# ESCUELA POLITÉCNICA NACIONAL

# (T ACUITAD DE INGENIERÍA ELÉCTRICA'

# IDENTIFICACIÓN'DE SISTEMAS

### EN TIEMPO REAL

TESIS PREVIA A LA OBTENCIÓN DEL TITULO DE LA OBTENCIÓN DEL TITULO DE LA OBTENCIÓN DEL TITULO DE LA OBTENCIÓN D<br>Del titulo de la obtención de la obtención de la obtención de la obtención de la obtención de la obtención de INGENIERO EN ELECTRÓNICA Y CONTROL

### GERMÁNICO ALFREDO PINTO TROYA

MARZO, 1991

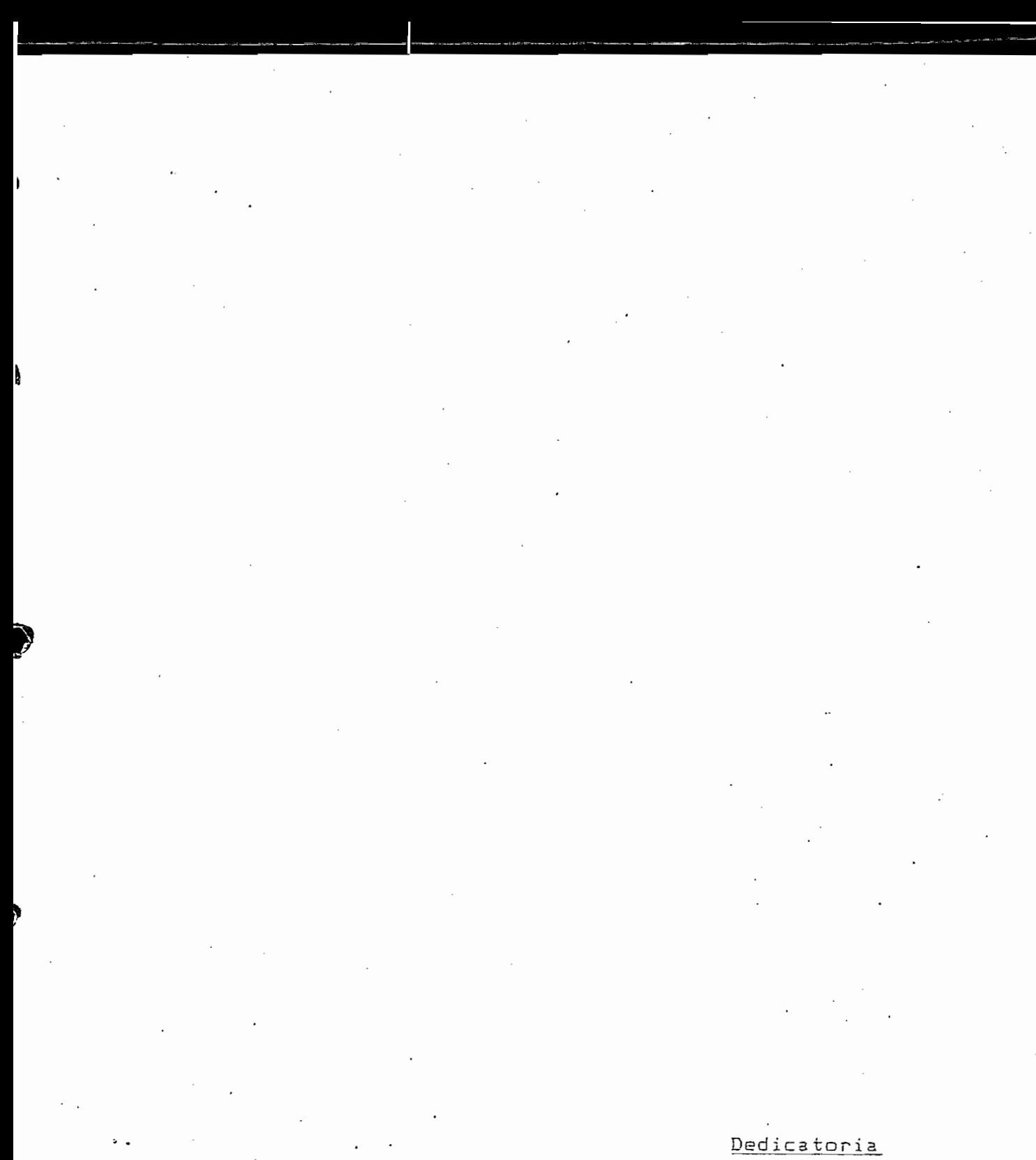

A mis padres

#### Agradecimiento

Aeradecimiento

Un agradeciendo sincero al

Un agradeciendo sincero al Ing. Patricio Burbano sin cuyo apoyo e interés no hubiera sido posible este trabajo.

Certifico que el presente trabajo ha sido elaborado en su totalidad P i nto Troya =

þ

Frankrund.

Ing. Patricio Burbano R.

# CONTENIDO

 $\epsilon$ 

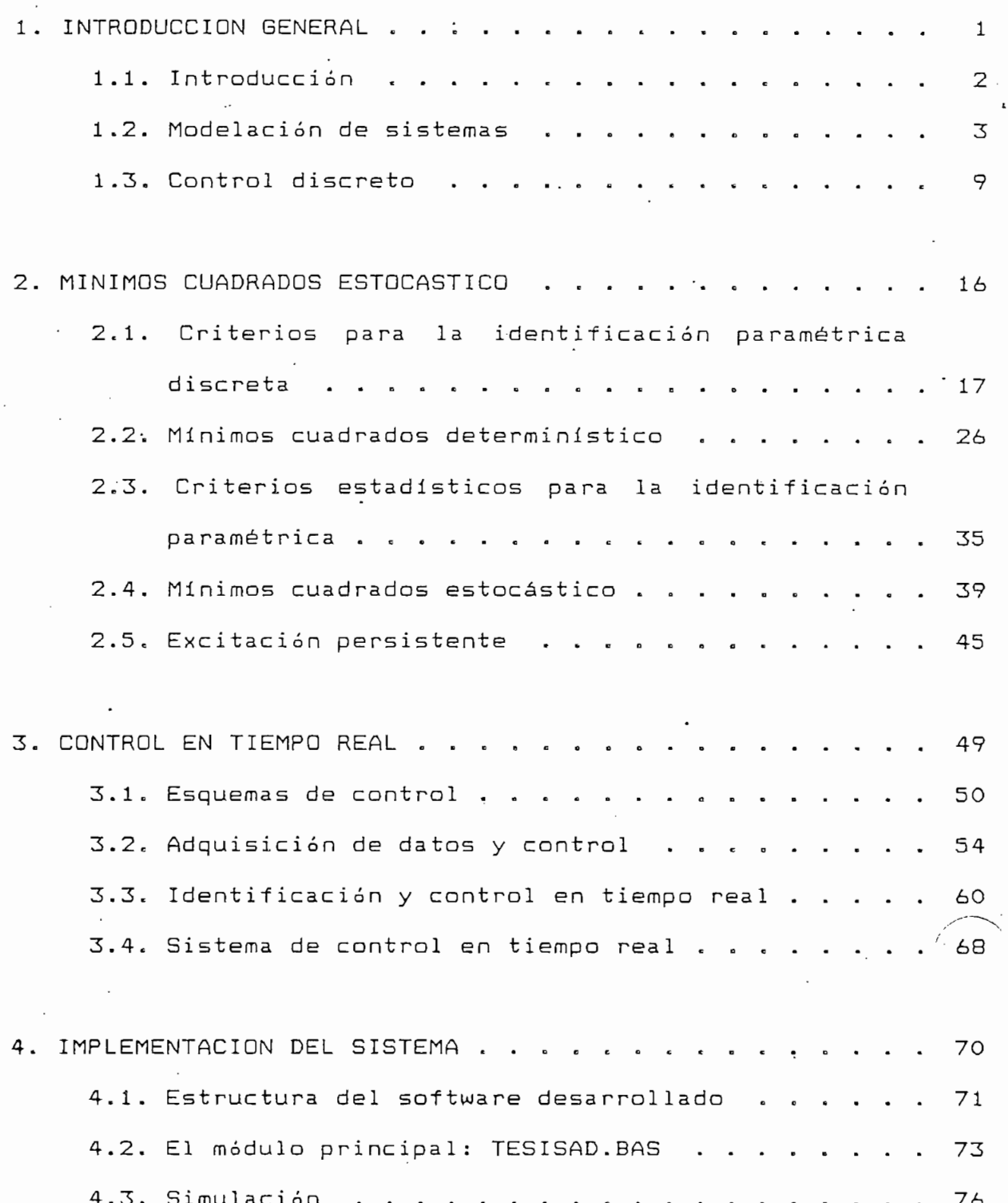

 $\ddot{\phantom{0}}$ 

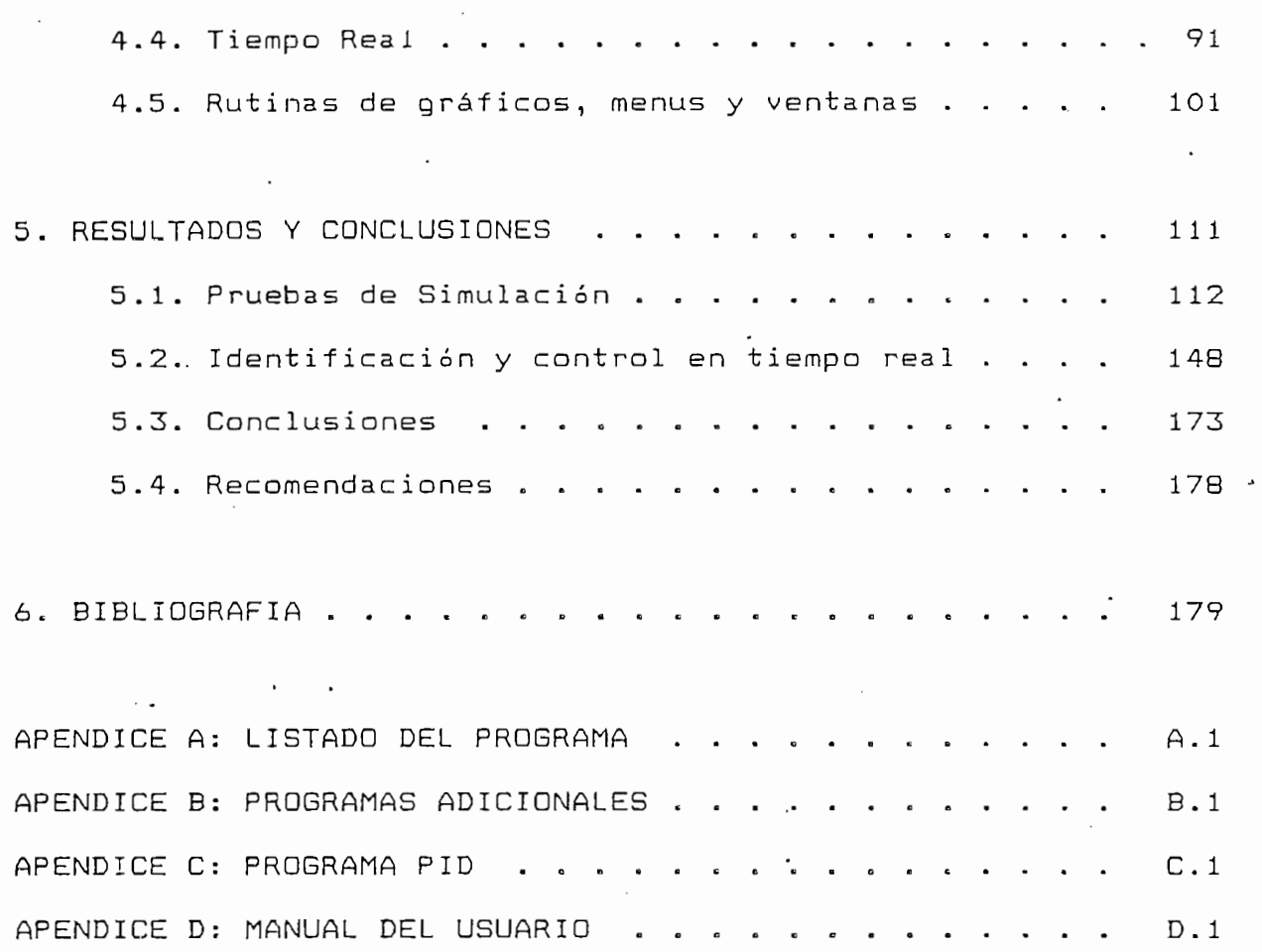

 $\bar{z}$ 

 $\frac{1}{2}$ 

 $\ddot{\phantom{0}}$ 

 $\ddot{\phantom{0}}$ 

 $\mathcal{E}_{\mathcal{A}}$ 

 $\overline{\phantom{a}}$ 

 $\ddot{\phantom{a}}$ 

 $\cdot$ 

 $\sim \epsilon$ 

## 1. INTRODUCCIÓN GENERAL

1.1. INTRODUCCION

I,

1.2. MODELACION DE SISTEMAS

1.3. CONTROL DISCRETO

### 1. INTRODUCCION GENERAL

#### 1.1. INTRODUCCION

leí. INTRODUCCIÓN

Se entiende por sistema a una combinación de componentes que actúan conjuntamente y cumplen determinado objetivo (OGATA 1974: 3). Los sistemas pueden ser no solamente físicos (eléctricos, mecánicos, químicos...) sino también económicos, biológicos, sociales.

El estudio de los sistemas no sólo busca lograr una

La s'elección del tipo de control a utilizarse y de los

 $E1$ estudio de los sistemas no sólo busca lograr una comprensión de su funcionamiento, dinámica, respuesta ante ciertas excitaciones sino también el ajuste de estos para que cumplan con características preestablecidas. Los sistemas de control son justamente aquellos que permiten la regulación del sistema estudiado introduciendo dentro del sistema elementos de control, elementos de medida y actuadores.

La selección del tipo de control a utilizarse y de los elementos que se requieren introducir así como la determinación de las señales de entrada al sistema se basa principalmente en el grado de conocimiento que se tenga del mismo. La forma más útil para el estudio de un sistema está en la representación de éste en base de fórmulas y ecuaciones matemáticas que describan de la mejor manera posible su funcionamiento. Por tanto el estudio de un sistema pasa por

 $\overline{2}$ 

su modelación (descripción matemática) y su control (ajuste de su comportamiento).

su modelad ón (déseri pe i ón matemática) y su control (a juste

#### 1.2. MODELACION DE SISTEMAS

Un modelo es una representación matemática de los aspectos más importantes y relevantes de un sistema físico existente o propuesto (LEIGH 1983: xi). En sistemas bastante sencillos el modelo puede conseguir explicar el comportamiento global del sistema. En sistemas complejos, el modelo busca encontrar una formulación matemática de sus aspectos más relevantes para la aplicación específica que se busca estudiar. La generalidad de los sistemas que se encuentran en la vida real son complejos, por lo que el modelo es tan sólo una aproximación de esta realidad, aproximación que se basa en un compromiso entre la complejidad matemática y la exactitud deseadas (OGATA  $1974:76$ .

Los modelos matemáticos son una expresión de la dinámica del sistema. De esta manera es posible, con el sólo conocimiento del modelo, preveer el comportamiento del sistema ante excitaciones de diversa índole. No siempre es posible encontrar una solución del modelo que pueda expresarse matemáticamente mediante funciones o series. En la mayoría de los casos la resolución se da usando métodos computacionales. Esto es lo que se conoce como la simulación, cuando el modelo encontrado se implementa en un computador (analógico o

Los modelos matemáticos son una expresión de la dinámica del

З

digital), obteniéndose así un "análogo computacional" del sistema físico. (LEIGH 1983: xii).

digital) , obteniéndose asi un "análogo computaciona1" del

Al ser un sistema di námico, significa que el parámetro tiempo

Al ser un sistema dinámico, significa que el parámetro tiempo es determinante para su comportamiento. El modelo que se obtenga por tanto tendrá características que serán una función del tiempo. Si los datos obtenidos son contínuos en el tiempo, se tendrá un modelo contínuo que se expresará matemáticamente por ecuaciones diferenciales (en una aproximación lineal del sistema). Si los datos están muestreados en el tiempo (datos discretos) el modelo será discreto y su espresión será en términos de ecuaciones de diferencias (también como una aproximación lineal). Teniendo un modelo contínuo es posible transformarlo en uno discreto a través del proceso llamado de discretización que permite la obtención de un modelo equivalente "discreto".

El proceso de elaboración de un modelo matemático para un sistema dado, parte generalmente del estudio de los componentes físicos de la planta. Esto significa la búsqueda las ecuaciones matemáticas correspondientes a los de diferentes fenómenos físicos que se consideren más importantes y relevantes del proceso: se utilizan ecuaciones basadas en los principios de invarianza (balance de masa, balance de energía, balance térmico) y de equilibrio (Leyes de Newton, Leyes de Kirchhoff, etc.) (LEIGH 1983: 16, 17). Es por tanto necesario tener un profundo conocimiento de los diferentes procesos existentes en el sistema, de manera que sea posible

El proceso de elaboración de un modelo matemático para un

formulación matemática de los fenómenos que allí se  $1a$ presenten. Los sistemas reales presentan una integración de subsistemas mecánicos, eléctricos, químicos interrelacionados entre sí. Las ecuaciones que describan un sistema dado por tanto deberán no sólo expresar los procesos individuales de ciertas partes del sistema sino también su interrelación. Así, resultará bastante sencillo escribir las ecuaciones que representen a componentes individuales de la planta, pero la mayor dificultad residirá en agrupar estas ecuaciones para obtener una expresión coherente del sistema a través de un solo modelo.

la formulad ón matemática de los fenómenos que all í se

La modelación por leyes físicas puede llevar a resultados muy exactos para sistemas muy simples. Basta con ubicar los fenómenos físicos con una buena aproximación y determinar adecuadamente las variables del sistema. Así, es posible modelar con una buena precisión circuitos eléctricos pasivos, sistemas de nivel de líquido con flujo laminar, sistemas mecánicos elementales de translación y de rotación, sistemas neumáticos, sistemas térmicos con temperaturas uniformes  $(D'AZZD 1977: 51-94; DBATA 1974: 101-130)$ . Esto se consigue usando análogos eléctricos o mecánicos de los diferentes componentes de los sistemas (Ver Tabla 1.1). Los modelos así obtenidos son lineales e invariantes en el tiempo, es decir que sus caracteristicas intrínsecas no cambian con el transcurso del tiempo.

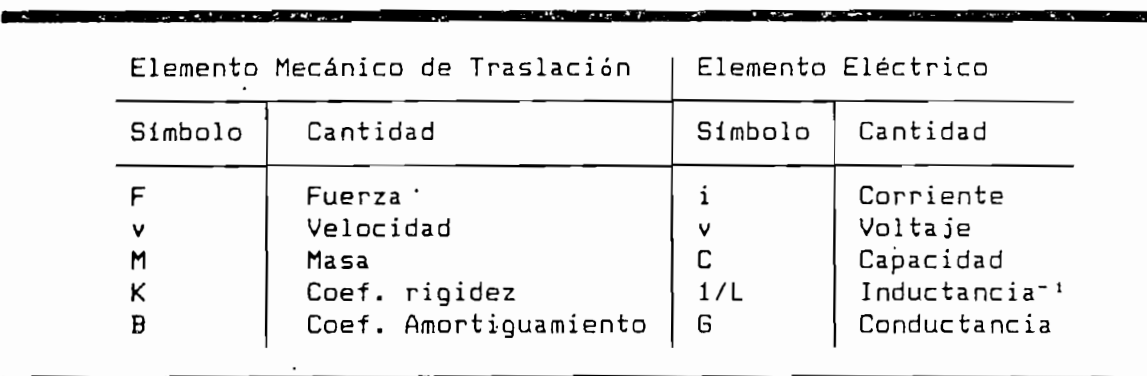

Todo sistema que presente nolinealidades a formas que no

Tabla 1.1

Todo sistema que presente nolinealidades o formas que no puedan ser expresadas en ecuaciones físicas no podrán ser modelados directamente mediante este proceso. Por tanto se pequerirá establecer ciertas limitaciones al sistema estudiado para que pueda ser modelado. Un sistema nolineal será "linealizado" en torno a un punto normal de operación. Un sistema cuyos componentes físicos sean muy complejos, requerirá una aproximación a un sistema más simple para que pueda ser expresado en forma de modelo. En ambos casos, se estaría comprometiendo la exactitud del modelo en aras a encontrar una forma de expresión más simple y se estaría ciscunscribiendo el rango de aplicación del modelo. No obstante esto, sique siendo posible, pese a lo largo y laborioso, llegar a un modelo del sistema.

Un primer problema aparece cuando el sistema es muy complejo y no es posible alcanzar a individualizar sus componentes: es la primera gran limitación de la modelación por leyes físicas. Un sequndo problema y posiblemente más serio aparece cuando el sistema no es invariante con el tiempo. Los parámetros del

modelo dejan de ser constantes y a su vez se tornan dependientes del tiempo: las ecuaciones físicas se vuelven extremadamente complejas y en la mayoría de los casos no es posible expresarlas matemáticamente.

modelo dejan de ser constantes y a su vez se tornan

Adicionalmente puede estar presente ruido en el sistema, el cual al no ser considerado en la modelación, no permitirá ninouna aplicación práctica del modelo para análisis de señales.

La solucion a estos problemas pasa por una reformulacion

La solución a estos problemas pasa por una reformulación completa del proceso de modelación. Ahora se va a trabajar con un sistema que se asume muy complejo y del cual se desea encontrar un modelo que cumpla con sus características esenciales. Ya no se busca la información sobre el sistema por sus componentes físicos, sino la información sobre su dinámica a través de una sequnda fuente: los datos experimentales de entrada y salida de la planta (FRANKLIN 1980: 207). El proceso consiste ahora en la estimación estadística de sus parámetros a partir de la información de entrada y salida. La estimación estadística significa la obtención de valores de parámetros que se ajusten de la mejor manera posible a la dinámica real del sistema. Este proceso es conocido como la identificación de sistemas por estimación de parámetros.

Las ventajas principales de este proceso de modelación son:

 $\overline{z}$ 

- 1) La información que se requiere es fácil de obtener y no es necesario ningún estudio físico previo de la planta. Basta medir adecuadamente los datos de entrada y salida.
- 2) Se hace posible la modelación de sistemas muy complejos que contengan incluso nolinealidades.

2) Se hace posible la modelaci ón de sistemas muy complejos

- 3) El proceso de modelación se puede realizar fácilmente mediante un computador. Allí será necesario tener la información en forma discreta y el modelo encontrado será discreto. Para esto se requerirán algoritmos que aseguren la convergencia y permitan la obtención de los "mejores" parámetros.
- 4) En control digital, la obtención directa de un modelo discreto evita el trabajo de discretizar el modelo.

Los inconvenientes principales se basan en el proceso mismo de modelación:

1) Antes de iniciar la identificación es necesario determinar

1) Antes de iniciar la identificación es necesario determinar el orden del modelo que se desea construir. Allí es importante el conocimiento de la dinámica de la planta. Esto lleva obligatoriamente a realizar una aproximación que será mejor en tanto mayor sea el orden del sistema con las consiguientes dificultades en los cómputos.

2) En las plantas industriales reales no es posible realizar las pruebas del sistema en base a los métodos acostumbrados (pruebas de impulso o escalón a la entrada) para encontrar la información de entrada y salida. No se puede parar un proceso industrial: es necesario encontrar entonces formas para obtener información de entrada y salida que abarque lo suficientemente la dinámica de la planta sin alterar su funcionamiento habitual. Esto se consigue mediante pequeñas perturbaciones a la entrada.

2) En las plantas industriales reales no es posible realizar

Resolviendo estos dos problemas, el método de modelación por identificación de sistemas resulta más fácilmente aplicable a los diferentes tipos de sistemas. En este trabajo, éste será el método de modelación utilizado ya que el objetivo final es realizar control digital.

Resolviendo estos dos problemas, el método de modelaci ón por

#### 1.3. CONTROL DISCRETO

Cuando se desea que un sistema cumpla con ciertos objetivos predeterminados, se hace necesario la construcción de un sistema de control realimentado que actúe sobre las entradas de la planta para consequir estos objetivos. La configuración básica de un sistema de control realimentado consta de la planta (su modelo), del controlador, del lazo de realimentación, y de la referencia externa, según se muestra en la figura 1.1.

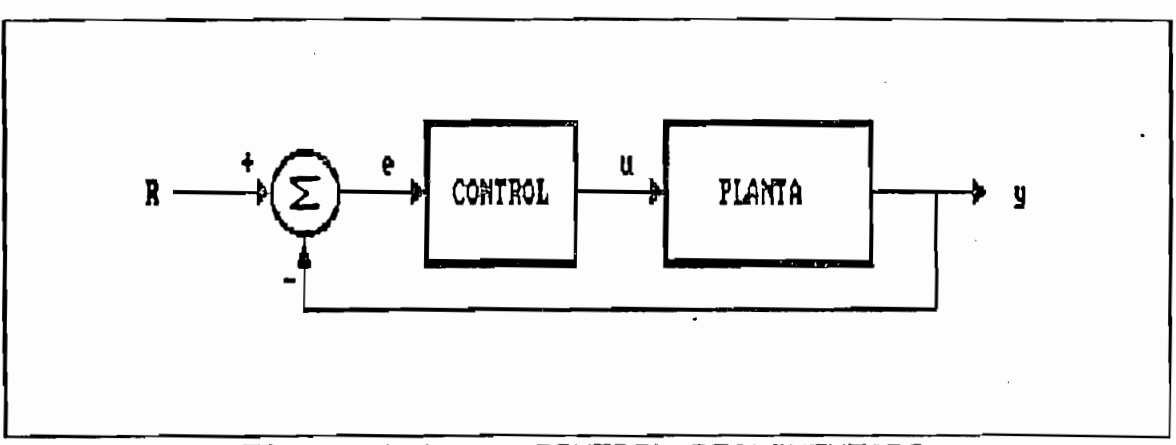

 $\overline{$ Figura 1.1 CONTROL REALIMENTADO

Conociendo por un lado la referencia externa y por otro la planta a través de su modelo, el problema radica en el diseño del controlador de manera que se cumplan ciertas características del sistema. Seleccionando una ley de control que se considere adecuada, se deberá estudiar la estabilidad del sistema, su respuesta transitoria, su regulación de salida, sus restricciones y su robustez (GOODWIN 1984: 118-119) y con esta información llegar al diseño final del controlador.

Si el controlador trabaja con señales contínuas en el tiempo, se tratará de un controlador analógico. En este caso, su salida corresponderá directamente a las entradas requeridas por la planta. Por el contrario, si el controlador trabaja con señales discretas en el tiempo, el controlador será digital (se basará en las técnicas del control discreto), y su salida necesitará un conversor digital-analógico para generar las señales que requiera la planta. Este será el tipo de controlador del cual se tratará en este trabajo por acoplarse

más facilmente al modelo proveniente de la identificación de sistemas ya mencionada y por poder ser utilizado mediante un computador digital para control en tiempo real.

El uso de los computadores digitales en el control está

El uso de los computadores digitales en el control está generalizándose cada vez más por su facilidad de incorporación al sistema de control y por la flexibilidad que permite en el diseño mismo del controlador. Existen dos formas de introducir a un computador en un sistema de control:

1) Como simple herramienta de cálculo, es decir que recibe datos del sistema, pero entrega sus respuestas del diseño al usuario para que éste a su vez implemente un control para que ejecute los correctivos a realizar en el sistema. Es el control FUERA DE LINEA (OFF-LINE) como se puede apreciar en la figura 1.2.

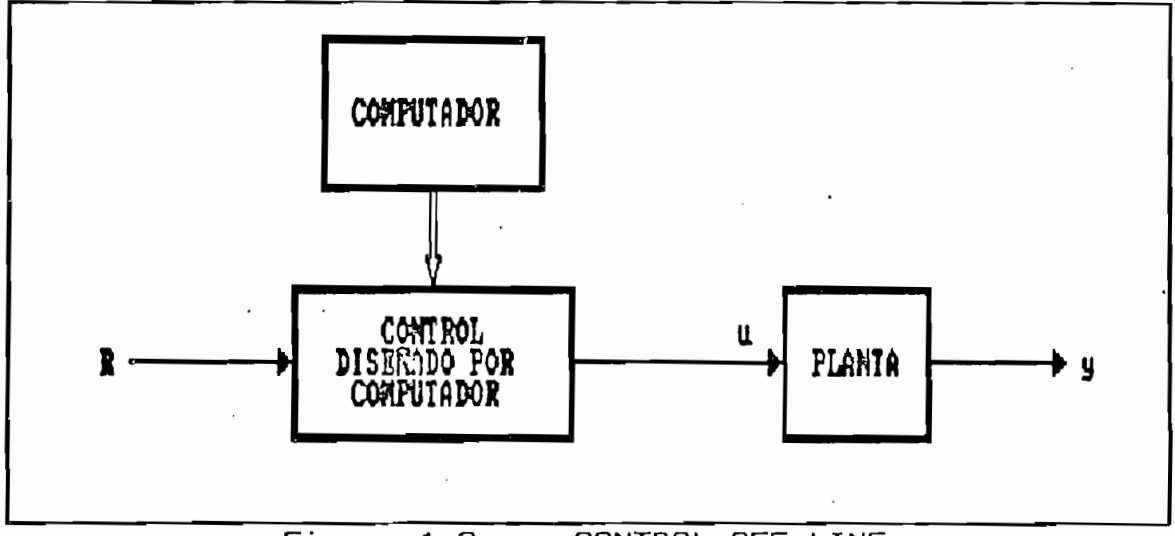

Figura 1.2 - CONTROL OFF-LINE

2) Como parte integrante del lazo de realimentación, en cuyo caso el computador actúa como controlador, es decir que la ley control aparece como un algoritmo que procesa de  $l<sub>a</sub>$ información de error  $\mathsf{Y}$ entrega los datos de salida directamente a la planta, sin la participación del usuario en este proceso. El papel del usuario se limitará a realizar las inicializaciones que sean necesarias sobre la ley de control. Esta es la forma conocida como control EN LINEA (ON-LINE). El Control EN LINEA permite, por tanto, el uso de un computador como parte integrante del sistema realimentado para realizar las tareas de control. Este tipo de control se conoce también como CONTROL EN TIEMPO REAL. La figura 1.3 ilustra este tipo de control.

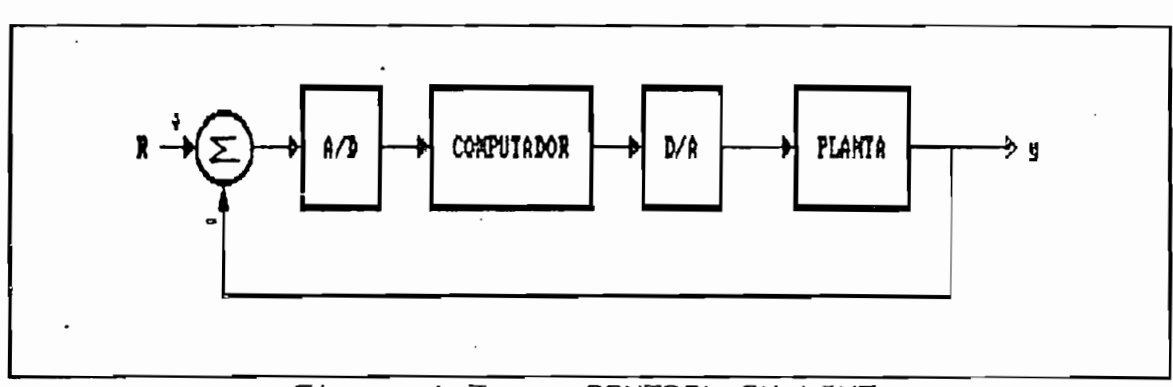

 $Fioura 1.3$  $\sim$ CONTROL ON-LINE

Existen diversas formas de realizar un control digital cada una con aplicaciones particulares, la mayoría de ellas basadas en la forma general de un control realimentado EN LINEA o en TIEMPO REAL. mediante  $e<sub>1</sub>$ computadores  $sec$ uso de O microcontroladores.

#### a) Control Para Instrumentación.

Los controladores de instrumentación se utilizan generalmente como medios de interfase entre los diferentes componentes del sistema: estación de asquisición de datos y control, monitoreo de señales (instrumentación inteligente) para supervisión de la planta, y, en general, acondicionamiento de señales desde los sensores y hacia los actuadores.

Los controladores de instrumentación se utilizan generalmente

#### b) Control Supervisor

En este tipo de control, el computador es utilizado como una herramienta de cálculo o de supervisión de las referencias de control de la misma manera que lo haría un operador manual, es decir en operación OFF-LINE. (BENNETT 1982: 19). En sistemas más complejos, el control supervisor se encarga de calcular los puntos de referencia en base a los cuales actúa el control con el fin de optimizar el funcionamiento de la planta.

#### c) Control Digital Directo

El control digital directo (Digital Direct Control - DDC) es el resultado esencial de la inclusión del computador dentro del lazo de control. Aparecen entonces los convertidores Análogo-Digitales para los datos medidos y Digital-Análogos

anteriormente se construía en térmi nos analógicos, en este caso se transforma en un algoritmo de computación. Este tipo caso se transforma en un algoritmo de computación. Este tipo de control actualmente es el más utilizado, especia 1mente desde el advenimiento de los microcontroladores que permi teneradores que permitentales que permitentales que desde el advenimiento de los microcontroladores que permiten abaratar costos y mejorar el desempeño del control. Este control corresponde a la estructura básica del control GN—LINE (ver figura 1.3)  $(ver figure 1.3)$ 

para los datos que van a los actuadores. La ley de control que

#### d) Control Distribuido

En. un sistema de control distribuído existen múltiples procesadores que se encargan de realizar el control de un planta. Las acciones de control no se encuentran centralizadas planta. Las acciones de control no se encuentran centralizadas en un solo procesador sino que se encuentran distribuidas en en un solo procesador sino que se encuentran distribuídas en la planta. Asi se tiene procesadores dedicados exclusivamente la planta. Así se tiene procesadores dedicados exclusivamente al control de sensores y actuadores, a la implementación de al control de sensores y actuadores, a la implementación de algoritmos de control, a la interpelación con el operador, a algoritmos de control, a la interrelación con el operador, a la comunicación entre los diferentes componentes del sistema la comunicación entre los diferentes componentes del sistema (BENNETT 1982: 112).

#### e) Control Adaptivo

Un regulador adaptivo es aquel que puede modificar su comportamiento como respuesta a cambios en la dinámica de un proceso tamiento como respuesta a cambios en la dinámica de un proceso<br>o a la existencia de perturbaciones (ASTROM 1989: p. 1). En

este caso, además del lazo de control realimentado, aparece un segundo lazo que ajusta los nuevos parámetros del requlador. En sistemas de control comunes, la calibración de los parámetros del control se hace una sola vez, al inicio de su operación. En los sistemas de control adaptivos, esta calibración se realiza constantemente durante el funcionamiento del sistema, permitiendo de esta manera que el control pueda responder adecuadamente a nuevas condiciones de la planta, no previamente definidas. El control adaptivo puede definitse entonces como la automatización del proceso de<br>diseño de sistemas de control, diseño que se realiza eno de sistemas de controi, diseno que se r integramente por el computador. (ASTROM 1988: p. 8)

#### f) Control Secuencial

f) Control Secuencial

Muchos de los procesos industriales requieren pasar por algunas etapas predefinidas. El control secuencial se encarga de llevar al sistema a estas diferentes etapas en forma automática, generalmente variando el valor de la referencia del sistema. Esto se realiza con el uso de un computador que, en base al estado del sistema, determina el paso a la siguiente etapa. Todo el proceso de toma de decisiones y temporalización se realiza mediante algoritmos en software. (BENNETT 1982; 7-8).

## 2. MÍNIMOS CUADRADOS ESTOCASTICO

2.1. CRITERIOS PARA LA IDENTIFICACION PARAMETRICA **DISCRETA** 

2.1. CRITERIOS PARA LA IDENTIFICACIÓN PARAMETRICA

- 2.2. MINIMOS CUADRADOS ESTOCASTICO
- 2.3. CRITERIOS ESTADISTICOS PARA LA IDENTIFICACION PARAMETRICA

2.4. MINIMOS CUADRADOS ESTOCASTICO

2.5. EXCITACION PERSISTENTE

### 2. MINIMOS CUADRADOS ESTOCASTICO

2.1. CRITERIOS PARA LA IDENTIFICACION PARAMETRICA **DISCRETA** 

Todo modelo lineal se puede describir matemáticamente en base de su función de transferencia o de sus variables de estado. A su vez es posible aproximar a los sistemas no lineales a un modelo lineal en base a procesos de linealización. Por tanto, la identificación paramética se basará en la estimación estadística de los parámetros sea de una función de transferencia, sea de una descripción en variables de estado del sistema.

En términos discretos, el modelo a identificar será por tanto de la siquiente forma:

a) Descripción a variables de estado

 $x_{k+1} = \mathbf{F}x_k + \Gamma u_k$  $y_k$  = Hx<sub>k</sub> + Ju<sub>k</sub>

Si el modelo es de orden n, existirán n variables de estado, por lo tanto la matriz I y H tendrán n<sup>2</sup> parámetros, I y J tendrán n lo que dá un total de (2n<sup>2</sup> + 2n) parámetros a identificar.

b) Descripción con función de transferencia

$$
G(z) = \frac{b_1 z^{-1} + b_2 z^{-2} + \dots + b_n z^{-n}}{1 + a_1 z^{-1} + a_2 z^{-2} + \dots + a_n z^{-n}}
$$

Si esta función de transferencia equivalente es  $\mathbf{a}$ la descripción en variables de estado antes mencionada, se tendrá descripción en variables de estado antes mencionada, se tendrá que identificar n parámetros a y n parámetros a y n parámetros a y n parámetros b, es decir un parámetros b, e<br>En el parámetros b, es decir un parámetros b, es decir un parámetros b, es decir un parámetros en el parámetro total de C2n) parámetros. total de (2n) parámetros.

Si esta fuñe ion de transferencia es equivalente a la

Esto significa que es posible describir el funcionamiento del sistema con tan sólo (2n) parámetros, por lo que la  $1a$ descripción en variables de estada -es suscept ible de ser simplificada a un modelo con (2n) parámetros > simplificada a un modelo con (2n) parámetros.

Efectivamente, la teoría de las variables de estado establece

Efectivamente, la teoría de las variables de estado establece múltiples posibles expresiones en variables de estado de un mismo sistema. No obstante esto, es posible expresar el modelo mismo sistema. No obstante esto, es posible expresar el modelo de una forma simplificada mediante las conocidas Formas de una forma simplificada mediante las conocidas Formas Canónicas.

Para la identificación paramétrica discreta, la información que se tiene de la planta son las señales de entrada y salida que se tiene de la planta son las señales de entrada y salida a diferentes intervalos de tiempo. El modelo buscado por tanto mí nimo número de parámetros a ser identificados. Esto se mínimo número de parámetros a ser identificados. Esto se consigue definiendo a los estados coma estas señales de consigue definiendo a los estados como estas señales de

canónica apropiada. canónica apropiada.

entrada y salida y a partir de ahí construyendo una forma

para su expresión como fuñe ion de transferencia. La forma para su expresión como función de transferencia. La forma sol uc ion a este problema es la utilización de un modela ARMA que cum plene cum plene con estos dos requisitos dos requisitos dos requisitos fundamentales para la para la p que cumple con estos dos requisitos fundamentales para la identificación.

El modelo ARMA (AUTOREGRESSIVE MOVING AVERAGE - Autoregresivo y de Media Móvil ) se cara eteriza por lo siguiente: el último valor de un cierto proceso es una función lineal tanto de los valores anteriores del propio proceso '( Autoregresi vo ) como de valores anteriores del propio proceso (Autoregresivo) como de los va lores anteriores de la señal de entrada (Med i a Móvil ) (BOX 1976).

Matemáticamente:

$$
y(t) + a_1y(t-1) + a_2y(t-2) + ... + a_ny(y-n) =
$$
  

$$
b_1u(t-1) + b_2y(t-2) + ... + b_nu(t-n)
$$

o en el plano z:

o en el plano z:

$$
[1 + A(z)]y(t) = B(z)u(t)
$$

donde:

$$
A(z) = a_1 z^{-1} + a_2 z^{-2} + \dots + a_n z^{-n}
$$
  

$$
B(z) = b_1 z^{-1} + b_2 z^{-2} + \dots + b_n z^{-n}
$$

Entonces, se definen como variables de estado a los valores anteriores de las señales de entrada y salida. Por tanto, la expresión matricial será:

> $x(t) = \mathbf{F}x(t-1) + \Gamma u(t-1)$  $y(t) = Hx(t-1)$

donde:

 $x^{T}(t) = [-y(t-1) - y(t-2) - y(t-n) u(t-1) - u(t-n)]$  $\Gamma^T = \begin{bmatrix} 0 & 0 & ... & 0 & 1 & ... & 0 \end{bmatrix}$ .

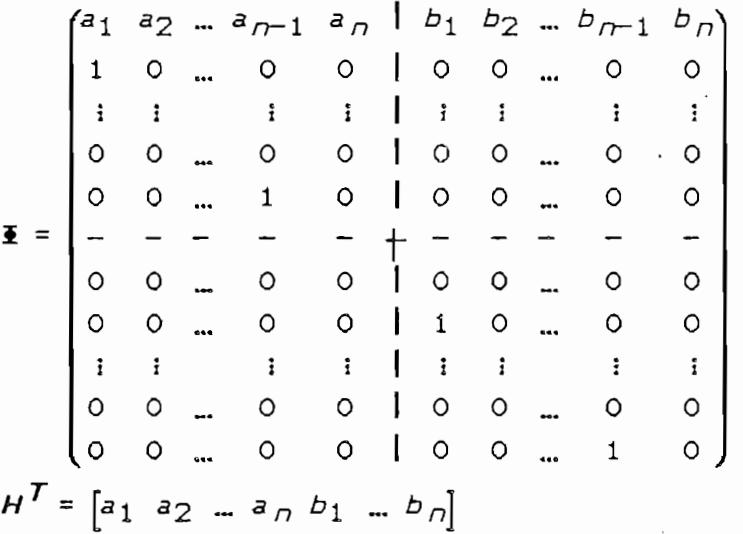

Si bien esta descripción a variables de estado no es mínima (es un sistema de orden n pero hay 2n variables de estado), es de mucho interés por la facilidad con que se presenta la ecuación de Hxlida, que no es otra cosa que la expresión matemática del modelo ARMA, en donde se ha despejado y(t).

$$
y(t) = Hx(t-1)
$$
  
= La<sub>1</sub> a<sub>2</sub> ... a<sub>n</sub> b<sub>1</sub> ... b<sub>n</sub>]  
+(-y(t-1) -y(t-2) ... -y(t-n) u(t-1) ... u(t-n)<sup>T</sup>  
= -a<sub>1</sub>y(t-1) - a<sub>2</sub>y(t-2) - ... -a<sub>ny</sub>(t-n) + b<sub>1</sub>u(t-1) +  
+ b<sub>2</sub>u(t-2) + ... + b<sub>n</sub>u(t-n)

La expresión es por tanto bastante sencilla. Será con ella que se realizará el proceso de identificación paramétrica. Entonces, la función de transferencia es evidente:

$$
G(z) = \frac{y(z)}{u(z)} = \frac{B(z)}{1 + A(z)}
$$

Habiendo definido el modelo para la identificación como un modelo ARMA, es necesario definir ahora el método general mediante el cual se va a proceder a la estimación estadística de parámetros.

El modelo puede ser ahora expresado como el producto del vector de estados x(t) y de un vector de parámetros 0(t) que no es sino el H anterior.

$$
y(t) = x^{T}(t) \Theta(t)
$$

donde:

$$
\mathbf{x}^{T}(t) = [-y(t-1) - y(t-2) \dots - y(t-n) u(t-n) \dots u(t-n)]
$$
  
 
$$
\Theta(t) = [a_1 \ a_2 \dots \ a_n \ b_1 \dots \ b_n]^{T}
$$

 $un$  vector  $\theta(t)$  $E1$ resultado de la estimación será de parámetros estimados que deberá ser muy cercano sino igual al

0(t) conlleva un error que es necesario determinar y minimizar. La forma más elemental de medir este error es minimizar. La forma más elemental de medir este error es encontrando la diferencia entre ambos: 0(t) - 0( t) ; pero esto encontrando la diferencia entre ambos:  $\theta(t) - \theta(t)$ ; pero esto no es posible al no conocerse es posible al no conocerse es decir los parámetros parametros parametros paramet<br>En el nom es decir los parametros parametros parametros parametros parametros parametros parametros parametros no es posible al no conocerse  $\Theta(t)$ , es decir los parámetros verdaderos. Se hace necesario encontrar un método que permita encontrar un método que permita encontrar un mét<br>En el permita encontrar un método que permita en el permita en el permita en el permita en el permita en el pe verdaderos. Se hace necesario encontrar un método que permita obtener el error a partir de los datos conocidos. obtener el error a partir de los datos conocidos.

Se han desarrollado varias formas para medir el error: el error de ecuación, el error de salida y el error de predicción error de ecuación, el error de salida y el error de predicción de salida. En este trabajo se utilizará el error de ecuación de salida. En este trabajo se utilizará el error de ecuación que se explicará con detalle; los otros errores se dan como peferencia.

Se han desarrollado varias formas para medir el error: el

#### a) error de ecuación.

Para determinar el error de ecuación se parte de la ecuación que describe el sistema, es decir de la expresión mediante variables de estado. Se supone además que es posible medir todos los estados, sus derivadas (o sus va lores siguientes todos los estados, sus derivadas (o sus valores siquientes discretos) y las señales de entrada. Entonces, se calcula el error como la diferencia entre los estados reales x(t) y los error como la diferencia entre los estados reales x(t) y los estados x(t) resultado de la aplicación en el modelo de los estados x(t) resultado de la aplicación en el modelo de los<br>parámetros estimados  $\overline{\Theta}(t)$ .

Para determinar el error de ecuación se parte de la ecuación

$$
\overline{x}(t+1) = f(x(t+1), \overline{\theta}(t))
$$
  
 
$$
e(t; \overline{\theta}) = x(t+1) - \overline{x}(t+1)
$$
  

$$
= x(t+1) - \overline{x}(t) - \Gamma u(t)
$$

donde  $\overline{\mathbf{f}}$  es una función del vector de parámetros  $\overline{\theta}(t)$ .

Resolviendo se obtiene:

$$
e_{1}(t; \overline{\theta}) = x_{1}(t+1) - a_{1}x_{1}(t) - a_{2}x_{2}(t) \dots - a_{n}x_{n}(t) - b_{1}x_{n+1}(t) - \dots - b_{n}x_{2n}(t)
$$
\n
$$
= y(t) + a_{1}y(t-1) + a_{2}y(t-2) + \dots + a_{n}y(t-n) - b_{1}u(t-1) - \dots - b_{n}u(t-n)
$$
\n
$$
= y(t) - x^{T}(t)\overline{\theta}(t)
$$
\n
$$
= y(t) - \overline{y}(t)
$$

donde:

\_<br>y(t) es el valor estimado de y(t) con los  $parámetros =  $\Theta(t)$$ 

$$
e_2(t; \overline{\Theta}) = x_2(t+1) - x_1(t)
$$
  
= -y(t-1) + y(t-1)  
= 0

Y de la misma forma, para 2 < i 2 n

 $e_j(t; \overline{\theta}) = 0$ 

Por tanto el error de ecuación se reduce a:

$$
e_1(t; \overline{\theta}) = y(t) - \overline{y}(t)
$$
 (Ec. 2.1)

Si se busca los mejores valores de  $\overline{\Theta}(t)$ , sérá necesario minimizar la expresión siguiente:

 $\sqrt{23}$ 

$$
J(\overline{\Theta}) = \sum_{k=0}^{N} \left\{e_1(k; \overline{\Theta})\right\}^2
$$

El error de ecuación es por tanto fácilmente adaptable al modelo ARMA pues los estados del sistema corresponden justamente a los valores de entrada y salida medidos. Esto hace posible utilizar este tipo de error para la estimación de los parámetros de la planta.

La minimización de J(0) se realizará mediante el método de minimos cuadrados.

La minimización de J (9) se real izará med iante el método de

#### b) error de salida

Cuando resulta difícil medir todos los estados de un sistema así como sus derivadas, se suele utilizar el error de salida. Para este método, basta medir el valor de la salida del sistema y compararlo con un valor estimado  $y_a(t)$  resultante de la aplicación de los parámetros  $\theta(t)$  a un modelo. Este modelo, a diferencia del error de ecuación tendrá como variables de estado de salida, los diferentes valores  $estimados y_{a}(t).$ 

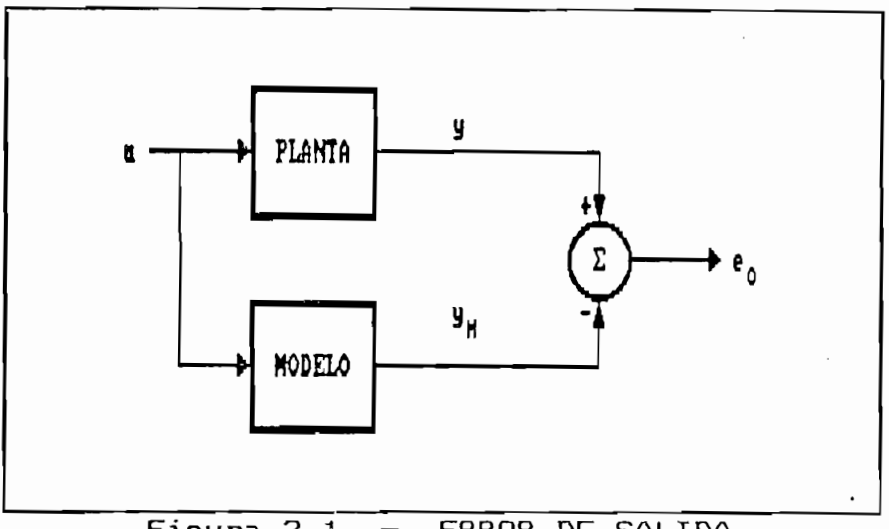

ERROR DE SALIDA Figura 2.1

El diagrama de la figura 2'. 1 muestra la formulación del error

El diagrama de la figura 2.1 muestra la formulación del error de salida, en donde e. (t;  $\theta$ ) está dado por:

$$
e_0(t; \overline{\Theta}) = y(t) - y_m(t)
$$

y por consiguiente se define al nuevo  $J(\theta)$ 

#### c) error de predicción de salida

En lugar de utilizar un modelo para obtener el valor de  $y_a(t)$ , se trabaja con un algoritmo de predicción que trata de conseguir el valor más cercano de  $\tilde{y}(t)$  en base de las observaciones previas. Con este error se formula igualmente la expresión  $J(\overline{\theta})$ .

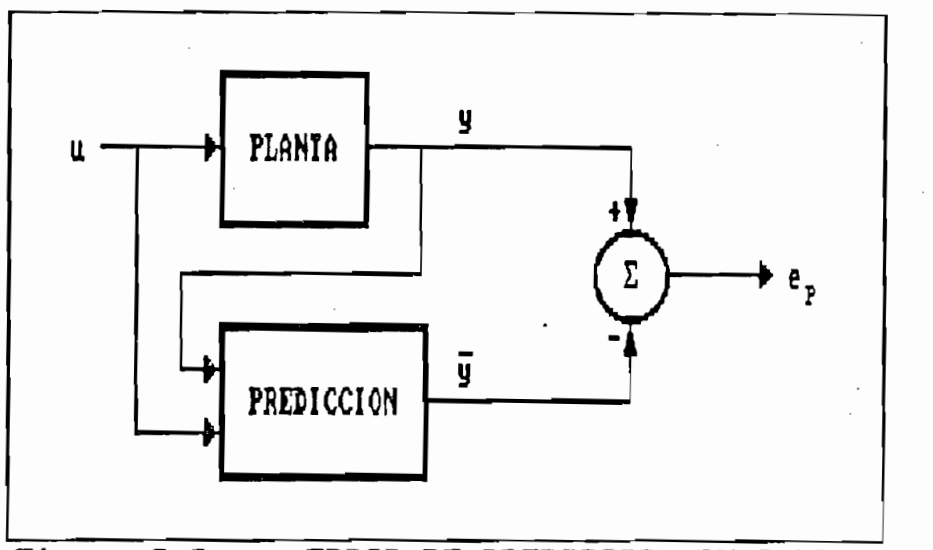

ERROR DE PREDICCION DE SALIDA Figura 2.2  $\overline{\phantom{m}}$ 

El diagrama de la figura 2.2 indica la forma de traba jo del

El diagrama de la figura 2.2 indica la forma de trabajo del error de predicción de salida.

#### 2.2 MINIMOS CUADRADOS DETERMINISTICO

Una de las formas más utilizadas para consequir un buen  $\Theta(t)$ estimado, es decir una minimización de  $J(\Theta)$  es el método de mínimos cuadrados determinístico. Para la aplicación de este método se parte de un modelo ARMA donde se miden entradas y salidas y una expresión de error dada por el error de ecuación.

Habiendo definido previamente el modelo ARMA a variables de estado, con los vectores  $\theta(t)$ ,  $\theta(t)$ ,  $x(t)$  y considerando, para mayor simplicidad que e<sub>1</sub> (t;  $\theta$ ) = e(t;  $\theta$ ) en el error de ecuación, se observarán un conjunto de valores de entrada y

Habiendo definido previamente el modelo ARMA a variables de

salida, que en cada medición pueden ser resumidos en el vector x(t). Para facilitar la expresión matemática, el vector x(t) estará dado de aquí en adelante por:

$$
x(t) = [-y(t-1) - y(t-2) \dots -y(t-n) u(t-1) \dots u(t-n)]
$$

Con estos valores medidos, se construyen la matriz de datos X(t) y el vector de datos Y(t) dados por:

$$
x^{T}(t) = [x(0) x(1) x(2) ... x(t)]
$$
  

$$
y^{T}(t) = [y(0) y(1) y(2) ... y(t)]
$$

Entonces, a partir de (Ec. 2.1), se puede generalizar para los diferentes valores de t, con:

Entonces, a partir de (Ec. 2.1), se puede generalizar para los

$$
e(t) = Y(t) - X(t) \overline{\Theta}(t)
$$

donde:

$$
e(t) = [e(0) e(1) e(2) ... e(t)]
$$

eCt) = Ce(0) e(l) e(2) ... e(t)D

Con esta expresión general del error es posible entrar a la minimización por medio del método de mínimos cuadrados deterministico:

$$
J(\overline{\theta}) = \sum_{k=0}^{N} (e_1(k; \overline{\theta}))^2 = \sum_{k=0}^{N} (e(k; \overline{\theta})^2 = \sum_{k=0}^{N} (e(k))^2
$$
  
=  $e^T e$   
=  $(Y(t) - X(t) \overline{\theta}(t))^T (Y(t) - X(t) \overline{\theta}(t))$ 

Lo que más sencillamente corresponde a:

$$
J = (Y - \overline{X\Theta})^T (Y - \overline{\Theta})
$$

La minimización se realiza igualando a cero la derivada de J  $respecto$  a  $\overline{\theta}$  y resolviendo la ecuación correspondiente:

$$
\frac{dJ}{d\Theta} = \frac{d}{d\Theta} \Big[ Y^T Y - Y^T X \overline{\Theta} - \overline{\Theta}^T X^T Y - \overline{\Theta}^T X^T X \overline{\Theta} \Big] = 0
$$

Usando las reglas de derivación siguientes

$$
\frac{d}{dx}[y^T x] = y
$$
  

$$
\frac{d}{dx}[x^T y] = y
$$

se obtiene:

$$
\frac{dJ}{d\theta} = -X^T Y - X^T Y - 2X^T X \overline{\theta} = 0
$$

entonces:

$$
\overline{\Theta} = (X^T X)^{-1} X^T Y
$$

que es la solución general del problema.

Evidentemente esta solución existe si, por un lado, el modelo escogido es del tipo ARMA o de tipo canónico obteniéndose un único valor de  $\theta$  es decir que el sistema es "identificable" y si, por otro lado, la matriz XTX no es singular de manera

que se pueda calcular su inversa. Esta última propiedad se verifica cuando la señal u(k) es de "excitación persistente". Si, por ejemplo, la señal de control es iqual a una constante. la matriz XTX será singular y no existirá una solución única al problema. El estudio de la "excitación persistente" se realizará con más detalle en la sección 2.5.

Hasta el momento se ha podido resolver el problema de identificación en base a recoger un cierto número de datos y aplicar los mínimos cuadrados. Para una aplicación real esto significaría ir obteniendo soluciones por paquetes, lo que dificulta su aplicación. Esto se resuelve encontrando un algoritmo recursivo que vaya encontrando y actualizando los soluciones. Es lo que se conoce como los mínimos cuadrados recursivos.

El objetivo es poder obtener un valor de 0 en base de su valor anterior y de una corrección que se iría aplicando en cada cálculo sucesivo. Así, después de un cierto número de iteraciones 0 convergería al valor buscado y la corrección tendería a cero.

#### $\ddot{\theta}$ (t+1) =  $\ddot{\theta}$ (t) + corrección

Se parte del cálculo de  $\theta$ (t+1) y se va a tratar de ponerlo en función de  $\theta(t)$ .

Se parte del cálculo de 9(t+l) y se va a tratar de ponerlo en

$$
\overline{\Theta}(t) = (x^{T}(t) x(t))^{-1} x^{T}(t) y(t)
$$
\n
$$
\overline{\Theta}(t+1) = (x^{T}(t+1) x(t+1))^{-1} x^{T}(t+1) y(t+1)
$$
\n
$$
= \left[ [x^{T}(t) + x^{T}(t+1)] \left[ \begin{array}{c} x(t) \\ \text{dots} \end{array} \right]^{-1} \left[ \left[ x^{T}(t) + x^{T}(t+1) \right]^{-1} \left[ \begin{array}{c} x(t) \\ \text{dots} \end{array} \right]^{-1} \left[ \left[ x^{T}(t) + x^{T}(t+1) \right]^{-1} \left[ \begin{array}{c} y(t) \\ \text{dots} \end{array} \right] \right]
$$
\n
$$
= (x^{T}(t) x(t) + x^{T}(t+1) x(t+1))^{-1} (x^{T}(t) y(t) + x(t+1) y(t+1))
$$

Se define ahora:

Se define ahora:

$$
P(t) = \left( X^T(t) X(t) \right)^{-1}
$$

**8<** t) = P( ¿r) Jr ( t) K( t)

Entonces:

$$
\overline{\Theta}(t) = P(t) X^{T}(t) Y(t)
$$
\n
$$
\overline{\Theta}(t+1) = P(t+1) (X^{T}(t) Y(t) + x^{T}(t+1) y(t+1))
$$
\n
$$
P(t+1) = (X^{T}(t+1) X(t+1))^{-1}
$$
\n
$$
= (X^{T}(t) X(t) + x^{T}(t+1) x(t+1))^{-1}
$$
\n
$$
= (P^{-1}(t) + x^{T}(t+1) x(t+1))^{-1}
$$

LEMA DE INVERSION DE MATRICES:

Dentro del álgebra de matrices existe un lema de inversión de matrices que dice:  $\cdot$ 

Dentro del álgebra de matrices existe un lema de inversión de

$$
(A + BCD)^{-1} = A^{-1} - A^{-1}B(C^{-1} + DA^{-1}B)^{-1}DA^{-1}
$$
Para este caso se tiene:

 $\sim 100$   $\mu$ 

$$
A = P^{-1}
$$
  
\n
$$
B = x^{T} (t+1)
$$
  
\n
$$
C = I
$$
  
\n
$$
D = x (t+1)
$$

Entonces, aplicando el lema enunciado anteriormente:

 $\sim 10^{11}$  km s  $^{-1}$ 

$$
P(t+1) = P(t) - P(t) \times^{T} (t+1) (I + \times (t+1) P(t) \times^{T} (t+1))^{-1} \times (t+1) P(t)
$$
  
= 
$$
\left[ I - \frac{P(t) \times^{T} (T+1) \times (T+1)}{1 + \times (T+1) P(t) \times^{T} (t+1)} \right] P(t)
$$

De donde,

 $\langle \cdot, \cdot \rangle$ 

÷,

 $\mathcal{L}^{\mathcal{L}}$ 

$$
\overline{\Theta}(t+1) = P(t) X^{T}(t) Y(t) + P(t) X^{T}(t+1) y(t+1) -
$$
\n
$$
\left( \frac{P(t) X^{T}(t+1) X(t+1)}{1 + X(t+1) P(t) X^{T}(t+1)} \right),
$$
\n
$$
\left( P(t) X^{T}(t) Y(t) + P(t) X^{T}(t+1) y(t+1) \right)
$$
\n
$$
= P(t) X^{T}(t) Y(t) + (1 + X(t+1) P(t) X^{T}(t+1))^{-1}.
$$
\n
$$
\left( P(t) X^{T}(t+1) y(t+1) + X(t+1) P(t) X^{T}(t+1) P(t) \right),
$$
\n
$$
\left( X^{T}(t+1) y(t+1) - P(t) X^{T}(t+1) X(t+1) P(t) X^{T}(t) Y(t) +
$$
\n
$$
+ P(t) X^{T}(t+1) X(t+1) P(t) X^{T}(t+1) y(t+1) \right)
$$

Con lo que,

 $\label{eq:2.1} \frac{1}{\sqrt{2}}\int_{\mathbb{R}^3}\frac{d\mu}{\mu}\left(\frac{d\mu}{\mu}\right)^2\frac{d\mu}{\mu}\left(\frac{d\mu}{\mu}\right)^2\frac{d\mu}{\mu}\left(\frac{d\mu}{\mu}\right)^2\frac{d\mu}{\mu}\left(\frac{d\mu}{\mu}\right)^2.$ 

$$
\overline{\Theta}(t+1) = P(t) X^{T}(t) Y(t) + (1 + x(t+1) P(t) x^{T}(t+1))^{-1} ,
$$
  
\n
$$
(P(t) x^{T}(t+1) y(t+1) - P(t) x^{T}(t+1) x(t+1) P(t) X^{T}(t) Y(t))
$$
  
\n
$$
= \overline{\Theta}(t) + \frac{P(t) x^{T}(t+1)}{1 + x(t+1) P(t) x^{T}(t+1)} (y(t+1) - x(t+1) \overline{\Theta}(t))
$$

 $\ddot{\phantom{0}}$ 

Por tanto,

$$
\overline{\Theta}(t+1) = \overline{\Theta}(t) + L(t+1) \Theta(t+1)
$$

donde,

$$
L(t+1) = \frac{P(t) \times^T(t+1)}{1 + x(t+1)P(t) \times^T(t+1)}
$$
  
\n
$$
P(t) = \left(I - \frac{P(t-1) \times^T(t+1) \times (t+1)}{1 + x(t+1)P(t-1) \times^T(t+1)}\right)P(t-1)
$$
  
\n
$$
E(t+1) = y(t+1) - x(t+1) \overline{\Theta}(t)
$$

De esta manera queda definido el proceso recursivo de cálculo de los parámetros 0(t). El algoritmo general estaría dado por:

1) Dar valores iniciales para  $\theta$ (0),  $P$ (0)

2) Obtener  $y(0)$ ; iniciar con  $t = 0$ 

 $3)$  Obtener  $u(t)$ ;  $y(t+1)$ 

4) Actualizar x(t+1)

5) Calcular  $L(t+1); E(t+1)$ 

6) Calcular  $\Theta(t+1)$ ; P(t+1)

7) Repetir desde 3) con un nuevo valor de t (t <-- t + 1)

El resultado final está dado por los valores de  $\overline{\Theta}(t)$  al realizarse el número de iteraciones deseado.

El resultado final está dado por los valores de 0(t) al reali-

La inicialización del algoritmo se dá con valores de 0(0) y de P(0). Para iniciar convenientemente el algoritmo, los valores de  $\overline{\theta}$ (0) pueden ser dados según la estimación intuitiva que se haga de los parámetros reales 0. Por el contrario, los valores iniciales de P(0) deben permitir que el algoritmo trabaje, es decir que la matriz P(0) debe ser no singular y definida positiva. Para una convergencia rápida de los parámetros, P(O) debe ser suficientemente grande, por lo que normalmente se escoge  $P(0) = \alpha I$ , con un valor grande de  $\alpha$ (generalmente entre 1000 y 10000).

Hasta aquí se ha trabajado con parámetros constantes 0, pero en muchos casos, existen variaciones de los parámetros de la planta. Esto tiene consecuencias especialmente al realizar identificados. Si se desenvoltados una rápida convergencia en el provencia en el provencia en el provencia en<br>El provencia en el provencia en el provencia en el provencia en el provencia en el provencia en el provencia e identificados. Si se desea una rápida convergencia en el cálculo de los nuevos parámetros cuando hay una variación brusca pero espaciada de los parámetros, la demora en la convergencia se puede resolver con un "reset" de la matriz de covarianzas a un valor  $\alpha I$ , con un valor grande de  $\alpha$ , para así los nuevos parámetros.

El caso de parámetros que varían lentamente en el tiempo puede ser resuelto con la incorporación del "factor de olvido" en el algoritmo de identificación. El factor de olvido  $(y)$  es un parámetro que permite ponderar en forma exponencial los datos. El valor más reciente tendrá una ponderación de 1 mientras que el n-ésimo valor estará ponderado con  $\gamma$ ".

El caso de parámetros que varian lentamente en el tiempo puede

$$
\mathfrak{J}\left(\overline{\Theta}\right) \;=\; \sum_{k=0}^N\, \gamma^{\dot{\mathcal{N}}-k}\bigl(e(k)\bigr)^2
$$

El algoritmo general será el mismo solo que con las modificaciones siguientes en el cálculo de las matrices P(t)  $y L(t)$ .

Por tanto, ahora se tendrá:

$$
\overline{\Theta}(t+1) = \overline{\Theta}(t) - L(t+1) \Theta(t+1)
$$

donde,

$$
L(t+1) = \frac{P(t) \times^{T}(t+1)}{\gamma + \times (t+1)P(t-1) \times^{T}(t+1)}
$$
  
\n
$$
P(t) = \left[I - \frac{P(t-1) \times^{T}(t+1) \times (t+1)}{\gamma + \times (t+1)P(t-1) \times^{T}(t+1)}\right] \frac{1}{\gamma} P(t-1)
$$
  
\n
$$
\in (t+1) = y(t+1) - x(t+1) \overline{\theta}(t)
$$

Como se había mencionado anteriormente, este algoritmo funciona bien cuando existe excitación persistente y cuando

Como se había mencionado anteriormente, este algoritmo

el sistema es identificable. Estas características se convierten entonces en las limitaciones fundamentales para la convergencia adecuada del método de mínimos cuadrados determinístico. De todas maneras, para los sistemas de tipo deterministico más utilizados, tomando en cuenta las restricciones sobre la señal de entrada (excitación persistente), este algoritmo permite encontrar el modelo de la planta estudiada.

el sistema es identificable . Estas características se

2.3. CRITERIOS ESTADÍSTICOS PARA LA IDENTIFICACIÓN PARAMETRICA.

Anteriormente se estudió el método de mínimos cuadrados

Anteriormente se estudió el método de mínimos cuadrados determinístico, para la identificación de parámetros en una planta dada. Allí se suponía que las señales provienientes de la planta no tenían ninguna perturbación: por eso se llamaba "modelo determinístico". En los casos prácticos casi siempre se tienen perturbaciones de diferente tipo, muchas de las cuales son de tipo aleatorio. Para realizar el estudio de la identificación de sistemas en presencia de este tipo de perturbaciones, es necesario previamente hacer una rápida revisión de algunos conceptos estadísticos.

#### a) Procesos estocásticos.

Se dice que un fenómeno estadístico que evoluciona en el tiempo de acuerdo a las leyes de probabilidad es un "proceso estocástico" (BOX 1976: 25). El proceso estocástico es un modelo probabilístico cuyas realizaciones son similares a los datos observados.

#### b) Ruido blanco.

El Ruido blanco es una secuencia de variables aleatorias el cuya distribución es normal, cuya media es cero y cuya varianza o<sup>2</sup> está dada. (BOX 1976: 8) El ruido blanco es por tanto un caso particular de proceso estocástico.

#### c) Estadística matricial.

\* Esperanza: Se define al operador & tal que,

$$
\pmb{\mathcal{E}}(\pmb{Z})_{.}=\left[\,\left(\pmb{E}(\pmb{Z}_{\pmb{i}\,\pmb{j}})\,\right)\,\right]
$$

donde  $Z = (Z_{ij})$  es una matriz formada por un conjunto de variables aleatorias Z1,.

\* Propiedades del operador Esperanza:

$$
\mathcal{E}(AZB + C) = A\mathcal{E}(Z)B + C
$$

\* Covarianza: Se define al operador C tal que,

$$
C(X, Y) = \left[ \left( Cov(X_i, Y_i) \right) \right]
$$

siendo X y Y vectores de variables aleatorias y

$$
\text{cov}(X_j, Y_j) = \mathbb{E}\left\{ (X_j - \mathbb{E}(X_j) (Y_j - \mathbb{E}(Y_j)) \right\}
$$

cov (Xj, Yj) = E((Xj - E(X¿)(Yj - E( Yj)\ Dispersión: Se define al operador D tal que ,

\* Dispersión: Se define al operador D tal que,

$$
D(X) = C(X, X) = \left[ \begin{pmatrix} -C & C \\ C & C \end{pmatrix} X_j, X_j \right]
$$

 $\pm$  si i=j, cov( $X_1, X_1$ ) = var( $X_1$ )

\* Propiedades del operador Covarianza y Dispersión:

$$
C(AX, BY) = AC(X, Y)BT
$$
  

$$
D(AX) = C(AX, AX) = AD(X)AT
$$
  

$$
D(X) = C(X, X) = \mathcal{E}\{(X - \mathcal{E}(X))(X - \mathcal{E}(X))^{T}\}
$$

#### d) Estimación estadística.

La estimación estadística busca la determinación de los parámetros de un cierto modelo estocástico luego de que, en base de los datos experimentales, se ha escogido el tipo de modelo que se ajusta al proceso. Existen varias características de los métodos de estimación estadística que requieren ser conocidas al realizarse la estimación de parámetros. Estas características permiten saber cuán "buena" es la estimación paramétrica y cuales son sus limitaciones.

Estas características son:

\* Consistencia.

Se dice que un estimador es consistente si el valor estimado converge en probabilidad al valor a estimarse cuando la dimensión de la muestra aumenta indefinidamente.

En forma matricial, se tendrá:

 $\lim_{t \to \infty} D(\overline{\theta}(t)) = 0$ 

\* Desviación.

La desviación es una medida de la separación existente entre el valor estimado y el valor real. Se dirá que un estimador es no desviado si esta diferencia es cero para todo valor de t, es decir si:

$$
\mathcal{E}(\overline{\Theta}(t) - \Theta) = 0
$$

\* Mejor Estimador Lineal No Desviado (BLUE - Best Linear Unbiased Estimator)

No basta con conocer que el estimador es consistente y que es no desviado para asegurarse de que este estimador sea el mejor posible. Justamente, es necesario demostrar que el estimador escogido es realmente el mejor de los posibles estimadores lineales. Para esto se escoge el criterio de minimización del error medio cuadrático de los parámetros.

### 2.4. MÍNIMOS CUADRADOS ESTOCASTICO.

A diferencia del modelo determinístico, en un modelo ARMA estocástico, aparece una perturbación en la ecuación de salida. El modelo se presenta entonces como:

$$
y(t) = x(t) \Theta(t) + y(t)
$$

siendo  $x^{\dagger}$  (t),  $\theta(t)$  los vectores antes definidos para el modelo determinístico y v(t) una perturbación en forma de ruido blanco.

Si se forma la matriz  $Y(t)$  antes mencionada, en base a t+1 valores de y(t), la ecuación anterior será:

$$
Y(t) = X(t) \Theta(t) + V(t)
$$

donde V(t) es un vector dado por:

$$
V(t) = [v(0) v(1) v(2) ... v(t)]7
$$

Al ser v(t) un proceso estocástico en forma de ruido blanco, se está asumiendo las siquientes propiedades para.estas variables aleatorias:

> $E\{v(t)\} = 0,$  $E\{v(i)v(j)\} = 0, \quad \forall i \neq j$  $= \sigma^2$ ,  $\sigma^2$   $i = j$

es decir la media es cero y que no existe correlación entre los diferentes valores de v(t); o2 es la varianza del ruido  $blanco.$ 

es decir la media es cero y que no existe correlación entre

En forma matricial, esto significa:

En forma matricial, esto significa:

$$
D(\nu\nu^T) = \sigma^2 I
$$

Estas suposiciones son fundamentales para la estimación de parámetros según el método de mínimos cuadrados estocástico.

Estas suposiciones son • fundamentales para la estimación de

 $A_{\rm eff}$  el problema planteado' es similar al anterior: se busca $\alpha$ 

Aqui el problema planteado es similar al anterior: se busca la estimación de los parámetros del modelo, ahora con la presencia de perturbaciones en la salida. Utilizando las

fórmulas ya desarrolladas para los mínimos cuadrados deterministico, se tendrá:

$$
e(t) = Y(t) - X(t) \overline{\Theta(t)}
$$

En este caso, el error e(t) dependerá tanto del valor de 0(t) cuanto del ruido aleatorio.

Entonces, aplicando el método de mínimos cuadrados, se tendrá:

$$
J = (Y - \overline{X\Theta})^T (Y - \overline{X\Theta})
$$

de donde, usando los resultados anteriores,

$$
\widetilde{\Theta} = \left( X^T X \right)^{-1} X^T Y
$$

Aparentemente el problema ha sido resuelto pues basta realizar este cálculo sea directamente con la fórmula dada, sea a como el como el contexto, en el contexto de partido de parametros e como el conjunto de parámetros buscados. En el método  $deterministico$ , así sería:  $\theta$  converge efectivamente a  $\theta$ después de un cierto número de iteraciones. Pero ahora, dada la presencia de perturbaciones, nada asegura que realmente esto suceda. La solución será una variable aleatoria pues la información en la que se basa a su vez es aleatoria. Es por tanto necesario aplicar los conceptos estadísticos enunciados anteriormente para determinar si el estimador  $\Theta(t)$  realmente es válido para la solución de este problema.

## a) Consistencia de 0.

Por la definición dada en 2.3 c) y las propiedades del operador D, se tendrá que  $\overline{\theta}$  es un estimador consistente si:

$$
\lim_{t \to \infty} \mathcal{E}(\overline{\Theta}(t) - \Theta) (\overline{\Theta}(t) - \Theta)^T = 0
$$

Aqui:

$$
\overline{\Theta} - \Theta = \left( x^T x \right)^{-1} x^T y - \Theta
$$

$$
= \left( x^T x \right)^{-1} x^T (x\Theta + y) - \Theta
$$

$$
= \Theta + \left( x^T x \right)^{-1} x^T y - \Theta
$$

$$
= \left( x^T x \right)^{-1} x^T y
$$

De donde,

$$
\mathcal{E}(\overline{\Theta} - \Theta) (\overline{\Theta} - \Theta)^T = \mathcal{E} \Big( (X^T X)^{-1} X^T V \Big( (X^T X)^{-1} X^T V \Big)^T \Big\}
$$
  
\n
$$
= \mathcal{E} \Big( (X^T X)^{-1} X^T V V^T X (X^T X)^{-1} \Big)
$$
  
\n
$$
= (X^T X)^{-1} X^T \mathcal{E} \Big( V V^T \Big) X (X^T X)^{-1}
$$
  
\n
$$
= (X^T X)^{-1} X^T \sigma^2 X (X^T X)^{-1}
$$
  
\n
$$
= \sigma^2 (X^T X)^{-1}
$$

dado que  $\mathscr{E}(VV^T) = \sigma^2$ 

Basta por tanto demostrar que

$$
\lim_{t\to\infty}\sigma^2 (x^Tx)^{-1} = 0
$$

Dado que la excitación es persistente, se demuestra que este límite tiende efectivamente a cero, dado que la matriz  $XYX)^{-1}$ tiende a hacerse cada vez más cercana a cero (ASTROM 1989). Por tanto es posible decir que el estimador  $\theta$  es consistente.

Dado que la excitación es persistente, se demuestra que este

b) Desviación de ®\a desviación se mide a través de la verificación de la

#### b) Desviación de  $\overline{\Theta}$ .

La desviación se mide a través de la verificación de  $1a$ 

$$
\mathcal{E}\left\{ \overline{\Theta}-\Theta\right\} =0
$$

Realizando los cálculos:

$$
\mathcal{E} \{G - \Theta\} = \mathcal{E} \{(X^T X)^{-1} X^T Y = (X^T X)^{-1} \mathcal{E} \{V\} = 0
$$

#### $c)$  BLUE.

Para mostrar que  $\overline{\theta}$  es el mejor estimador lineal no desviado es necesario mostrar que: a) el estimador es lineal, es decir una función lineal de Y; b) el estimador es el mejor de todos, es decir que si se escoje otro estimador lineal, 0 resultará mejor que el escogido. En base a estos criterios, se muestra

Para mostrar que © es el mejor estimador lineal no desviado

 $(BLUE)^T$ .

 $\mathcal{C}^{\text{max}}_{\text{max}}$ efectivamente o estimador lineal no desviador lineal no desviador lineal no desviador lineal no desviador lineal no desviador lineal no desviador lineal no desviador lineal no desviador lineal no desvi

En base a lo anteriormente demostrado, resulta que el el mestimador estimador lineal no destinado de la permite de contrar de la permite de la permite de la permite<br>Esto permite de la permite de la permite de la permite de la permite de la permite de la permite de la permite el mejor estimador lineal no desviado. Esto permite decir por identificación paramétrica en base al algoritmo de mí nirnos cuadrados da lugar al valor buscado de lugar al valor buscado de los parámetros de los parámetros de los parám cuadrados da lugar al valor buscado de los parámetros del modelo.

estimador ©, pero con el algoritmo de mínimas cuadrados estimador 0, pero con el algoritmo de mínimos cuadrados es consistente, no desviado y es además es el BLUE (GOODWIN es consistente, no desviado y es además es el BLUE (GOODWIN permite la identificación de los parámetros de la planta, inclusa en el caso de un sistema estocástico, con la presencia incluso en el caso de un sistema estocástico, con la presencia de ruido.

El estudio de los mínimos cuadrados estocástico se ha limitado a una senal de ruido con las características de ruido blanco, por tanto de media cero y no correlacionado en media cero y no correlacionado» Si el ruido o la ruido o la rui<br>Si el ruido o la ruido o la ruido o la ruida correlacionado en media correlacionado en la ruida correlación de perturbación aparece ahora correlacionada, es decir que es decir que es decir que es decir que es decir que es<br>A extensión de circulación de circulación de circulación de circulación de circulación de circulación de circu perturbación aparece ahora correlacionada, es decir que

El estudio de los mínimos cuadrados estocástico se ha limitado

 $\frac{4}{\sqrt{2}}$ 

Para la demostración completa, ver FRANKLIN, .pp . 228-231

 $cov[ e(t) e(t-i) ] \neq 0$ 

para  $i = 0, 1, 2, ...$ 

se demuestra que ya no hay convergencia en los mínimos cuadrados estocástico por lo que este método es inviable para la identificación. En este caso se utilizan otros algoritmos como el de mínimos cuadrados generalizado o el de "Maximum Likelihood", cuyo estudio va más allá del propósito de este trabajo (ASTROM 1989).

Existe por tanto una seria limitación para la identificación mediante el método de mínimos cuadrados estocástico: la existencia de ruido correlacionado. Para simplificar el problema y suponiendo que efectivamente el ruido es blanco en la mayoría de las aplicaciones, este será el método utilizado.

Existe por tanto una seria limitación para la identificación

Como conclusi ón final es posible decir que el método de

Como conclusión final es posible decir que el método de mínimos cuadrados estocástico puede ser utilizado siempre y cuando la excitación sea persistente y no exista correlación en la perturbación, lo cual, en la mayoría de los casos reales se cumple con buena aproximación.

#### 2.5. EXCITACIÓN PERSISTENTE.

2.5. EXCITACIÓN PERSISTENTE.

Una de las condiciones principales para que un sistema sea identificable, es decir que se puedan estimar sus parámetros es que la excitación sea persistente. El método de mínimos

cuadrados no convergerá si la señal de entrada a la planta no es de excitación persistente. Este concepto puede entenderse inicialmente como la señal que requiere la planta para que tenga una respuesta que presente sus características fundamentales. Esto hace pensar que la señal u(t) de entrada no puede ser constante, sino que debe variar en el tiempo para lograr una respuesta adecuada de la planta. A continuación se dará la definición de la excitación persistente y se estudiarán algunos ejemplos (ASTROM 1989).

#### a) Definición.

Una señal u es llamada de excitación persistente de orden n si la matriz C, es definida positiva, siendo esta matriz,

$$
C_n = \begin{pmatrix} c(0) & c(1) & \dots & c(n-1) \\ c(1) & c(0) & \dots & c(n-2) \\ \vdots & \vdots & \dots & \vdots \\ c(n-1) & c(n-2) & \dots & c(0) \end{pmatrix}
$$

donde.

$$
c(k) = \lim_{t \to \infty} \frac{1}{t} \sum_{i=1}^{t} u(i)u(i-k)
$$

#### b) Teorema

Una señal u es de excitación persistente de orden n si para todos los polinomios A, de grado n-1 o menos,

 $\lim_{t\to\infty}\frac{1}{t}\left(\sum_{k=1}^t A(q)u(k)\right)^2>0$ 

Con esta información es posible entonces estudiar algunas señales y determinar si son o no de excitación persistente.

Can esta información es posible entonces estudiar algunas

1) Impulso: el impulso no es de excitación persistente para

Al realizar el estudio respectivo, se obtienen los resultados siouientes<sup>2</sup>.

1) Impulso: el impulso no es de excitación persistente para nirgún valor de n.

2) Función paso: la función paso es de excitación persistente de orden 1.

3) Función senoidal: la función senoidal es de excitación persistente de orden 2.

4) Función periódica: si u(t) es de periodo n, entonces será de excitación persistente de orden n.

4) Función periódicas si uCt) es de periodo n, entonces será

5) Señal aleatorias si u(t) es una señal aleatoria, es decir

2) Para la demostración completa ver ASTROM 1989: 80-81

5) Señal aleatoria: si u(t) es una señal aleatoria, es decir un proceso estocástico no predecible, la señal será de excitación persistente de cualquier orden.

<sup>2</sup>) Para la demostración completa ver ASTROM 1989: 80-81.

La señal de entrada u(t) puede adoptar muchas formas. Para el caso que aquí interesa, se requiere que u(t) sea de excitación permanente de manera que el algoritmo de mínimos cuadrados sea convergente. Por la informción anterior, esto se consigue, en el mejor de los casos, cuando u(t) es una señal aleatoria. Allí no se tiene una dependencia con el orden de la excitación persistente, por lo que es la mejor opción. Para los casos prácticos, bastará por tanto añadir una señal de este tipo a la entrada del sistema y así asegurar la convergencia de los minimos cuadrados.

La senal de entrada uít) puede adoptar muchas formas. Para el

En la práctica, esto será resuelto mediante la generación de una señal aleatoria que se añadirá a la señal u(t) requerida de manera que se tenga la excitación permanente. La señal aleatoria añadida deberá ser equivalente a un ruido blanco, es decir de media cero, para no afectar la respuesta media del sistema, es decir su respuesta final.

En la práctica, esto será resuelto med iante la generación de

# 3. CONTROL EN TIEMPO REAL

- 3.1. ESQUEMAS DE CONTROL
- 3.2. ADQUISICION DE DATOS Y CONTROL

3.3. IDENTIFICACION Y CONTROL EN TIEMPO REAL

3.4. SISTEMA DE CONTROL EN TIEMPO REAL

# 3. CONTROL EN TIEMPO REAL

3.1. ESQUEMAS DE CONTROL.

Habiendo ya definido la metodología para realizar la identificación de parámetros de una planta dada, es necesario ahora pasar al estudio de los esquemas generales de control de manera que sea posible la realización de la identificación (y posteriormente el control) en tiempo real.

Habiendo ya definido la metodología para realizar la

#### a) Control Digital Directo.

Como fue enunciado en el Capítulo 1, el método de control que se usará en este trabajo es el control digital directo, esto es la inserción de un computador en el lazo, para la generación de la señal de control, fruto de una ley especificada como un algoritmo de control. El objetivo de esto es el control de una planta real.

Como fue enunciado en el Capitulo 1, el método de control que

Como se puede ver en la figura 3.1, además del computador en

Como se puede ver en la figura 3.1, además del computador en línea es necesario establecer mecanismos de transformación de la señal analógica en digital, a la entrada y viceversa a la salida. Esto se hace mediante un equipo de adquisición de datos controlado a su vez por el computador. La figura muestra un sistema realimentado basado en una planta real y un sistema

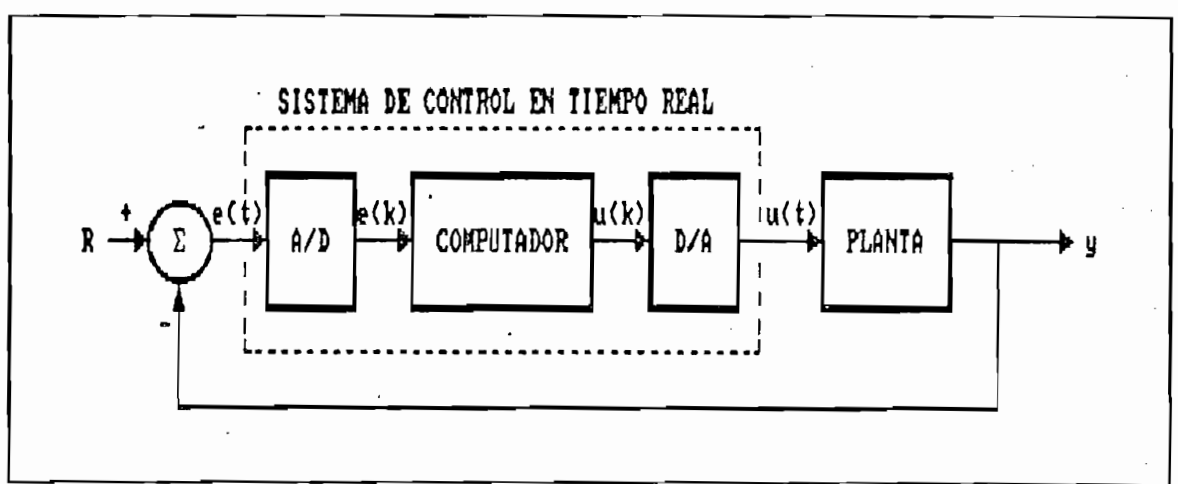

 $Fiqura$  3.1 CONTROL DIGITAL DIRECTO

de control en tiempo real.

#### b) Diseño del Control Digital.

La parte central de un sistema de control es el diseño del controlador. Para el diseño del controlador digital existen varias técnicas disponibles. La figura 3.2 muestra algunos de los caminos posibles, para un control digital en tiempo real.

1. Modelación y diseño del controlador en tiempo contínuo de un sistema discreto, discretizando los resultados del control análogo.

2. Modelación en tiempo contínuo y obtención de la función de transferencia G(s), la que es discretizada y para la cual se diseña un controlador digital en base a la información del modelo.

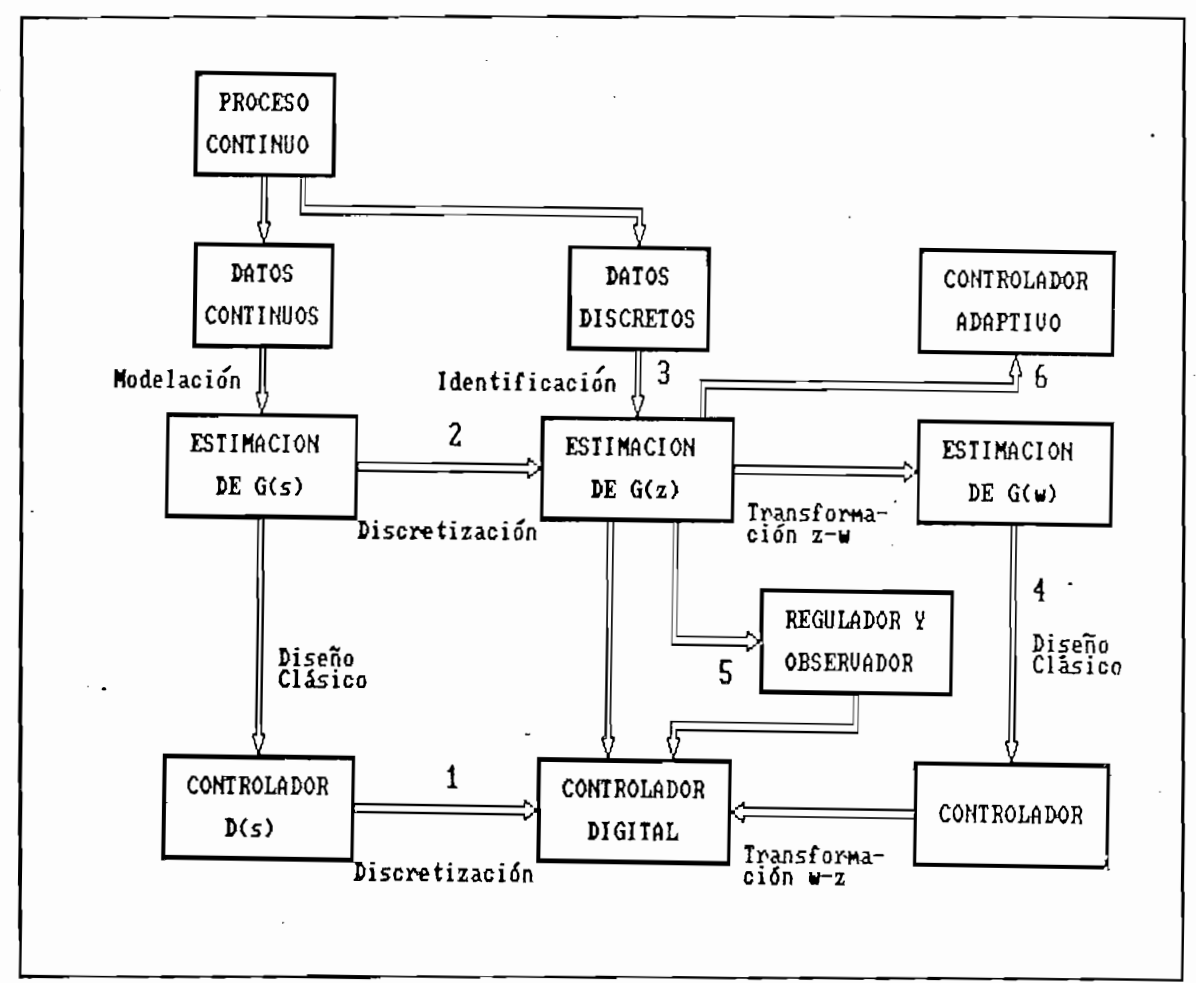

Figura  $3.2 -$ TECNICAS DE DISENO DE CONTROL DIGITAL

3. Modelación y diseño del controlador en tiempo discreto. La modelación se realiza mediante el uso de los datos muestrados obtenidos por el sistema.

4. Para el diseño de controlador, no se usa directamente el modelo, sino se lo hace en el plano w' para permitir el uso de los diagramas de Bode, es decir los métodos de diseño clásico.

5. Diseño del observador de estado y el regulador mediante las técnicas de espacio de estado. 52

5« Diseño del observador de estado y el regulador mediante las

6. Diseño del controlador en base a métodos de control adaptivo (control adaptivo directo e indirecto).

6. Diseño del contralador en base a métodos de control

La técnica que aquí interesa es aquella que liga la modelación y diseño del controlador en forma discreta, con los métodos de control adaptivo. Este trabajo permite esta ligazón por la capacidad del algoritmo de identificación de estimar los parámetros de la planta en tiempo real y por tanto poder conocer el modelo incluso de una planta cuyos parámetros no sean completamente estables en el tiempo.

#### c) Esquemas de control adaptivo.

Si bien el objetivo de este trabajo no es la profundización sobre los métodos de control adaptivo, sino la identificación de sistemas en tiempo real, es necesario conocer los métodos básicos de control adaptivo, pues la perspectiva es realizar posteriormente control en tiempo real para varios sistemas. Los esquemas básicos de control adaptivo son los siguientes:

\* Control robusto de alta ganancia.

•\* Control robusto de alta .ganancia.

- \* Sistema adaptivo auto oscilante.
- \* Gain Scheduling
- \* Model-Reference Adaptive System.
- \* Self-Tuning Regulator.

#### 3.2. ADQUISICION DE DATOS Y CONTROL.

Lo que caracteriza a un sistema de control digital en tiempo real es la transformación de la información analógica en digital para su posterior procesamiento en el computador y la reconstrucción de la señal analógica de control en base a la que se obtiene del computador. La primera función es la adquisición de datos, y la segunda es el control. La precisión y versatilidad del equipo de adquisición de datos y control permitirá que el control diseñado sea adecuado o no para la planta en consideración.

 $L$  and the control digital energy  $L$  and tiempotic and tiempotic digital energy  $\mathcal{L}$ 

En este trabajo se utilizará un equipo de adquisición de datos KEITHLEY Serie 500, conectado a un computador IBM PS/60 con coprocesador matemático.

El equipo Keithley modelo 500A utilizado es un sistema de adquisición de datos y control que contiene un "motherboard" de 10 "slots" para 10 diferentes tarjetas de adquisición de datos y control; una fuente de poder; y un interface lógico para la conexión al computador.

El equipo Keithley modelo 5 00 A utilizada es un sistema de

Este modelo está instalado con 3 tarjetas de diferente tipo:

Este modelo está instalado con 3 tarjetas de diferente tipo:

 $1)$ analógica munto es dire conjeta para medir señales  $c$  analógicas, combinando funciones de acondicionamiento de señal con las de conversión Analógica/Digital. El acondicionamiento de señal se realiza mediante un amplificador de ganancia

con rangos de entrada variables y un tiempo máximo de congos de entrada variables y un tiempo múximo de Este módulo consta  $de<sub>B</sub>$ entradas de 25  $US.$ analógicas. Además tiene la característica de que todas la característica de que todas las características las entradas ana lógicas que se conecten\_al sistema 500 pasan por este módulo. La frecuencia máxima a la que puede trabajar este módulo es de 32 kHz.

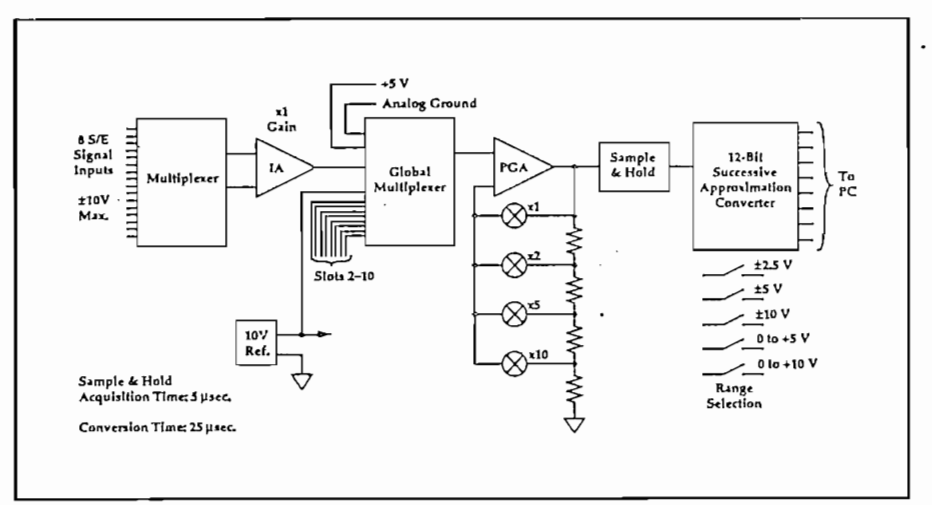

Figura 3.3  $\overline{\phantom{0}}$ 

2) El módulo AOM1/5 es una tarjeta de 2 salidas analógicas con  $+10$  V,  $-10$  v,  $-10$  v,  $-10$  v,  $-10$  v,  $-10$  v,  $-10$  v,  $-10$  $\pm 10$  V, 0 a +5 V, y 0 a + 10 V.

 $2$ ) El módulo A $\sim$ 1/5 es una tarjeta de 2 salidas analógicas analógicas con tarjeta de 2 salidas analógicas con

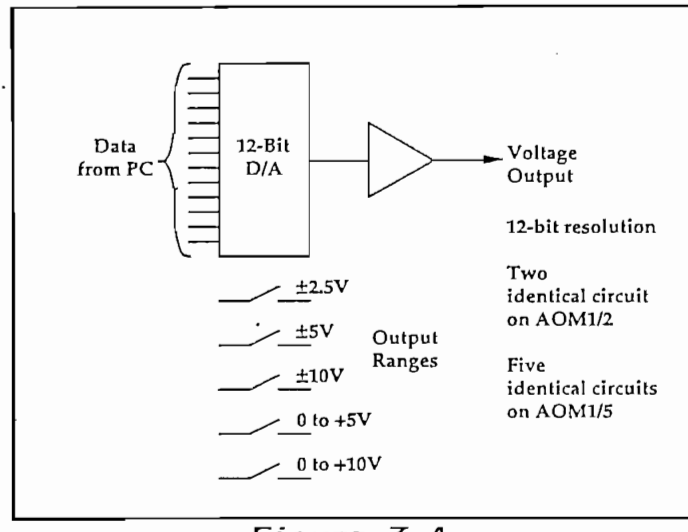

Figura 3.4 DIAGRAMA DEL MODULO AOM1/5

3) El módulo DOM1 contiene 16 canales digitales de salida, aislados ópticamente, cuyo acceso se puede realizar tanto individualmente como a través de dos pórticos de 8 bits cada uno. Las salidas pueden ser configuradas como compatibles a TTL o en un rango de hasta +28 V.

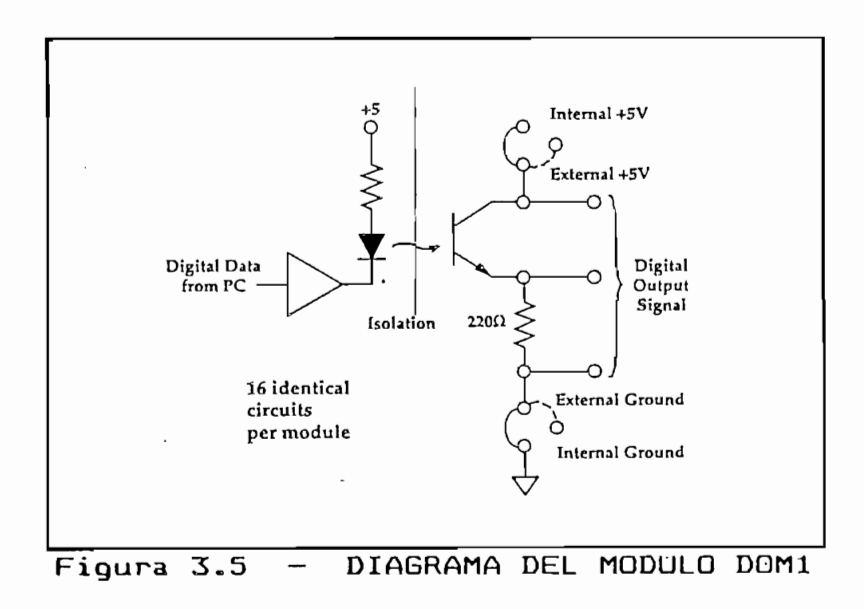

Además de estos módulos es posible conectar otros para diversas aplicaciones de control:

Además de estos módulos es pos ib le conectar otros para

a) Entradas analógicas: Transductores de inductancia, Termocuplas, Transductores mecánicos, Sensores de temperatura,  $etc.$ ..

b) Conversión análoga-digital: 16 bits.

c) Salida Analógica: 16 bits, Salida de corriente, Salida de voltage programable.  $\sim$   $\sim$ 

d) Entrada/Salida Digital: 32 canales Entrada/Salida, 16 canales de salida aislados, 16 canales de entrada aislados.

d) Entrada/Salida Digital: 32 canales Entrada/Salida, 16

e) Acelerador de gráficos.

f) Controlador IEEE-488.

g) Contadores de Pulsos: Entrada de Frecuencia, Contador de eventos.

h) Control de Potencia: AC, AC/DC.

h) Control de Potencia: AC, AC/DC.

i) Probador de prototipos y módulo de extensión.

i) Probador de prototipos y módulo de extensión.

j) Motores de pasos.

Existe una amplia gama de programas (software) para la adquisición de datos y control. Sus características se pueden medir en base a tres factores: la facilidad de uso, la adaptibilidad y la velocidad de procesamiento. Mientras más fácil de usar será el software (paquetes de programas), éste será más rígido y más lento. Por el contrario, las mayores velocidades y la mayor flexibilidad se consiguen con comandos muy difíciles de usar (lenguage máquina).

Existe una amplia gama de programas (software) para la

Dado que generalmente no se requiere una excesiva flexibilidad pero si una razonable velocidad de procesamiento y una facilidad de uso adecuada, el equipo viene con una serie de rutinas preestablecidas en BASIC: es el sistema Soft500 de Keithley. Este tipo de BASIC es tan sólo intérprete, por lo que se imposibilita la compilación de los programas y se limita su velocidad de procesamiento.

Este problema ha sido resuelto con el sistema Quick500, que es una ampliación del Soft500 al lenguage de programación Quick BASIC de la Microsoft. La diferencia fundamental entre el Quick BASIC y el BASIC intérprete es que el primero puede ser compilable y además es un lenguage de programación estructurado con la posibiliddad de usar programación modular.

Este problema ha sido resuelto con el sistema Quick500, que

Además de su facilidad de programación, tanto el Soft500 cuanto el Quick500 pueden trabajar en la doble modalidad de foreground/background. El modo foreground es el más fácil de usar: se trata de realizar las operaciones en tiempo real

dentro de los límites impuestos por el compilador y como parte de los comandos en BASIC. El modo background permite la realización de las tareas de adquisición de datos y control como interrupciones de la secuencia que se está ejecutando en BASIC, es decir en el foreground. La utilización simultánea de estos modos permite el aprovechamiento de la capacidad de procesamiento del BASIC junto al control cuidadoso del proceso de muestreo, que se realiza en background. La figura 3.6 muestra cómo mientras se ejecuta una tarea C en foreground (por ejemplo la realización de gráficos en tiempo real), las tareas A y B, de adquisición de datos se realizan en foreground y a intervalos de tiempo predefinidos por el tiempo de muestreo requerido.

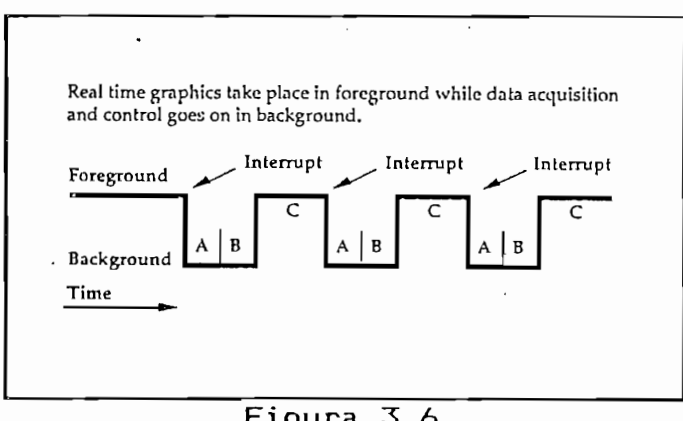

FOREGROUND Y BACKGROUND

Para este trabajo, se utilizará el equipo Keithley 500A como equipo de adquisición de datos y control mediante los módulos AMM1 de entrada analógica y AOM1 de salida analógica y las rutinas elaboradas en Quick BASIC, contenidas en el sistema

realizará en los modos foreground y background para usar al máximo el potencial del equipo. máximo el potencial del equipo.

3.3. IDENTIFICACION Y CONTROL EN TIEMPO REAL.

3.3, IDENTIFICACIÓN Y CONTROL EN TIEMPO REAL.

E1 fundamentalmente en la aplicación de los algoritmos de fundamentalmente en la aplicación de los algoritmos de identificación antes desarrol lados conjuntamente con las rutinas de entre datos de datos de datos de la construction son de esta manera, esta manera, esta manera, esta los datos medidos son los datos efecti vamente utilizados por los datos medidos son los datos efectivamente utilizados por el algoritmo para permitir la determinación de los parámetros de la planta med iante el método de los mí nirnos cuadrados. El proceso se considerará aquí de tipo estocástico por las perturbaciones que se presentan en la medie i ón de las señales de entrada y de sal ida. Estas perturbaciones serán y de salida. Estas perturbaciones serán de entrada consideradas como un ruido blanco (senado blanco (senado blanco (senado blanco (senado blanco (senado blanco ( consideradas como un ruido blanco (señal aleatoria no del capitulo anterior en el caso de un modelo estocástico. La figura dinterior en la estrictura de la interiorión de paramétrica en tiempo real. All í es posible visualizar el posible visualizar el posible visualizar el posible<br>La calca el posible visualizar el posible visualizar el posible visualizar el posible visualizar el posible vi mués t reo de la entrada, y de la entrada, y de la salida de la planta, y la salida de la planta, y la planta, muestreo de la entrada y de la salida de la planta, y la parámetros de la planta.

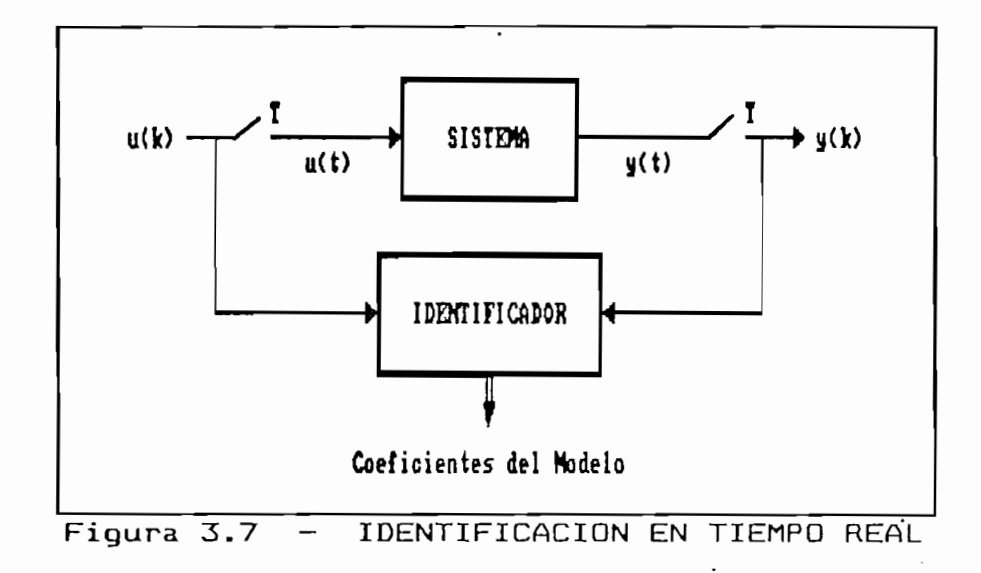

Si se desea cerrar el lazo, es decir además de identificación realizar control realimentado, es necesario desarrollar una ley de control que realice el ajuste permanente de la señal de entrada (o de control) para la obtención de la señal de salida deseada. Las leyes de control dependen generalmente de los parámetros calculados de la planta. En este caso, la ley de control utilizará los parámetros de la planta en ajuste permanente, por lo que tendrá la capacidad de adaptarse a las variaciones de los parámetros de la planta: este es el principio básico del control adaptivo.

Si se desea cerrar el lazo', es decir además de identificación

La ley de control escogida para este trabajo se basa en el principio de asignación de polos, para la función de transferencia en lazo cerrado. La particularidad de esta ley es que se fijan a priori los polos de esta función de transferencia, con lo cual queda asegurada la estabilidad y una respuesta transitoria adecuada. La ley de control se encarga entonces de fijar la señal de entrada a la planta para

La ley de control escogida para este trabajo se basa en el

que se cumplan estos requisitos. Este tipo de ley de control tiene la ventaja de poder ser descrita mediante un algoritmo, además de poder ser fácilmente implementada para un control adaptivo.

Sea una planta dada por su función de transferencia:

$$
F(z) = \frac{B(z)}{1 + \overline{A(z)}}
$$

 $done:$ 

 $\mathbf{r}$ 

$$
A(z) = a_1 z^{-1} + a_2 z^{-2} + \dots + a_{n_a} z^{-n_a}
$$
  
.  

$$
B(z) = b_1 z^{-1} + b_2 z^{-2} + \dots + b_{n_b} z^{-n_b}
$$

Entonces la ecuación de salida será:

$$
y(t) = \frac{B(z)}{1+A(z)}u(t) + \frac{1}{1+A(z)}\epsilon(t)
$$

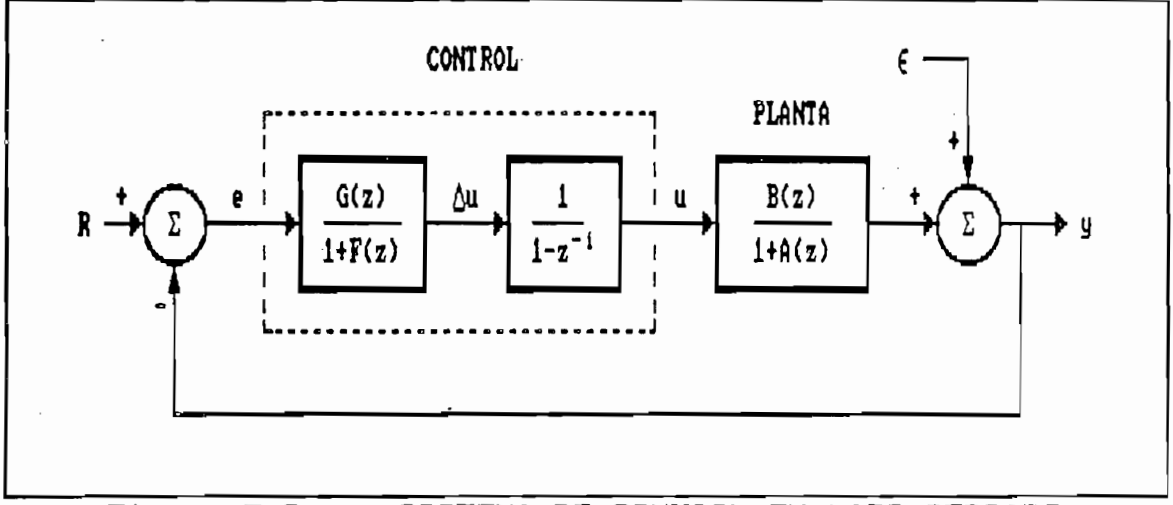

 $Figure 3.8$ SISTEMA DE CONTROL EN LAZO CERRADO En un sistema de lazo cerrado, se aplica una referencia  $r(t)$ al sistema, con la cual se compara la señal de salida  $y(t)$ para dar lugar a e(t), el error sobre el cual actúa el algoritmo de control. Para asegurar que  $y(t) = r(t)$  en estado estable, se añade un integrador digital al control de la forma:

$$
\Delta u(t) = u(t) - u(t-1)
$$

es decir que:

es deci r que :

$$
u(t) = \frac{1}{1 - z^{-1}} \Delta u(t)
$$

La ecuación de salida será entonces:

$$
y(t) = \frac{B(z)}{1+A(z)} \cdot \frac{1}{1-z^{-1}} \Delta u(t) + \frac{1}{1+A(z)} \varepsilon(t) \qquad (3.1)
$$

Entonces es posible definir la ley de control como:

$$
\Delta u(t) = \{r(t) - y(t)\} \frac{G(z)}{1 + F(z)}
$$
 (3.2)

donde:

 $\ddot{\phantom{0}}$ 

 $\mathcal{L}$ 

$$
A(z) = g_0 + g_1 z^{-1} + g_2 z^{-2} + \dots + g_{ng} z^{-ng}
$$
  

$$
B(z) = f_1 z^{-1} + f_2 z^{-2} + \dots + f_{ng} z^{-ng}
$$

Para que exista una solución única en el proceso de diseño del control, es necesario que:  $n_9 = n_1 - 1$  y  $n_1 = n_2 - 1$ .

Para simplificar la ecuación (3.1), se calcula,

Para simplif i car la ecuación (3.1), se calcula ,

$$
\{1+A(z)\}\{1-z^{-1}\}=1-z^{-1}+A(z)-z^{-1}A(z)=1+\overline{A(z)}
$$

siendo:

$$
\overline{A}(z) = \alpha_1 z^{-1} + \alpha_2 z^{-2} + \dots + \alpha_{n_{\alpha}} z^{-n_{\alpha}}
$$

donde, donde,

 $\sim$   $\sim$ 

$$
\alpha_1 = a_1 - 1
$$
  
\n
$$
\alpha_2 = a_2 - a_1
$$
  
\n
$$
\vdots
$$
  
\n
$$
\alpha_{n_{\alpha}} = a_{n_{\alpha}} - a_{n_{\alpha}-1}
$$
  
\n
$$
\alpha_{n_{\alpha}+1} = -a_{n_{\alpha}}
$$

Evidentemente, se tendrá:  $n_a = n_a + 1$ .

La ecuación de salida es entonces:

$$
y(t) = \frac{B(z)}{1 + A(z)} \Delta u(t) + \frac{1}{1 + A(z)} \epsilon(t)
$$
 (3.3)

Si se ingresa en esta ecuación la ley de control dada por la . ecuación (3.2), y sí se desprecia el ruido, se tendrá:

Si se ingresa en esta ecuaci ón la ley de control dada por la

$$
y(t) = \frac{B(z)}{1 + \overline{A}(z)} \cdot \frac{G(z)}{1 + F(z)} \{r(t) - y(t)\}
$$

de donde,

 $[1+\overline{A}(z)][1+F(z)]y(t) = B(z)B(z)r(t) - B(z)B(z)y(t)$ 

 $\{ \mathcal{L} \mid \mathcal{L} \in \mathcal{L} \}$  ,  $\{ \mathcal{L} \mid \mathcal{L} \in \mathcal{L} \}$  ,  $\{ \mathcal{L} \mid \mathcal{L} \in \mathcal{L} \}$  ,  $\{ \mathcal{L} \mid \mathcal{L} \in \mathcal{L} \}$ 

entonces, simplificando la escritura,

$$
\left[ (1{+}\overline{A}) (1{+}F) + B G \right] y(t) = B G r(t)
$$

La ley de control basada en la ubicación de polos requiere una definición de los polos de la función de transferencia en lazo cerrado. Estos corresponden a un polinomio definido en el plano z, que aquí se llamará T(z). Por tanto, la ecuación a ser resuelta será la siguiente, donde las incógnitas están dadas por los coeficientes de G(z) y de F(z).

 $(1+\overline{A})(1+F) + BG = 1 + T$ 

Si a esta ecuación se la desarrolla, se obt i ene :

Si a esta ecuación se la desarrolla, se obtiene:

 $(1+\overline{A})F + BG = 1 + T - \overline{A} - 1.$ <br>  $(1+\overline{A})F + BG = T - \overline{A}$ 

Esta última ecuación se puede representar en forma matricial de la manera siquiente:

$$
\begin{pmatrix}\n1 & 0 & -0 & b_{1} & 0 & -0 \\
\alpha_{1} & 1 & -0 & b_{2} & b_{1} & -0 \\
\alpha_{2} & \alpha_{1} & -0 & b_{3} & b_{2} & -0 \\
\vdots & \vdots & \vdots & \vdots & \vdots & \vdots \\
\alpha_{n_{\alpha}} \alpha_{n_{\alpha}-1} & \dots & b_{n_{D}} & b_{n_{D}-1} & - \\
0 & \alpha_{n_{\alpha}} & \dots & 1 & 0 & b_{n_{D}} & \dots \\
\vdots & \vdots & \vdots & \vdots & \vdots & \vdots & \vdots \\
0 & 0 & \dots & 1 & 0 & 0 & \dots\n\end{pmatrix}\n\begin{pmatrix}\nf_{1} \\
f_{2} \\
\vdots \\
f_{n_{f}} \\
g_{0} \\
\vdots \\
g_{n_{g}}\n\end{pmatrix} =\n\begin{pmatrix}\nt_{1} - \alpha_{1} \\
t_{2} - \alpha_{2} \\
\vdots \\
t_{n_{t}} - \alpha_{n_{t}} \\
-\alpha_{n_{t}+1} \\
\vdots \\
0\n\end{pmatrix} (3.4)
$$

El polinomio T(z) deberá tener un orden:  $n_{t}$  ... =  $n_{d}$  +  $n_{b}$ .

 $\sim$  .

La resolución de este sistema de ecuaciones permite obtener los coeficientes de los polinomios correspondientes a la ley de control. Basta ahora establecer el algoritmo de cálculo mediante el cual será posible programar esta ley de control e incorporarla en el proceso.

La ley de control está dada por la ecuación (3.2). Con los coeficientes de G(z) y F(z) calculados y con los de A(z) y B(z) determinados por la identificación paramétrica, se tiene:

$$
u(t) = \frac{1}{1-z^{-1}} \Delta u(t) = \frac{1}{1-z^{-1}} \cdot \frac{G(z)}{1+f(z)} \{r(t) - y(t)\}
$$
Resolviendo, se obtiene:

$$
u(t) = \{(1+f) z^{-1} - f\}u(t) + G[r(t) - y(t)]
$$
  
\n
$$
u(t) = u(t-1) + (Fz^{-1} - f)u(t) + G(t) \{r(t) - y(t)\}
$$
  
\n
$$
u(t) = (1-f_1)u(t-1) + \sum_{i=1}^{n_f} (f_{i-1} - f_i)u(t-i) + \sum_{j=0}^{n_g} g_j(r-y(t-j))
$$

Es decir en forma matricial,

$$
u(t) = C X^T + r \sum_{i=0}^{n_g} g_i \quad (3.5)
$$

donde:

$$
C = \begin{bmatrix} g_0 & g_1 & \dots & g_{n_g} \end{bmatrix} \begin{bmatrix} 1 - f_1 & f_1 - f_2 & f_2 - f_3 & \dots & f_{n_f} \end{bmatrix}
$$
  

$$
x^T = \begin{bmatrix} -y(t) & -y(t-1) & \dots & -y(t-n_a) & \vdots & u(t-1) & u(t-2) & \dots & u(t-n_b) \end{bmatrix}
$$

Con esta última expresión queda definido el método de cálculo de u(t), señal de entrada para la planta.

1 . Calcular los coeficientes gt y fi en base a los parámetros gt y fi en base a los parámetros parametros par<br>Taxonomía

El alQori tmo será entonces :

1. Calcular los coeficientes  $g_i$  y  $f_i$  en base a los parámetros a, y b,, resolviendo el sistema de ecuaciones dado por la 2. Calcular la señal de control u con la ecuación 3. 22 .

2. Calcular la señal de control u con la ecuación 3.22.

3.4. SISTEMA DE CONTROL EN TIEMPO REAL

Con el anterior estudio de la ley de control, queda completamente definido el sistema de control en tiempo real. Este se muestra en la figura 3.9.

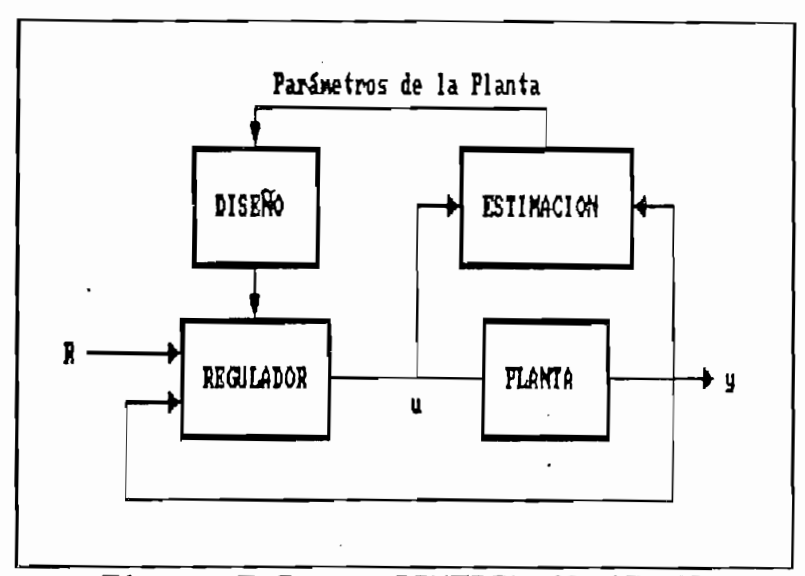

Figura  $3.9 -$ CONTROL ADAPTIVO

El sistema basado en el esquema de control adaptivo tipo selftuning, consta de:

\* Una referencia definida por el usuario;

 $\mathcal{L}^{\text{max}}_{\text{max}}$ 

\* Un controlador cuyos parámetros se ajustan a los parámetros de la planta en base a la previa medida de señales de entrada y salida y la posterior estimación de parámetros:

\* La planta sobre la cual actúa el control;

\* La realimentación que cierra el lazo de control; y los convertidores A/D y D/A para el acondicionamiento de la señal.

El proceso de identificación y cálculo del control en tiempo real se esquematiza entonces con la figura 3.10.

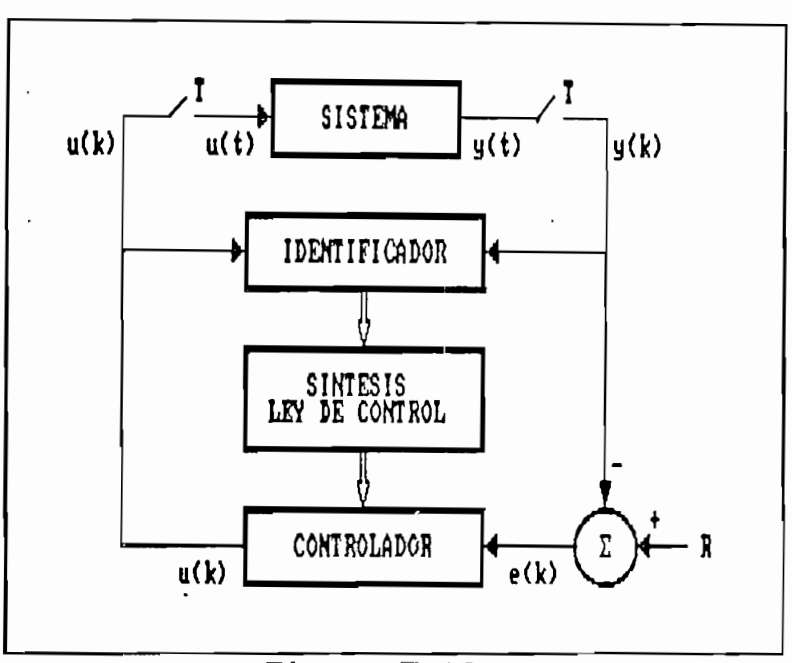

Figura 3.10 SISTEMA DE CONTROL EN TIEMPO REAL

Est'ando completamente definido el sistema a utilizarse en este

Estando completamente definido el sistema a utilizarse en este trabajo, el capítulo 4 tratará de la elaboración del programa digital propiamente dicho y el capítulo 5 mostrará los resultados obtenidos tanto de la identificación de sistemas cuanto del control en simulación y en tiempo real.

# 4. IMPLEMENTACION DEL SISTEMA

- 4.1. ESTRUCTURA DEL SOFWARE DESARROLLADO
- 4.2. EL MODULO PRINCIPAL: TESISAD.BAS
- 4.3. SIMULACION
- 4.4. TIEMPO REAL
- 4.5. RUTINAS DE GRAFICOS, MENUS Y VENTANAS

# 4. IMPLEMENTACION DEL SISTEMA

# 4.1. ESTRUCTURA DEL SOFTWARE DESARROLLADO

El programa elaborado está en capacidad de realizar la identificación de parámetros y el control tanto en simulación cuanto en tiempo real. Incluye las rutinas de mínimos cuadrados recursivo para la identificación así como el diseño y cálculo de la ley de control. Para la simulación es necesario predefinir una planta en base a sus parámetros conocidos y para el tiempo real, la planta física se conecta al computador a través del equipo de adquisición de datos Keithley.

El programa elaborada está en capacidad de realizar la

El software está desarrollado enteramente en el QUICK 500, una ampliación del QUICK BASIC 4.5 de la Microsoft para trabajar con las rutinas de adquisición de datos del equipo KEITHLEY 500 A. Se ha buscado respetar en lo posible la forma estructurada del lenquaje QUICK BASIC para facilitar la programación y la utilización por parte del usuario.

El software está desarrollado enteramente en el QLJICK 500, una

El programa consta de un módulo ejecutable TESISAD.EXE, de

El programa consta de un módulo ejecutable TESISAD.EXE, de varios programas pequeños tipo BATCH para el sistema operativo DOS 3.30 (TSGRAF.BAT, COMPIL.BAT), y de una hoja electrónica para LOTUS (TESISAD.WK1). El programa puede ejecutarse sín la presencia de las librerías del QUICK 500 siempre y cuando sólo

se trabaje en simulación. Para trabajar en tiempo real es indispensable la presencia del QUICK 500 así como del equipo de adquisición de datos Keithley 500. Dado que se trabajó en el computador al cual está conectado este equipo, se ha buscado aprovechar las posibilidades gráficas que ofrece ese computador. Se trata de un IBM PS/60 con tarjeta de gráficos VGA a colores, cuya presencia es indispensable para ejecutar el programa sea en simulación o en tiempo real. Además el software debe estar instalado en el directorio D:\ADAPTIVO, es decir que todos sus programas y archivos deben estar  $ubicados alli.$ 

La estructura básica del programa TESISAD. EXE se presenta en la figura 4.1.

La estructura básica del programa TESISAD,EXE se presenta en

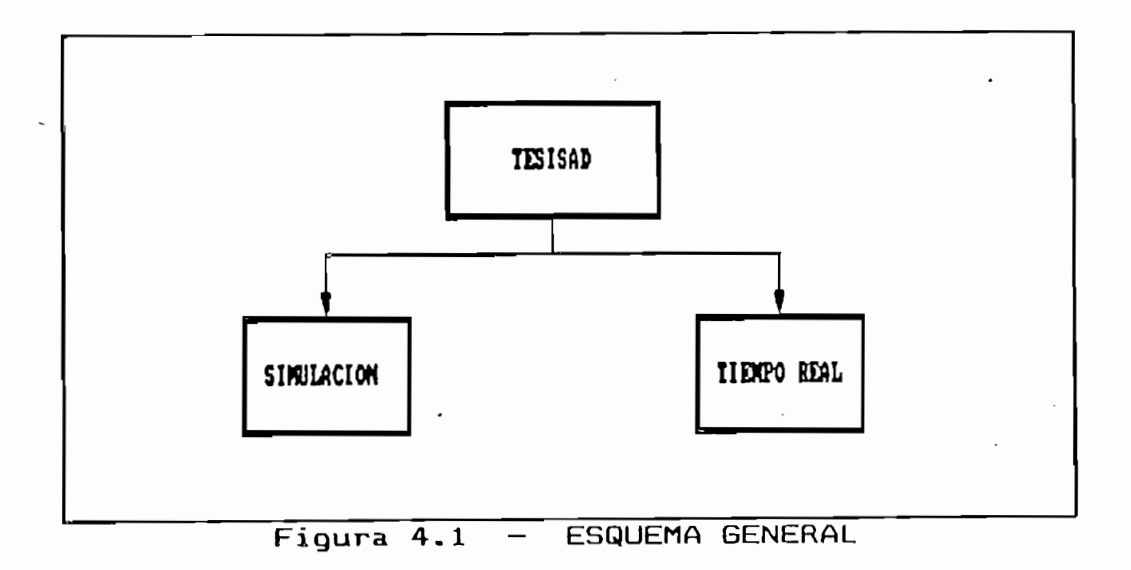

# 4.2. EL MODULO PRINCIPAL: TESISAD.BAS

El modulo principal corresponde al tronco del programa TESISAD. EXE. En él se hallan definidas las rutinas y funciones usarse en el programa, las variables comunes, las  $\mathbf{a}$ constantes, las rutinas de error, y el diseño del MENU PRINCIPAL para la bifurcación a simulación o a tiempo real (ver diagrama 4.1). Además en él se chequea si el equipo de adquisición de datos está encendido previo a permitir el paso a las rutinas de tiempo real.

#### Son rutinas del programa: .

Son rutinas del proQrama: -

CALCU: Calcula el valor de U en simulación CALCY: Calcula el valor de Y en simulación CLERR: Borra la zona de mensajes de error CONTROL: Realiza la identificación y el control en simulación CONVERT\$: Transforma un dato numérico en arreglo de caracteres DATIN: Recupera los valores predefinidos de parámetros,

CALCLJ: Calcula el valor de U en simuláci ón

valores iniciales y polos DATOS: Crea un archivo de datos y accede a LOTUS para

ERSIST: Genera mensajes.de error del sistema de ecuaciones

ERSIST: Genera mensajes de error del sistema de ecuaciones GRAF: Grafica el nuevo valor de U y Y en la pantalla IDENT: Realiza la identificación en simulación MENU: Genera los Menus Principal, Simulación y Tiempo Real MENUDA: Genera los menus y cuadros no creados por MENU MODELO: Define el modelo de la planta para simulación

PARIN: Recupera los parámetros del modelo predefinido PESC: Producto escalar entre dos vectores PMAT: Producto de dos matrices PRINTER: Impresión de Reportes en papel PVECT: Producto de una matriz por un vector SALIDAU: Exporta la señal U de Salida en tiempo real SCDAT: Genera los Menus de identificación y control  $e<sub>n</sub>$ 

SIMATE ION MEÑUS DE IDENTIFICACIÓN EN SIMULACIÓN EN SIMULACIÓN EN SIMULACIÓN EN SIMULACIÓN EN SIMULACIÓN EN SI

SIDAT: Genera los Menus de identificación en simulación SIMULA: Ingreso a las rutinas de simulación SIST: Resuelve un sistema de ecuaciones TRAERY: Adquiere el último valor de Y del equipo

 $\alpha$ uquisición y control en identificación y control en identificación y control en identificación y control en identificación y control en identificación y control en identificación y control en identificación y control e

TRCDAT: Genera los Menus de identificación y control en

de

 $\mathsf{rnew}$  and  $\mathsf{rnew}$  is the set of the set of times  $\mathsf{rnew}$  is the set of times  $\mathsf{rnew}$  is the set of times  $\mathsf{rnew}$  is the set of times  $\mathsf{rnew}$  is the set of times  $\mathsf{rnew}$  is the set of times  $\mathsf{rnew}$  is the

TRCONTROL: Realiza la identificación y el control en tiempo

 $T$ real $\frac{1}{2}$ 

TREAL: Ingreso a las rutinas de tiempo real TRIDAT: Genera los Menus de identificación en tiempo real TRIDENT: Realiza la identificación en tiempo real TRPARAM: Define Periodo de muestreo en tiempo real VALID: Realiza la validación de los datos ingresados

Son variables comunes:

N: (Orden del modelo) \* 2

N:  $(Order del modelo) * 2$ NA: Grado del polinomio A(z) identificado NB: Grado del polinomio B(z) identificado

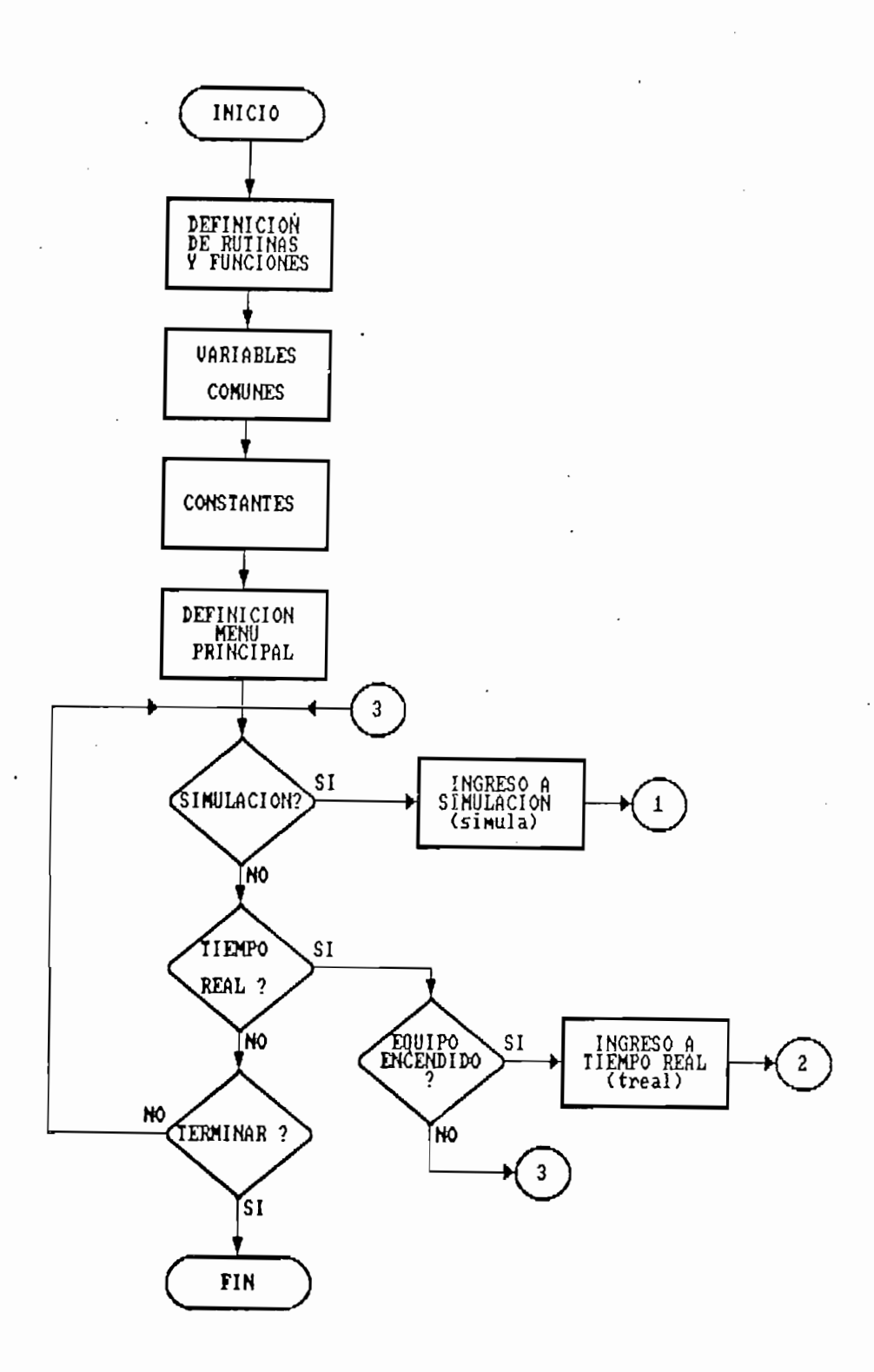

TESISAD

 $\bar{a}$ 

NS: Orden del Modelo \* 2 (Planta en Simulación) NAS: Grado del Polinomio A(z) NBS: Grado del Polinomio B(z) XS(): Datos de Entrada-Salida en simulación TS(): Parámetros del Modelo de la Planta para simulación Y: Señal de Salida de la planta U: Señal de entrada a la planta de per encha reglo de datos para Tiempo Rea 1990 e datos para Tiempo Rea 1990 e da 1990 e datos para Tiempo Re dep!: Longitud del Arreglo de datos para Tiempo Real binty%: Intervalo de muestreo DAT(): Matriz de datos MaxDat: Número máximo de datos ERF%: Detección de Error

#### 4.3. SIMULACION

4.3« SIMULACIÓN

La parte de simulación tiene su propia estructura. Esta se muestra en la figura 4.2. Es posible en simulación: definir el modelo que servirá de planta; realizar la identificación paramétrica de esta planta en el mismo orden o en uno diferente; realizar la identificación y el control (control adaptivo tipo self-tuning); extraer los datos obtenidos en uno de los dos procesos anteriores a un archivo en el disco duro.

76

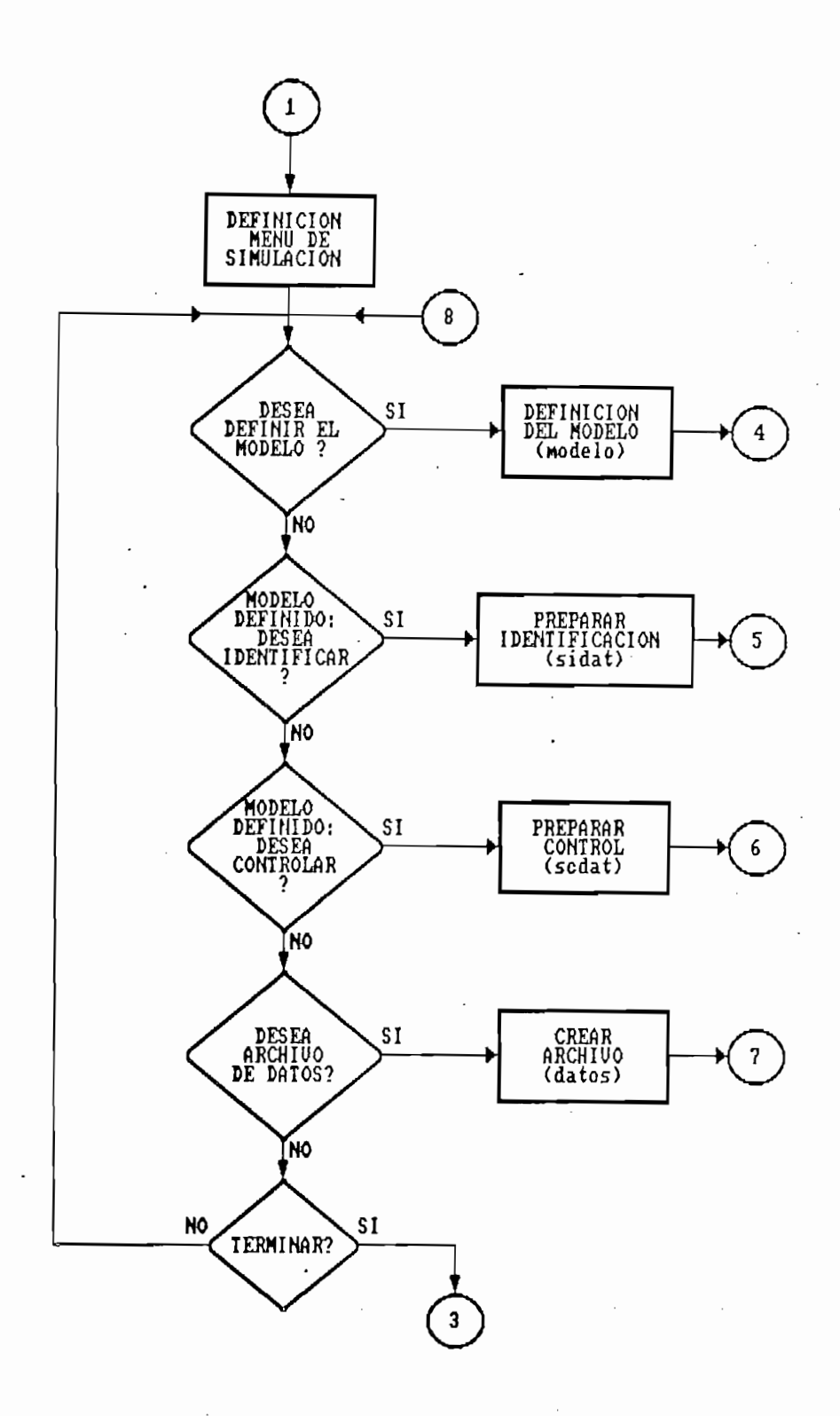

 $\sim \epsilon$ 

SIMULA

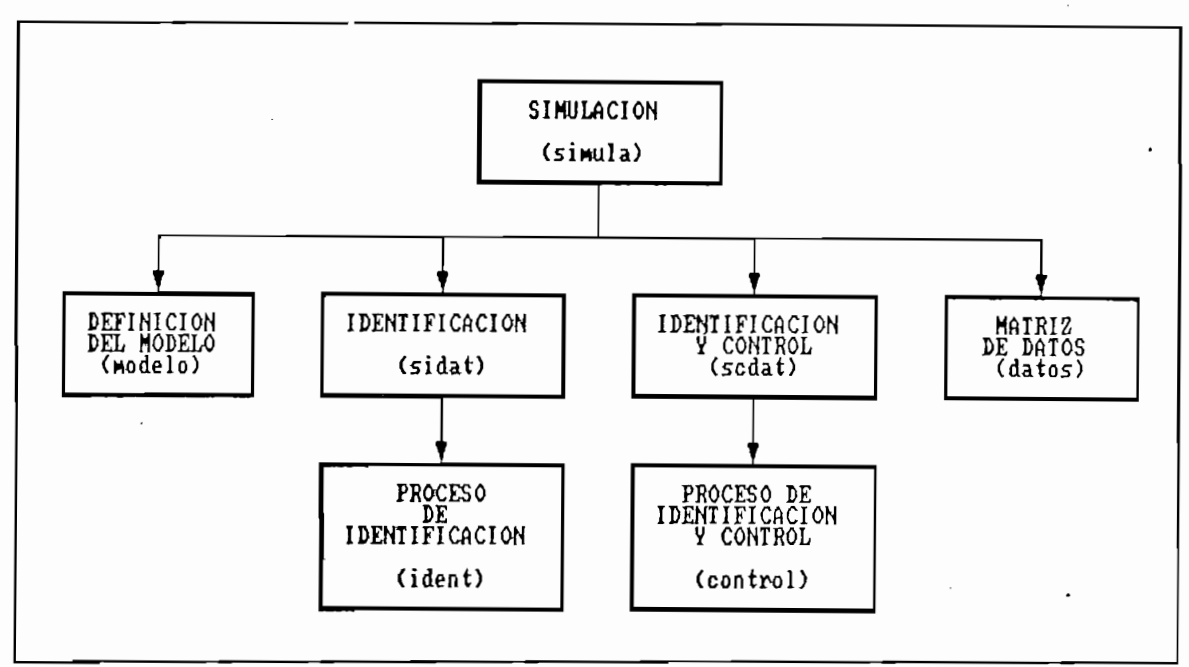

SIMULACION Figura 4.4  $\overline{\phantom{0}}$ 

Al pasar del módulo principal a simulaci ón, se ejecuta la.

subrutina SIMULA. Esta permite la elaboración de un menú con el esta permite la elaboración de un menú con el<br>Esta permite la elaboración de un menú con el elaboración de un menú con el el el el el el el el el el el el e subrutina SIMULA. Esta permite la elaboración de un menú con las diferentes opciones pasibles en simulación: Definición del las diferentes opciones posibles en simulación: Definición del modelo; Identificación; Identificación y control; Creación de un archivo de datos; y Termina operações de datos; y Termina operações de datos; y Termina operações de la con<br>Esta última operações de la constructiva operações de la constructiva operações de la constructiva de la const y Terminar. un archivo de  $dators:$ Esta última opción simplemente devuelve el control del programa al módulo del al módulo principal. El diagrama de flujo de SIMULA se presenta en el diagrama de SIMULA se presenta en el diagrama de S<br>El diagrama de SIMULA se presenta en el diagrama de SIMULA se presenta en el diagrama de SIMULA se presenta en principal. El diagrama de flujo de SIMULA se presenta en el diagrama  $n = 4.2$ .

#### a) Definición del modelo

 $\ddot{\phantom{0}}$ 

a) Defi nición del modelo

necesario que esté de la planta a la planta a la planta a la planta a la planta a la planta a la planta a la p<br>Desde la planta a la planta a la planta a la planta a la planta a la planta a la planta a la planta a la plant de la planta  $\overline{a}$ identificar o controlar. Esto se consigue usando una bandera identificar o controlar. Esto se consigue usando una bandera

Esta opción es obligatoria antes de iniciar la simulac ion. Es

ميوزوق ب

(s1) que impide escoger el resto de opciones mientras no esté definido el modelo.

La rutina MODELO crea un Menú de Modelo, uno de Orden y un Cuadro de Parámetros. Como norma para todo este programa, las ventanas que aparezcan en celeste no serán accesibles para el usuario sino tan sólo visibles. El ingreso de los datos se facilita muchísimo con el método de ventanas, por lo que será ampliamente utilizado en este programa. La validación de los datos ingresados se realiza a través de la rutina VALID que provoca una señal auditiva en la máquina cada vez que se detecta un error.

El orden máximo previsto en este programa es el cuarto orden. Para cada orden existe un modelo predefinido en el propio programa. En la diagrama 4.3 se presenta el diagrama de flujo de esta rutina. Los nuevos parámetros y el nuevo orden se almacenan en TS() y NS, respectivamente.

### b) Identificación

Antes de realizar la identificación propiamente dicha, es decir la ejecución del algoritmo de mínimos cuadrados, es necesario definir algunos parámetros que permiten que este definición de los parámetros de identificación y de los parametros de valores iniciales. valores iniciales.

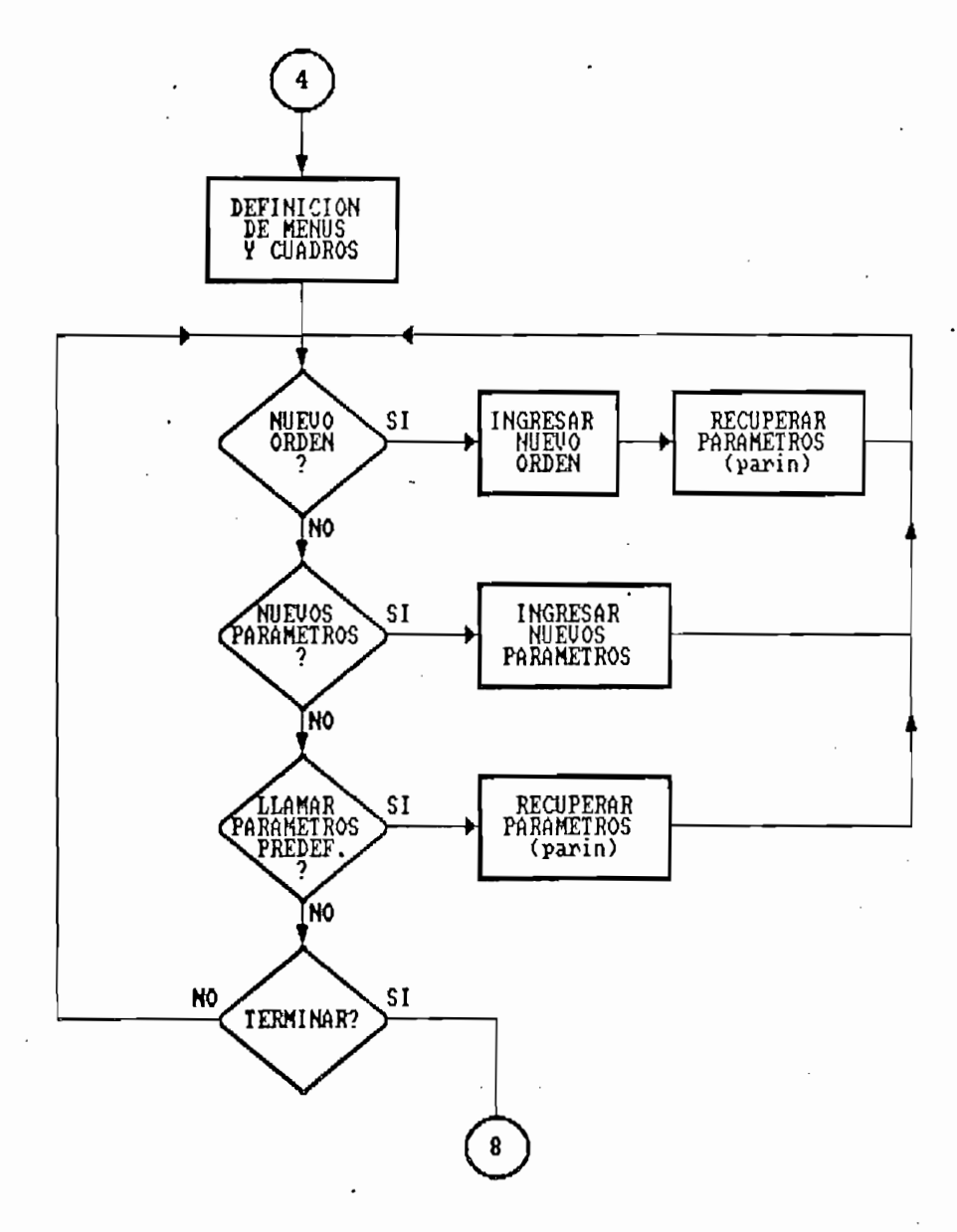

MODELO

 $\ddot{\phantom{a}}$ 

Los parámetros a definirse son:

Los parámetros a definirse son:

 $N:$  Orden del Modelo a Identificar  $(N,$  entero entre 1  $y$  4)

 $\alpha$ : Valor inicial matrix de covarianzas P

 $U$ minimo de la señal de la señal de control de control de control de control de control de control de control de control de control de control de control de control de control de control de control de control de control

Umin: Valor mínimo permitido de la señal de control Umax: Valor máximo permitido de la señal de control

 $\sqrt{6}$  7 Dilla Matriz de Datos a guardarse para la Matriz de Datos a guardarse para la Matriz de Datos a guardarse para la Matriz de Datos a guardarse para la Matriz de Datos a guardarse para la Matriz de Datos a guardar

MaxDat: Número de Datos a quardarse para la Matriz de Datos Ruido (%): Porcentaje de ruido respecto a Y

 $(0\% \leq \text{Ruido} \leq 100\%)$ 

Los valores iniciales pueden ser cualquier número salvo el cero pues éste valor provoca problemas especialmente en el control.

Los valores inicia les pueden ser cualquier número salvo el

En esta rutina, asi como en el resto de rutinas similares

En esta rutina, así como en el resto de rutinas similares (SIDAT, SCADAT, TRIDAT, TRCDAT), las variables son de tipo STATIC, es decir que su valor se mantiene aún si se está fuera de la rutina. Esto permite mantener las condiciones para las pruebas que se deseen realizar. Su funcionamiento está descrito en su diagrama de flujo (ver diagrama 4.4). La transferencia de información se dá a través de los arreglos  $para$ \$ $()$  y val\$ $()$ .

Después de estar definidos los parámetros, se pasa a la identificación propiamente dicha mediante la rutina IDENT. En los diagrama 4.5 a) y b), se presenta su diagrama de flujo.

Después de estar definidos los parámetros, se pasa a la

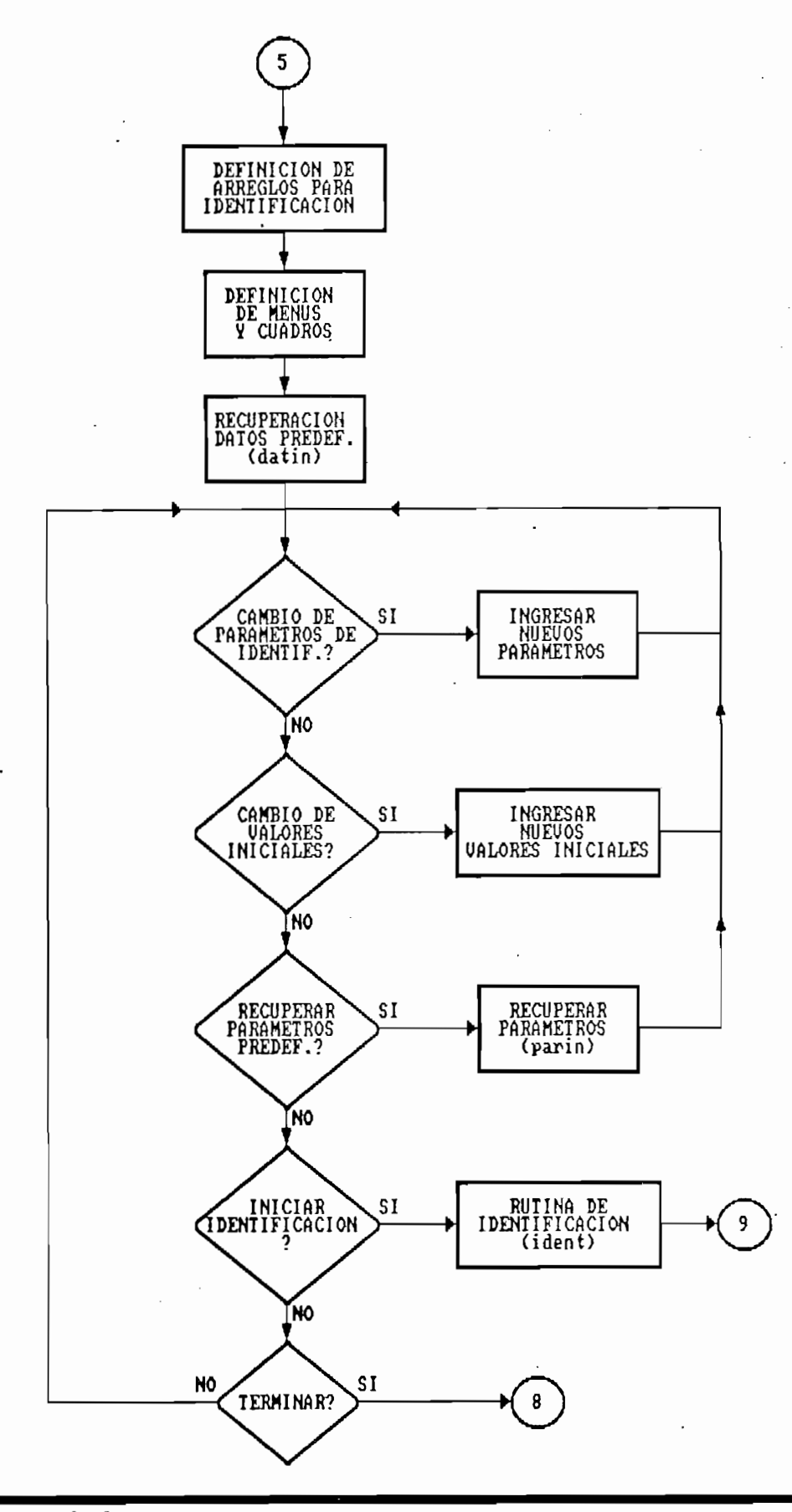

SIDAT

 $\sim$ 

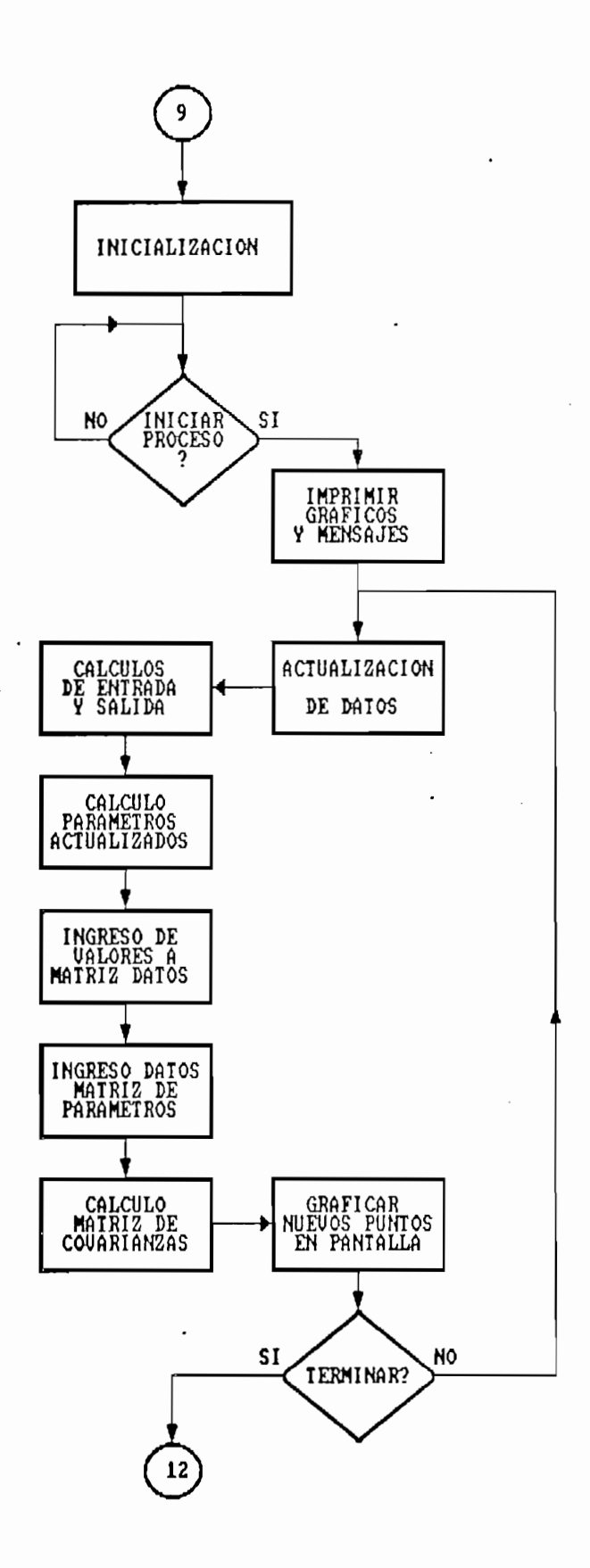

Diagrama 4.5. a)

**IDENT** 

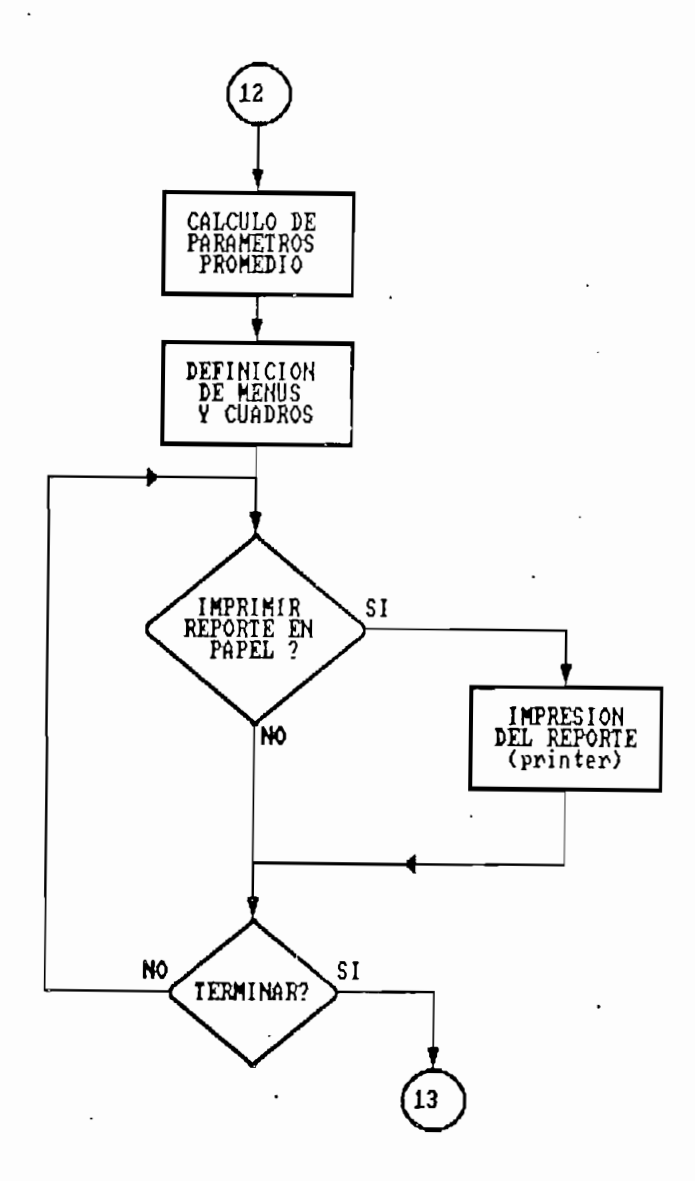

 $\ddot{\phantom{0}}$ 

TRIDENT

Son variables específicas de esta rutina:

P(): Matriz de Covarianzas MA(), MB(): Matrices auxiliares de cálculo T(): Vector de Parámetros (modelo ARMA) X(): Vector de Datos Entrada-Salida (modelo ARMA) V(): Vector auxiliar de cálculo TM(): Matriz con las últimos 50 cálculos de parámetros TF(): Vector con los Parámetros Promedio DAT(): Matriz con los Parámetros y las señales de entrada y salida.

Aquí lo que se ha hecho es implementar en QUICK BASIC el algoritmo de mínimos cuadrados desarrollado en el Capítulo 2. La identificación hace uso de los valores definidos en TS() y NS así como los que se encuentran en para\$() y val\$().

Aquí lo que se ha hecho es implementar en QUICK BASIC el

La actualización de los valores se basa en el cálculo (se trata de simulación) de Y a partir de U y de los valores anteriores, en la planta cuyo modelo ha sido previamente definido.

#### <u>c) Identificación y control</u>

El control se realiza a través de la rutina CONTROL. Esta contiene el algoritmo de identificación tal como aparece en la sección anterior, pero se le añade el diseño y generación

El control se realiza a través de la rutina CONTROL . Esta

de la ley de control. Como se vió en el capítulo 3, esto requiere la resolución de un sistema de ecuaciones y el cálculo de la señal de control a partir de los parámetros de control.

de la ley de control. Como se vi o en el capítulo 3, estos en el capítulo 3, estos en el capítulo 3, estos en<br>En el capítulo 3, estos en el capítulo 3, estos en el capítulo 3, estos en el capítulo 3, estos en el capítulo

Adíeionalmente a las variables de la rutina IDENT, se definen

Adicionalmente a las variables de la rutina IDENT, se definen  $aquf:$ 

s () : Matriz de Control al): Vector de Parámetros a para Control pol(): Vector de coeficientes de polos

La rutina SCDAT, permite la definición previa de parámetros. Su funcionamiento es muy similar al de la rutina SIDAT salvo que como se busca hacer control es necesario además definir la ubicación de los polos, los que se transfieren mediante el arreglo pol\$(), adicionalmente a para\$() y val\$() (diagrama  $4.6$ ).

La rutina CONTROL (diagrama 4.7) se encarga de construir el

La rutina CONTROL (diagrama 4.7) se encarga de construir el vector de parámetros a (polinomio A), así como la matriz s() que contiene el sistema de ecuaciones a resolverse. Su resolución se consique a través de la rutina SIST que contiene un algoritmo para resolver sistemas ecuaciones lineales (BURDEN 1985: 356-359). Con esto quedan determinados los parámetros f, y g, de la ley de control. Basta entonces calcular la señal de control U en base a la fórmula ya desarrollada.

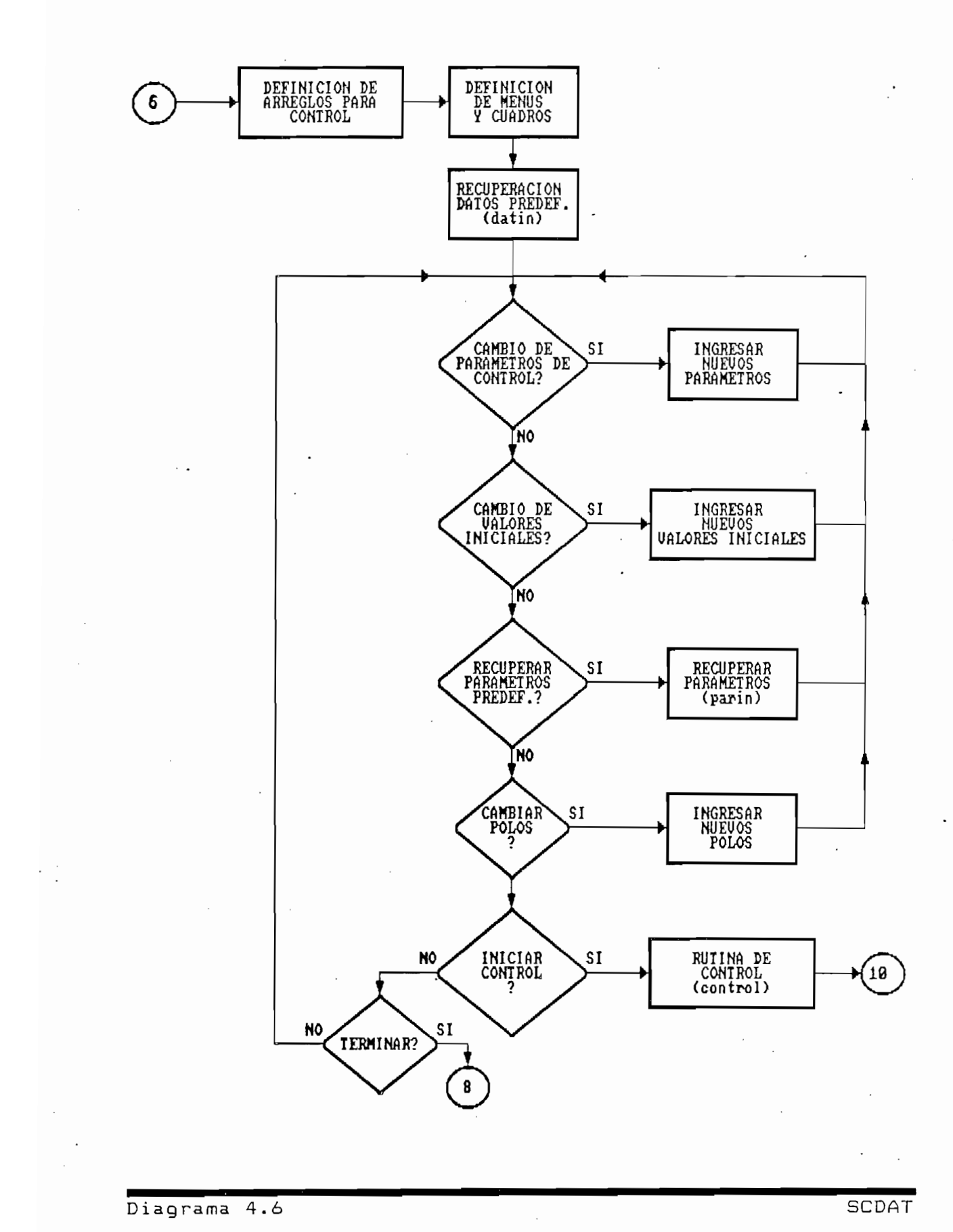

÷,

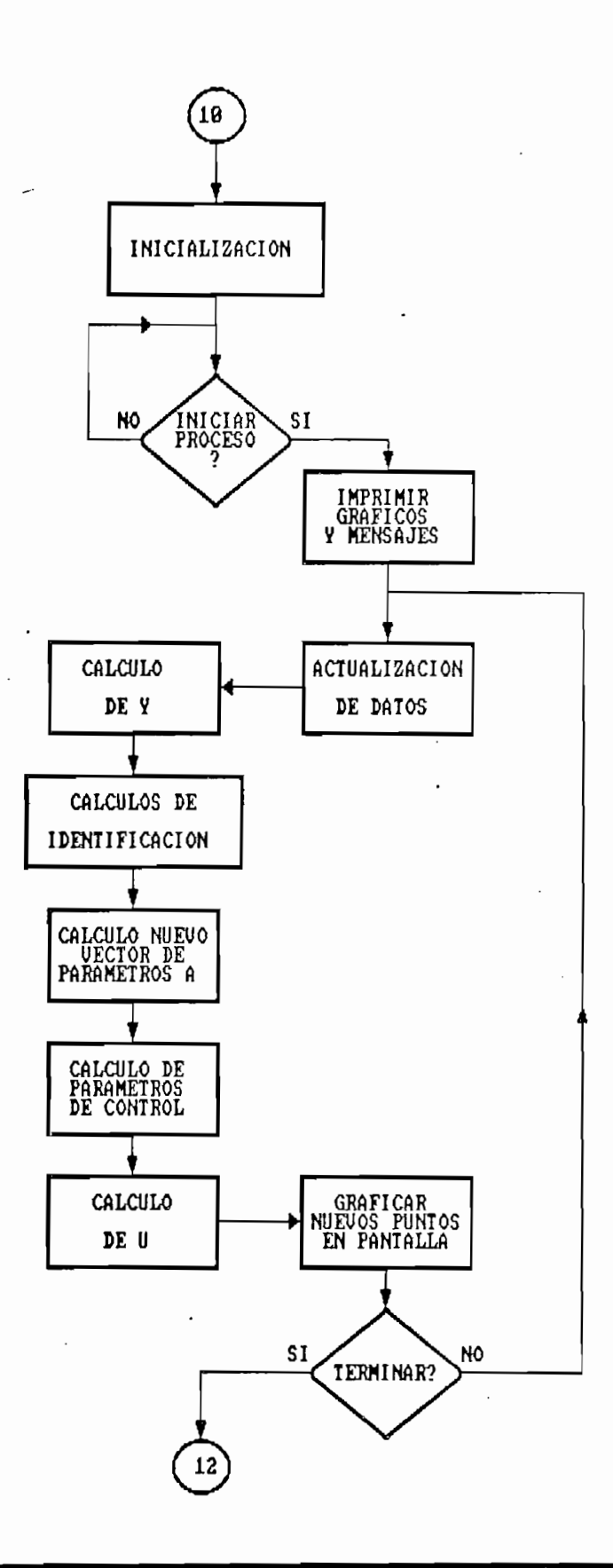

Diagrama 4.7

CONTROL

## d) Transferencia de la información al disco

d) Transferencia de la información al disco

Después de haberse realizado los procesos de identificación· o de control, se requiere en muchas ocasiones conocer el tipo de convergencia de los parámetros, y los gráficos de entrada y salida impresos en papel. Para esto, se ha previsto en este programa una opción que permite transferir a un archivo del disco la información recabada. Esto es lo que se consigue con la rutina DATOS, cuyo diagrama de flujo se presenta en el diagrama 4.8. Esta rutina permite un nombrar un archivo, guardar allí la información y pasar al LOTUS 123 para la graficación de los resultados. Esta última parte puede sufficient complete disponible como para tener al mismo tener al mismo tener al mismo tener al mismo tener al mismo tener al mismo tener al mismo tener al mismo tener al mismo tener al mismo tener al mismo tener al mismo suficientememoria disponible como para tener al mismo tiempo el programa TESISAD. EXE, el programa LOTUS. COM y el archivo deseado. No siempre esto es posible, por lo que se recomienda utilizar el programa TSGRAF. BAT después de haber terminado de trabajar con TESISAD.EXE. TSGRAF.DAT es un BATCH que permite el acceso al LOTUS usando la autoinicialización de la hoja electrónica TESISAD.WK1 (ver apéndice B).

La rutina DATOS se encarga de borrar la matriz de datos cuando ésta ya ha sido transferida al disco para así liberar memoria RAM del computador y permitir la transferencia al LOTUS. Los archivos TSGRAF.BAT y TESISAD.WK1 deben estar presentes en el directorio D:\ADAPTIVO, caso contrario una señal de error será emitida. Los archivos se guardan en disco en el directorio D:\ADAPTIVO y con un sufijo .DAT.

La rutina DATOS se encarga de borrar la matriz de datos cuando

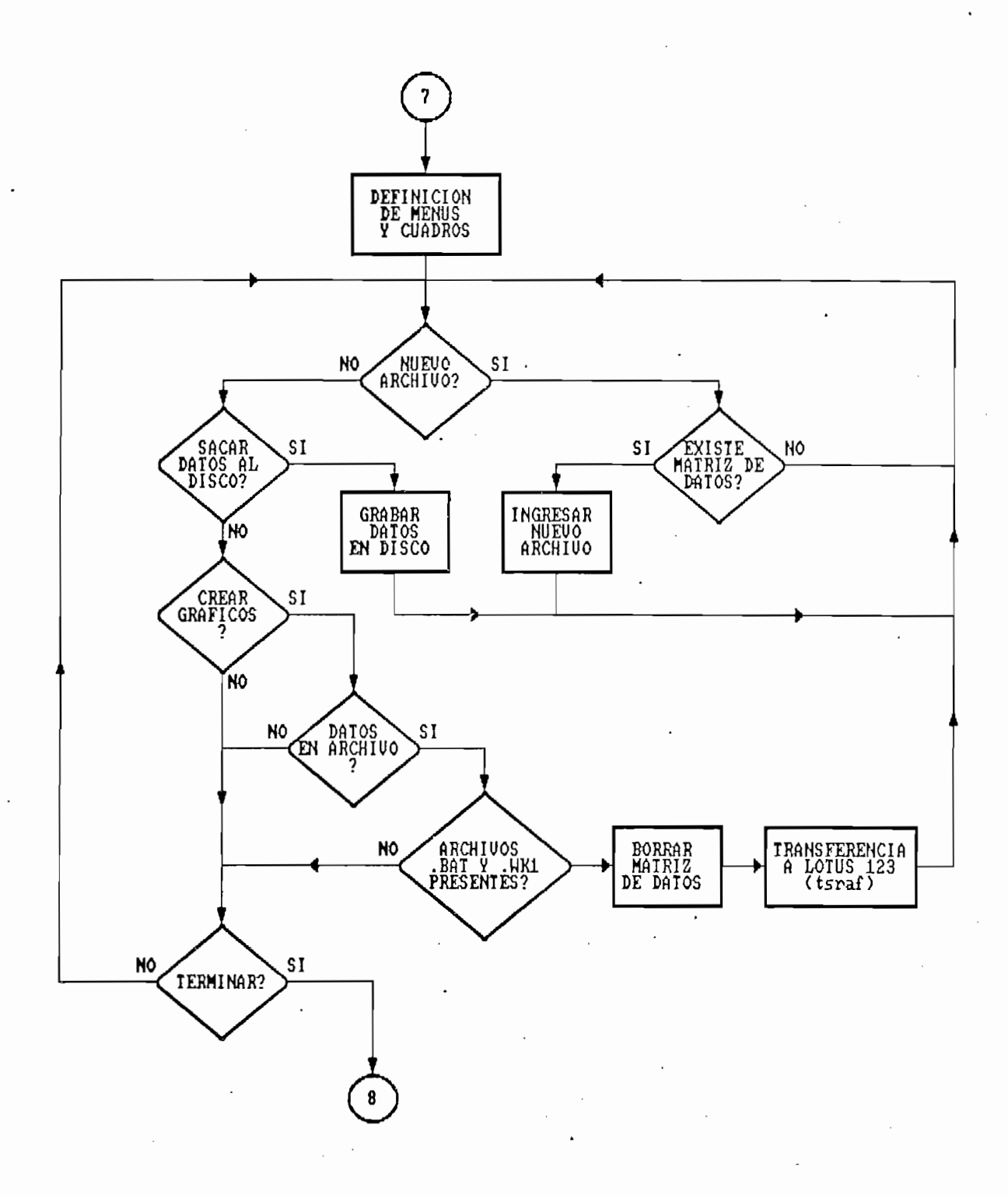

.<br>انگر

## 4.4. TIEMPO REAL

La estructura de la parte de tiempo real es similar a la de simulación y se muestra en la figura 4.3. Ya no es necesario definir un modelo sino que se conecta directamente una planta real al equipo de adquisición de datos para que éste discretice las señales analógicas y las acondicione para ser utilizadas por el computador. Para el tiempo real, el modulo principal llama a una rutina TREAL que permite iniciar las rutinas de tiempo real. Allí aparecen algunas opciones: Definir el periodo de muestreo (obligatorio al inicio); Identificación; Identificación y Control; Inicialización; grabar la información obtenida en el disco duro.

La estructura de la parte de t iempo real es similar a la de

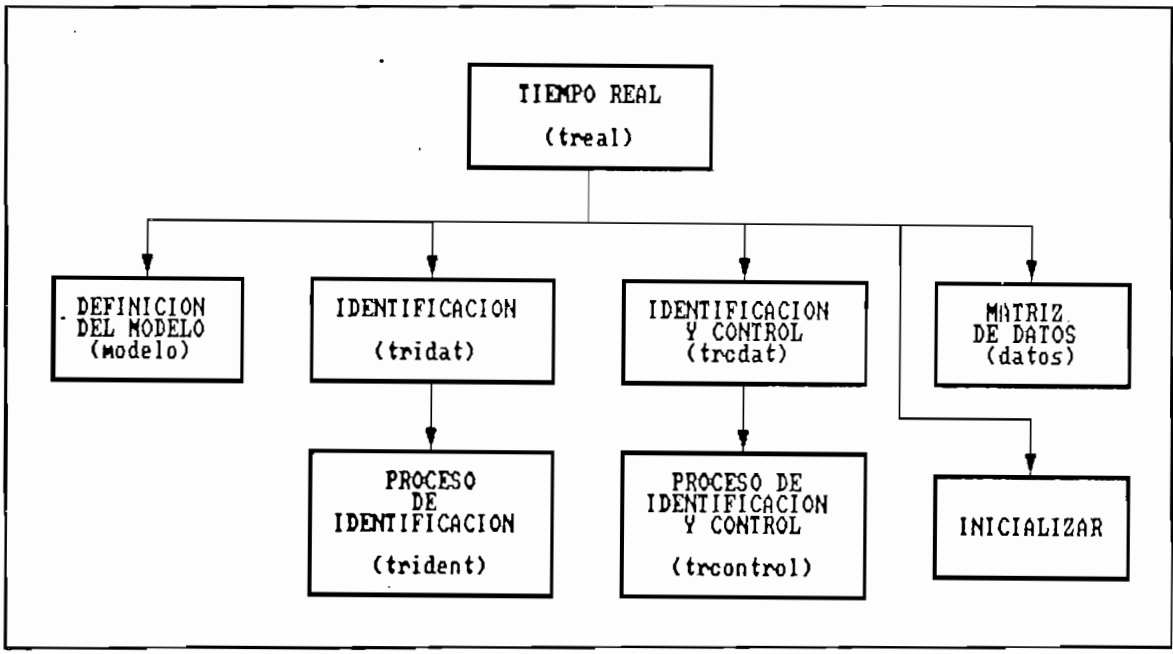

TIEMPO REAL Figura 4.3  $-$ 

La rutina TREAL (diagrama 4.9) se encarga de inicializar al equipo de adquisición de datos y prepararlo para un funcionamiento adecuado. Esto se realiza con las rutinas INIT y SOFTINIT del QUICK 500. Además, en base a la variable TR!, se obliga a iniciar el proceso con la definición del periodo de muestreo.

La rutina TREAL (diagrama 4.9) se encarga de inicializar al

#### a) Periodo de muestreo

Antes de realizar cualquier prueba de tiempo real es esencial definir el periodo de muestreo. Como se verá posteriormente en las pruebas, el periodo de muestreo puede resultar crítico para consequir un control adecuado de la planta, pues afecta directamente a la estabilidad de la señal de control. Se recomienda generalmente que su valor esté cercano a la décima parte del tiempo de respuesta de la planta, para obtener unos resultados satisfactorios. La definición del tiempo de muestreo se realiza tomando como base interrupciones de 1 ms para el trabajo en background.

#### b) Identificación

b? Identificación

El paso previo a la identificación es una rutina de definición de parámetros (TRIDAT), tal como en simulación. Su funcionamiento es el mismo que la SIDAT salvo que ahora la identificación se realiza con la rutina TRIDENT.

El paso previo a la identificación es una rutina de definición

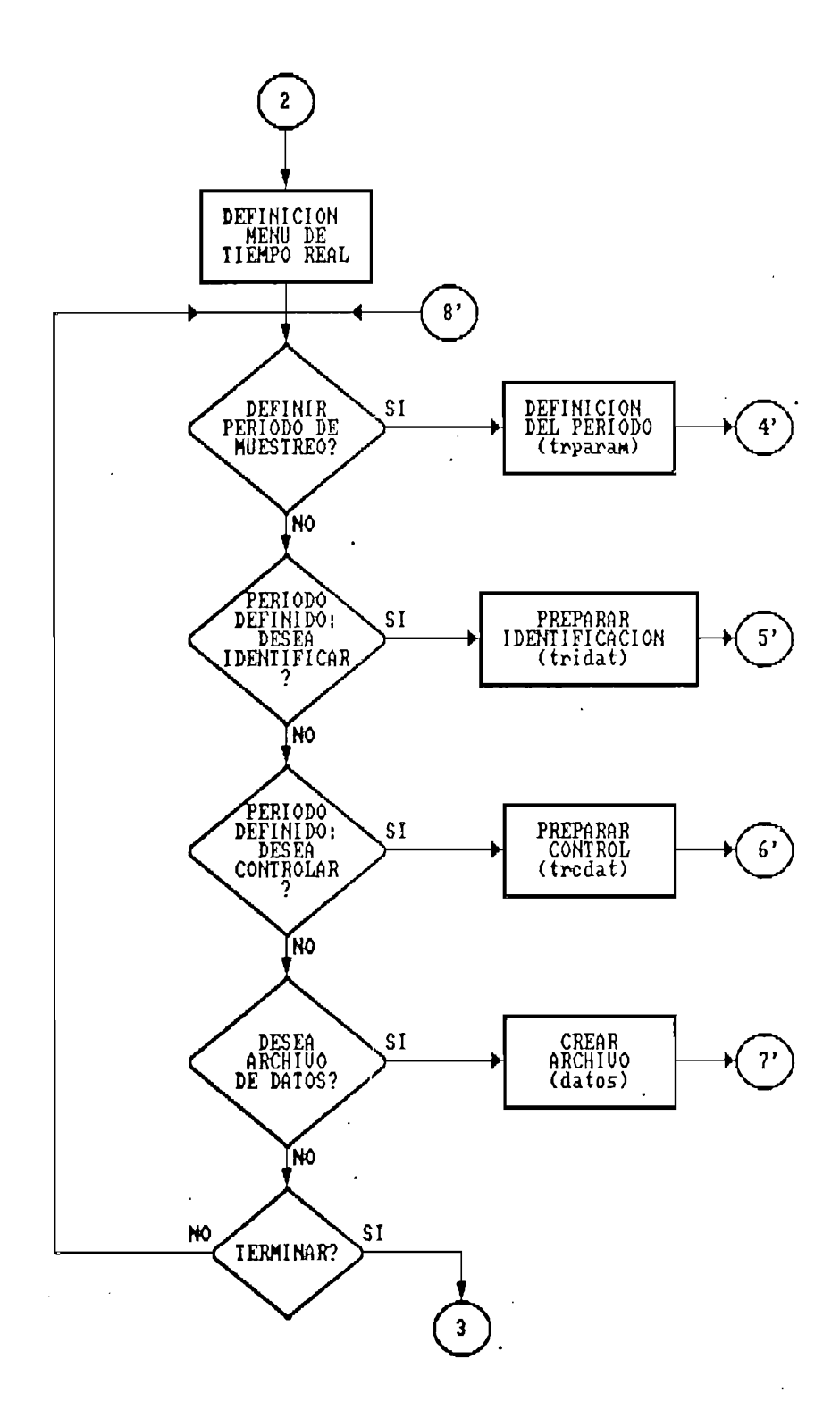

ä,

 $\hat{\mathcal{L}}$ 

 $\ddot{\phantom{a}}$ 

TREAL

identificación en tiempo real.

Lo que cambia esencialmente entre TRIDENT e IDENT es la captación y entrega de información, como puede verse en el diagrama 4.10. En lugar de cálculos de U y de Y, ahora se calcula U y se la envía a la planta a través del equipo de adquisición y Y es medida (leída) a través del mismo equipo. En cada interrupción correspondiente al periodo de muestreo definido, se obtiene la salida de U y la entrada de Y al computador. Entre dos interrupciones se realiza un solo lazo de identificación.

Lo que cambia esencialmente entre TRIDENT e IDENT es la

Las rutinas SALIDAU y TRAERY reemplazan a los cálculos de U y Y de la simulación. Para la salida de U, se utilizan ANOUT, ARMAKE, ARPUTVALF y ARLASTP de la librería QUICK 500. Para el ingreso de Y, se usa ANIN, ARLASTP y ARGETVALF de la misma librería. El uso de estas rutinas requiere mucho cuidado en la definición de sus parámetros, pues el cambio de tipo en uno de los parámetros puede causar un bloqueo en el computador.

Las rutinas del QUICK 500 que aquí se usan tienen las siquientes características:

\* ANIN: Es una rutina de background para muéstrear los

Es una rutina de background para muestrear los \* ANIN: canales de la entrada analógica. Este comando causa que las medidas sean tomadas a un cierto intervalo (periodo de muestreo) de los canales analógicos especificados (aquí se utiliza uno solo) y crea un

arreglo de Quick500 (entraday%) en el que se quarda la información adquirida, fruto de la conversión A/D. Esta rutina permite el ingreso de Y  $a<sub>1</sub>$ computador..

arreg lo de  $\mathcal{L}_\mathrm{S}$  (entraday/,) en el que se guarday $\mathcal{L}_\mathrm{S}$ 

- \* ARLASTP: Este comando recupera el indice (ubicación) del último punto accedido por una rutina de Quick 500 en un arreglo dado. En este programa esta rutina permite detectar si hay valores de Y ingresados y también la ubicación del último valor de U sacado del computador a la planta por el equipo de adquisición de datos.
- \* ARGETVALF: Esta rutina permite acceder a los valores existentes en un arreglo de Quick 500. El  $accesso$  se realiza dato por dato  $y$  la información es trasladada a una variable en BASIC. Su utilización en este programa permite obtener el último valor de Y adquirido desde la planta.

 $\mathcal{F}_\mathrm{R}$  argetvalf: Esta rutina permite acceder a los valares acceder a los valares acceder a los valares a los valares a

\* ANOUT: Es una rutina de background que transfiere información, de un arreglo de Quick 500 (entrada%) previamente definido, a los canales de salida analógica del KEITHLEY 500A. El intervalo de salida de datos es el periodo de muestreo. Esta rutina permite la salida de U a la planta.

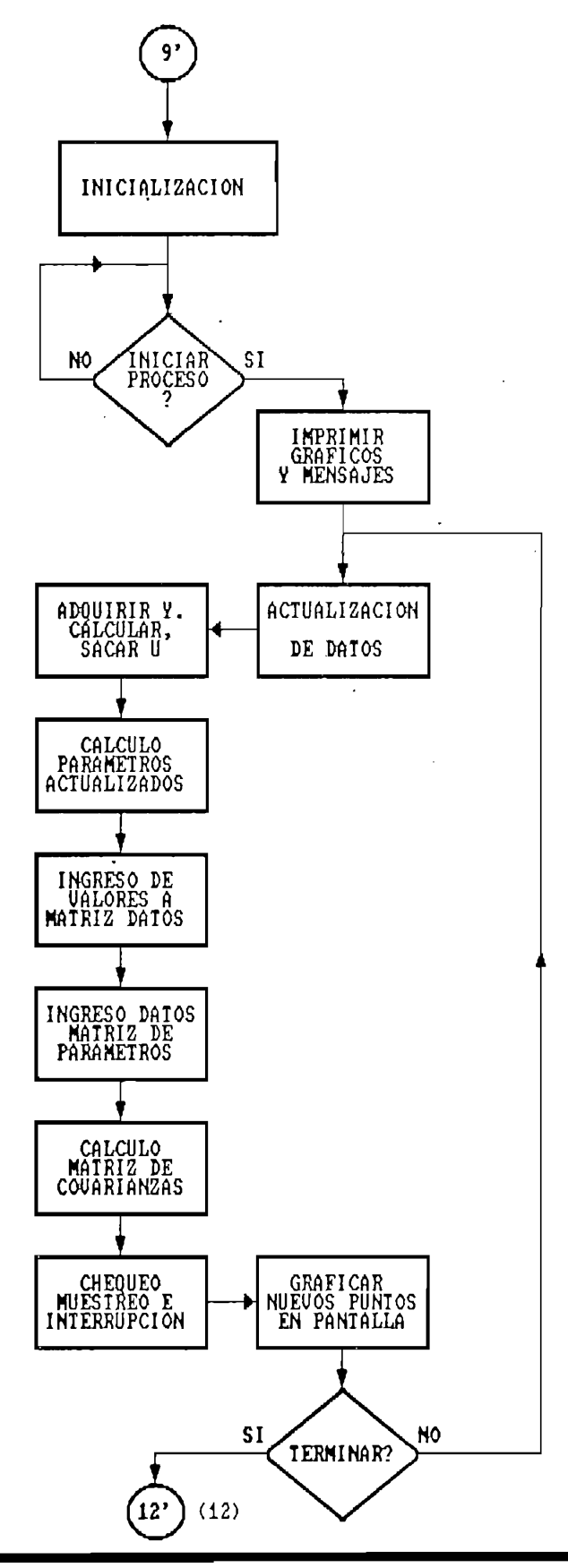

 $\bar{\tau}$ 

 $\cdot$ 

TRIDENT

Ŷ,

\* ARMAKE: A través de este comando se crean arreglos de Quick 500. En este programa ARMAKE crea el arreglo "salida%" en el cual se almacenan los valores de U.

#• ARPUTVALF: Este comanda pasa la información de una

Estas variables se definen para hacer traba jar uno de los 4

Este comando pasa la información de una \* ARPUTVALF: variable BASIC a un arreglo de Quick 500, en ubicación especificada. Permite el la almacenamiento de U para su posterior traslado a la planta.

Además de las variables de IDENT, se requieren aquí: tim (): Timer

DT(): Conteo de Timer

Estas variables se definen para hacer trabajar uno de los 4 timers con los que cuenta el sistema. Este Timer es utilizado aquí para detectar el ritmo de las interrupciones del background, evitar que se realice más de un lazo de identificación dentro del mismo periodo de muestreo, y detectar si el periodo de muestreo es insuficiente para que se ejecute todo el lazo (especialmente cuando el orden es elevado). Dado que el timer tiene un límite de conteo, se ha añadido además una pequeña rutina para evitar que en una prueba que requiera tiempos muy largos, pueda fallar el conteo del timer. Esta corrección consiste en detectar el reset del timer y hacer un reset del contador interno de iteraciones.

La exitación persistente generada por el computador para la identificación es un escalón al que se le añade ruido blanco (en realidad una variable seudo-aleatoria) con media cero. El ruido blanco se genera usando el comando RND que genera un valor randómico entre 0 y 1. El nivel del ruido depende además de un parámetro que debe ser introducido por el usuario (ERP, en porcentaje). La ecuación general es entonces:

La ex i tac ion persistente generada por el computador para la

$$
U = R(1 + \frac{ERP}{100} \text{RND} - \frac{ERP}{200})
$$

#### c) Identificación y control

c) Identificación y control

TRCONTROL. TRCDAT define los parámetros de control que son los mismos que para simulación salvo el ruido en la salida que ya mismos que para simulación salvo el ruido en la salida que ya perturbaciones. Tracontrol realizationes. Tracontrol propiamente de la control propiamente de la control propi perturbaciones. TRCONTROL realiza el control propiamente dicho« dicho.

Para el control en tiempo real se utilizan las rutinas de entrada y salida de datos señaladas para la identificación. es necesario el timer de la timera que el timerado de debe chequear que el timerado de la timerado de la timerado de la timerado de la timerado de la timerado de la timerado de la timerado de la timerado de la timerado de  $\frac{1}{2}$ algoritmo no salga de control. Esto puede suceder si aparecen sistema 1 inealmente dependiente de detectar la sistema 1 inealmente incapaz de detectar la sistema 1 inealmen sistema linealmente dependiente incapaz de detectar las variaciones a la salida. Esto se evita generando una señal de

98

à se

recuperación correspondiente a Umax para evitar la aparente estabilidad que ocurrirá al detectarse una sucesión larga de ceros. Esto tiene directa relación con el criterio de excitación persistente.

En el diagrama 4.11, se presenta el diagrama de flujo de la rutina TRCDNTROL. La estructura de la rutina TRCDAT es la misma que para SCDAT (diagrama 4.6).

# d) Inicialización

Esta opción permite la inicialización del equipo de adquisición de datos con la ejecución de la rutina INIT del QUICK 500, antes del inicio de un nuevo experimento. Esta identificación o control.. identificación o control.

Esta opción permite la inicialización del equipo de

## e) Transferencia al disco

ejecuta la rutina DATOS. ejecuta la rutina DATOS.

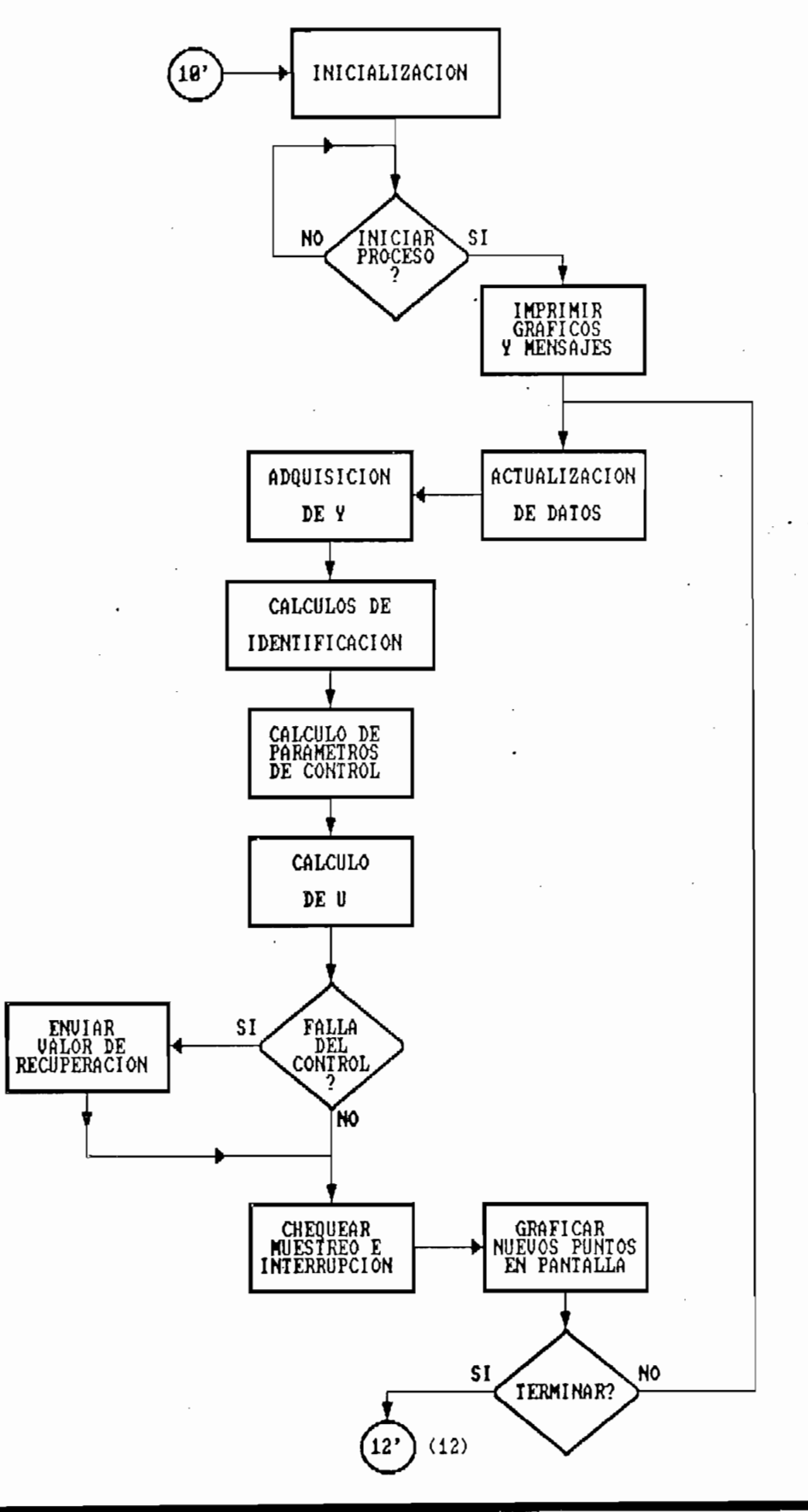

**TRCONTROL** 

# 4.5. RUTINAS DE GRAFICOS, MENUS Y VENTANAS

Se ha buscado que este programa no presente ningún tipo de problema al interactuar con el usuario. Por esto se ha escogido una presentación que permita tener una información escogido una presentación que permita tener una información de la entrada y salida de datos. Se ha puesto mucho én anterior mucho és en la información visual (Menús, ventanas, gráficos de entrada y salida) pero se ha tenido en cuenta también la necesidad de tener respaldos escritos de las pruebas y experiencias que se tener respaldos escritos de las pruebas y experiencias que se realicen con este programa.

#### a) Uso de menus y ventanas

 $\sim$ 

Los menus y ventanas facilitan la utilización de este programa. El recorrido a lo largo de la recorrido a lo largo de la recorrido a lo largo de la recorrido a los enteramente a través de me ñus y ventanas para escoger las enteramente a través de menús y ventanas para escoger las utilización de dos rutinas MENÚ y MENUDA que permiten la utilización de dos rutinas MENU y MENUDA que permiten la creación de las ventanas y me ñus en pantalla., Para que sea posible acceder a la mayor cantidad de información, se presentan en la pantalla ventanas de color celeste no presentan en la pantalla ventanas de color celeste no accesibles por el usuario ? mientras que aquel las habilitadas que aquel las habilitadas que aquel las habilit accesibles por el usuario, mientras que aquellas habilitadas para una interacción con el usuario tienen un fondo azul o rojo (para la opción escogida). Se trabaja tan sólo con las f1 echas y la teclador de la tecla ENTER, para las opciones y con el teclador de las opciones y con el teclado<br>Entre la tecna el teclador de la teclador de la teclador de la teclador de la teclador de la teclador de la te flechas y la tecla ENTER, para las opciones y con el teclado de letras o números según el caso, para el ingreso de

información. El programa dará una señal auditiva en caso de detectarse un error en el ingreso de datos, en el uso de teclas no permitidas o ante cualquier error al trabajar con  $e1$  DOS.

La rut i na MENÚ permite la graficación en pantalla de los tres

La rutina MENU permite la graficación en pantalla de los tres primeros menus: el Principal, y los de Simulación y Tiempo Real. Para diferenciarlos del resto, el color de fondo para la opción escogida es magenta. El principio de funcionamiento de esta rutina se expresa con la ayuda de su diagrama de flujo (diagrama 4.12). Los parámetros que se entregan a la rutina son el título y las opciones posibles en un arreglo predefinido. Con esta información, se crea el encabezado y se imprime cada vez que se detecta una tecla el resto del menú, cambiando de colores a la posición de la opción a escoger. Las flechas hacia arriba y hacia abajo y el ENTER son las teclas habilitadas. La selección (un ENTER) hace que la rutina entreque un valor que indica la opción detectada. Existe además un parámetro (b!) que impide la selección de una opción cuando hay alguna que es obligatoria (Modelo, en simulación y Parámetros en tiempo real).

La rutina MENUDA permite la creación y manejo de todos los otros menus y ventanas. Crea los Menús habilitados por la interacción con el usuario y presenta las ventanas no accesibles para visualizar la información y resultados. Esta rutina tiene una estructura similar a la rutina MENU salvo que en la detección de teclas tiene la posibilidad de permitir el
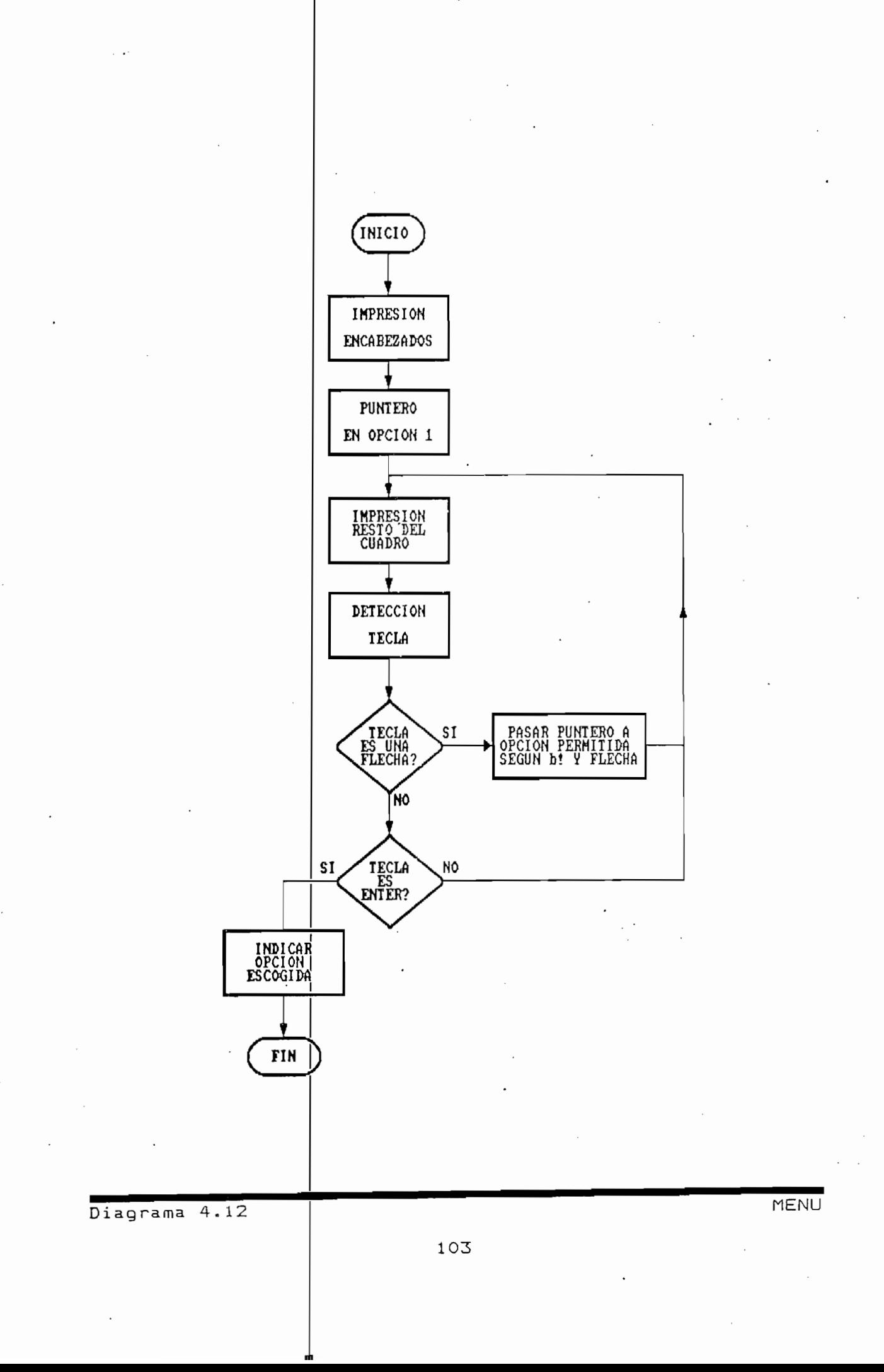

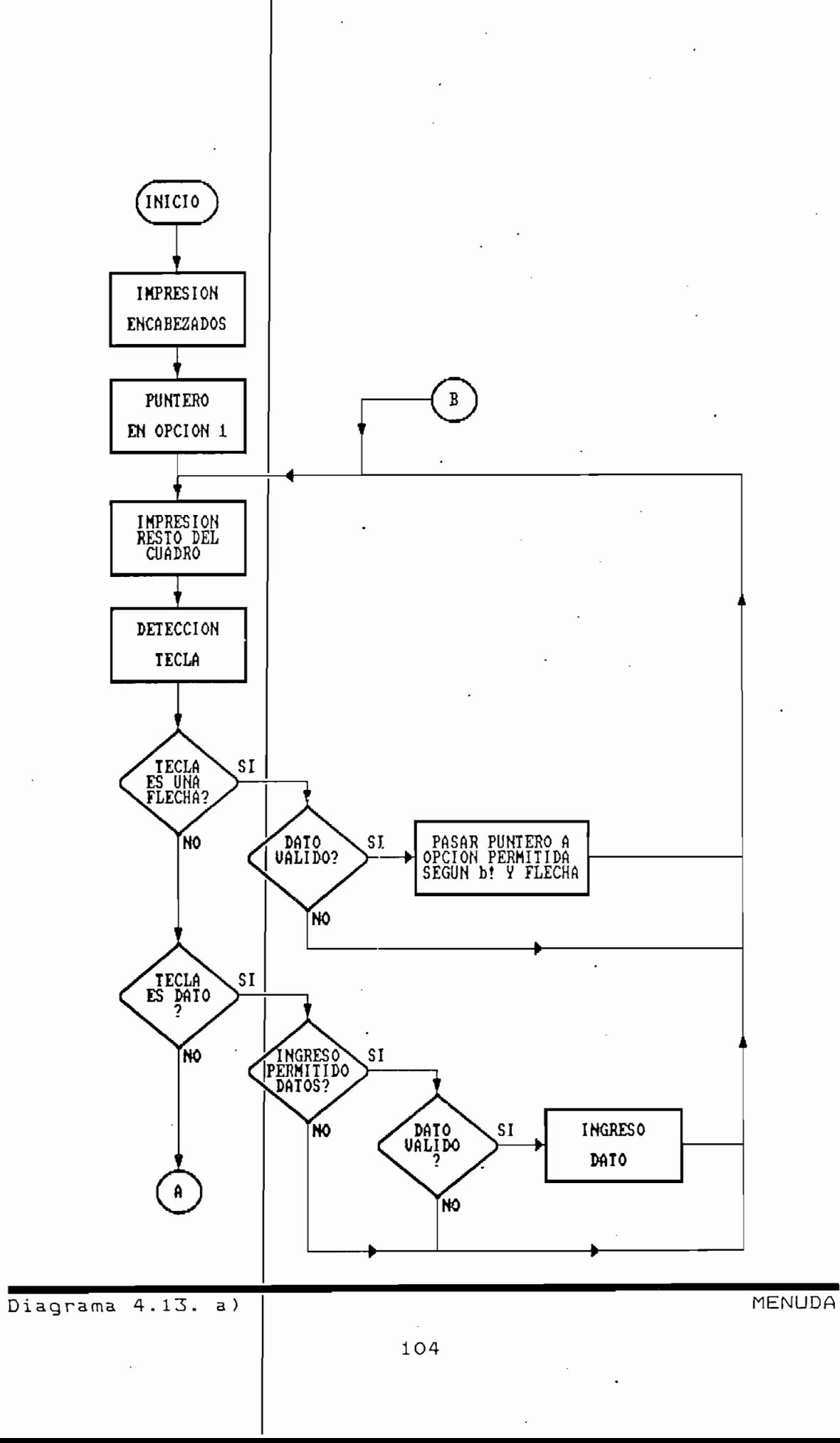

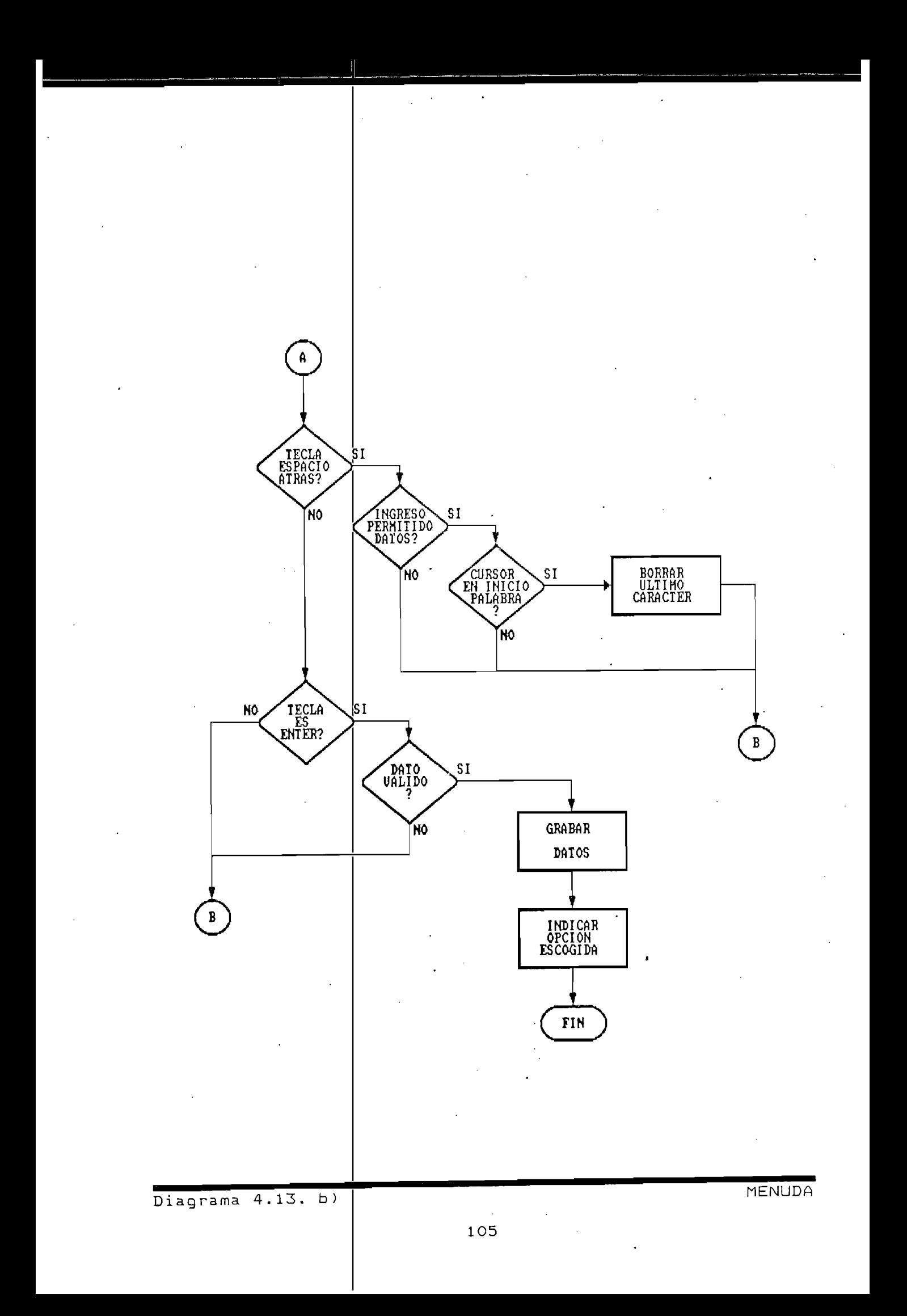

ingreso de informadión (diagrama 4.13). Los parámetros que requiere esta rutina son el arreglo con titulo y nombres odatos y una información adicional (b!) sobre el tipo de menú que indicará si esta: solo visible; habilitado como menu de habilitado para el ingresa de datos 1 itera les y numéricos II vado para el Ingreso de datos II verales y numericos (nombre del archivo). Según el valor de b! la rutina además realiza la validación de la información ingresada mediante el llamado a la rutima VALID. Al igual que en MENU, MENUDA entrega la información sobre la opción escogida cuando detecta de tecla de color de color para la posición de color de color de color.<br>Transferencias detección de tecla  $y$  se cambia de color para la posición de la opción escogida.

ingreso de información (diagrama 4.13). Los parámetros que

### b) Gráficos

nte tous el proceso de Identificación o control sea en simulación o en tiempo real, se presentan en pantalla dos IICOS EN AITA (ESCIDEIDA) A COIOTES, ATIILANDO IA TAQUETA VGA de gráficos del computador. Esto permite tener una información de primera mano e inmediata sobre el proceso que sigue la planta. Para el caso de tiempo real esto es mucho más interesante al tenerse en pantalla gráficos de entrada y salida que reflejah lo que está sucediando en ese momento en la planta.

Durante todo el proceso de identificación o control sea en

Los gráficos son generados en un tipo especial de pantalla: fondo azul para face de grantes tienen un de la graficación de la graficación de la primera de la primera de la primera de la primera de la primera de la primera de la primera de la primera de la primera de la primera de la primera de la primera de la primera de l ra graficación pont ondr y berondr. La primera (GRAF, la escala de del de la boaicion dei bunto en pequeño sistema de transformación de transformación de sens provema de le dato de pransionmación de escala, después de lo cual, se tienen las coordenadas del punto en la pantalla y se lo grafica allí. La segunda (DEFGRAF, diagrama 4.15) genera los gráficos iniciales (vacíos) como dos bloques con fondo azul y dos ejes, uno del tiempo y otro de U y de Y según el gráfico.

Los gráficos son generados en un tipo especial de pantalla:

añadido de pendantelecton y en 103 de contribui, se na final del gráfico y del gráfico de del del control de la pantalla con el pantalla con el pantalla con el pantalla con el pantalla con el pantalla con el pantalla con el pantalla con el pantalla con el pantalla con el panta es des grafico y resistenciales su pundesse con un nuevo proceso y aba pouch continuar con la granicación del proceso. Esto permite tener una información permanente sobre la dinámica de la planta.

#### c) Impresión de resultados

Al final de cada

c) Impresión de resultados-

En las rutinas de i

control de cada dia de 145 rudinas de identificación d<br>| resultados de la indexista de la internación en partidente de la indexista de la indexista de la indexista de reporte estos de la inferitivados en partaila. Si se desea un prue escrituo de estos resultados así como de 105 parametros que caracterizan la prueba realizada, es posible escoger la

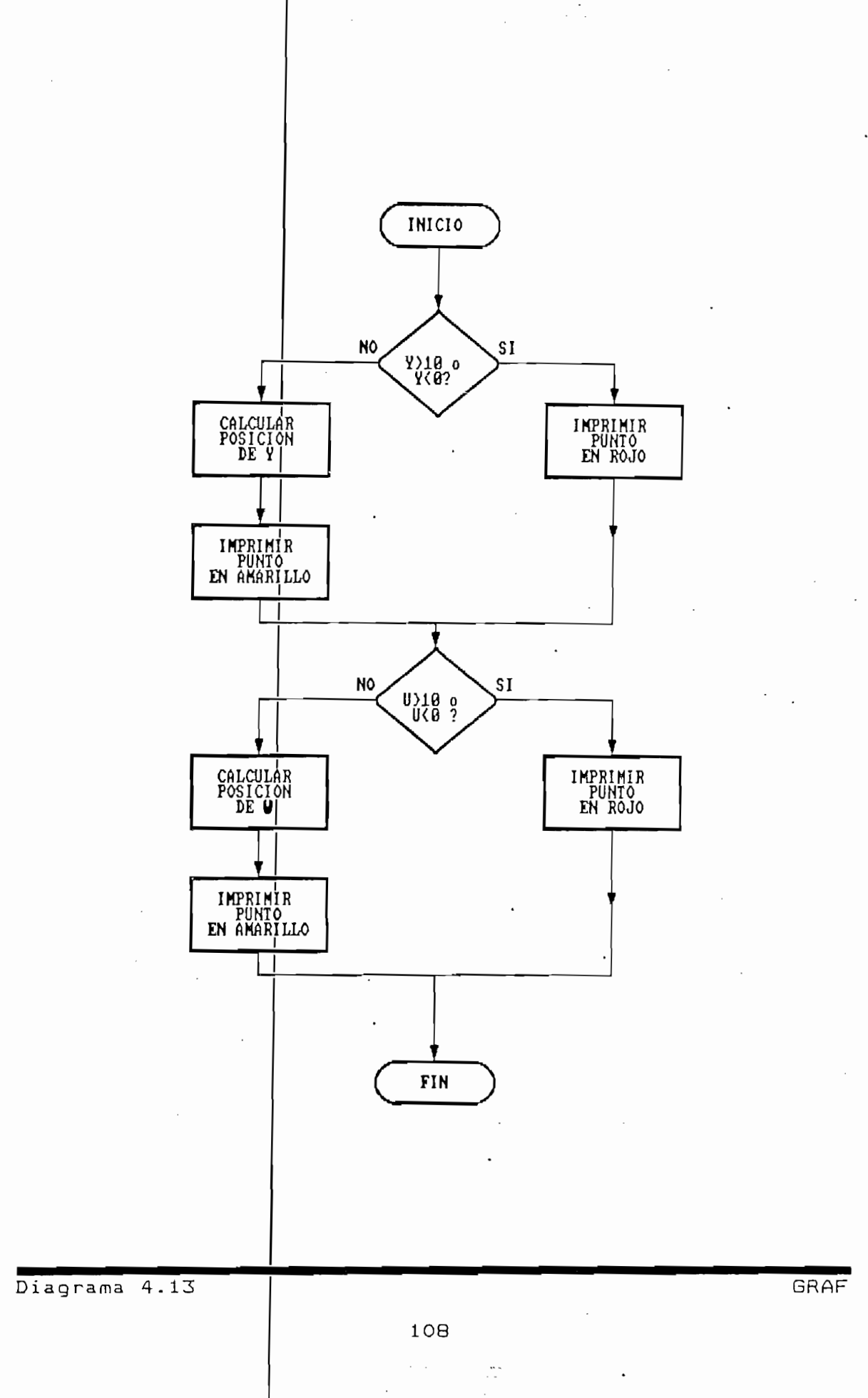

 $\ddot{\phantom{a}}$ 

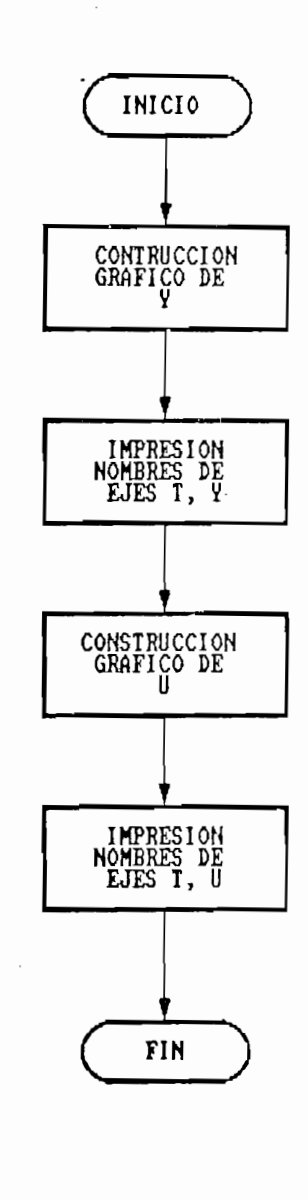

Diagrama 4.15

DEFGRAF

básica de la experiencia. Si estos estos estos estos estos estos estos estos estos estos estos estos estos es<br>Estos estos estos estos estos estos estos estos estos estos estos estos estos estos estos estos estos estos es conocer la señale individuales de señales de señales de señales de señales de señales de señales de señales de<br>Termen de señales de señales de señales de señales de señales de señales de señales de señales de señales de s de entrada y salidades, entrada y salidades, entrada y se debe entonces se debe entonces se debe entonces se d<br>Entrada y entre entrada y entre entre entre entre entre entre entre entre entre entre entre entre entre entre de entrada y salida y parámetros estimados, entonces se debe a un archivo en disco para posteriormente para posteriormente del para posteriormente del para posteriormente<br>En la para posteriormente del para posteriormente del para posteriormente del para posteriormente del para pos crear los respectivos en una hoja electrónica, en una hoja electrónica, electrónica, electrónica, electrónica, El número de datos permitidos depende únicamente de la Elnúmero de datos| permitidos depende de la máquina, tomando en cuenta que se cuenta que se cuenta que se cuenta que se cuenta que se cuenta que se encuentra cargados el que de que el programa TESISAD. encuentran cargados el QUICK 500 y el programa TESISAD.EXE.

opción imprimir. El

En el- apéndice A se

Apéndice B se presentan los programas TESISAD.BAS. En el BAT, TESISAD. WKl'. El apéndice C consta adicionales: TSGRAF adicionales: TSGRAF!BAT, TESISAD. WK1. El apéndice C consta de un pequeño prog de un pequeño programa basado en los gráficos desarrollados aquí para realizar aquí para realizar el control PID de una planta y finalmente en el apéndice D se en el apéndice D se presenta el manual de uso del programa.

# 5. RESULIADOS Y CONCLUSIONES

PRUEBAS DE SIMULACIÓN

- STINUEDES DE SINUERCION
- 5.2. IDENTIFICACION Y CONTROL EN TIEMPO REAL
- 5.4. RECOM ENDACIONES
- 5.4. RECOMENDACIONES

## 5. RESULTADOS Y CONCLUSIONES

## 5.1 PRUEBAS DE SIMULACION

**5 . 1 PRUEBAS DE SEMULACIÓ <sup>N</sup>**

Las pruebas de simulación para este trabajo consisten en la realización de identificación y control usando los algoritmos de simulación anteriormente desarrollados. Se pretende con ésto verificar la validez de las formulaciones teóricas tanto en lo referente a identificación de sistemas por el método de mínimos cuadrados, cuanto a la realización de control adaptivo para una planta predefinida.

Las pruebas de simi lación para este traba ja consisten en la

placed legal de cada una de las plantas o de las pensantas de la escos y apreciamente de capa ano de seu previamente. el proceso en el computador, especialmente en el computador, este se rese proceso se requie enveramenta en es esmpatazor, necesario definir el modelo de la planta a utilizarse.

ladas en simulaci ón corresponden a la

#### a) Primera Prueba

a) Primera P rueba

Las pruebas reali

La primera prueba consta de un modelo de segundo orden sobre  $1.32 \text{ m/s}$ 1.- Identificación de parámetros; 2.- Identificación y control sin ruido a la salida.

La primera prueba consta de un modelo de segundo orden sobre

as siguientes paginas se muestran ias caracteristicas de<br>|respectivos como un reporte del programa, así como los respectivos gráficos de entrada y salida y de parámetros en función del tiempo.

1.- Identificación de parámetros.

Para la identificacl

Los resultados de

1.— Identificación de parámetros

En las siguientes pág

excitación persistente a una senal de un ruido del 207 del 207 de la provoca una escaton con senal de salidad de salidade de salidade de proveça en la figura de la figura de la figura de la figura de la señal de salida (Y), como se muestra en la figura 5.1.

resultados de la Identificación muestran una rapida convergencia a los|parámetros de la planta (Figuras 5.2 y 5.3). El algoritmo trabaja con muchísima precisión, tal como se puede ver en los resultados numéricos (ver Reporte nº 1).

la identificación muestran una rápida

 $2 -$  Identificación y control.

Aquí se trata ahora

Como se muestra en

.- Identificación i/ control

de ciata anoia pe realizar la loentificación y el control de la planta. Se ha definido un polinomio de polos cuyas raíces se encuentram dentro del círculo unitario y en la parte de reales positivos, en el plano z (ver Reporte nº2). No existirá ruido inducido en la señal de salida.

adecuadamente, manteniendo la señal en el valor de la señal en el valor de la señal en el valor de la señal en<br>La señal en el valor de la señal en la señal en la señal de la señal en la señal en la señal de la señal de la  $\frac{1}{2}$ reference, manitentendo la referencia definida  $(R = 3)$ .

ESCUELA POLITECNICA NACIONAL

FACULTAD DE INGENIERIA ELECTRICA

TESIS: IDENTIFICACION DE SISTEMAS EN TIEMPO REAL

TESIS: IDENTIFICACIÓN DE SISTEMAS EN TIEMPO REAL

SIMULACION

 $\cdot$ 

MODELO DE LA FORMA:

 $\sum$  $\Sigma$  b(i)z<sup>-1</sup><br>--------------- U(z)  $Y(z) = 1 + \sum a(i) z^{-i}$ 

1) MODELO DE LA PLANTA

1) MODELO DE LA PLANTA

Ordan del Modelo =  $A(1) = 1$  $A(2) = .4$  $B(1) = .5$  $B(2) = .9$ 

2) PARAMETROS DE IDENTIFICACION

2) PARÁMETROS DE IDENTIFICACIÓN

Orden del modelo =  $2$ Parametro Alfa =  $10000$  $Reference = 3$ UIUHU<br>inimo = 0  $A$ ximo =  $10$   $\overline{a}$ Ruido Porcentual =  $20\%$ Número de Iteraciones =  $521$ 

Abouthoo by toxicial chero.

3) RESULTADOS DE IDENTIFICACIÓN

 $1$ ) = .999999989 $\sqrt{568216}$  $\begin{bmatrix} 2 \\ 2 \end{bmatrix} = 3999999995515172$ <br>1 = 5000000011493323  $\begin{array}{c} 2 \\ 1 \end{array}$  ) =  $\begin{array}{c} 2 \\ 1 \end{array}$  $B(2) = .899999993894583$ 

Reporte nº 1

Prueba 1: Identificación

<u>reporte n9 1 Prueba 1: Identificación e un establecer en la propia de la propia de la propia de la propia de l</u>

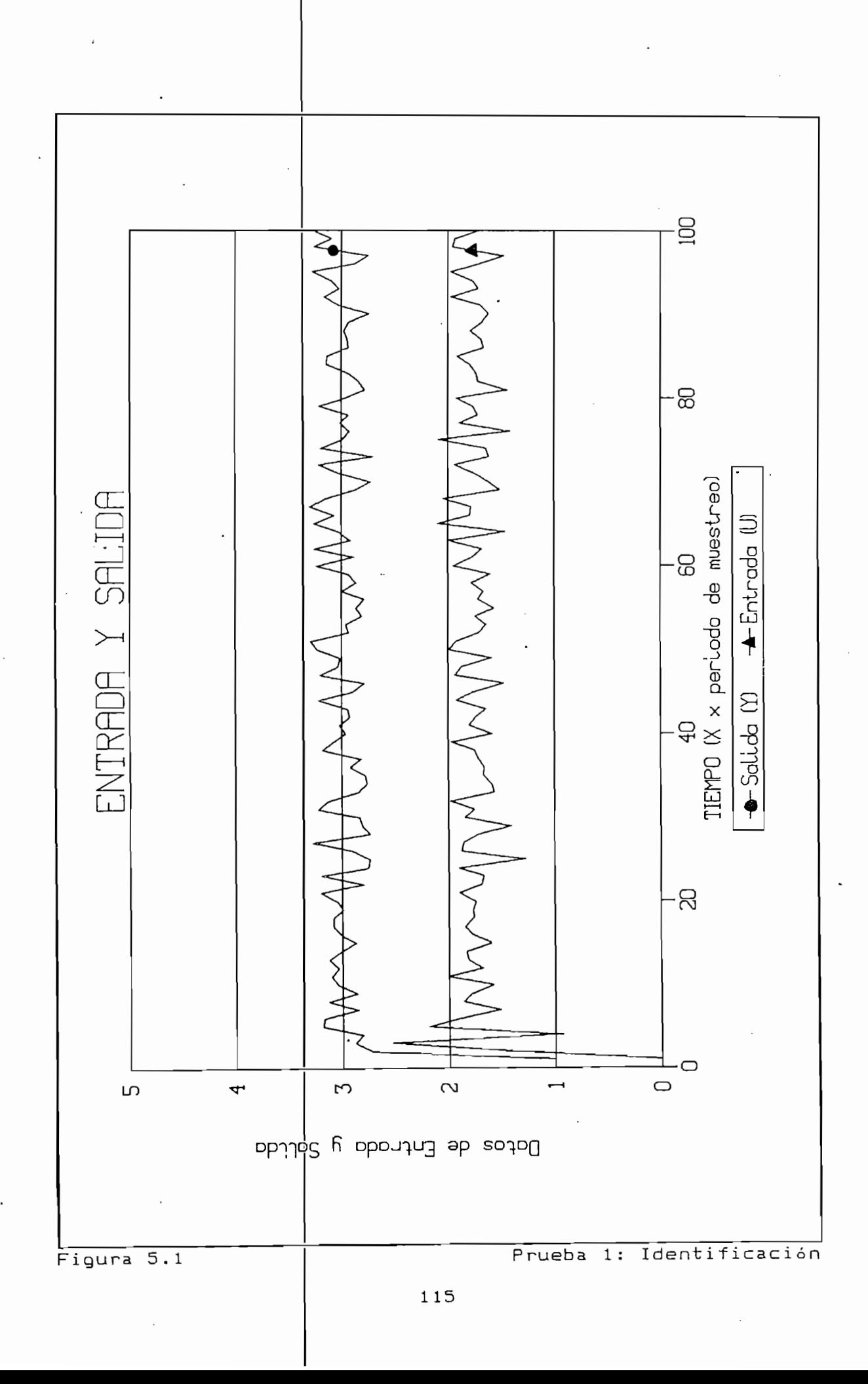

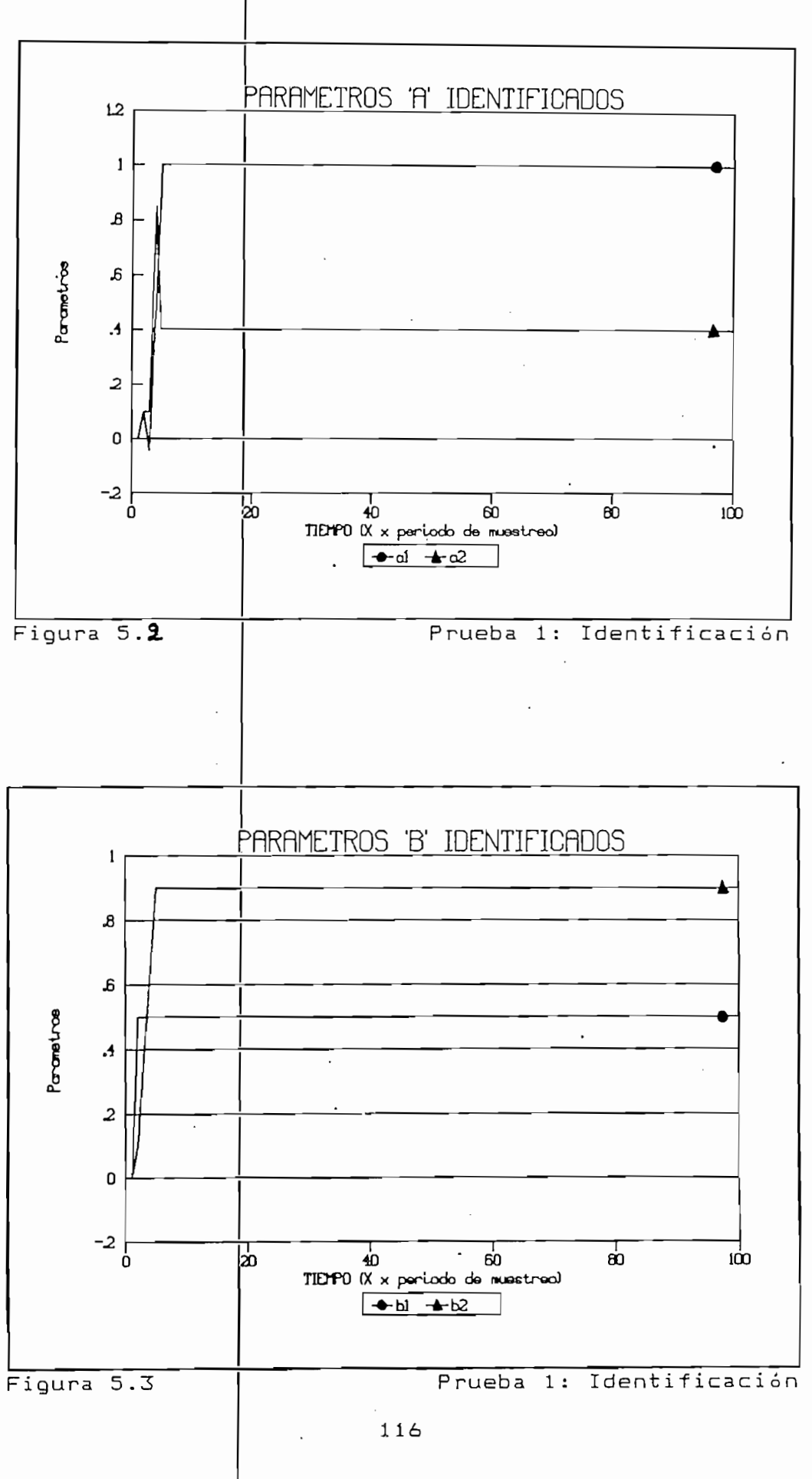

ESCUELA POLITECNICA NACIONAL

FACULTAD DE INGENIERIA ELECTRICA

TESIS: IDENTIFICACIÓN DE SISTEMAS EN TIEMPO REALECTIVOS DE SISTEMAS EN TIEMPO REALECTIVOS DE SISTEMAS EN TIEMP<br>De sistemas en tiempo realectivos de sistemas en tiempo realectivos de sistemas en tiempo realectivos de sistem

SIMULACION

MODELO DE LA" FORMA:  $\Sigma$  b(i)z<sup>-x</sup> MODELO DE LA FORMA:  $Y(z) =$  ---------------  $U(z)$  $1 + \sum a(i)z^{-1}$ 

**Carl Corporation** 

1) MODELO DE LA PLANTA

1) MODELO DE LA PLANEA

Orden del Modelo =  $A(1) = 1$  $2$  ) =  $.4$  $1$  ) = .5  $B(2) = .9$ 

2) PARÁMETROS DE IDE£ TIFICACION Y CONTROL Orden del modelo = 1

2

```
Orden del modelo = 2
Parametro Alfa = 10000Reference = 3U minimo = 0
U máximo = 10
Ruido Porcentual = 0' %
Número de Iteraciones = 246
```
3) UBICACIÓN DE POLOS 3) UBICACION DE POLOS Polinomio de poljos: T(z) = 1 + E

 $t(1) = -1.32$ <br> $t(2) = .5$ 

4) RESULTADOS DE IDENTIFICACIÓN Y CONTROL

 $1$  ) = . .99971634366 97163436681317

2 ) =  $.3999122648694817$  $1$  ) = .5000306930888929

Reporte nS 2 Prueba 1: Control

Reporte nº 2

Prueba 1: Control

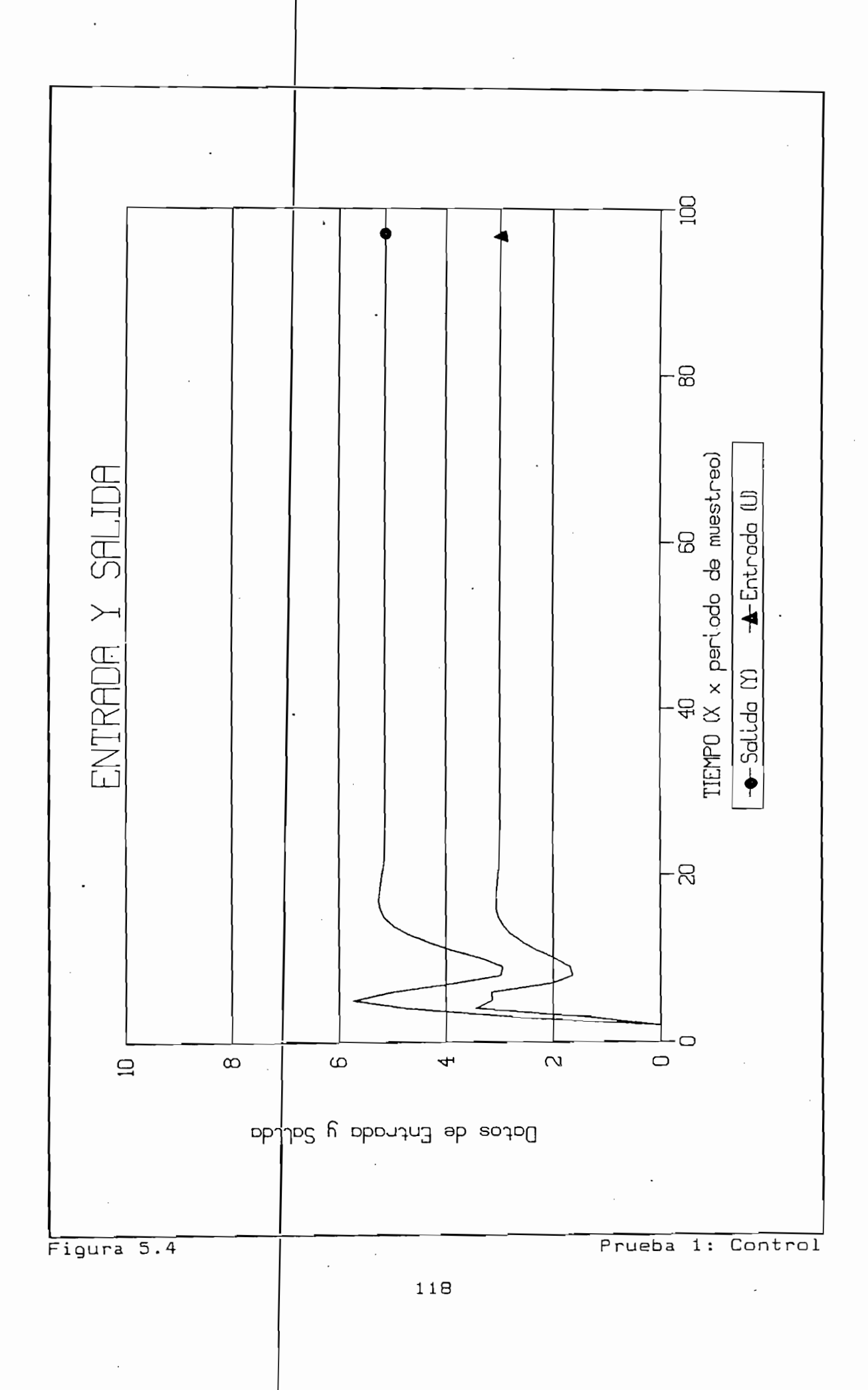

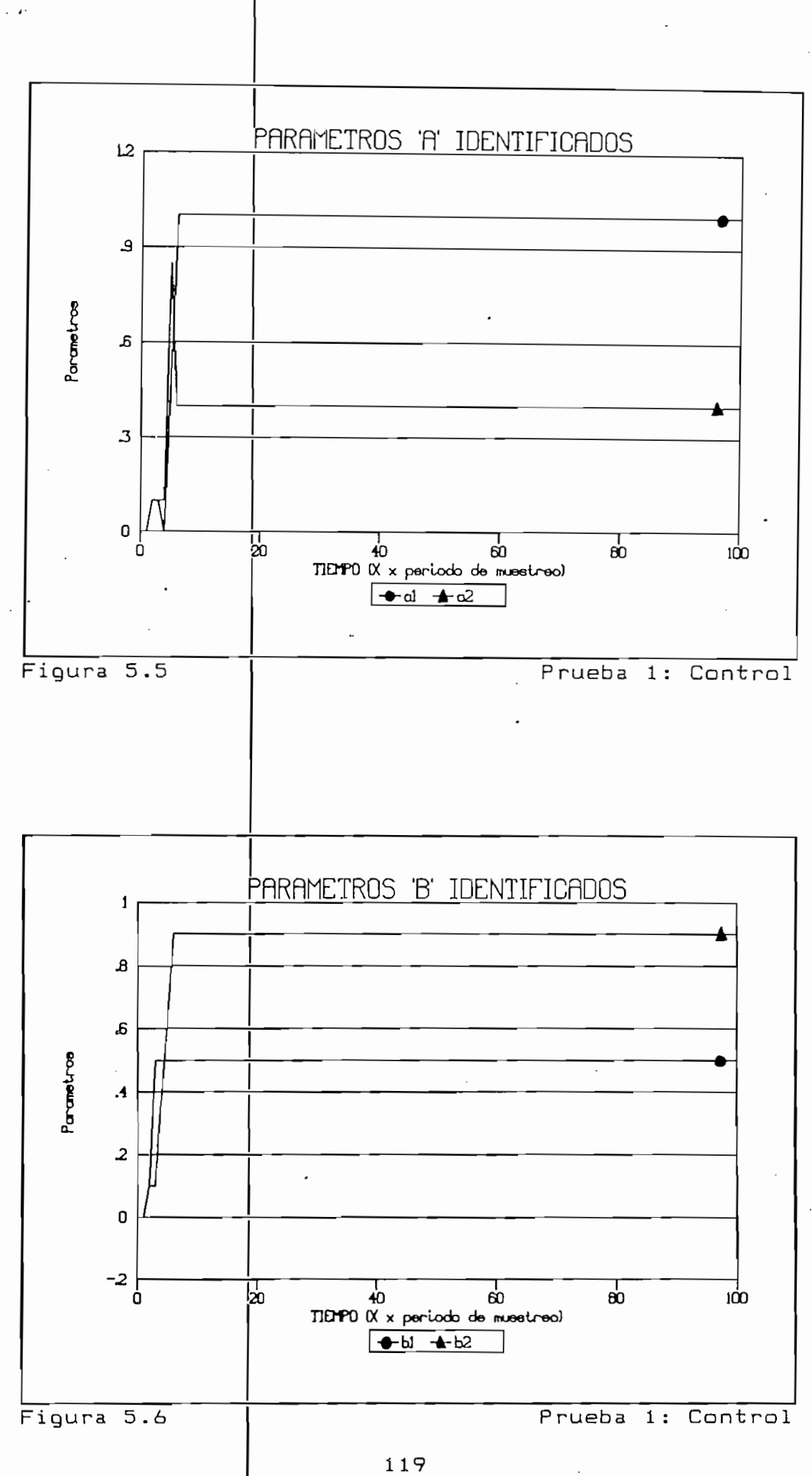

realiza adecuadamer te, obteniéndose una rápida convergencia a los parámetros deseados (figuras 5.5 y 5.6). a los parámetros deseados (figuras 5.5 y 5.6).

#### b) Sequnda Prueba

b) Segunda Prueba

En esta prueba se r

Dado que no existe

control para una planeta de tercer orden en forma similar que en forma similar que en forma similar que en for<br>Internacional de tercer orden en forma similar que en forma similar que en forma similar que en forma similar control para una planta de tercer orden en forma similar que en la primera prueba ruido en la salic a de la planta sobre los parámetros parámetros parámetros de la planta sobre los parámetros de la planta de la  $\frac{1}{2}$  control así control en base así como el control en base así control en base así control en base así control en base así control en base así control en base así control en base así control en base así control en identificadas para un modelo de segundo orden. En las páginas siguientes- se un modelo de segundo orden. En las páginas siguientes se muest-ran los reportes y gráficas correspondientes. muestran los reportes y gráficos correspondientes.

1.- Identificación de parámetros.

Los resultados de e

1.- Identificación de parámetros.

Los resultados de esta parte de la prueba se muestran en el Reporte nP. 3 y los Reporte nº 3 y los gráficos respectivos son las figuras 5.7  $\mathbf{y} = \mathbf{y} \mathbf{y}$  $y 5.8.$ 

rápidamente (ver figuras 5.8 y 5.9) y con mucha precisión en rápidamente (ver figuras 5.8 y 5.9) y con mucha precisión en stente es de características similares a La excitación persi La excitación persistente es de características similares a la anterior prueba. la anterior prueba.

Como se vi o anteriormente, la identificación se realiza

ESCUELA POLITECNICA NACIONAL

#### FACULTAD DE INGENIERIA ELECTRICA

TESIS: IDENTIFICACION DE SISTEMAS EN TIEMPO REAL

SIMULACION

 $\sim$   $\sim$ 

MODELO DE LA FORMA:  $\Sigma$  b(i)z<sup>-\*</sup>  $Y(z) =$  --------------- U(z) MODELO DE LA FORMA:  $1 + \sum a(i)z^{-1}$ 1) MODELO DE LA PLANTA

1) MODELO DE LA PLANTA .<br>Ien del Model  $\vert$  3

 $\begin{array}{ccc} 1 & 2 & 1 & 2 \\ 1 & 1 & 1 & 1 \end{array}$  $.4$  $A(2) =$  $2$  ) =  $.4$ <br>3 ) = - 5  $\cdot$ .9  $B(1) =$  $\begin{array}{c} 1 \\ 2 \end{array}$  ) = - 3  $B(3) = .2$ 

PARAMEIROS DE IDENIIE

2} PARÁMETROS DE IDENTIFICACIÓN

TESIS:

Orden del modelo =  $|3|$ Parametro Alfa =  $1\dot{\phi}$ 000  $Referencia = 3$ eiencia - 0<br>Dinimo = 0  $R_{\text{S}}$ Ruido Porcentual =  $|20 \%$ Número de Iteraciones =  $427$ 

ABOUTINUOS DE IDENIIFIONOIC

3) RESULTADOS DE IDENTIFICACIÓN

 $\begin{array}{ccc} 1 & \rightarrow & 49999993888202624 \\ 2 & \rightarrow & 399999994601197676 \end{array}$  $\frac{1}{2}$ BC 1 ) .8999999695906201  $3$  ) = .30000000565906201  $3 \times 7 - 300000056547664$  $B(3) = .1999999800254703$ 

Reporte nº 3

Prueba 2: Identificación

Reparte nQ 3 Prueba 2: Identificación

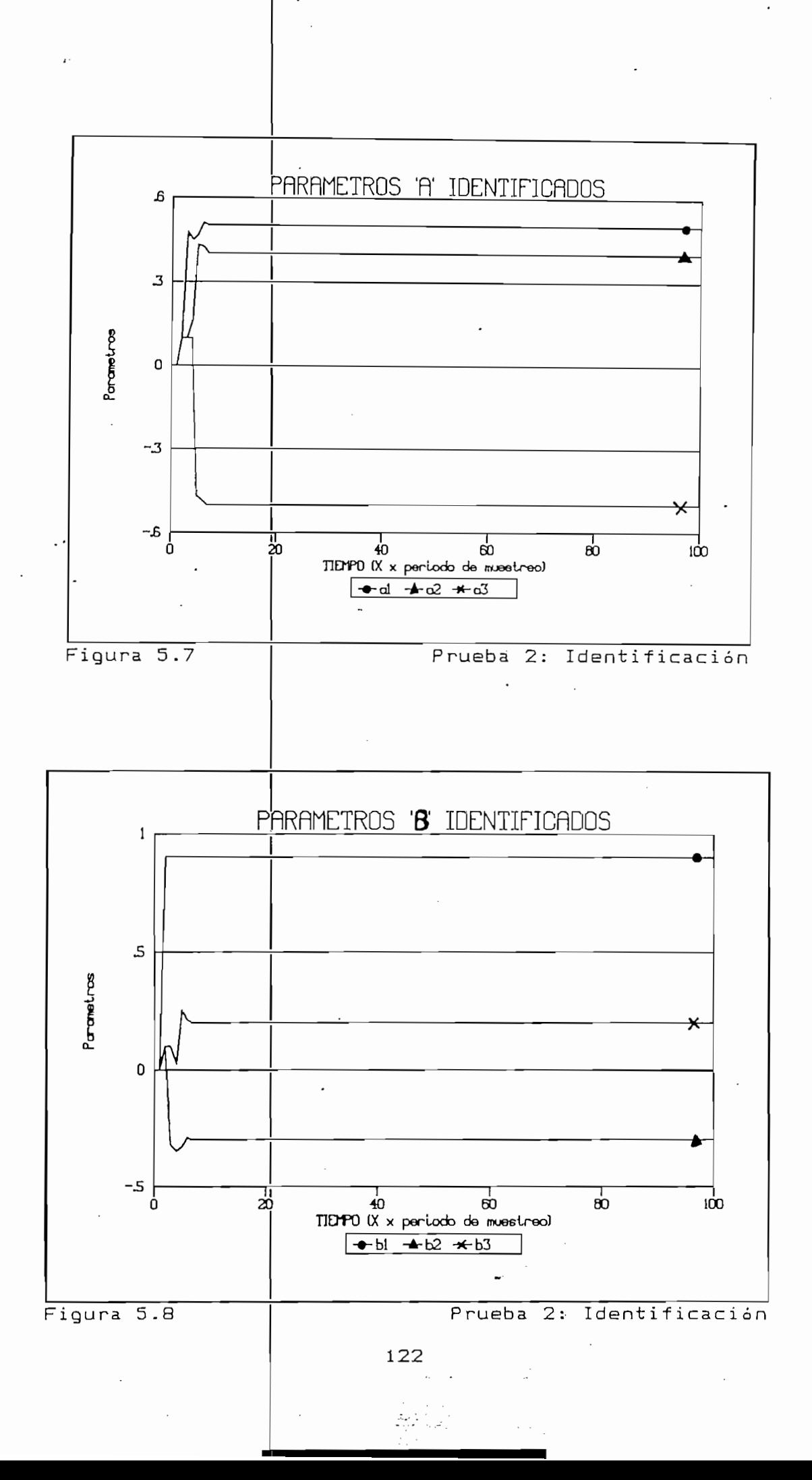

 $2.-$  Identificación  $\frac{1}{2}$  control (3° orden)

2. - Identificación

En esta parte se rea

Los resultadas del

A diferencia de la p

sala perce se realizara el control de la pianta de tencent es pero con raido a la salida (17. el dojeto de esta proeba realizan el congrol en congletones similares a las que<br>| pren en prantas neares. De atilizan aqui 105 m que en la prueba anterior (ver Reporte nº 4).

lizará el control de la planta de tercer

re suit dous der control se maestran en la rigara d. 7 en la sen al de la sen al de la sen al de la sen al de pe aprecia la señal de control y la señal de salida de la<br>. va. El Control Aogra que la Benai de Balloa Be ajuble al una variación (no habitantes que tos parametros sorren Variación (no hay convergencia) (ver riguras 3.10 y 3.11).<br>| estar cerrado el 1999 en 1999 en 1999 en 1999 y diversos de la 1999 y diversión de la 1999 y diversión de la 1999 y diversión de la 1999 y diversión de la 1999 y diversión de la 1999 y diversión de la 1999 y diversión de l realimentación, caisar demoich correlacion del parad con lo que de predence di releg correlacionado que impide la convergencia de los mínimos cuadrados.

la salida de la proceda driverior, donde no existito raido a antos y se daba per recta convergencia de ros parametros, de paradige paradige no pay and crand convergenced parametros. Festo a esto, el control auaptivo sigue cumpliendo su función: esto es lo que se busca al tratarse del control.

SIMULACIÓN SIMULACION MODELO DE LA FORMA  $\Sigma$  b(i)z<sup>-1</sup> MODELO DE LA FORMA:  $Y(z) =$  --------------- U(2)  $1 + \sum a(i)z^{-1}$ 1) MODELO DE LA PLANTA 1) MODELO DE LA PLANTA Orden del Modelo =  $\vert$  $\mathbf{3}$  $A(1) = .5$ A( 3 BC 1  $B(1) = .9$  $B(2) = -.3$  $B(3) = .2$ 2} PARÁMETROS DE IDENTIFICACIÓN Y CONTROL 2) PARAMETROS DE IDENTIFICACION Y CONTROL<br>Orden del modelo =  $3$ Parametro Alfa =  $10000$  $Reference = 3$  $U$  minimo = 0  $U$  máximo = 10 Ruido Porcentual =  $\frac{1}{3}$  5 % Número de Iteraciones =  $323$ 3) UBICACIÓN DE POLOS 3) UBICACION DE POLOS Polinomio de polos:  $T(z) = 1 + \sum t(i) z^{-i}$  $t(1) = -1.32$  $t(2) = .5$  $t(3) = 0$ 4) RESULTADOS DE IDENTIFICACIÓN Y CONTROL 4) RESULTADOS DE IDENTIFICACION Y CONTROL  $A(1) = .6169443784545113$  $A(2) = .4198441660066312$  $A( 3 ) = -.5662117407943313$  $B( 1 ) = 1.057728546077858$  $B(2) = -.4408111885389456$  $B(3) = .2223876832591194$ 

Reporte nº 4

Reporte n° 4 Prueba 2: Control (3° orden)

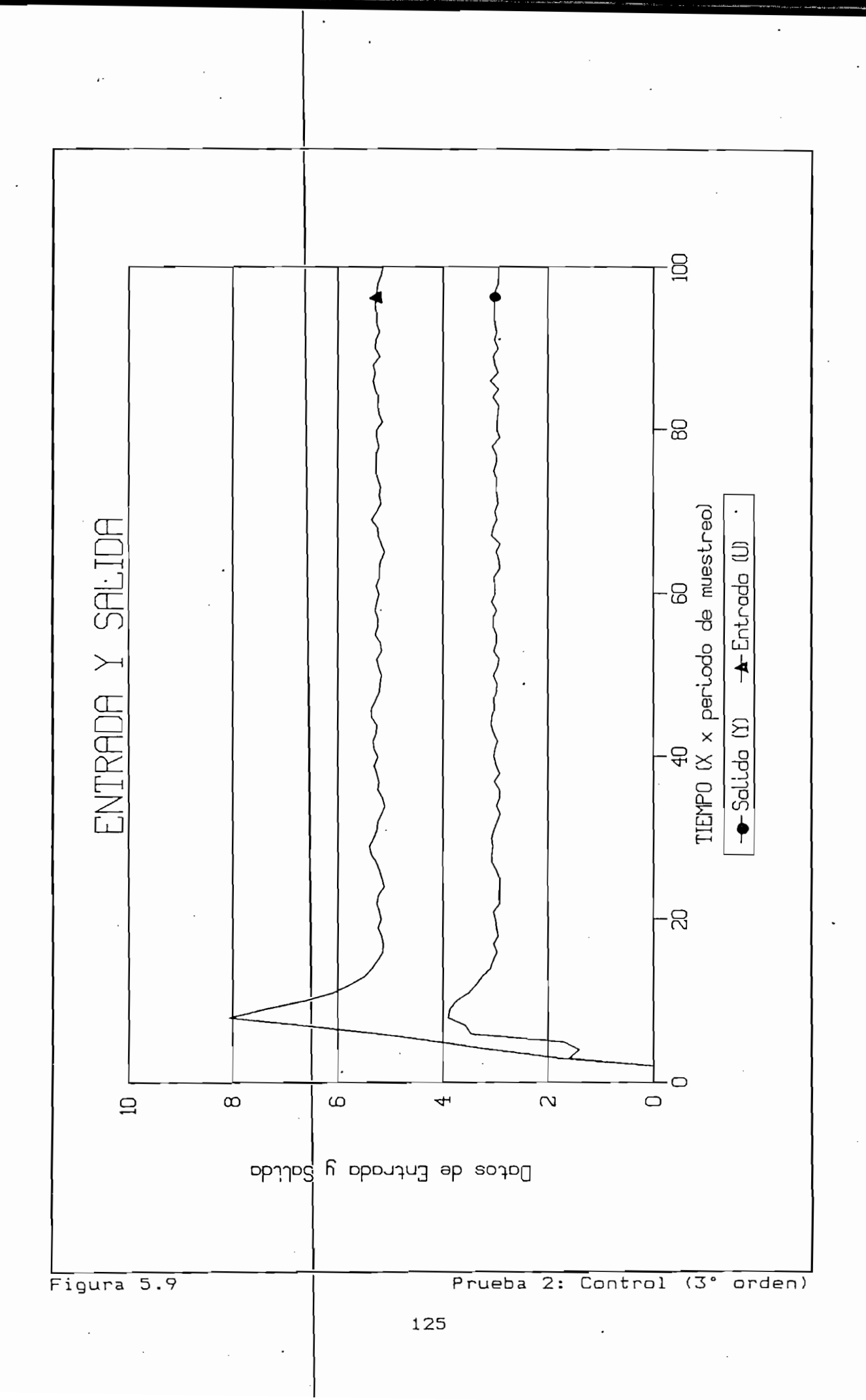

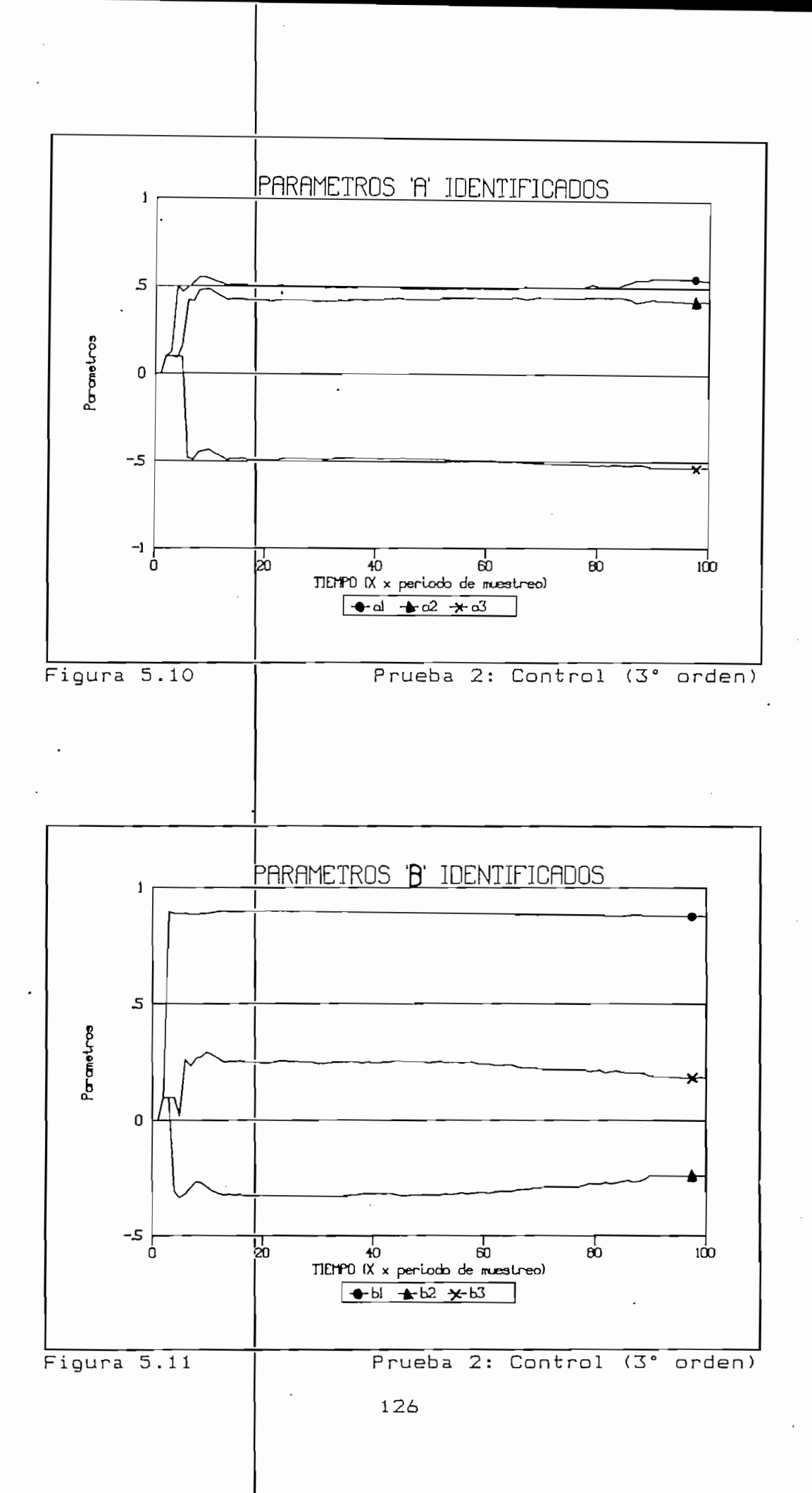

 $3.$ - Identificación y control (2° orden)

3.- Identificación

En esta parte, se

Como era de espera

En esta parte, se busca realizar el control en base a un modelo de identificación de segundo orden para la planta de y en den. tos pesor vados se maes of y en las figuras 5.12, 5.13 y 5.14.

y control (2° orden)

busca realizar el control en base a un

Como era de esperatse, el control es un poco menos exacto, existiendo una oscilación que se pierde en el tiempo, acampañada de ruido. La pérdida de información sobre la dinámica de la planta crea este tipo de problemas. Esto se adecuen a la nueva dinámica dinámica dinámica dinámica dinámica dinámica dinámica dinámica dinámica dinámica d<br>Internacional dinámica dinámica dinámica dinámica dinámica dinámica dinámica dinámica dinámica dinámica dinámi mejor control. Los árametros, evidentemente, no alcanzan una mejor control. Los parámetros, evidentemente, no alcanzan una convergencia debido a la realimentación del ruido.

De todas maneras, es posible realizar una aproximación de una planta de un ordem mayor a una de menor orden, siempre y cuando se tenga presente la variación en la dinámica del modelo. Esto se realiza en la práctica para plantas que se encuentran trabajando en estado estable.

De todas maneras, es posible realizar una aproximación de una

SIMULACION  $\Sigma$  b(i)z<sup>-i</sup> ------------ U(z) MODELO DE LA FORMA:  $Y(z) = 1 + \sum a(i)z^{-1}$ 1) MODELO DE LA PLANTA 1) MODELO DE LA PLANTA Orden del Modelo  $=$  $\overline{\mathbf{3}}$  $A(1) = .5$  $A(2) = .4$  $A(3) = -.5$  $B(1) = .9$  $B(2) = -.3$  $B(3) = .2$ 2) PARÁMETROS DE IDENTIFICACIÓN Y CONTROL PARAMEIROS DE IDENIIE Orden del modelo  $=$  2 Parametro Alfa =  $10000$  $Reference = 1$ U minimo  $=$  0  $\sim$  $U$  máximo = 10 Ruido Porcentual =  $\begin{bmatrix} 5 \\ 2 \\ 0 \end{bmatrix}$ Número de Iteraciones =  $310$ 3} UBICACIÓN DE POLOS 3) UBICACION DE POLOS Polinomio de  $p$ olos: T(z) = 1 +  $\Sigma$  t(i)z<sup>-1</sup>  $t(1) = -1.32$  $t(2) = .5$ 4) RESULTADOS DE IDENTIFICACIÓN Y CONTROL .000001AD00 DD 1DINIIFICA010  $A(1) =$ .9654697252921632  $A( 2 ) = .7324961514429478$  $B( 1 ) = 1.11591\overline{519390174}$  $B(2) = .42729492499336$ Reparte n° 5 P rueba 2: Control (2° orden) Reporte nº 5 Prueba 2: Control (2° orden)

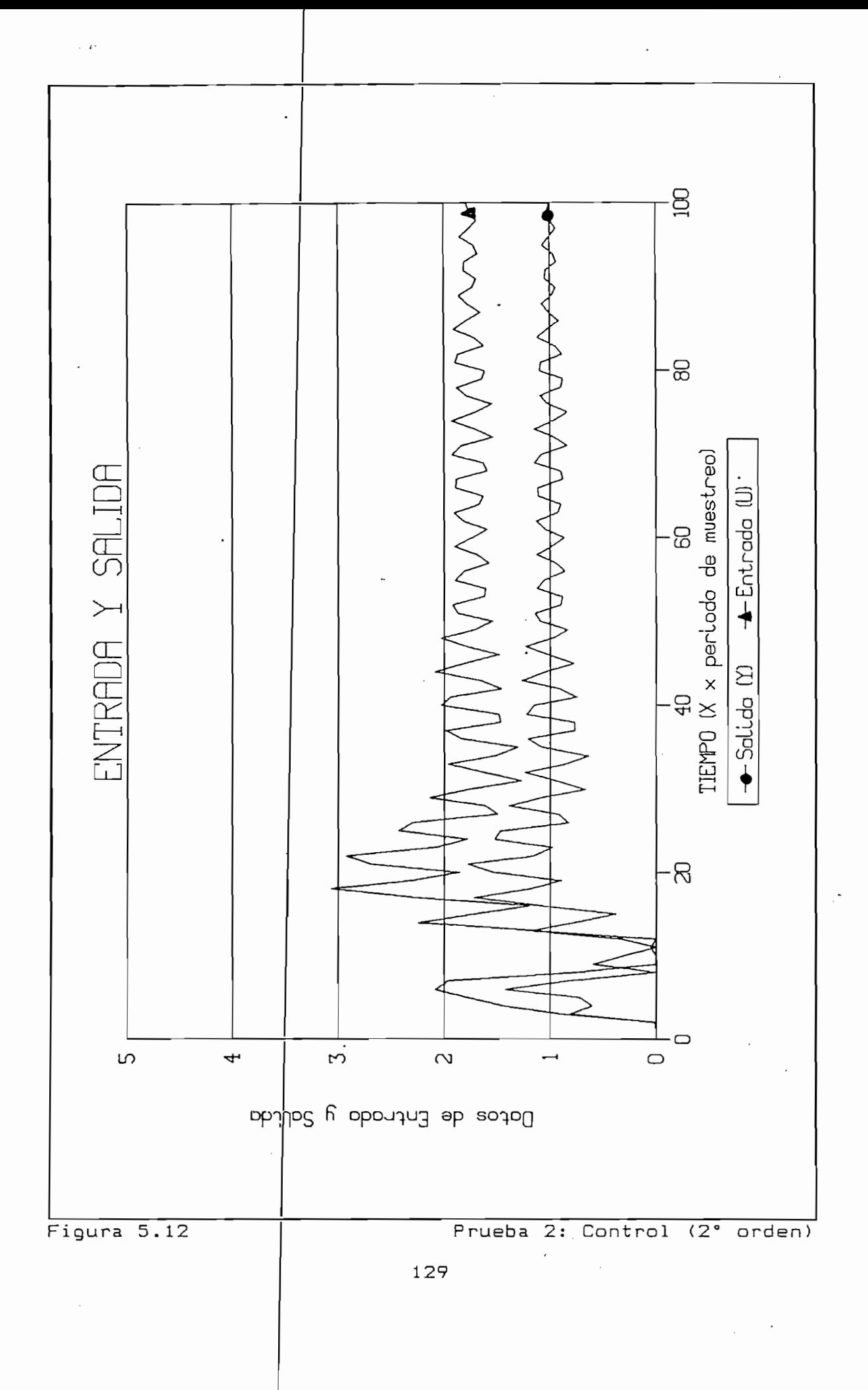

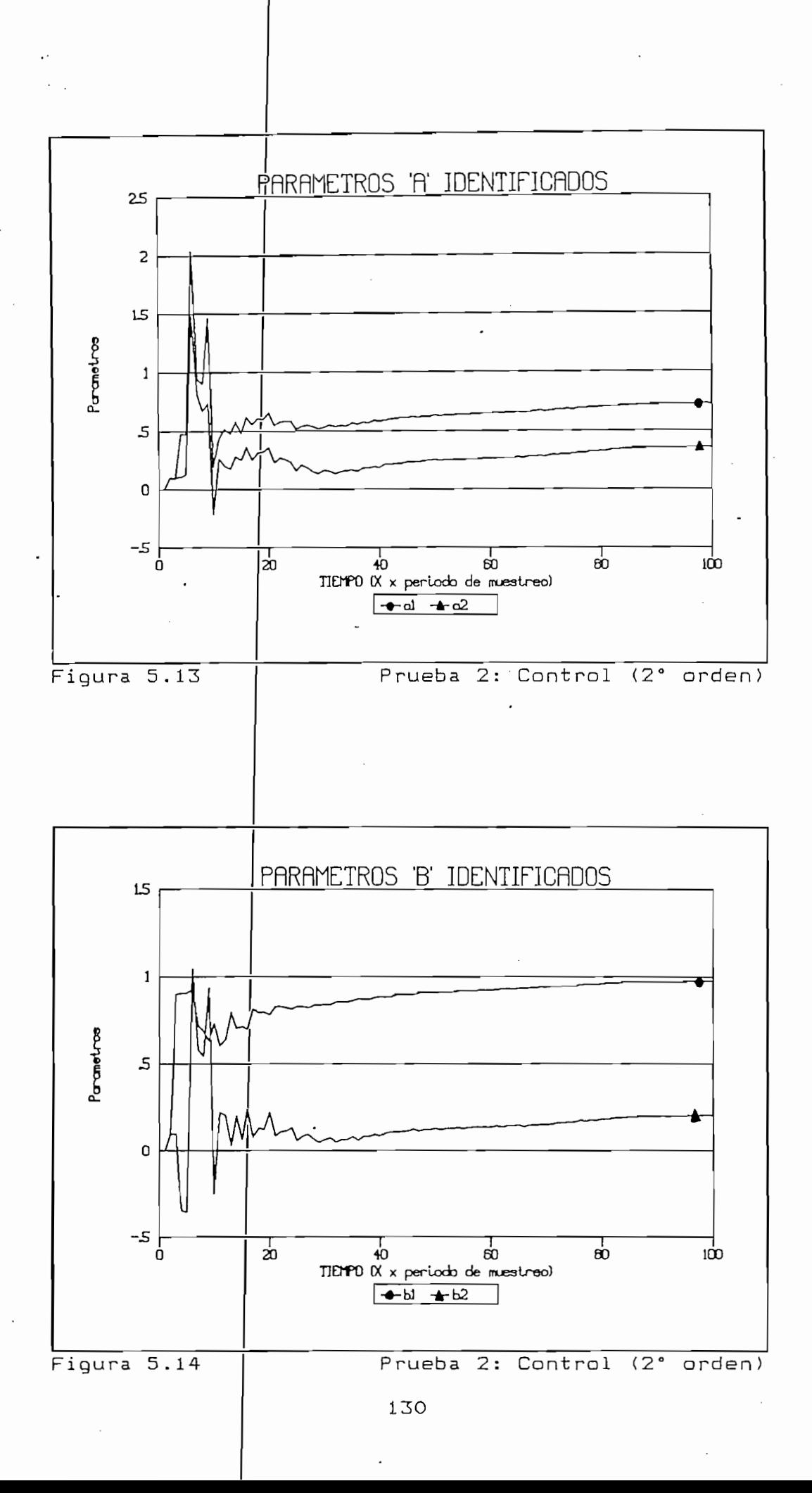

#### c) Tercera Prueba

c) Tercera Prueba

La planta con la que

pianta con la que se va a trabajar anora es una pianta de parama ton un idente retardo. Ios dos primenos aliation de la planta asi como el procedera elitolicas a realizar la identificación de la planta así como el control.

1.- Identificación de parámetros.

1. A. – Identificación de parámetros.

La identificación se realiza mediante la introducción de una señal de excitación persistente que consiste de un escalón con un ruido del 20%.

La identificacion se realiza mediante la i ntroducci ón de una

Los resultados se muestran en el Reporte n° 6 y las figuras

Para simular un caso rea 1 • se introduce un ruido pequeño (57,)

Los resultados se muestran en el Reporte nº 6 y las figuras 5.15 y 5.16. La identificación se dá en forma rápida, siendo los resultados los esperados. Se aprecia que los valores de  $a_3$ ,  $b_1$  y  $b_2$  son cero (con una aproximación de 10<sup>-8</sup>).

 $2 -$  Identificación y control.

2. - Identificación y control.

Para simular un caso realise introduce un ruido pequeño (5%) en la salida al realizar el control (lazo cerrado). Los resultados de entrada y salida así como de los parámetros identificados se muestran en el Reporte nº 7 y las figuras 5.17, 5.18 y 5.19. En ellas se puede apreciar que la señal de valores cercanas de la planta de la planta de la planta. La planta de la planta de la planta de la planta. La chts de salida de salida per dintri de le control y de salida se estabilizan.

 $131.$ 

SIMULACION

SIMULACIÓN

MODELO DE LA FORMA:

 $\sum$  $Y(z) =$  $---------U(z)$  $1 + \sum a(i)z^{-1}$ 

Orden del Modelo =

U MODELO DE LA PLANTA

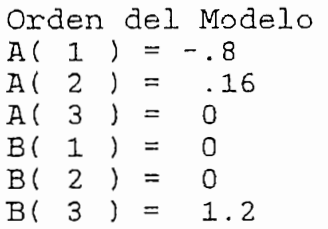

2) PARAMETROS DE IDENTIFICACION Orden del modelo

2) PARÁMETROS DE IDENTIFICACIÓN

 $\equiv$ 

3

```
Orden del modelo = 3
    rametro Alfa =
Referencia = 2U minimo = 0U máximo = 10
                                \overline{3}Ruido Porcentual = \begin{array}{r} 20 \\ 303 \end{array}<br>Número de Iteraciones = 303
```
= -.7999994596503681

RESULTADOS DE IDENTIFICACIÓN

 $A(1) = -.7999994596503681$  $A(2) = .1599993636491028$  $A(3) = 8.680983990179415D-08$  $B(1) = 1.544247339649846D-07$  $B(2) = 3.009599790000546D-07$ <br>B(3) = 1.199999527763713

Reporte nº6

**Reparte n°6** Prueba 3: Identificación

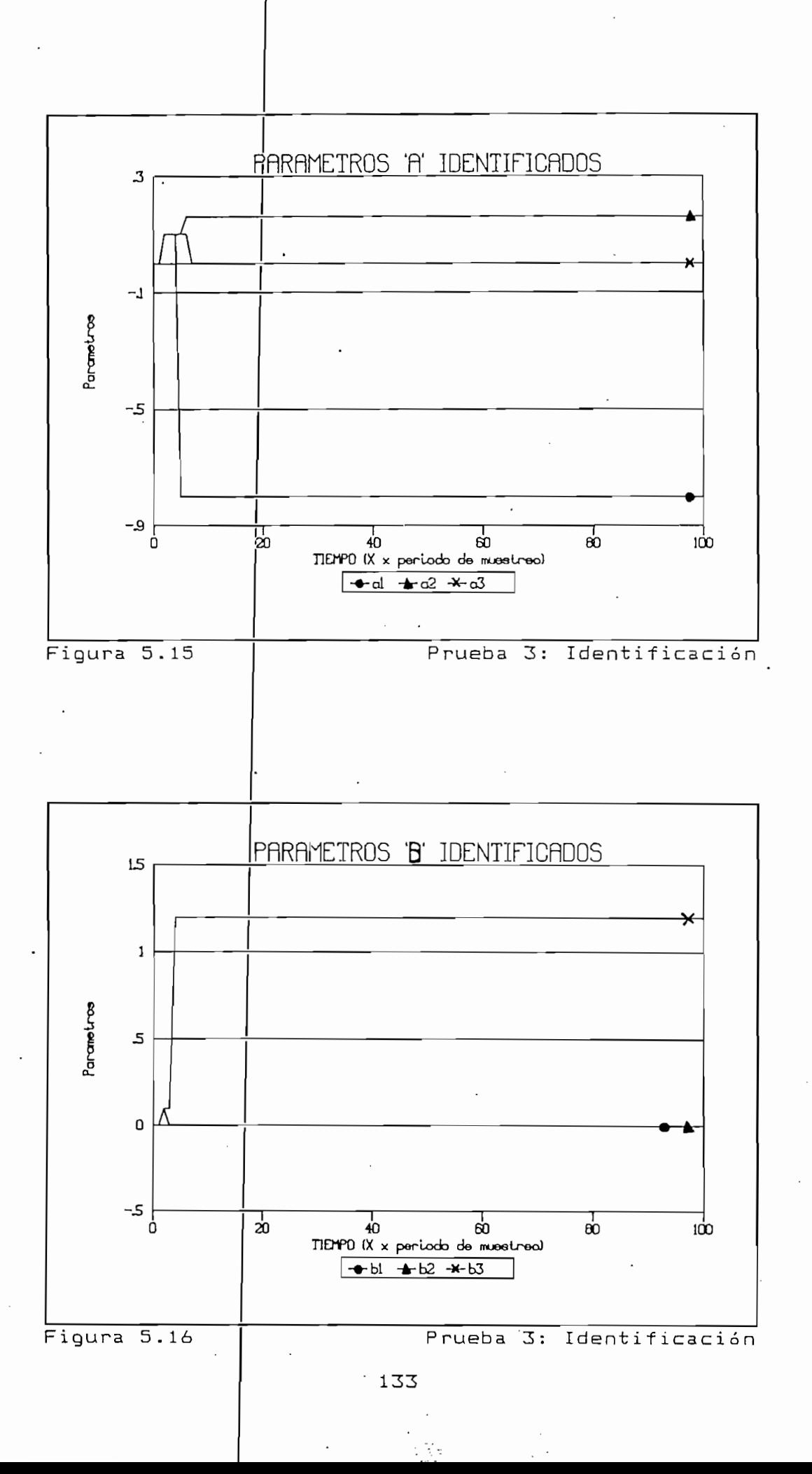

SIMULACION MODELO DE LA FORMA  $\Sigma$  b(i)z<sup>-1</sup>  $---------U(z)$ MODELO DE LA FORMA:  $Y(z) = 1 + \sum a(i)z^{-1}$ 1) MODELO DE LA PLANTA 1) MODELO DE LA PLANTA len del 3  $\begin{pmatrix} 1 & 1 \\ 1 & 1 \end{pmatrix}$  $2$  ) =  $.16$  $\begin{array}{c} 2 \\ 3 \end{array}$ O  $\begin{array}{c} 2 \end{array}$ O  $\circ$  $\frac{1}{2}$  $\overline{0}$  $B(3) = 1.2$ 2) PARÁMETROS DE IDENTIFICACIÓN Y CONTROL I MONDIKOD DE EPERIII Orden del modelo  $=$  3 Parametro  $Alfa = 10000$ Referencia =  $3$  $U$  minimo = 0  $U$  máximo = 10  $\frac{1}{20}$  =  $\frac{1}{20}$  =  $\frac{1}{20}$   $\frac{1}{20}$  =  $\frac{1}{20}$   $\frac{1}{20}$  =  $\frac{1}{20}$   $\frac{1}{20}$  =  $\frac{1}{20}$   $\frac{1}{20}$  =  $\frac{1}{20}$   $\frac{1}{20}$  =  $\frac{1}{20}$   $\frac{1}{20}$  =  $\frac{1}{20}$   $\frac{1}{20}$  =  $\frac{1}{20}$   $\frac{1}{20}$  =  $\frac$ Número de Iteraciones = 454 3) UBICACIÓN DE PO¡LOS 3) UBICACION DE POLOS tillom<sub>t</sub>o  $) = -1.32$  $t(2) = .5$  $t(3) = 0$ 4) RESULTADOS DE IDENTIFICACIÓN Y CONTROL KESOLIADOS DE IDENIIFICACIO  $1 = -800389836354046$  $2 = 1685583621487389$  $2$  ) - .1665583621467589<br>3 ) = -1.098851566245744D-02 BC 2 3.500 28118 9875284D-03  $2 = 3.500281189875284D-0$  $B(3) = 1.242367147944185$ **Reporte n° 7** Prueba 3: Control

Reporte nº 7

Prueba 3: Control

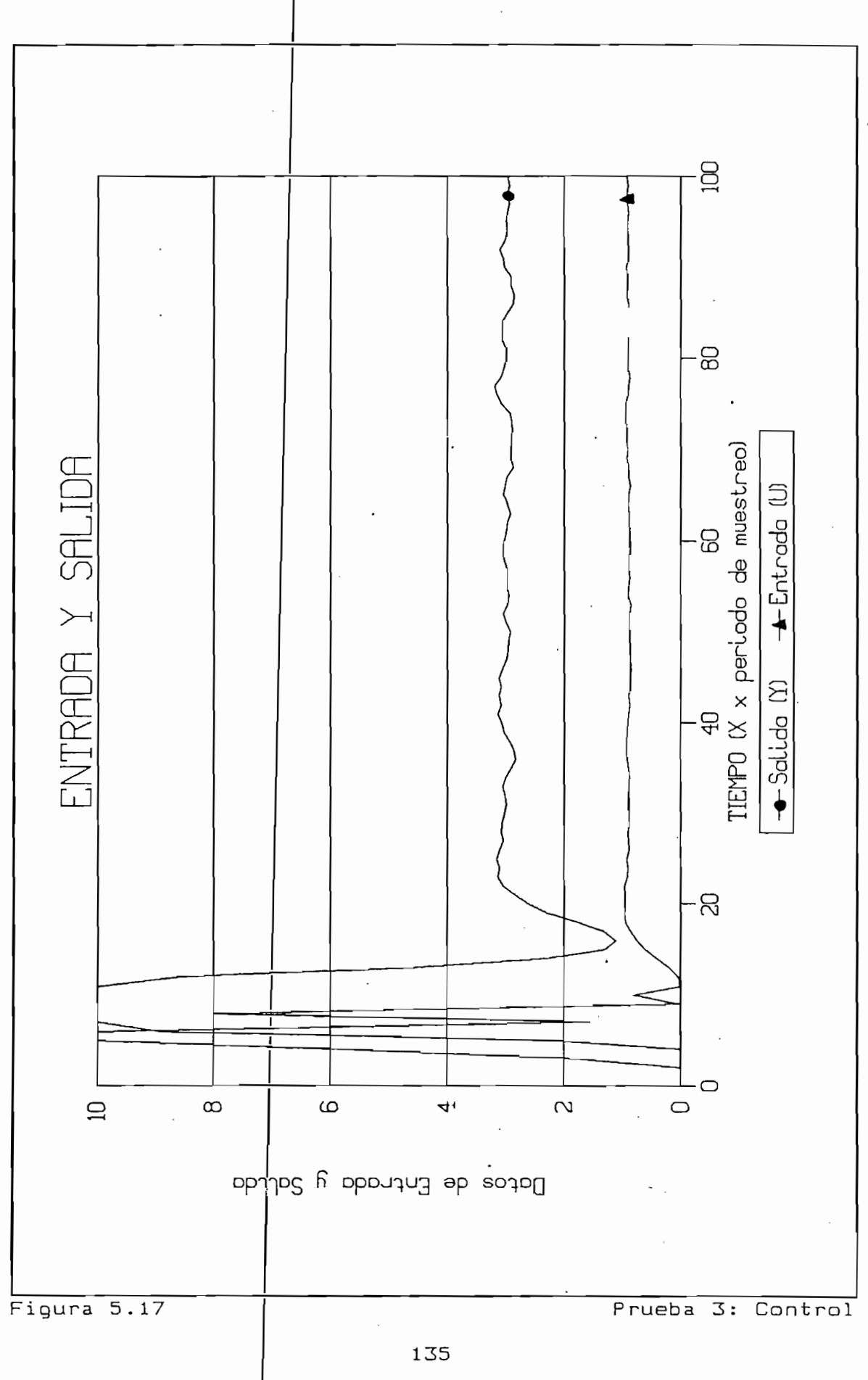

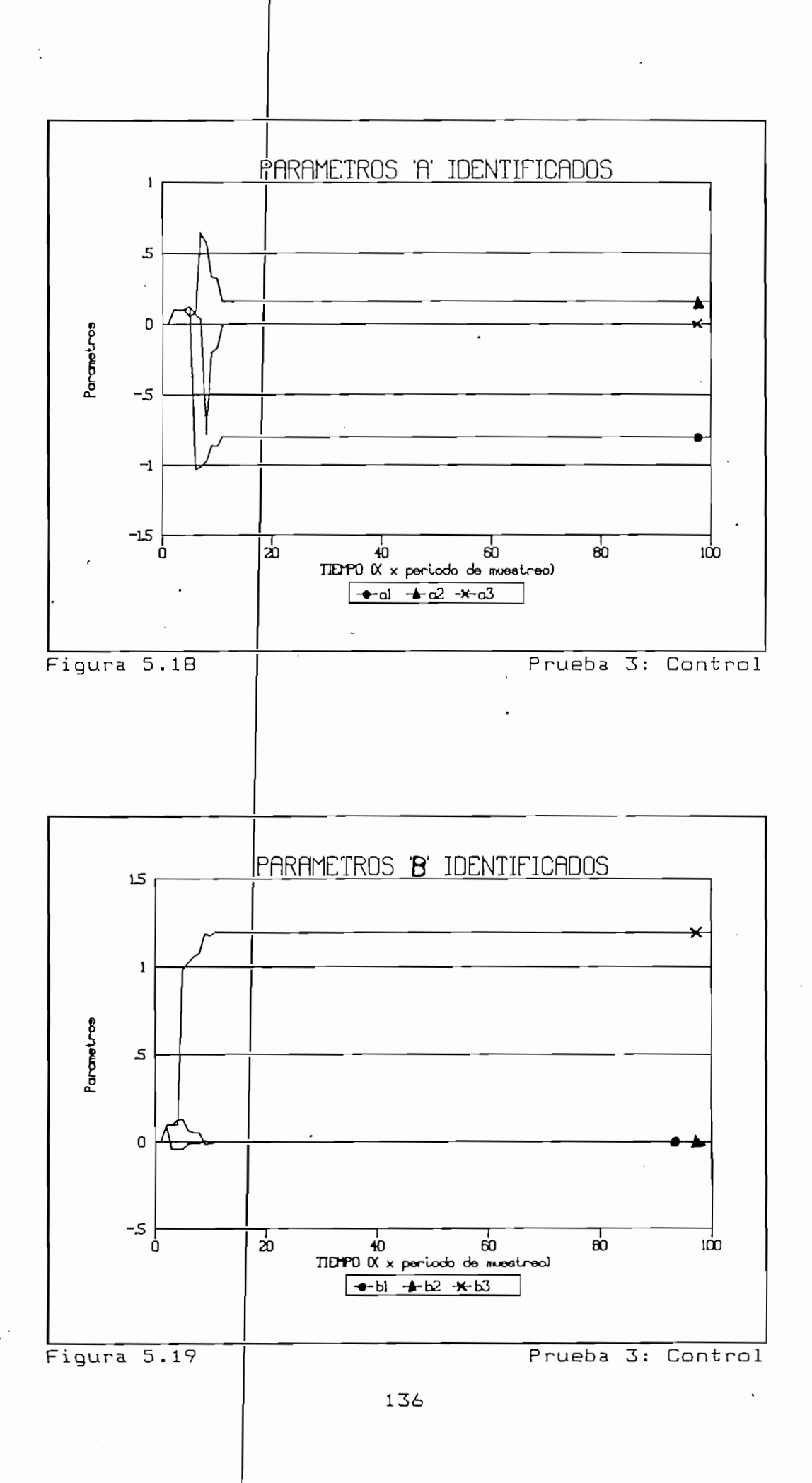

#### d) Cuarta Prueba

En la cuarta prueba se trabaja con un modelo de cuarto orden, en base al cual se procederá a realizar la identificación de parámetros y el control. Para el control se realizarán dos cuarto orden, y la Europa con un modelo de identificación de cuarto orden, y la segunda con un modelo de identificación de segundo orden.

En la cuarta prueba se trabaja con un modelo de cuarto orden,

1.- Identificación de parámetros.

1.- Ioan de parámetros. Ioan de parámetros.

procesos de perdimentos de redition similarmentos d'ids reporte noted de reprofiteaeion. Eus reportadus (ver Reporte  $n = 8$  y figuras 5.20 y 5.21) son totalmente de la planta. La convergencia se da ráp idamente a los valores de la planta. La convergencia se dá rápidamente a los valores reales de los parámetros.

La identificación de parámetros se realiza similarmente a los

 $2. -$  Identificación y control (4° orden)

2.- Identificación

modelo de cuarto o den den existe ruido en la salidad en la salidad en la salidad en la salidad en la salidad en la salidad en la modelo de cuarto orden. Dado que existe ruido en la salida para simular condiciones reales, la convergencia de los SMC 01 DD DC VC BILL 0808 020100 & 18 FEBITMENT ALION DEI TUIDO ve que la señal de salida se ajusta a la referencia, siendo bastante estable la senal de control. Los resultadas se bastante estable la señal de control. Los resultados se muestran en el Reporte nº 9.

En esta parte se rea liza el control de la planta en base a un

SIMULACION

MODELO DE LA FORMA:  $Y(z) =$ -------------- U(z)  $1 + \sum a(i)z^{-1}$ 1) MODELO DE LA PLANTA Orden del Modelo =  $4$  $A(1) = .2$  $A(2) =$ . 4  $A(3) = -.5$  $A(4) = -.3$  $.8$  $B(1) =$  $B(2) =$ . 5  $B(3) = -.3$  $B(4) =$  $.4$ 2) PARAMETROS DE IDENTIFICACION Orden del model $\phi$  =  $4$ 10000 Parametro Alfa  $\frac{1}{7}$  $Referencia = 2$ U minimo =  $0$ U máximo =  $10$ Ruido Porcentual =  $20$  % Número de Iteraciones = 218 3) RESULTADOS DE IDENTIFICACION  $A(1) = .1999970462344161$  $A(2) = .4000005095521382$  $A(3) = -.5000012606082154$  $A(4) = -.29999976717014644$  $B(1) = .7999984398187908$  $B(2) =$ .4999971264146461  $B(3) = -.29999986087629179$  $B(4) = .40000006349546449$ 

 $\Sigma$  b(i)z<sup>-1</sup>

Reporte nº 8
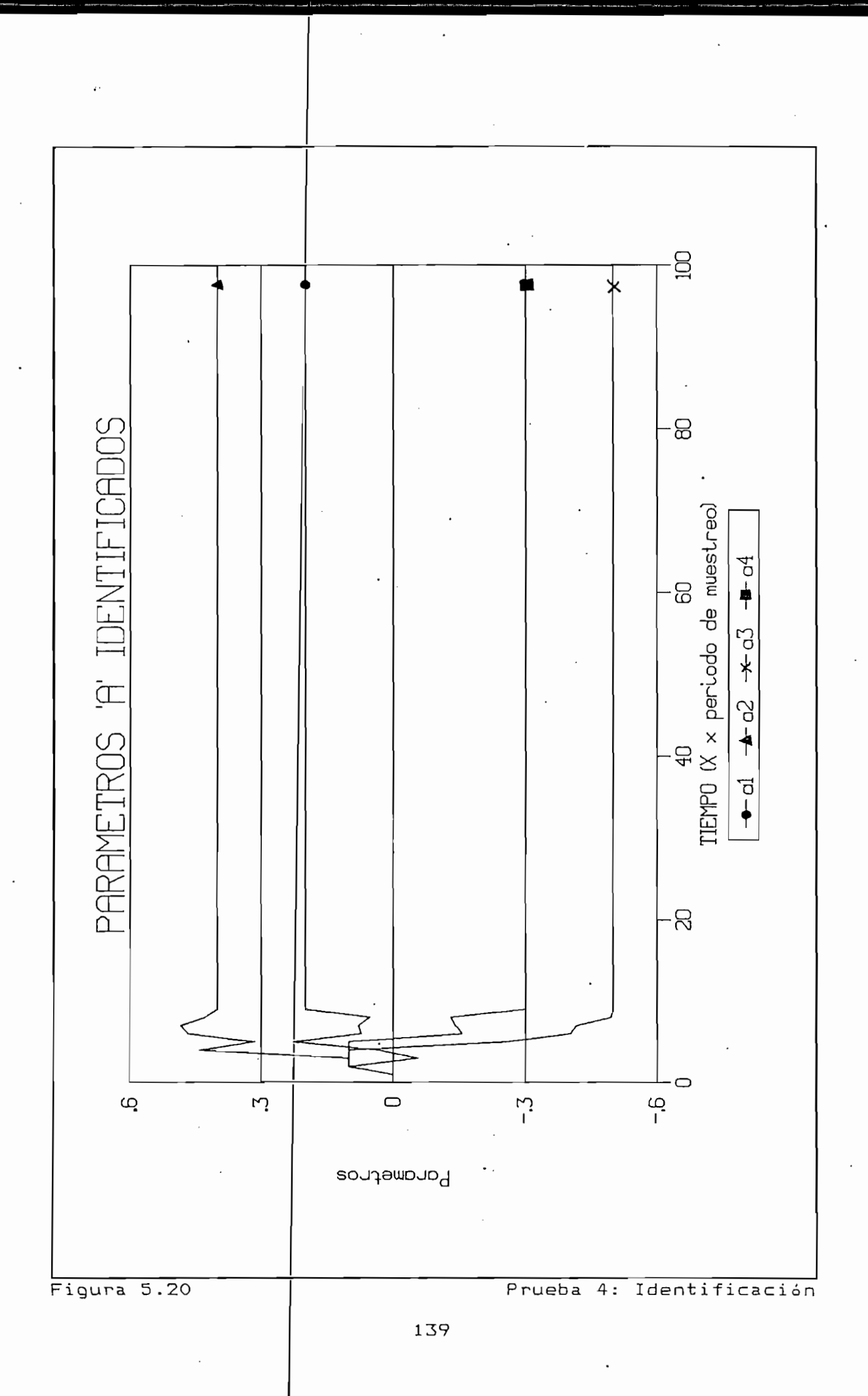

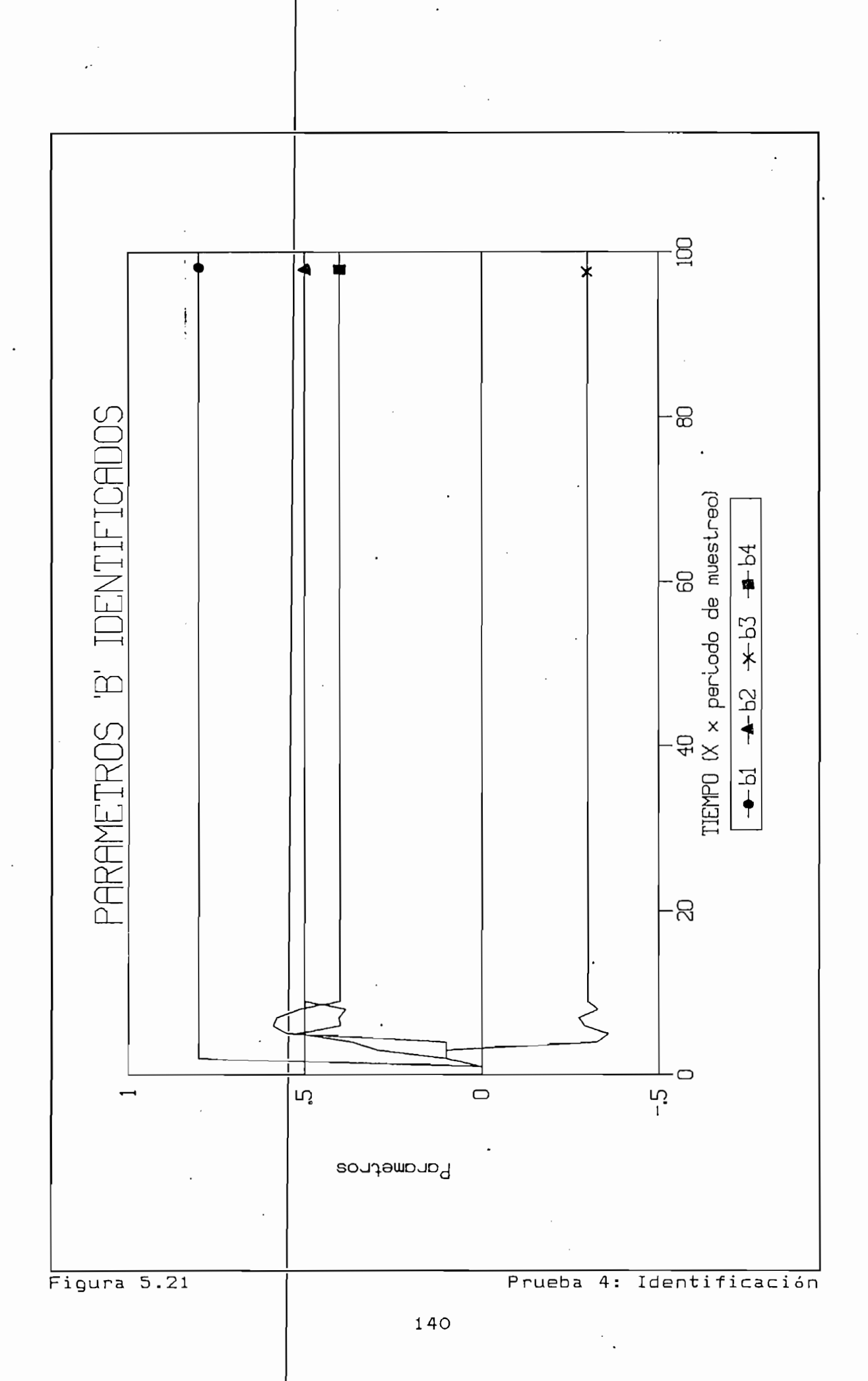

SIMULACIÓN EN EL CONTENER DE L'ANTIERE EN EL CONTENER DE L'ANTIERE EN EL CONTENER DE L'ANTIERE EN EL CONTENER<br>En el contener de la contener de la contener de la contener de la contener de la contener de la contener de l SIMULACION  $\Sigma$  b(i)z<sup>-1</sup> MODELO DE LA FORMA:  $Y(z) =$ -------------- U(z)  $1 + \sum a(i)z^{-i}$ 1) MODELO DE LA PLANTA 1) MODELO DE LA PLANTA Orden del Modeľo =  $4$  $A(1) = .2$  $A(2) = .4$  $A(3) = -.5$  $A(4) = -3$  $B(1) = .8$  $B(2) = .5$  $B(3) = -.3$  $B(4) = .4$ 2) PARÁMETROS DE IDENTIFICACIÓN Y CONTROL 2) PARAMETROS DE IDENTIFICACION Y CONTROL Orden del mode $\ln 5 = 4$ Parametro  $Alfa$  = 10000  $Reference = 8$  $U$  minimo = 0  $U$  máximo = 10 Ruido Porcentual =  $5%$ Número de Iteraciones = 183 3) UBICACIÓN E 3) UBICACION DE POLOS  $\overline{\phantom{a}}$ Polinomid de polos:  $T(z) = 1 + \sum t(i)z^{-1}$  $t(1) = -1.32$  $t(2) = .5$  $t(3) = 0$ 4) RESULTADOS DE IDENTIFICACIÓN Y CONTROL KESULIADOS DE IDENIIEICACIO  $1$ ) = .2288794176428081  $2 = 2555757767855551$  $2$   $)$  = .4310797767393394<br>3  $)$  = -.5570845795992289 3 ) = -.55/0845/95992289<br>4 ) = -.2855597890389361 B( 2 ) = .5330223609140284 . ) = -.2788746340145793  $\frac{1}{2}$ B( 4 ) = .36<38867381479382  $B(4) = .3698867381479382$ Reporte n° 9 Prueba 4: Control (4° orden) Reporte nº 9 Prueba 4: Control (4° orden)

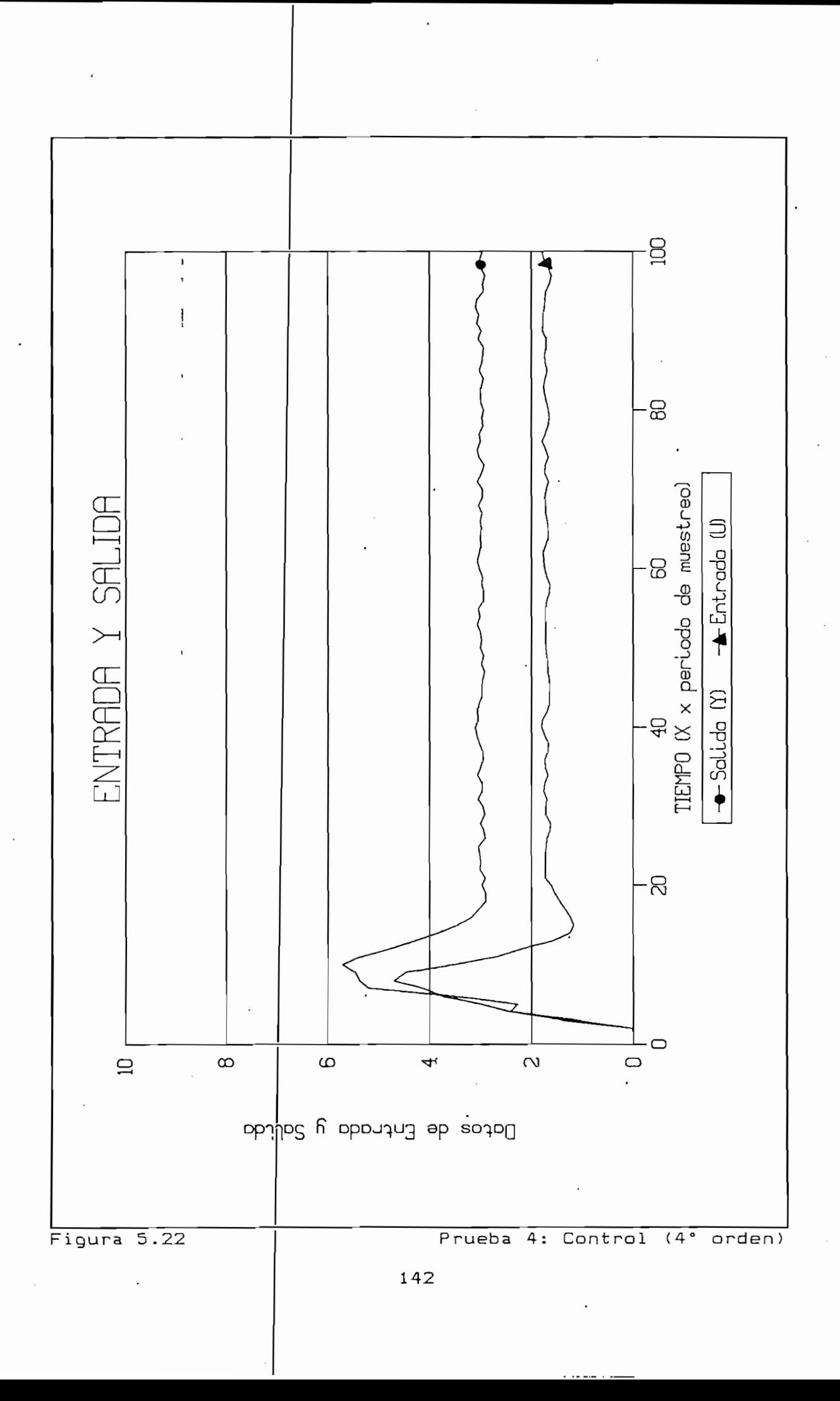

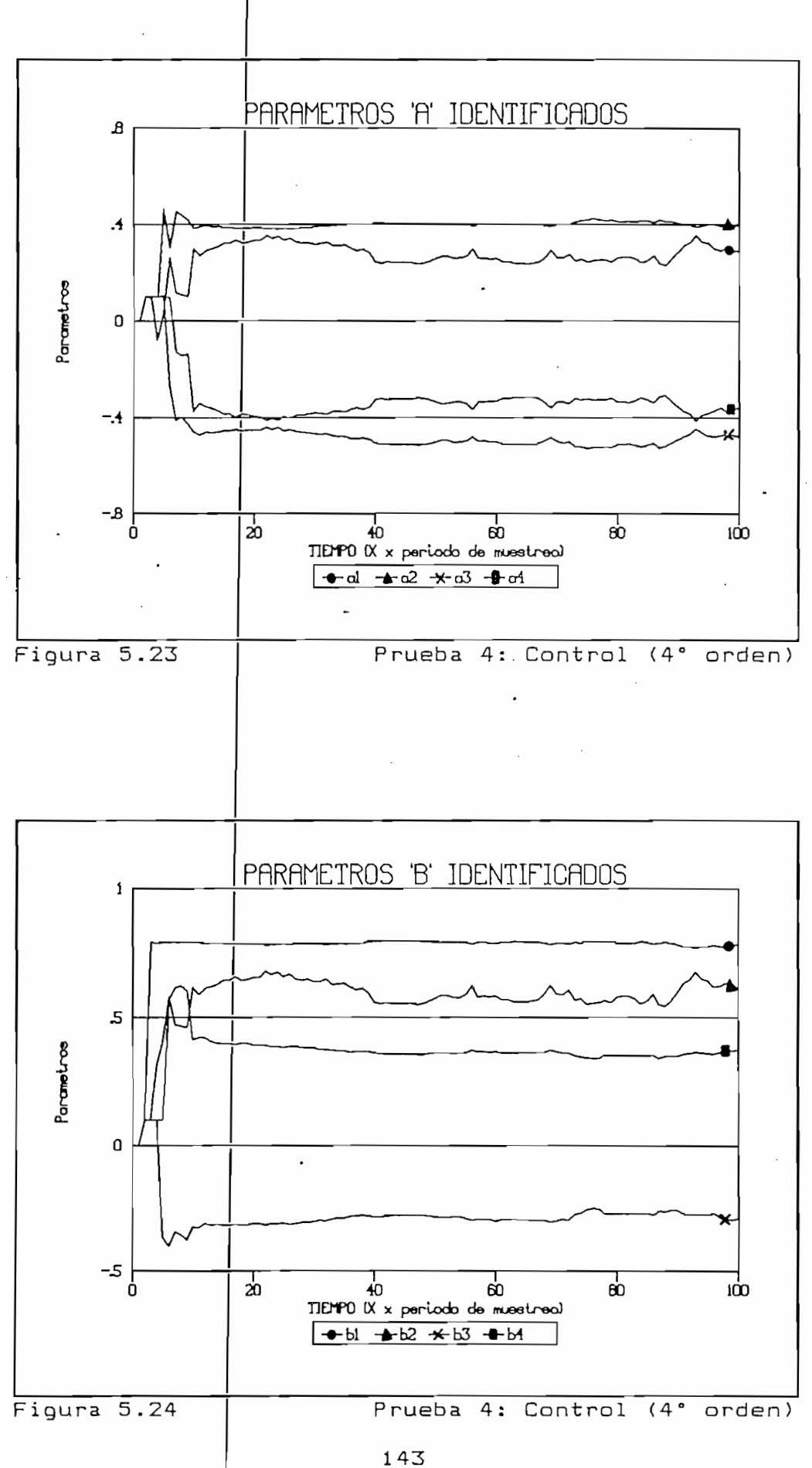

 $3.$ - Identificación y control (2° orden)

3.- Identificación y control (2° orden)

control de la planta de cuarto orden mediante un modelo de segundo orden identi sequndo orden identificado cuyos parámetros se utilizan para el diseño de la legación de la legación de la legación de la legación de la legación de la legación de la legación de la legación de la legación de la legación de la legación de la legación de la legación de la legación de tanto a un modelo de segundo orden. tanto a un modelo de segundo orden.

La última parte de esta prueba consiste en la realización del

Los resultados se muestran en el Reporte n°. 10 y en las

 $\frac{1}{2}$ .  $\frac{1}{2}$  $\mathcal{L}$  $\sum_{i=1}^{n}$ Pese a ser un modelo identificado de un orden menor, se puede apreciar que el con señal de salida el el valor de la referencia. A diferencia del señal de salida el el valor de la referencia. A diferencia del la anterior, equipo sendi de sente tiene en tiempo mas largo para su estabilización. Como se podía preveer, los parámetros no tienem una perfecta convergencia.

```
SIMULACION
```

```
\sum_{i=1}^{n} \frac{1}{i} \left( \frac{1}{i} \right) = \frac{1}{i}MODELO DE LA FORMA:
                                                             1)2^{-1}MODELO DE LA FORMA: Y(z) = -11 + \sum a(i)z^{-i}1) MODELO DE LA
1) MODELO DE LA PLANTA
       \begin{bmatrix} 1 & 1 & 1 \\ 1 & 1 & 1 \end{bmatrix}\mathbb{R}^n det woderlo
A(1) = .2<br>A(2) = .4.5
      \begin{matrix} 1 \\ 1 \\ 2 \end{matrix} ) =
                         \frac{1}{2}B( 1 )
                         \mathbf{R}A( 4 ) = -.3<br>B( 1 ) = .8
                         \perp\begin{array}{c} \bullet \end{array} ) =
                         \mathbf{1}\begin{array}{c} \bullet \end{array}\pmB(4) = .42) PARÁMETROS DE IDENTIFICACIÓN Y CONTROL
2) PARAMETROS DE IDENTIFICACION Y CONTROL
      Parámetro Alfa = 10000
       n del modelc<br>Entre 215-
Parametro Alfa\begin{bmatrix} 5 & 10000 \\ 1 & 10000 \end{bmatrix}Referencia =<br>U minimo = 0
U máximo = 10Ruido Porcentual = 5\%Número de Iteraciones = 5293) UBICACIÓN DE POLOS
3) UBICACION DE POLOS
                                 de polos: T (z) \sim 1 \sim E (z) \sim E (z) \sim E (z) \sim E (z) \sim E (z) \sim E (z) \sim E (z) \sim E (z) \sim E (z) \sim E (z) \sim E (z) \sim E (z) \sim E (z) \sim E (z) \sim E (z) \sim E (z) \sim E (z) \sim E (z) Polinomic de polos: T(z) = 1 + \sum t(i)z^{-i}t(1) = -1.32t(2) = .54) RESULTADOS
                               DE IDENTIFICACIÓN Y CONTROL
       ESULTADOS DE IDENTIFICACION
      \Delta\frac{1}{15110010000000000}\begin{array}{c} \bullet \\ \bullet \\ \bullet \end{array}4024202872753
      (2) = .1640571445452206B(2) = .496881048154486
```
Reporte nº 10

Prueba 4: Control (2° orden)

Reporte n2 10 Prueba 4: Control (2° orden)

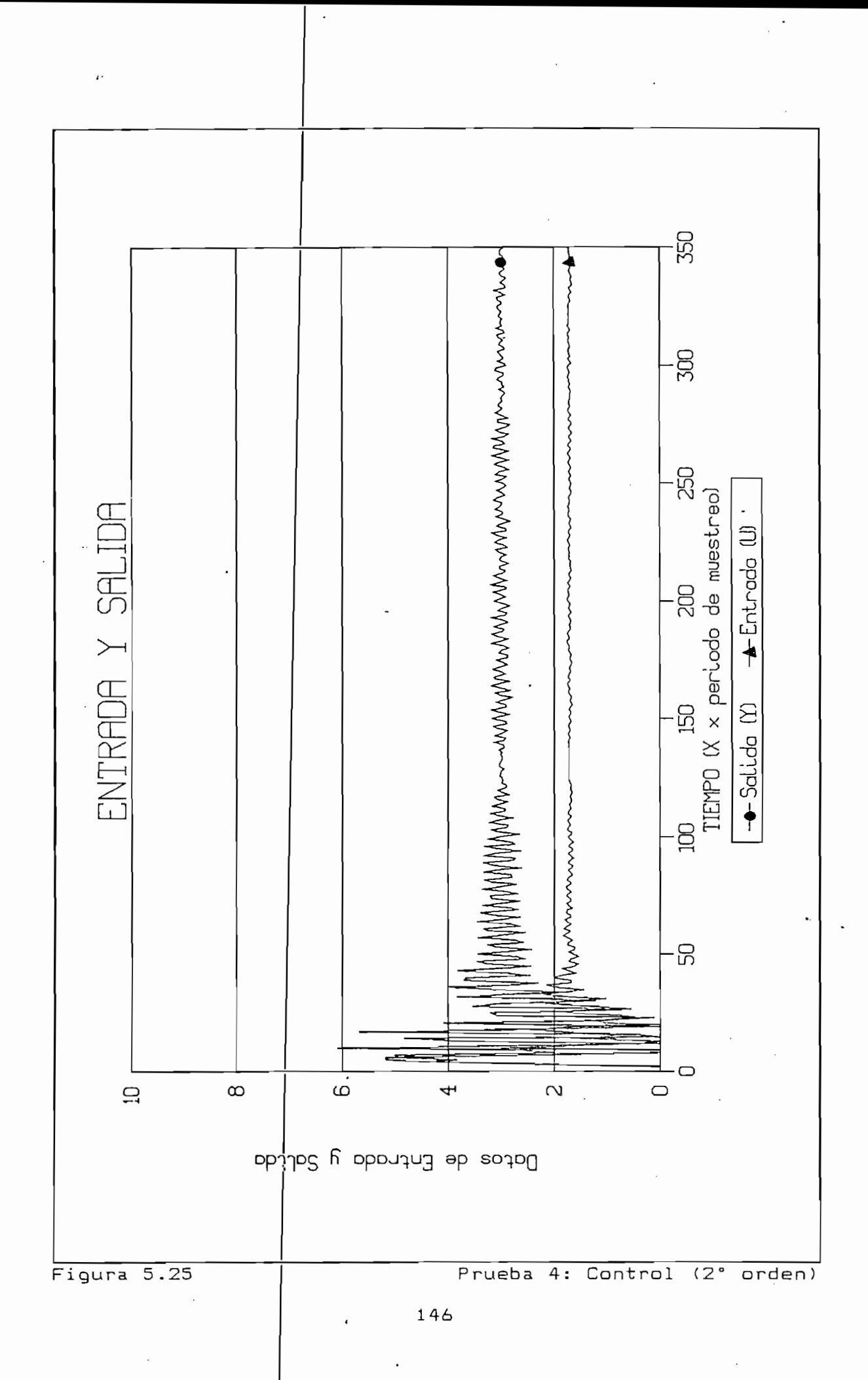

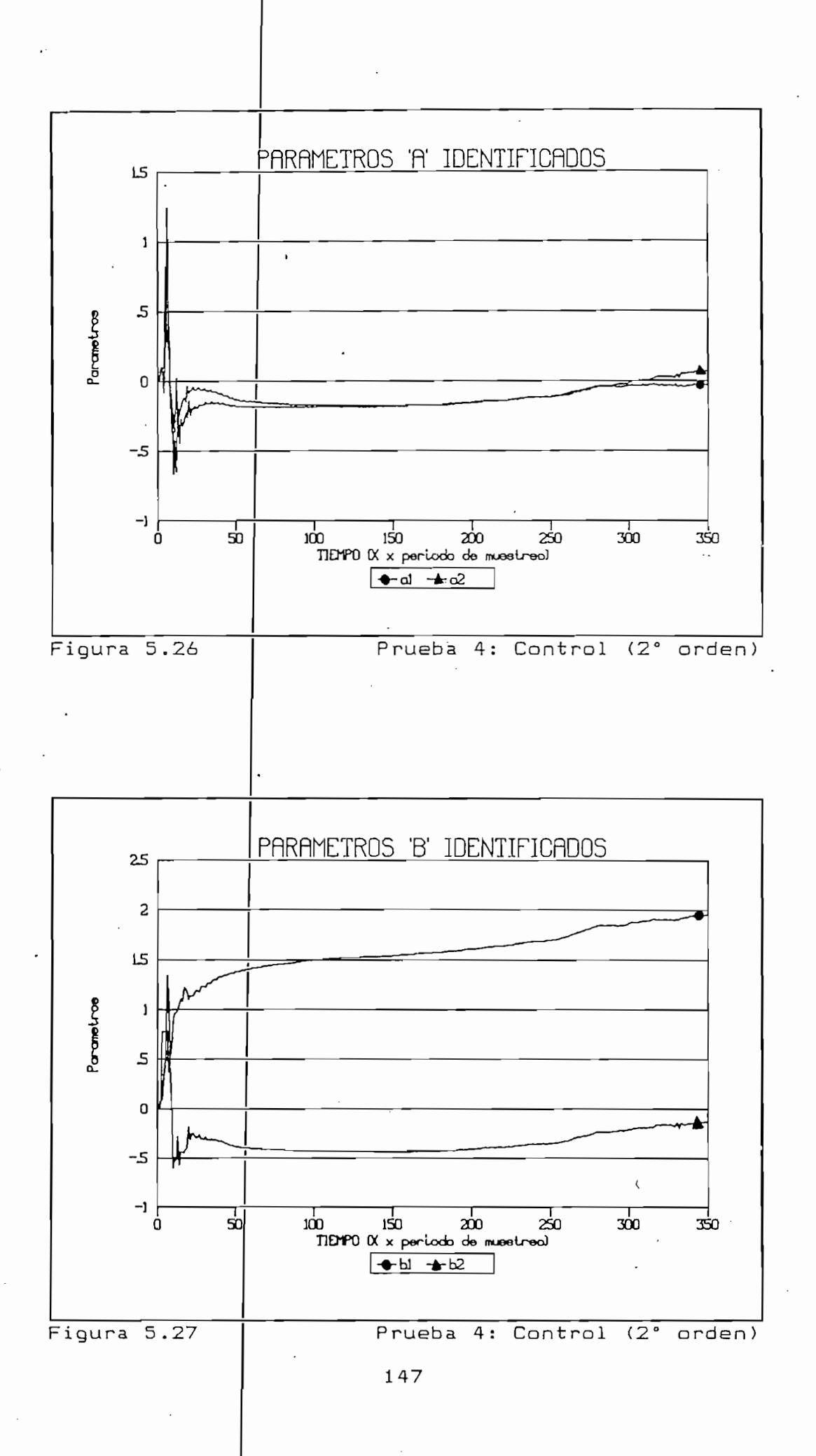

# 5.2. IDENTIFICACION Y CONTROL EN TIEMPO REAL

5.2. IDENTIFICACIÓN Y CONTROL EN TIEMPO REAL

A diferencia de la simulación, las pruebas en tiempo real se realizarán usando plantas físicas a identificar y controlar. comparador se encarga de generar la senal de control y de para el control para el control de transferencia de la sension propremente exempto de transferencia de la señal se realiza a través del equipo de adquisición de datos Keithley anteriormente descrito.

A diferencia de la simulación, las pruebas en t iempo rea 1 se

una diampo real de ran a aviiiii dos rip. una de segundo orden y una de primer orden.

pranoa de primer draen consiste en un efreuros no, eufos en el demonto 19 de 1000 primer en expedito de en el diagrama 5.1 que se muestra a continuación.

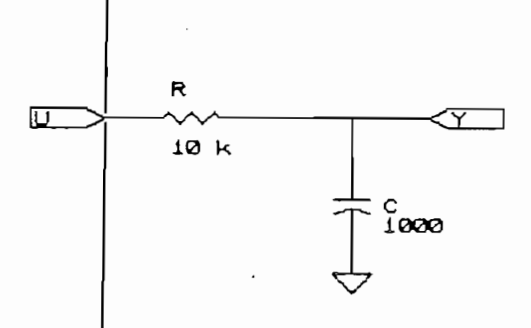

Diagrama 5.1

Para el tiempo rea 1

La planta de primei

Planta de primer orden

orden consiste en un circuito RC , cuyos

La planta de segundo orden es un circuito RC en cascada que consta de dos resistencias y de dos condensadores tal como se muestra en el diagrama 5.2. Los valores de los elementos

La planta de segundo orden es un circuito RC en cascada que

utilizados son: R = 10 kΩ y C = 100 µF. Para realizar variaciones de la planta se añadirá en alqunas pruebas un condensador de 1000 µF en paralelo a la salida.

utilizados son: R  $\mathbb{R}^n$  = 10 k $\mathbb{R}^n$  = 100 uF. Para realizar realizar realizar realizar realizar realizar realizar realizar realizar realizar realizar realizar realizar realizar realizar realizar realizar realiza

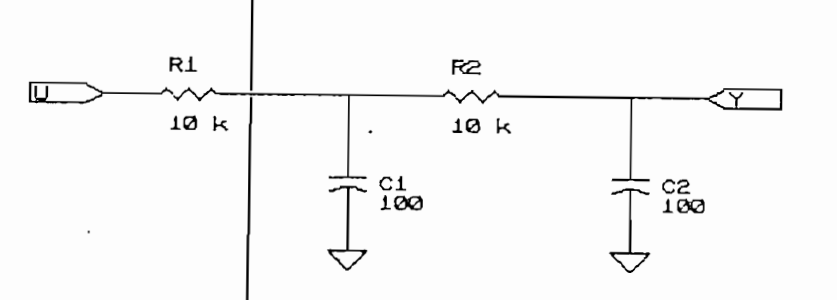

Diagrama 5.2

Planta de segundo orden

### a) Quinta Prueba

a) Quinta Prueba

Esta prueba consi

En tiempo rea 1 es

Esta prueba consiste en realizar la identificación de para metros para la parte de la parte de la parte de la parte de la parte de la parte de la parte de la parte <br>Del parte de la parte de la parte de la parte de la parte de la parte de la parte de la parte de la parte de parámetros para la planta de segundo orden.

En tiempo real es necesario definir el periodo de muestreo para la identificación. Para esta prueba se trabajará con un valor de 400 ms.

1. - Identificación de parámetros (2° orden)

1.— Identificación de parámetros (2° orden)

Aquí se buscará estimar los parámetros en base a un modelo de identificación de segundo orden. Para esto, al igual que para la simulación, se alimentará a la planta con una señal de excitación persistente generada por el computador y que

Aquí se buscará estimar los parámetros en base a un modela de

llegará a la planta a través del equipo de adquisición de datos. Para obtener una adecuada excitación, el ruido añadido al escalón es del 50%.

Los resultados se

En las figuras 5,

llegará a la planta a través del equipo de adquisición de

nuestra n en el Reporte nombre nombre nombre nombre nombre nombre nombre nombre nombre nombre nombre nombre no

 $\begin{bmatrix} 1 & 0 & 0 & 0 \\ 0 & 0 & 0 & 0 \\ 0 & 0 & 0 & 0 \\ 0 & 0 & 0 & 0 \\ 0 & 0 & 0 & 0 \\ 0 & 0 & 0 & 0 \\ 0 & 0 & 0 & 0 \\ 0 & 0 & 0 & 0 \\ 0 & 0 & 0 & 0 \\ 0 & 0 & 0 & 0 \\ 0 & 0 & 0 & 0 \\ 0 & 0 & 0 & 0 \\ 0 & 0 & 0 & 0 \\ 0 & 0 & 0 & 0 \\ 0 & 0 & 0 & 0 \\ 0 & 0 & 0 & 0 \\ 0 & 0 & 0 & 0 \\ 0 & 0 & 0 &$ en tiempo realizado que tempo realizado en un redistado grafino la señal de entra la sen adordo de salidad en al di grafizador para la señal de entrada y la señal de salida. Estos gráficos se muestran en las figuras 5.28 y 5.29.

La senal de entrada es discreta por ser obtenida desde el

La señal de entrada es discreta por ser obtenida desde el para de datos y corresponde a la excitación persistente a la experiencia persistente.<br>Persistente adquisición de datos y correponde a la excitación persistente. La señal de salida es la respuesta de la planta a la señal de equipo de adquisic ion de datos para ser procesada por el computador. Con esta información a la procede a la procede a la procede a la procede a la procede a la procede a la computador. Con esta información se procede  $1a$ identificación. identificación.

En las figuras 5.30 y 5.31 se presentan las curvas de convergencia de los parámetros. Como aquí se trata de tiempo real, existen pequeñas variaciones en los parámetros debido a perturbaciones, ruido y errores en la aproximación de los clara tendencia en la convergencia de los parámetros, en la convergencia de los parámetros, en la convergencia clara tendencia en la convergencia de los parámetros, obteniéndose un valor promedio que corresponde al resultado final.

1) PARÁMETROS PARAMEIROS DE IIEMPO REAL Tiempo de muestreo =  $400$  ms 2) PARÁMETROS

TIEMPO REAL

TIEMPO REAL

 $\mathcal{L}$ 

2) PARAMETROS DE IDENTIFICACION

Orden del modelo =  $2$ en del model<br>Protre alfa ametro AIra =<br>oxonain = Os Referencia =  $\begin{vmatrix} 5 \\ 1 \end{vmatrix}$  $U$  máximo =  $10$ Ruido Porcentual =  $50\%$ Número de Iteraciones =  $1240$ 

3) RESULTADOS

KESULTADOS DE IDENTIFICACIO

A  $=$   $=$   $1$   $507376370151333$ BC 1  $A(2) = .6307932733873145$ B( 2 4.2Í9328883525075D-02  $B(2) = 4.249328883525075D-02$ 

Reporte nº 11

Prueba 5: Identificación (2°orden)

Reporte nQ 11 P rueba 5: Identificación (2°orden)

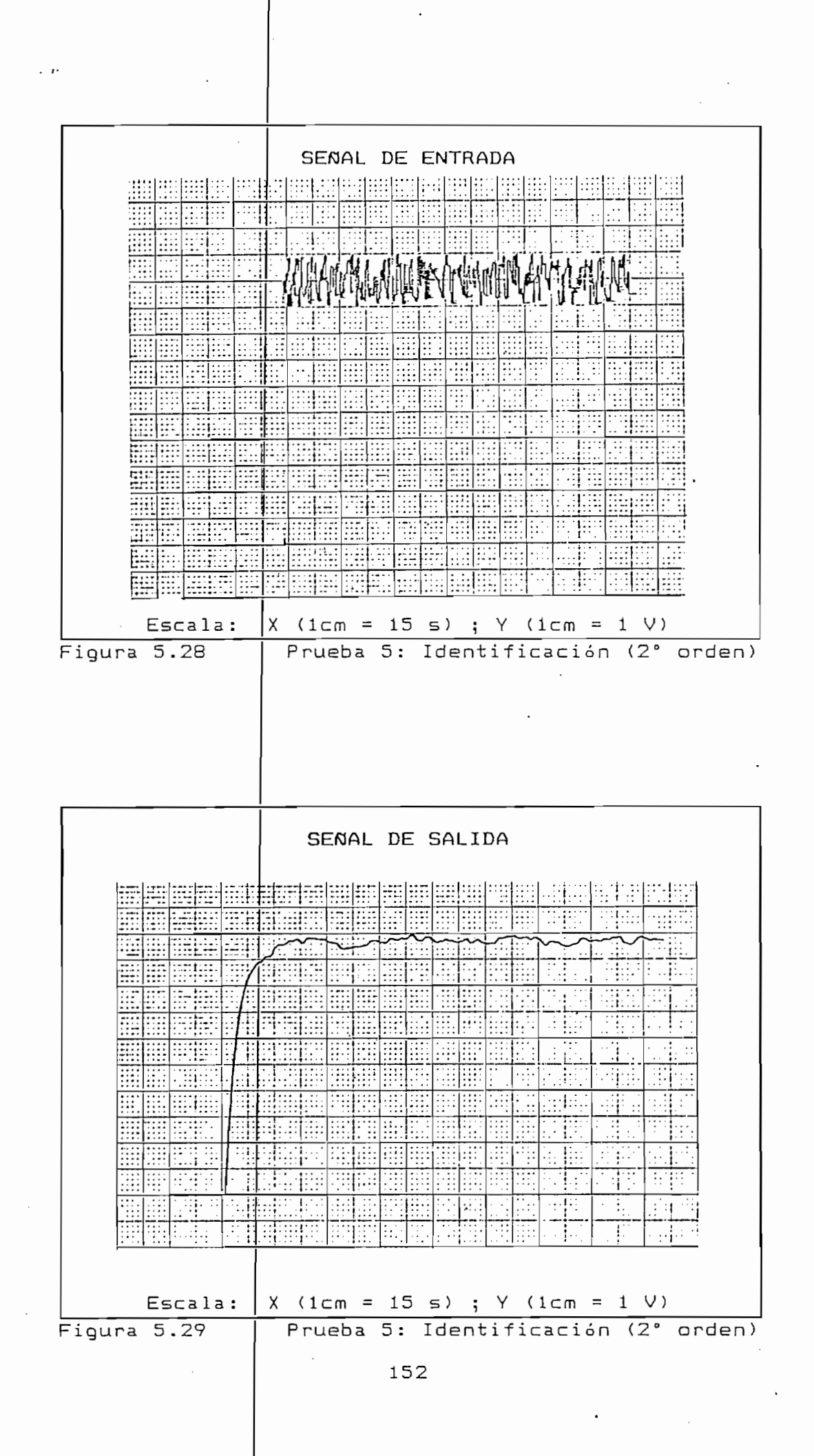

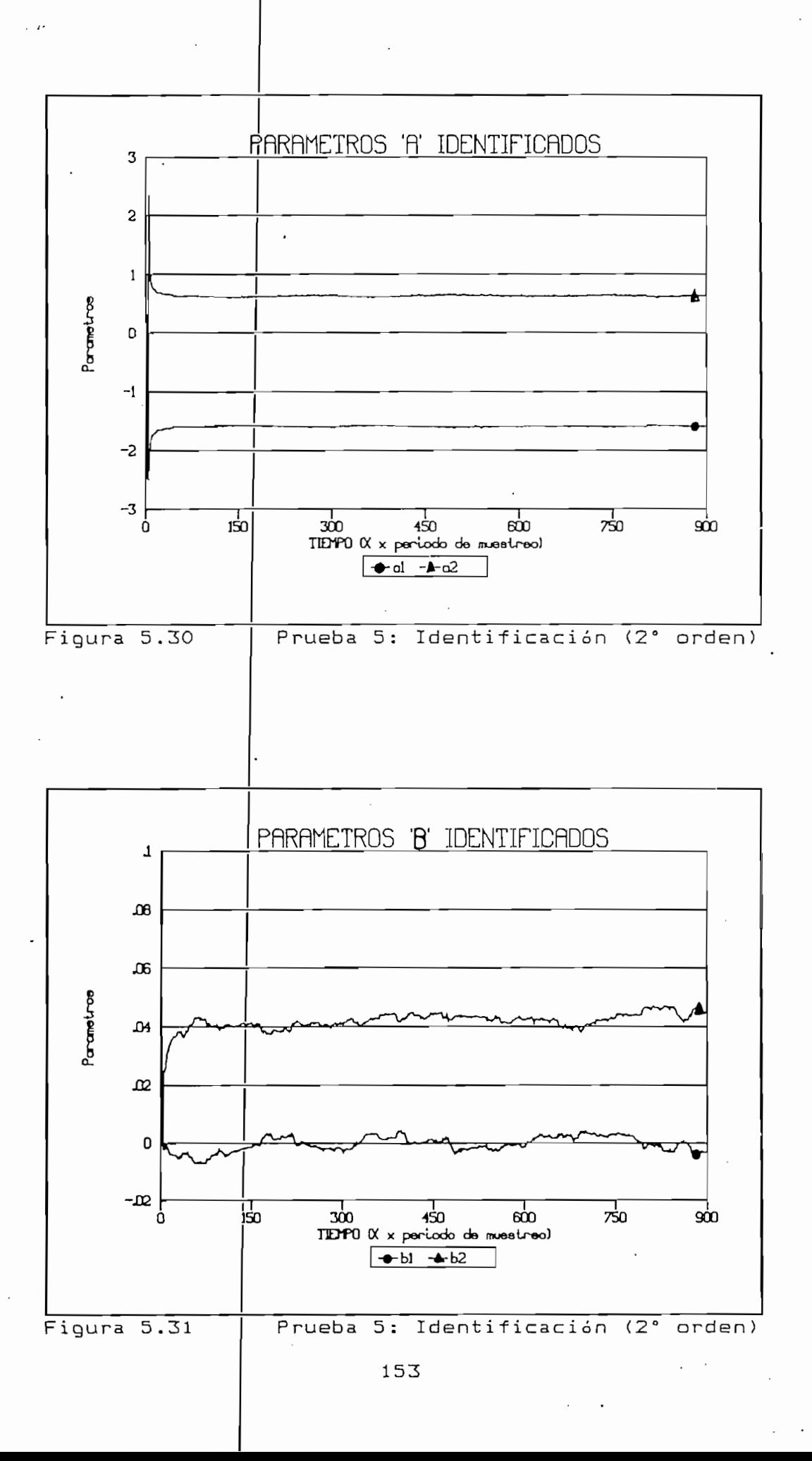

2.- Identificación de parámetros (3° orden)

2 . - Identificación d

En tiempo real, la p

lempo real, la presencia de los instrumentos de medida y las perturbaciones y retardos propios del sistema crean condiciones que vuelven más complejos los modelos. Por esta razón se trata ahora de estimar los parámetros de la planta usando un modelo de tercer orden que recoja esas característica adicionalmente a las de la planta como tal.

e parámetros (3° orden)

reséñela de los i nstrumentos de medida y

Usando el mismo tiempo de muestreo y alimentando la planta con la misma señal de excitación persistente, se obtienen los resultados que se muestran en el Reporte nº 12 y las figuras  $5.32 \times 5.33$ .

Usando el mismo tiempo de muestreo y alimentando la planta con

La convergencia de los parámetros es más lenta que para la

La convergencia de los parámetros es más lenta que para la simulación pero ésta se realiza con un número mayor de iteraciones. Las pequeñas variaciones presentes, menores que u et segunoo orgen vienen ias mismas causas anteriores.<br>I et segunoo orgen vienen ias mismas causas anteriores. ide in postalité qui valor promedio de convergencia, por la que ha sido posible identificar es decir, explicar la dinámica a pianta en base a los parametros de un modelo de tercer<br>|adecuada la identida de Segundo ordenti resulta terce ra incluir licación de 105 parametros con un modelo de tercer orden para incluir los efectos de medición y traslado de la información.

TIEMPO REAL 1) PARÁMETROS DE TIEMPO REAL 1) PARAMETROS DE TIEMPO REAL Tiempo de muestreo =  $400$  ms 2) PARÁMETROS DE IDENTIFICACIÓN 2) PARAMETROS DE IDENTIFICACION Orden del modelo =  $3$ Parametro  $Alfa = 10000$ Referencia =  $|5|$ U minimo =  $0$ U máximo =  $10$ Ruido Porcent $\mu$ al = 50 % Número de Iteraciones = 1285 RESULTADOS ASSOCIATION DE IDENTITIONS  $\begin{array}{c} 1 \end{array}$  = -1.232017205191199  $\begin{array}{ccc} 2 \end{array}$  = .28.11859396689912  $3$  ) = 2 2.181222077332559D-02  $=$   $-3.129648365532331D-04$  $B(1)$  $\overline{2}$  ) = 4.134452133653811D-02  $B(3) = 2.985949753247799D-02$ Reporte nQ 12 Prueba 5: Identificación (3° orden)

Reporte nº 12

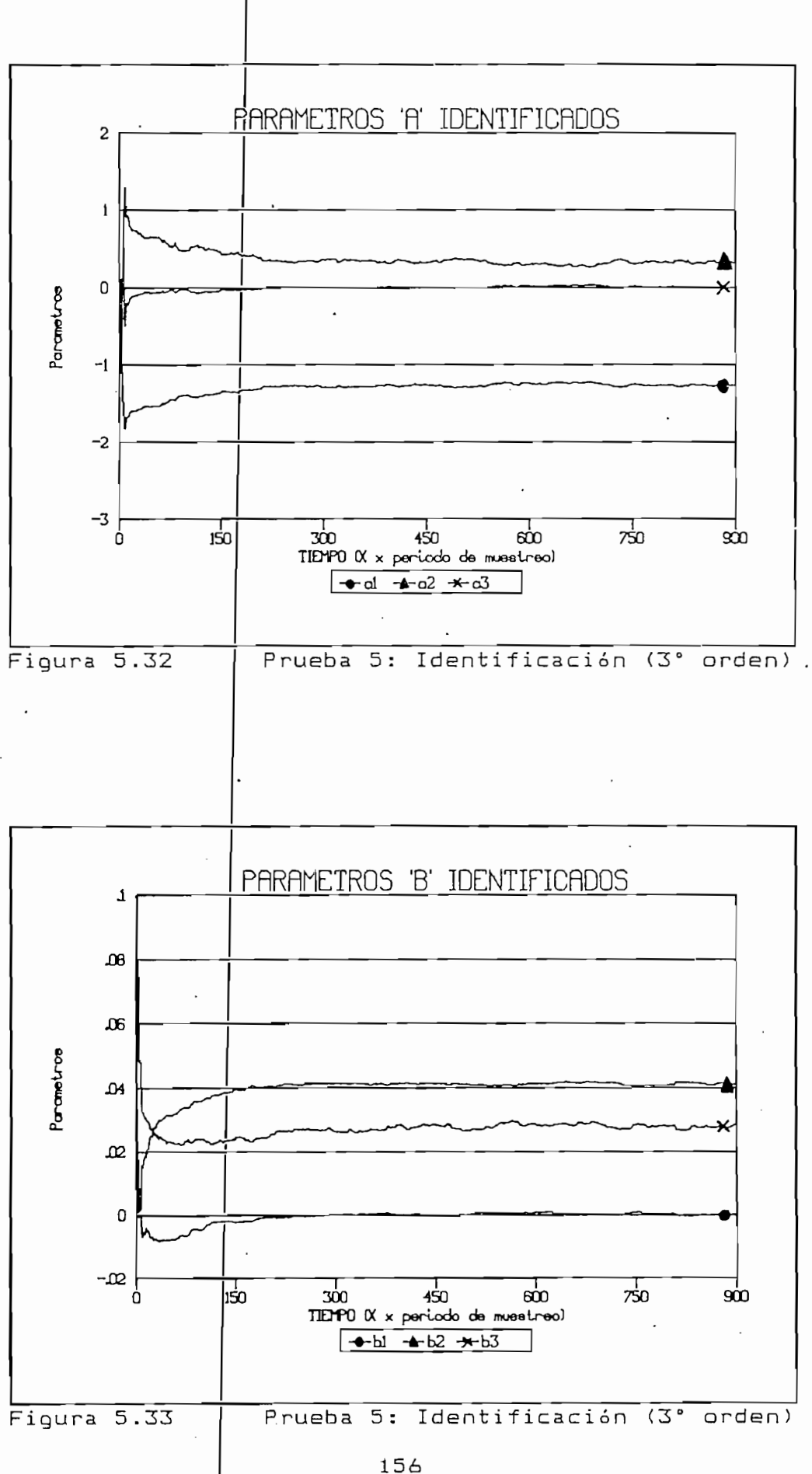

## 3.- Identificación con variación de planta

3.- Identificación con variación de planta

La planta de segundo orden sufrirá aquí una súbita variación en su dinámica debido al cambio de uno de sus componentes en paralelo con el de la salida, con lo que la salida, con lo que la salida, con lo que la salida, con lo que la salida, con lo q vuelve mucho más le nta. Al realizarse la identificación, el vuelve mucho más lenta. Al realizarse la identificación, el parámetros de la nueva planta. El Reporte .n°. 13 y las figuras en la nueva planta. El Reporte .nº. 13 y las f parámetros de la nueva planta. El Reporte nº 13 y las figuras paramétrica de tercer orden. paramétrica de tercer orden.

La planta de segunda orden sufrirá aquí una súbita variación

cambió la dinámica de la planta y se encuentra también las dos tendencias de convergencia diferentes de los parámetros de lase habrán obtenido los parámetros de la planta. Al final, planta más lenta. planta más lenta.

A partir de los resultados se puede encontrar el punto en que

4.- Identificación con doble variación de planta

4 . - Identificación

A diferencia del

realizará cambiando la planta a su condición más lenta con el condensador a retirarlo. El efecto de retirarlo. El efecto de retirarlo. El efecto de retirarlo. El efecto de condensador añadido y volviendo a retirarlo. El efecto de estos cambios deben reflejarse en la identificación.

ejemplo anterior, la identificación se

Como se puede ver en el Reporte nº 14, se han alcanzado los valores de la planta inicial de segundo orden. En las figuras 5.36 y 5.37 se aprecian los dos cambios.

Como se puede ver en el Reparte nQ 14, se han alcanzado los

TIEMPO REAL

TIEMPO REAL

1) PARÁMETROS DE TIEMPO REAL 1) PARAMETROS DE TIEMPO REAL Tiempo de muestreo =  $400$  ms  $\ddot{\phantom{a}}$ 2) PARÁMETROS DE IDENTIFICACIÓN 2) PARAMETROS DE IDENTIFICACION Orden del modelo  $=$  3 Parametro  $Alf\frac{1}{2}$  = 10000 Referencia =  $|5|$  $U$  minimo = 0  $U$  máximo =  $10$ Ruido Porcent $\frac{1}{2}$  = 50 % Número de Iteraciones =  $1230$ 3) RESULTADOS DE IDENTIFICACIÓN 3) RESULTADOS DE IDENTIFICACION  $A(1) = -1.0452136100236$  $A(2) = -.2102799596587042$  $A( 3 ) = .2654201928728577$  $B(1) = -9.508560198011648D-04$  $B(. 2 ) = 5.188653220421337D-03$  $B(3) = 5.714370306029975D-03$ 

Reporte nº 13

<u>reporte na 13 Prueba 5: Identificación (1 cambio) e un seu extensión (1 cambio) e un seu extensión (1 cambio)</u>

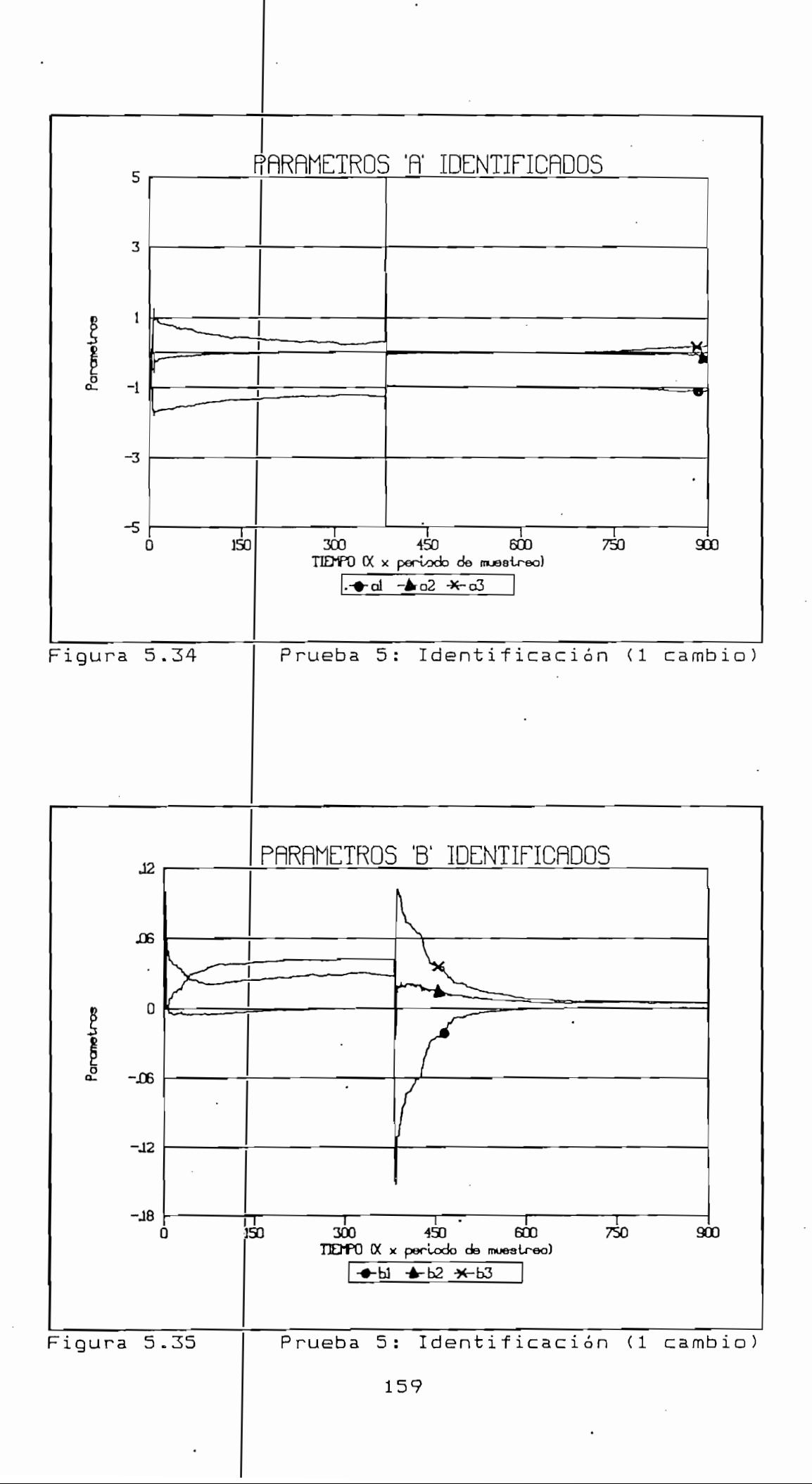

## TIEMPO REAL

TIEMPO REAL

1) PARÁMETROS 1) PARAMETROS DE TIEMPO REAL Tiempo de muestreo =  $400$ ms 2) PARÁMETROS DE IDENTIFICACIÓN  $\sum_{i=1}^{n}$ Orden del modelo =  $3$ Parametro  $\text{Alfa} = 10000$  $\texttt{ferencia} = \frac{1}{5}$  5 U minimo  $=$   $|0|$  $U$  máximo =  $10$ Ruido Porcentual =  $50\%$ Número de Iteraciones = 1219 3) RESULTADOS DE IDENTIFICACIÓN 3) RESULTADOS DE IDENTIFICACION  $A(1) = -1/242418789540457$  $A(2) = .2965284553325764$  $A( 3 ) = 1 | 673621765981356D-02$  $B( 1 ) = 31825431555882785D-04$  $B( 2 ) = 4!127278530091934D-02$  $B(3) = 2!910197117222644D-02$ Reporte n° 14 Prueba 5: Identificación (2 cambios) Prueba 5: Identificación (2 cambios)

Reporte nº 14

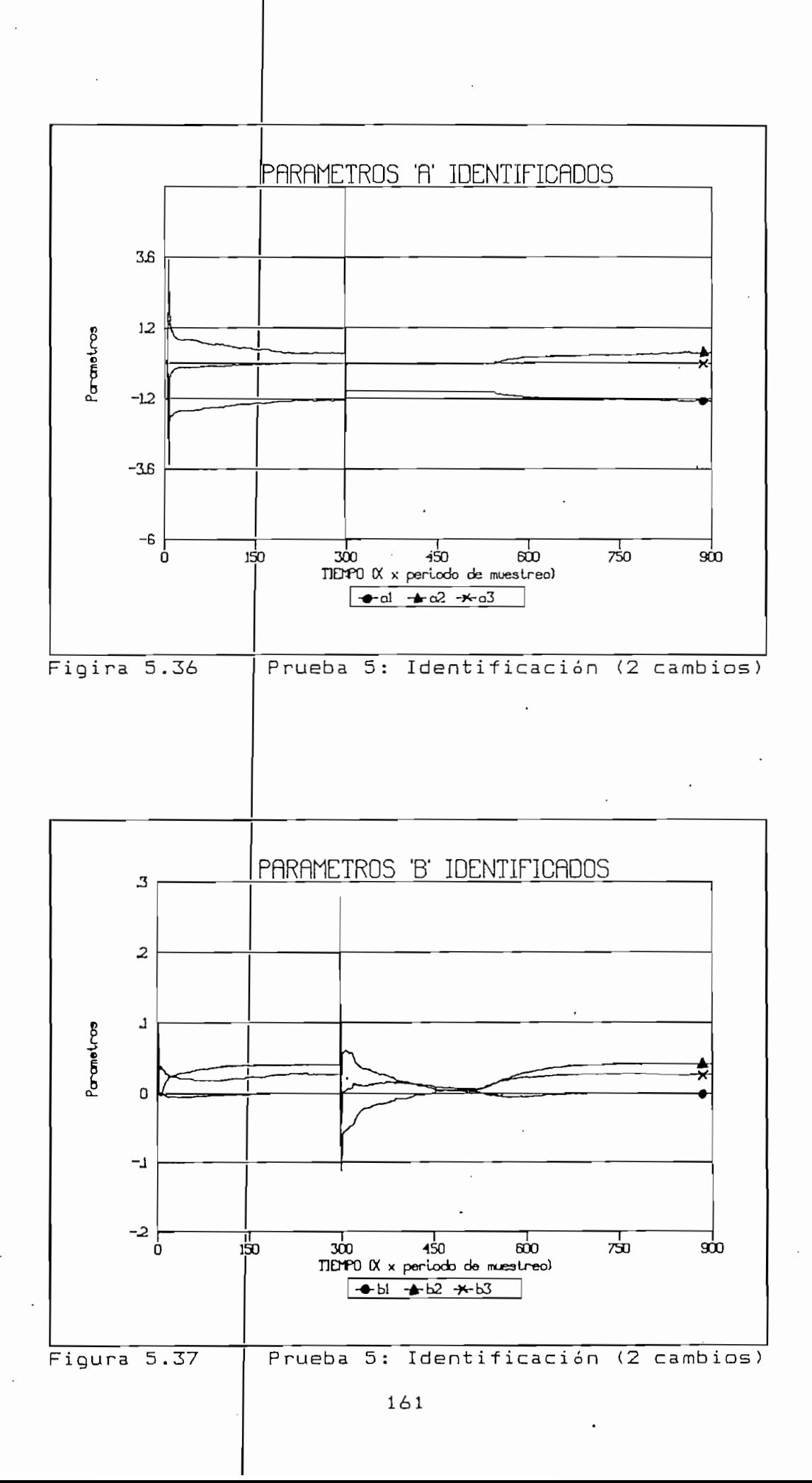

Al inicio, convergencia a los valores de la planta inicial; in tiempo intermento, nacia ios vaiores de la pianta mas lenta; y finalmente se recuperan los parámetros iniciales.

Al inicio, convergencia a los valores de la planta inicial;

aigoniemo esta por tanto en capacioad de reaccionar y ponder a las vantaciones que se presenten en la pianta. Esto es muy impontante para cuando se realice control adaptivo.

#### b) Sexta Prueba

El algoritmo está

Habiendo realizado la identificación paramétrica de la planta ahora se procederá a controlar la planta de segundo orden y a comprobar el funcionamiento del control adaptivo tipo selftuning.

Habiendo realizado la identificación paramétrica de la p la.nta

La planta de segundo orden s'erá. controlada mediante una señal

 $1.$ - Identificación y control (3° orden)

1 .- Identificación y control (3° orden) y control (3° orden) y control (3° orden) y control (3° orden) y control (

La planta de segundo orden será controlada mediante una señal emanada del computador. La referencia está ubicada en 5  $\vee$  y el polinomio de polos será el mismo que se utilizó para modion: La identificación se realizara a craves de un modelo de tercer onden para detectar la dinámica del sistema 36 totalidad. OUS resultados se muestran en el Reporte no control y de salida ) y 5.40 y 5.41 de los datos del computador  $control$  y de salida) y 5.40 y 5.41 de los datos del computador (parámetros).

 $\mathbf{F}$  and  $\mathbf{F}$ TIEMPO REAL 1) PARÁMETROS DE TIEMPO REAL ' Tiempo de muestre de muestre de muestre de muestre de muestre de muestre de muestre de muestre de muestre de<br>Distribution de muestre de muestre de muestre de muestre de muestre de muestre de muestre de muestre de muestr Tiempo de muestreo =  $400$  ms 2) PARÁMETROS DE IDENTIFICACIÓN Y CONTROL 2) PARAMETROS DE IDENTIFICACION Y CONTROL Orden del modelo = 3 Orden del modelo =  $3$ Parametro Alfa =  $10000$  $Referencia = | 5$ U minimo =  $\dot{\theta}$  $U$  máximo =  $10$ Número de Iteraciones =  $1202$ 3) UBICACIÓN DE POLOS Polinomio de polos: Tí z) = 1 + £ t(i )2~"'Jt(l) = -1.32  $t(1) = -1.32$  $t(2) = .5$ <br> $t(3) = 0$ 4) RESULTADOS DE IDENTIFICACIÓN Y CONTROL 2.033999759557338 2.033999759557338  $A(1) =$  $A(2) = 4.590338472803325$  $A(3) = -7.0604030838984$  $B(1) = -.7580722969535504$ B( 2 ) =  $-1.470833328072254$ <br>B( 3 ) =  $2.791685020521848$ Reporte nQ 15 Prueba 6: Control (3 ° arden)

163

Reporte nº 15

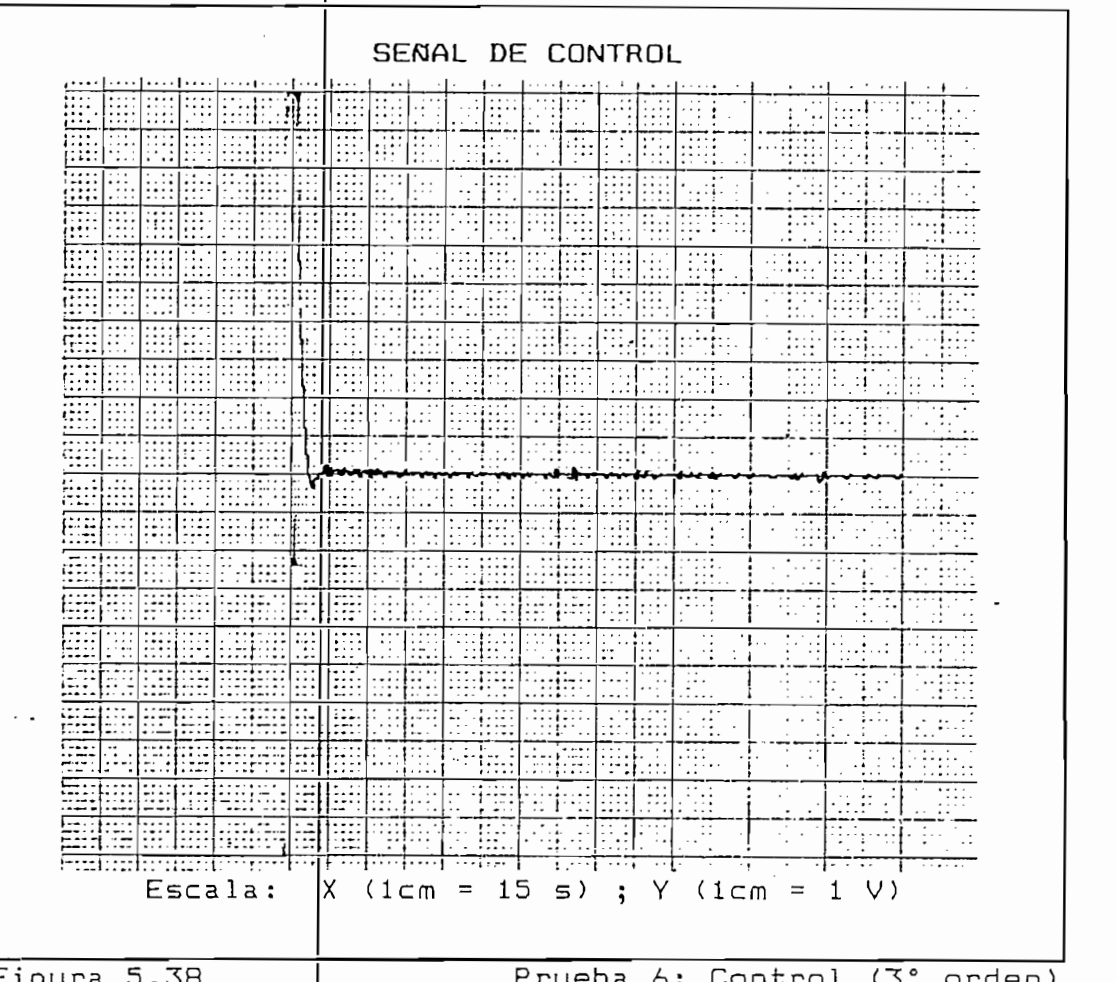

Figura 5.38

El control es muy

Prueba 6: Control (3° orden)

El control es muy estable y la salida alcanza rápidamente el prácticamente sin sobreimpulso. Es una valor de referencia factoria en lo que a control se refiere. respuesta muy satis respuesta muy satisfactoria en lo que a control se refiere.

Los parámetros tienen el comportamiento ya detectado en Los parámetros tienen el comportamiento ya detectado en simulación. No hay una clara convergencia debido a la la realimentación del ruido que impide un funcionamiento correcto del algoritmo de mínimos cuadrados. Pero aquí lo que interesa es el control, es decir la señal de salida y sus variaciones y el tipo de señal de control requerida para "'"a lea nza r el y el tipo de señal de control requerida para alcanzar el estado estable.

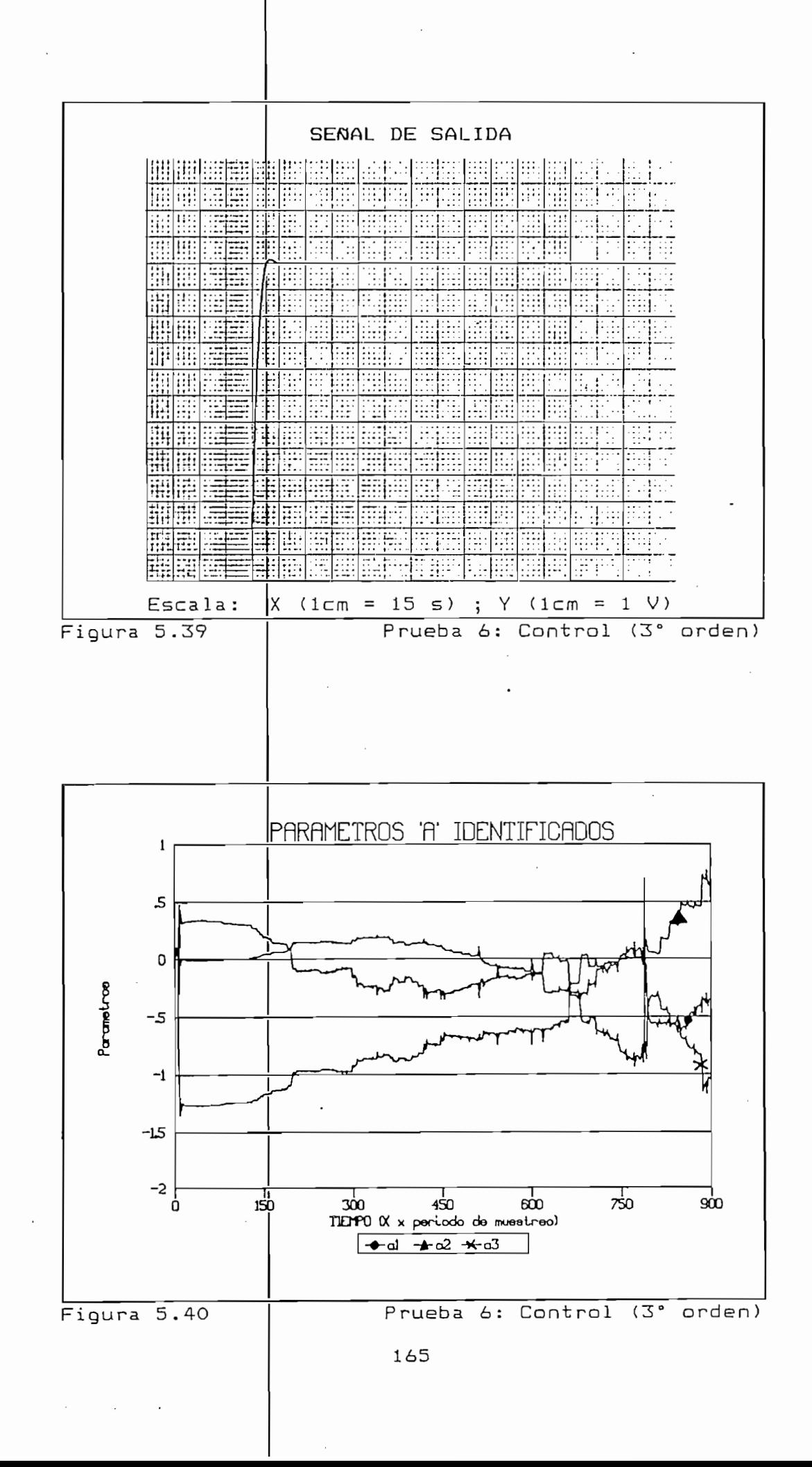

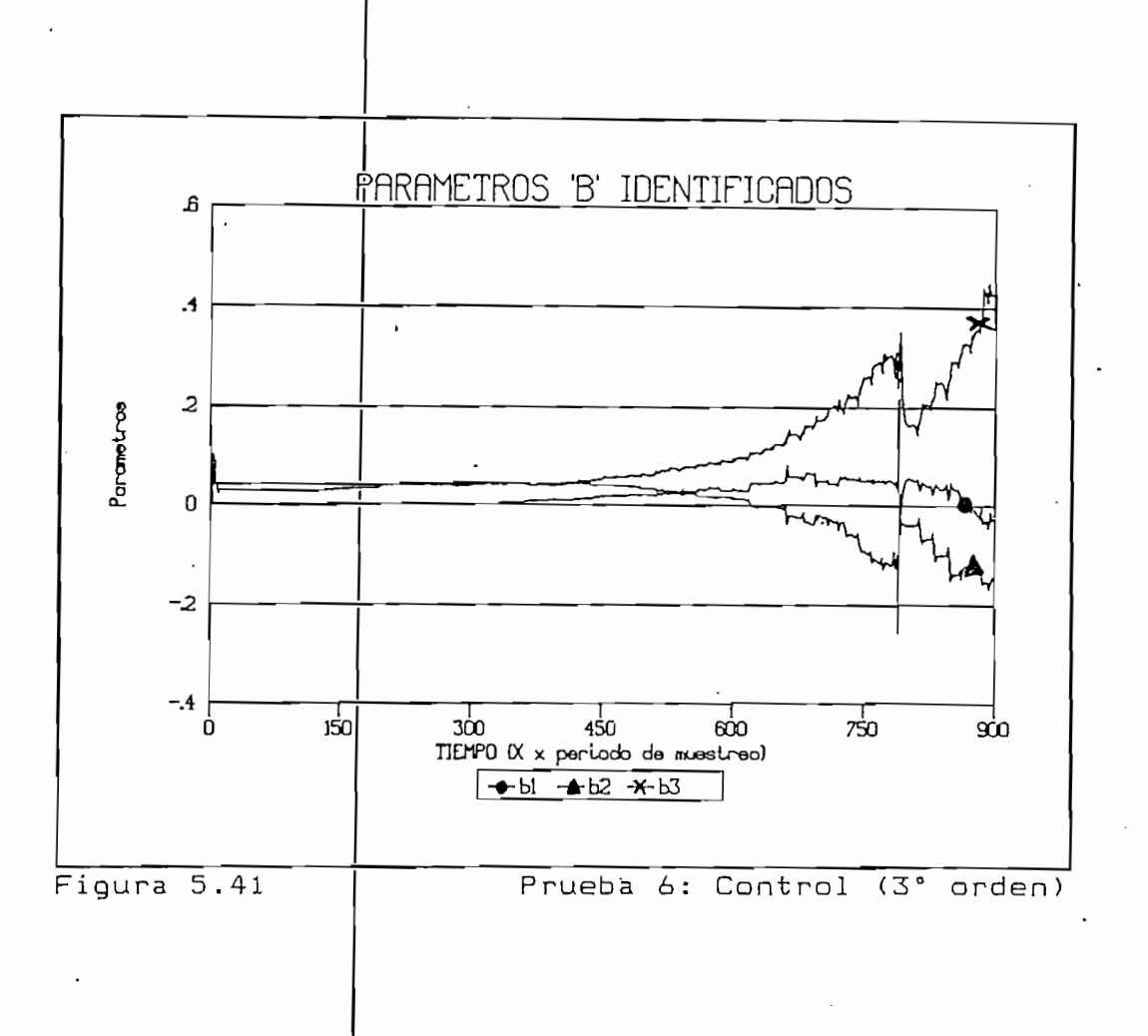

## $2.$ - Identificación y control con perturbación

La planta de segundo orden sufre una perturbación momentánea (un corto circuito interno) que cambia momentáneamente las características de la planta. Se va a probar ahora la efectividad del control adaptivo tipo self-tuning para superar este problema.

El corto-circuito se realiza sobre el primer condensador del circuito. Los resultados del control se muestran en la figura 5.42. No interesan los parámetros pues ya se conoce que no podrán tener una convergencia adecuada.

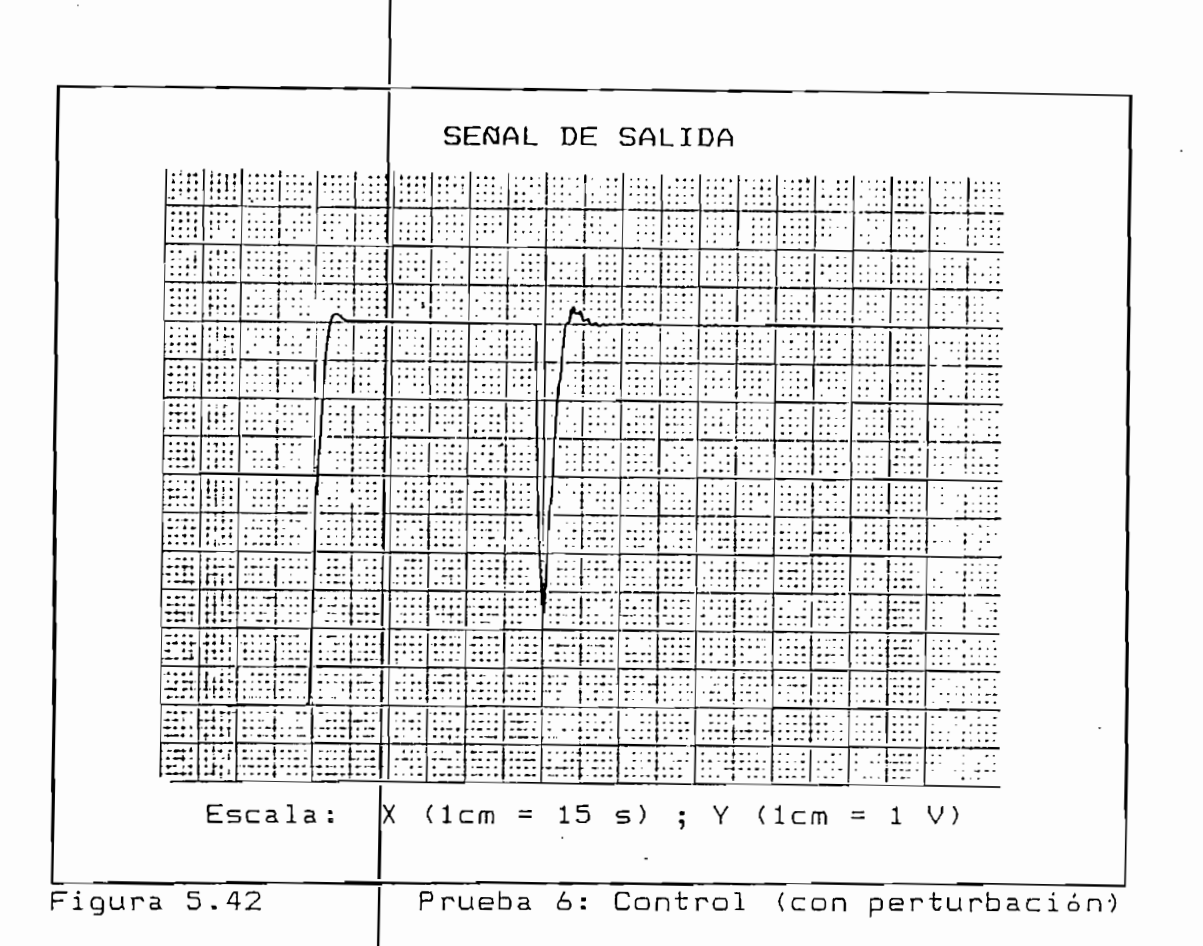

Mientras dura el corto-circuito, el sistema no se puede controlar pues la información que trae la señal de control no puede llegar a la salida. Pero como éste dura muy poco, hay subita peruida de controi que ai acabarse la perturbación curregiua pur el sistema. y la saliua se verrurzada a aperar su condiçion en estado estable. Como se pue en la figura 5.42, la respuesta es bastante buena.

Mientras dura el corto-ci rcui to, el sistema no se puede

3.- Identificación y control con cambio de planta.

3 .- Identificación

La perturbación anterior era momentánea. Ahora se introducir una perturbación permanente en la planta cambiando su dinámica: tal como se hizo para identifícación, se

La perturbación anterior era momentánea. Ahora se va a

pouch a un condensador a la salida. Después de que la rta al condensador de la planta al planta al planta al personal estado la planta al planta al personal estado Iraia nuevamente el conpensabor, restriuyendo la pianta a su dinámica inicial. El objetivo es analizar el comportamiento del control adaptivo en este caso. Un control clásico tipo tipi de va ri actual and change su ri .<br>T tipo de variaciones estructurales en la planta.

introducirá un condensador a la salida. Después de que 1.

El resultado se muestra en la figura 5.43, donde se ha

resultado se muestra en la rigura b.40, donde se na graficado la señal de salida. La primera perturbación corresponde al condensador añadido; la segunda es el retiro del condensador. Como se puede apreciar, el control supera fácilmente los cambios de la planta, pues rápidamente se alcanza el estado estable.

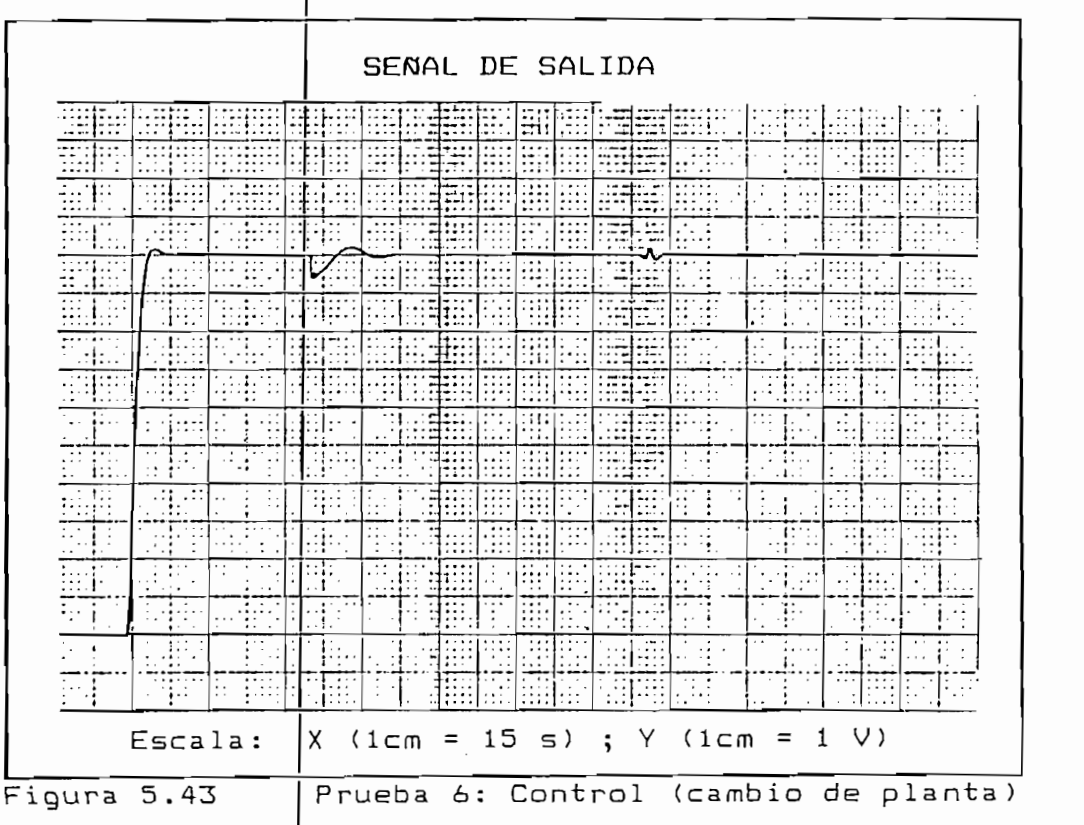

4.- Identificación y control (300 ms)

Finalmente se va a verificar la influencia del periodo de muestreo sobre el control adaptivo. Se realizará ahora el control con características similares a los anteriores, con la planta sin perturbaciones forzadas pero con un tiempo de muestreo más pequeño: 300 ms. La variación fundamental está ahora en la señal de control que se vuelve más inestable (ver figura 5.44). Esta inestabilidad si se vuelve muy grande, puede provocar deterioro en los transductores así como introducir perturbaciones en el sistema.

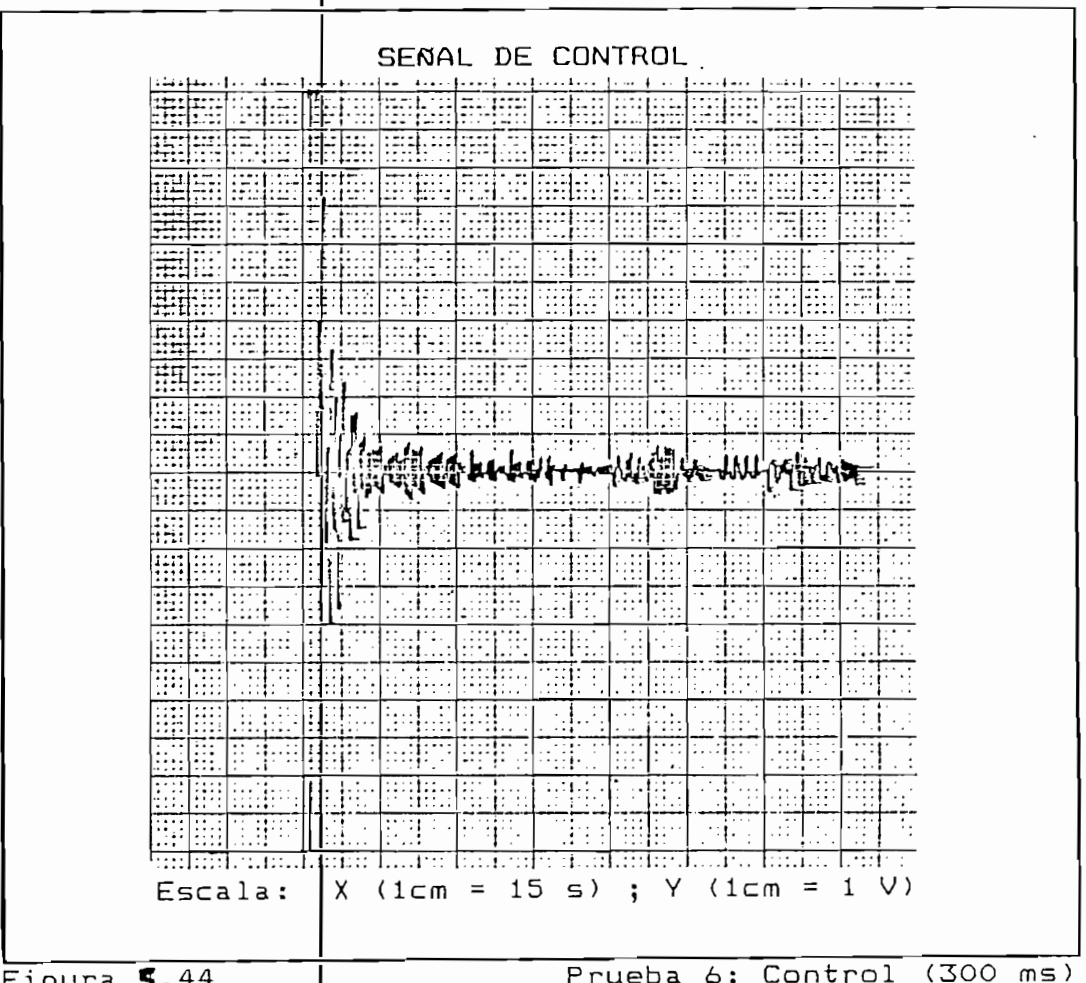

 $\overline{$ \_1}qura 5.44

#### c) Séptima Prueba

c) Séptima Prueba

La última prueba en

La respuesta result

procha an orden real de realizara con la planta de mediante un modelo de segundo de segundo parante mediante un modelo de identificación de segundo orden para presidente de presenta de 200 mai de 200 pues prefijados y un tiempo de muestreo de 200 ms (pues la planta esta prueba (Report e n9 16 las figuras 5.45, 5.46 y 5.47). esta prueba (Reporte nº 16 las figuras 5.45, 5.46 y 5.47).

La respuesta resulta muy buena, con un minimo sobreimpulso y una gran estabilidad, con lo que se reafirma la calidad del control adaptivo por ubicación de polos.

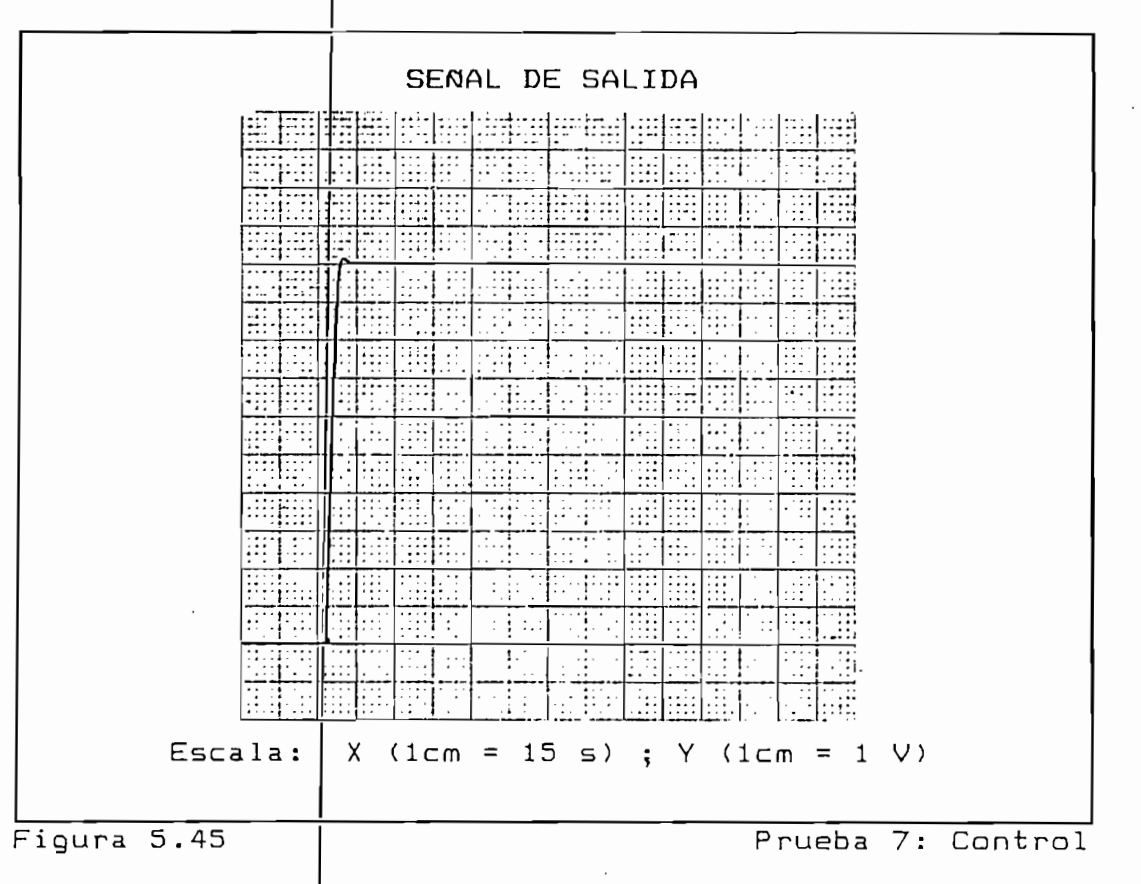

### TIEMPO REAL

1) PARAMETROS DE TIEMPO REAL Tiempo de muestreo =  $200$  ms 2) PARAMETROS DE IDENTIFICACION Y CONTROL Orden del modelo =  $2$ Parametro  $\text{Alf}_4 = 10000$  $\sqrt{5}$  $Reference<sub>2</sub> =$  $U$  minimo =  $0$ U máximo =  $10$ Número de Iteraciones =  $1224$ 3) UBICACION DE POLOS Polinomio de polos:  $T(z) = 1 + \sum t(i)z^{-1}$  $t(1) = -1.32$  $t(2) = .5$ 4) RESULTADOS DE IDENTIFICACION Y CONTROL  $A(1) = 8.931557264242183$  $A(2) = -9.801012873040841$  $B(1) = -.4886093003025068$  $-B(2) = .6188056637986288$ 

Reporte nº 16

Prueba 7: Control

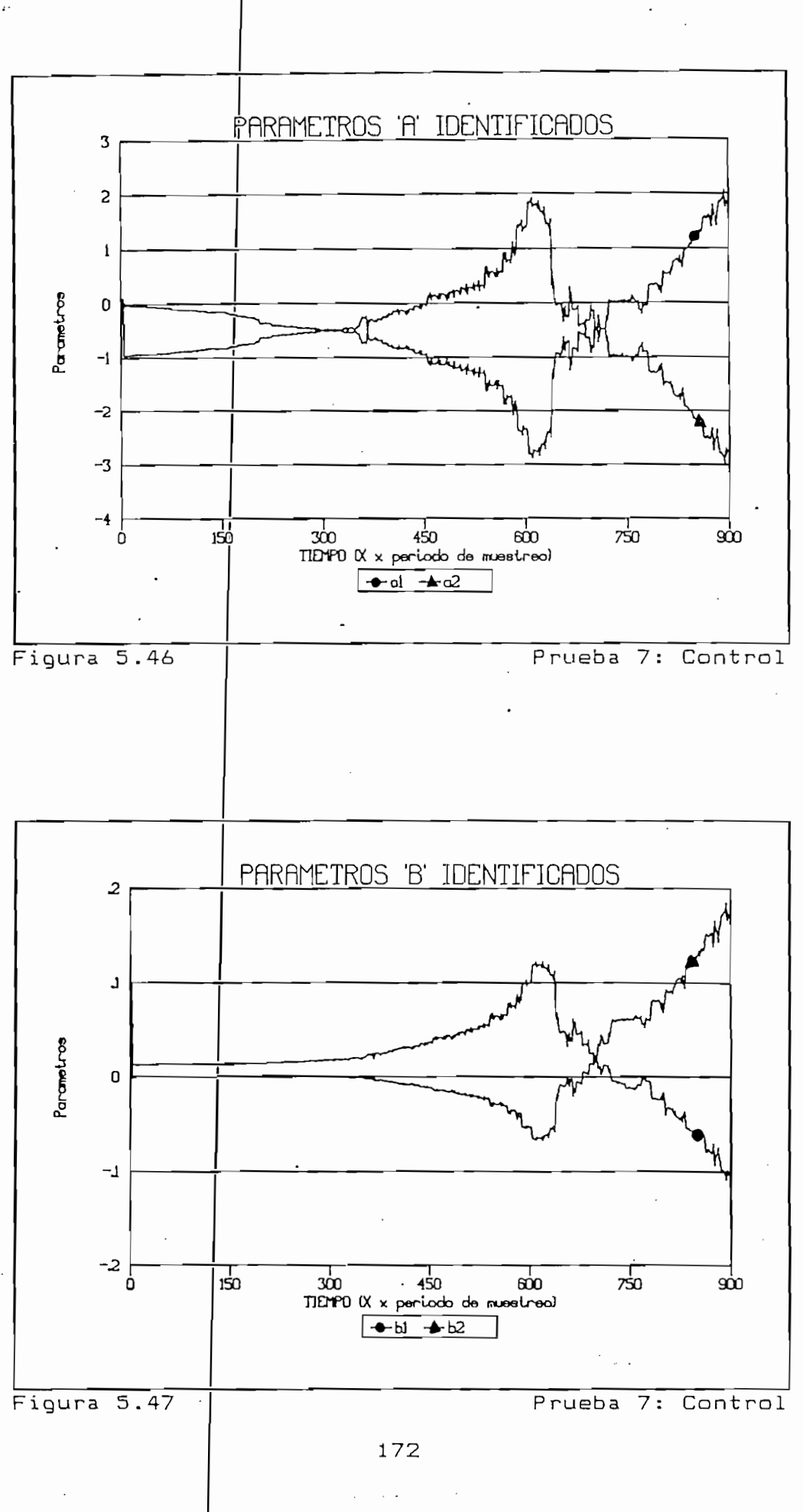

## 5.3 CONCLUSIONES

5.3 CONCLUSIONES

El sistema completo

La necesidad de contar con modelos de plantas reales para su posterior control llevó a la realización de este trabajo enfocándolo hacia la identificación de sistemas, es decir la modelación de una planta mediante el uso de un computador. Partiendo del método de mínimos cuadrados determinístico, se lo amplió hacia modelos estocásticos con el método de mínimos cuadrados estocástico, mostrando que al existir ruido blanco en la salida, existé de todas maneras convergencia hacia los valores deseados.

Con el modelo de la planta ya encontrado, bastó con cerrar el

La necesidad de contar con modelos de plantas reales para su

el modelo de la pianta ya encontrado, basto con cerrar el control de la control de la control de la control de<br>Los parametros lazo y diseñar una ley de control en base a los parámetros imados, para estar en capacidad de realizar control<br>|adaptivo digital de tipo self-tuning, que además de utilizar de la más de la más de la más de la marita de la marita y de diversas y de la marita de la marita de la marita<br>Complexa en la marita de la marita de la marita de la marita de la marita de la marita de la marita de la mari de la más diversa indole, con plantas complejas y de dinámica variable en el tiempo. El control se diseñó en base al priumo de ubicachon de poios, siendo el computador el que diseña el control sobre la base de la información de la planta.

El sistema completo consta entonces de un programa que realiza identificación y comtrol en simulación y tiempo real, quedando a cargo del computador la identificación de la planta y la generación de la señal de control en base al diseño de la ley de control.

programa realiza en simulación y en olempo real las oureas de identificación (en lazo abierto) y de identificación y. control (lazo cerrado). Este ha sido desarrollado para un computador PS/60 con tarjeta de gráficos VGA a colores y coprocesador matemático, al que ha sido conectado un equipo de adquisición de datos KEITHLEY 500A. El lenguaje de gramación de litzado es el quick basic 4.5 con a rutinas de adquistición de datos QUICK 500.

las pruebas debidas para la simulaci ón y

El programa rea liza

Además de real i zar

 $\frac{1}{2}$  de realizar  $\frac{1}{4}$  ,  $\frac{1}{4}$  ,  $\frac{1}{4}$  ,  $\frac{1}{4}$  ,  $\frac{1}{4}$  ,  $\frac{1}{4}$  ,  $\frac{1}{4}$  ,  $\frac{1}{4}$  ,  $\frac{1}{4}$  ,  $\frac{1}{4}$  ,  $\frac{1}{4}$  ,  $\frac{1}{4}$  ,  $\frac{1}{4}$  ,  $\frac{1}{4}$  ,  $\frac{1}{4}$  ,  $\frac{1}{4}$  ,  $\frac{1}{4$  $tiemoo$  real,  $de$  manera a obtener resultados de  $e1$ identificación y control en plantas de diverso tipo, el programa tiene una clara orientación pedagógica y de muy fácil interacción con el usuario. Esto ha sido realizado para que ua per dellizado en ios iaboratorios de la racultad con miras a una formación más profunda en el área de control y presentación, en la paradida de datos en la presentación, en los métodos de ingreso de datos y en la da fización permanente de la información sobre el proceso.<br>| El uso intenso de gráficos, ventanas y menus hace muy fácil el uso de este programa.

Para las pruebas de simulación, se escogieron plantas con modelos diversos. En todos los casos los resultados de la esto está en capacidad de minimos cuadrados una grandísima exametros en napantudo de luentificat no una grandisima exactitud los parámetros de las plantas.

Para las pruebas de simulaci ón, se escogieron plantas con
Al pasar al tiempo real, intervienen algunas condiciones que no aparecen en simulación. Los sistemas reales presentan raciones, per dibactones no solo debido a la dinamica de prense sino é inscrucciones con otros sistemas cercanos, pos instrumentos en las senaies, mediciones con iimitacones and capacidad de identificar también de la capacidad de la capacidad de la capacidad de la capacidad de la cap<br>La capacidad de la capacidad de la capacidad de la capacidad de la capacidad de la capacidad de la capacidad d algoritmo demostró estar en capacidad de identificar también plantas en tiempo real, pues en todos los casos se obtiene una convergencia de los parámetros entorno a valores medios.

Para el control adapt

Se • rea 1 i zaron además

Al pasar al tiempc real, intervienen algunas condiciones que

ivo, las pruebas de simulaci ón mostraron

pruebas con plantas de di nárnica variable

a effectiva de problemas de simulación musularon eitentia de este tipo de control y los problemas en la<br>| pues de pues de la realisación de como de como de la realisación de la realisación de la realisación de la realisación de la realisación de la realisación de la realisación de la realisación de la realisación de la realisa Visible paes edmo se na meneidnado, ia realimentación de penar de sarroa i provoca dha rearrmentacion der error y el ruido se vuelve correlacionado con la consideration in the fall of the fall of the fall of the fall of the fall of the fall of the fall of the fall esto, esta ble aigoriumo de identificación. Lese a tanto se control manoiene estable a la senai de sailar y por ada de compron adaptarres escuescios en simulación, adaptivo. Este resultado que ya se comprobó en simulación, fue verifica do también en la parametros parametros para respuesta en el partido de la partido de la partido de la partido de la partido de la partido de la partido de la partido de la partido de la partido de la partido de la partido de la parti en los parámetros, se obtuvo una muy buena respuesta en el control.

casizaren auemas procesos con prontos de cinomica variabile y se comprobó que incluso en estos casos el control trabaja adecuadamente: la adecuadamente: la variación de parámetros en la planta provoca

validaton en en control que ajosta sus parametros mantener la señal de salida en el valor referencial.

una variación en el

Es necesario hacer

Para el tiempo rea 1

El programa tiene 1

tiempo real digital algunas de signales sobre el  $\sum_{i=1}^{m}$ mostraron su total apego a lo esperado.

Para el tiempo real resulta esencial determinar un periodo de señal da partidad de la pianta y una periodo de muestre convicit co pilmero de puede ener con pequenos per rodos de mues oreo, ro segundo requiere grandes periodos de mustreo. Es pues necesario llegar a un compromiso. Un periodo de muestreo muy grande estabiliza al control pero puede provocar que la información que llega al computador no describa totalmente la dinámica de la planta y que por tanto no haya estabilidad en la señal de salida. Lo muy poquento nace a la pranta pued sensible a las variaciones del control pur lo que e aftimo para aftanzar osciiationes may grandes. No existen reglas definitivas para escoger este periodo de ha utilizado de aproximación es el que aqui se ha utilizado: estar cercano a una décima parte del tiempo de respuesta de la planta.

programa tiene immitationes ai respecto poes para piantas t apidas, el periodo de muestreo esta filmitado por el mpo que ecmora en argentamo imprementado. Este tiempo se ve incrementado por la utilización de gráficos de entrada y

salida. Si se desea trabajar con este tipo de plantas, es necesario no sólo eliminar los gráficos sino optimizar el programa con algoritmos más veloces, como el self-tuning directo que no requiere la identificación paramétrica explícita.

Otro de los problema

salida. Si se desea trabajar con este tipo de plantas, es

3 aparece con la realimentaci ón del error

s de los problemas aparece con la realimentación del enfor et control at ad deady eller et modero de re breneg gr algoritmos de el control abaptivo. Esto requiere de otros que permite superar el problema del ruido correlacionado. que permite superan el problema del ruido correlacionado. pien auemas muchas biras ruinas de control auaptivo que permiten corregir otros problemas como la estabilidad de la señal de control.

Durante el tiempo de pruebas fue posible además verificar el pequeña escala del construit adaptivo en una pianta a ueña escala diseñ<sup>ada</sup> y construída por J. Garzón en el marco del proyecto CONUEP-EPN 87.01. El control adaptivo se desempeñó muy bien en el momento de controlar esta planta.

Durante el tiempo de pruebas fue posib le además verificar el

En síntesis este trabajo ha permitida incursionar en el campo

En síntesis este trabajo ha permitido incursionar en el campo tiempo real realizando fuentificación de sistemas pero iten control auaptivo de tipo seir-tuning. La necesario indicar que es el primer trabajo de este tipo que se realiza en la Facultad.

#### 5.4. RECOMENDACIONES

La realización de identificación y control adaptivo en tiempo real abre las puertas para un sinnúmero de aplicaciones y de incursiones teóricas en el campo del control discreto y adaptivo.

Para la identificación propiamente dicha sería interesante desarrollar programas basados en otros algoritmos como el de "Maximum Likelihood" o aquellos en donde además es posible identificar, en ciertas condiciones el orden de la planta.

En el área del control, el ámbito es mucho mayor: se puede pensar en el self-tuning directo, en control adaptivo tipo MRAS<sup>1</sup>, y otros más. Con la capacidad del equipo de provectivalizare serves para provechos estilizar provechas multivariables, sería provechoso intentar realizar control adaptivo multivariable.

Dada la orientación pedagógica de este programa, sería recomendable su utilización en prácticas de laboratoro para materias como modelación y simulación, control discreto, control estocástico, de manera que se complemente la formación teórica de los estudiantes con un sólido sustento en la práctica.

Dada la orientación pedagógica de este programa , sería

1 <del>) Ya desarrollado en simulación.</del> Va desarrollado en simulación. Ver la Tesis de Hugo Ortiza de Hugo Ortiza<br>1990 - Estado Ortiza de Hugo Ortiza de Hugo Ortiza de Hugo Ortiza de Hugo Ortiza de Hugo Ortiza de Hugo Ortiza

<sup>1)</sup> Ya desarrollado en simulación. Ver la Tesis de Hugo Ortiz Tulcán: Control Adaptivo con modelo de referencia para sistemas discretos, 1990, Quito, EPN

## 6. BIBLIOGRAFÍA

 $\overline{\phantom{a}}$ 

### 6. BIBLIOGRAFÍA

1. ASTROM KARL JOHAN y WITTENMARK BJORN, "Adaptive control", Addison-Wesley Publishing Company, Reading, Massachusetts, 1989.

 $2.$ ASTROM KARL JOHAN, "Adaptive feedback control", Proceedings of the IEEE, Vol. 75, nº 2, February 1987.

 $2.2\times 10^{-11}$  , and the feedback control  $\sim 10^{-11}$  , and the feedback control  $\sim 10^{-11}$ 

 $\mathcal{S}_\mathcal{S}$  . Bennett s. y Linkers d. A. Eds., "Computer control pfunction  $\mathcal{S}_\mathcal{S}$  .  $\mathcal{S}_\mathcal{S}$  ,  $\mathcal{S}_\mathcal{S}$  ,  $\mathcal{S}_\mathcal{S}$  ,  $\mathcal{S}_\mathcal{S}$  ,  $\mathcal{S}_\mathcal{S}$  ,  $\mathcal{S}_\mathcal{S}$  ,  $\mathcal{S}_\mathcal{S}$  ,  $\mathcal{S}_$ 

- 3. BENNETT S. y LINKERS D. A. Eds., "Computer control of Stevenage, 1982. Stevenage, 1982.
- $4.$ BURDEN RICHARD I. y FAIRES J. DOUGLAS, "Análisis Numérico", Grupo Editorial Iberoamérica, Mex ico, 1985.
- 4. D'AZZO JOHN y HOUPIS CONSTANTINE, "Sistemas Lineales de Control", Paraninfo, Madrid, 1987.

4. D'AZZO JOHN y HOUPIS CONSTANTINE, "Sistemas Lineales de

5. FRANKLIN GENE F. y POWELL J. DAVID, "Digital control of

5. FRANKLIN GENE F. y POWELL J. DAVID, "Digital control of <u>Company, Reading</u>, 1980. Reading names in the set of the set of the set of the set of the set of the set of the s<br>The set of the set of the set of the set of the set of the set of the set of the set of the set of the set Company, Reading, Massachusetts, 1980.

- 6. HARRIS C. J., "Self-tuning and adaptive control", Peter Peregrinus Ltd., Stevenage, 1981.
- 7. KEITHLEY, "Quick 500 Data Aquisition and Control Software", Keithley Data Acquisition and Control, Cleveland, 1987.
- 8. KEITHLEY, "500 Series Measurement and Control System", Keithley Data Acquisition and Control, Cleveland, 1989.
- 9. KUO BENJAMIN, "Diqital Control Systems", Holt-Saunders International Editions, Tokyo, 1981.
- 10. LEIGH J. R., "Modelling and Simulation", Peter Peregrinus Ltd., London, 1983.
- 11. MICROSOFT, "QUICK BASIC Version 4.5", Microsoft Corporation, USA, 1988.
- OGATA KATSUHIKO, "Ingeniería de control moderna",  $12.$ Editorial Prentice-Hall Internacional, New York, 1974.
- 13. RAO C. R., "Linear Statistical Inference and its Applications", John Wiley and Sons, New York, 1973.

1. F., <u>LINEAT REGIESSION</u>

**14. SEBER G. A. F.,** "Linear Reqression Analysis", John Wiley

and Sons, New York, 1977.

# APENDICE A:

# LISTADO DEL PROGRAMA

### LISTADO DE RUTINAS

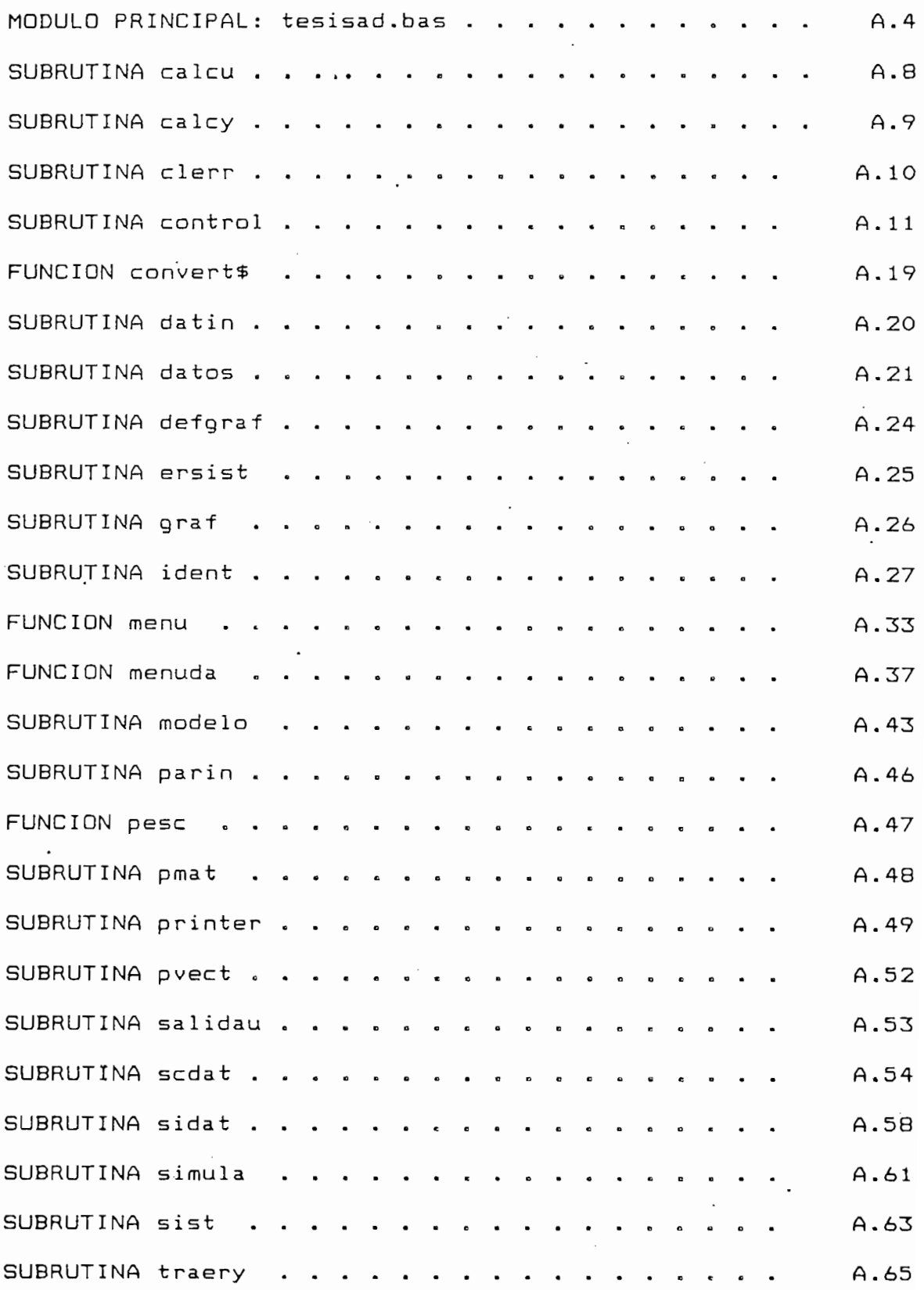

 $A.2$ 

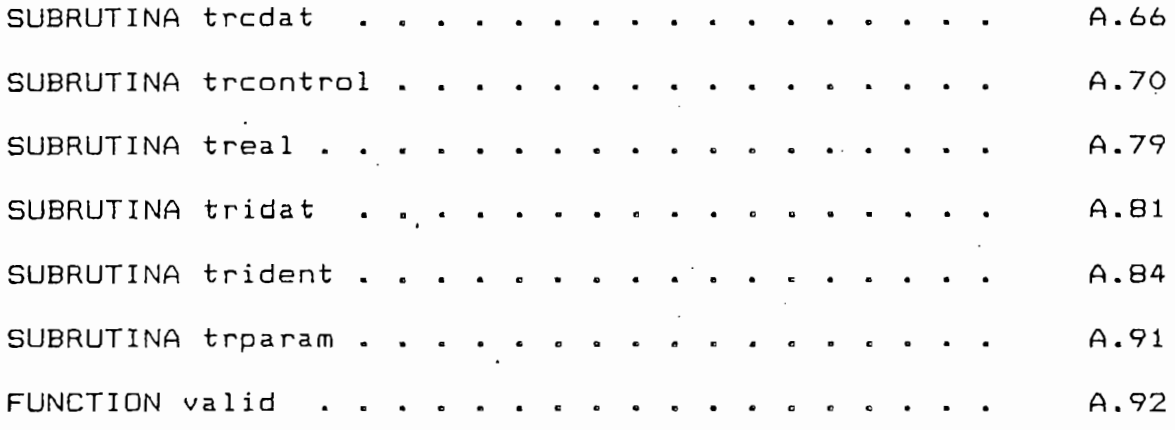

J.

 $\bar{\bar{z}}$ 

#### MODULO PRINCIPAL: tesisad.bas

' MODULO PRINCIPAL tesisad.bas ' Establece las rutinas y funciones para la ejecución del programa. ' Define las variables y constantes del programa. ' Define las rutinas de error del sistema. ' Crea el Menu Principal. Opciones: 1. Ejecutar los procesos en SIMULACION 2. Ejecutar los procesos en TIEMPO REAL 'Definición de Rutinas, Subrutinas y Funciones DECLARE FUNCTION convert\$ (D#) DECLARE SUB clerr () DECLARE SUB ersist () DECLARE SUB printer (para\$(), T#(), P#(), DI#, K%) DECLARE SUB calcu  $(X1\#() , V1\#())$ DECLARE SUB ident (para\$(), val\$()) DECLARE SUB trodat () DECLARE SUB sidat () DECLARE SUB scdat () DECLARE SUB tridat () DECLARE SUB parin (mp\$()) DECLARE FUNCTION menuda% (supx#, supy#, N%, mat() AS STRING, b!  $disto$ \$ $()$ DECLARE FUNCTION valid! (b!, V\$(), P%) DECLARE SUB datin (para\$(), val\$(), pol\$()) DECLARE FUNCTION menu! (supx!, supy!, N%, mat() AS STRING, b!) DECLARE SUB datos () DECLARE SUB graf (IX) DECLARE SUB defgraf () DECLARE SUB troontrol (para\$(), val\$(), pol\$()) DECLARE SUB salidau () DECLARE SUB trparam () DECLARE SUB simula () DECLARE SUB treal () DECLARE SUB trident (para\$(), val\$()) DECLARE SUB traery () DECLARE SUB control (para\$(), val\$(), pol\$()) DECLARE SUB sist (A#(), V1#(), N%, K%) DECLARE SUB modelo () DECLARE SUB calcy () DECLARE FUNCTION pesc (V1#(), V2#()) DECLARE SUB pmat (Mi#(), M2#(), M3#()) DECLARE SUB pvect  $(V1\#()$ , M1# $()$ , V2# $()$ ) 'Definición de Tipo de Variables DEFINT I-N DEFDBL A-H, O-Z 'Variables Comunes a todas las rutinas 'N = Orden del Modelo \* 2 (Identificación) 'NA: Grado del polinomio A.(z) identificado

```
'NB: Grado del polinomio B(z) identificado
'NS = Orden del Modelo * 2 (Planta en Simulación)
'NBS: Grado del Polinomio B(z)
'NBS: Grado del Polinomio B(z)
'XS(): Datos de Entrada-Salida en simulación
'TS(): Parámetros del Modelo de la Planta para simulación
'Y: Señal de Salida de la planta
     'Senal de Sail<br>C-3-1 de sete
     den al de entrada de la pianta.<br>Defenserie
'R: Referencia<br>'dep!: longitud del Arreglo de datos para Tiempo Real
'bintv%: intervalo de muestreo
'DAT(): Matriz de datos
     'Y: Matriz de datos<br>Dati Número máximo do de
    XDAT: NUMEro maximo de datos<br>Ev. Detección de Epper
'ERF%: Detección de Error<br>COMMON SHARED N, NA, NB, NS, NAS, NBS, XS(), TS(), Y, U, R, dep!
COMMON SHARED bintv%, DAT(), MaxDat, ERF%
'Definición de Constantes para los Colores.
    TINIL<br>CT ss
             \frac{1}{2}ro = 0<br>1 = 1
CONST azul = 151 82<br>CT uo
             \begin{array}{c} 1 & -1 \\ - & 2 \end{array}ue – 2<br>0 – 7
    OI VE<br>CT -:
    31 LI<br>CT 20
CONST rojo = 4SI POJO = 4<br>CT violota = 5
    51 VIOIEta - J<br>CT marage - 4
    SI MATTON - 0<br>ET blance - 7
    SI DIANCO – 7<br>Et enig – 9
    ai gris - o<br>CT colocto - O
CONST tomate = 12CONST magenta = 13
CONST amarillo = 14CONF \text{blancoi} = 15CLS
'Cambio de color
     \mathbf{I} in \mathbf{I} de \mathbf{I} de errors de rutinas de errors de errors de errors de errors de errors de errors de errors de errors de errors de errors de errors de errors de errors de errors de errors de errors de erro
'Inicialización de rutinas de error
ON ERROR GOTO errores
'Definición de Menu Principal
    TINICIÓN DE MENU FIINC<br>Lancid(4) AS STRING
    mprinta) as sixing<br>in(1) = "     M E N U<br>in(2)  = " Simulación"
mprin(1) = " MENU PRINCIPAL"<br>mprin(2) = "Simulación"
    in(2) – Simulacion<br>So(3) = " Tiempo Res
     'Inicialización de Pantalla y Colares para Menú Principal
    Scializa
    ILIAIIZALION<br>FEN O
SCREEN 0<br>WIDTH BO, 25
COLOR blanco, negro
'Menu Principal
DO
```
'Accesible: Menu Principal  $I = \text{menu}(B, 17, 4, \text{mprin}()$ , 1) SELECT CASE I. 'Simulación CASE 1 'Pasar a Simulaci ón 'Pasar a Simulación CALL simula 'Tiempo Real 'Tiempo Real CASE<sub>2</sub> 'Detección de Sistema de adquisición apagado 'Sistema de Adquisición de Datos apagado 'Sistema de Adquisición de Datos apagado IF PEEK  $(kHB) = 255$  THEN  $\overline{AB}$ DR HEGTO, DIA<br>P BEEP<br>LOCATE 24, 30 PRINT "Error: Sistema de Adquisición apagado"; COLOR blanco, negro 'Sistema de Adquisición de Datos encendidos de Adquisición de Datos encendidos en el control de Datos encendidos encendidos en el control de Datos en el control de Datos en el control de Datos en el control de Datos en el ELSE  $\overline{\phantom{0}}$ **ELSE** 'Pasar a Tiempo Real 'Pasar a Tiempo Real CALL treal  $\mathbb{R}$  . End if  $\mathbb{R}$ . END IF CASE ELSE 'Repetir hasta escoger Terminar 'Repetir hasta escoger Terminar 'Borrar, salir a DOS 'Borrar, salir a DOS END END 'Rutinas de error 'Definici ón definición de Colores y Ubicación para errores y Ubicación para errores y Ubicación para errores<br>Ubicación para errores y Ubicación para errores y Ubicación para errores y Ubicación de Colores y Ubicación pa 'Definición de Colores y Ubicación para errores

COLOR negro, blancoi  $\overline{C}$   $\overline{C}$   $\overline{$ 'Sonido para indicar detección de error 'Inicialización variable de detección de error  $\mathbf{r} = \mathbf{r}$ 'Rutinas de selección del error SELECT CASE ERR CASE 24, 25, 27 'Errores en la impresora PRINT "Error: verificar impresora"; 'Archivo no presente. CASE 53<br>'Archivo no presente. PRINT "Error: Archivo no presente"; CASE ELSE Otros errores EN ENNO 'Redefinic ion Colares y Regreso

'Redefinición Colores y Regreso COLOR azul, blanco RESUME NEXT

END

 $\bar{z}$ 

#### SUBRUTINA calcu

```
' sicaleccial la señal de control de control de control de control de control de control de control de control <br>' SUBRUTINA calcu
 Calcula la señal de control u(t) para la planta
   Parámetros de Entrada:
     X1(): Datos de Entrada-Salida de la planta
DEFINT I-N
DEFINT I-N
DEFDBL A-H, O-Z
SUB calcu (X1(), V1()'Calculo de VI*X1UI = 0FOR I = 2 TO NB - 1UI = UI + (VI(I - 1) - VI(I)) * XI(NA + I)lculo de U oa
        ulo de o para orden mayor a z<br>, 2 THEN
        = U1
        \overline{a} = \overline{a} \overline{b} \overline{c} \overline{c} \overline{c} \overline{c} \overline{c} \overline{c} \overline{c} \overline{c} \overline{c} \overline{c} \overline{c} \overline{c} \overline{c} \overline{c} \overline{c} \overline{c} \overline{c} \overline{c} \overline{c} \overline{c} \overline{c} \overFOR I = 1 TO NAUI = UI + VI(NB + I) * X1(I)G = G + V1(NB + I)NEXT I
'Calculo de U para orden iqual a 1
        U = -2ELSE
    U_{\rm F}U1 = U1 - V1(NB) + Y + (G + V1(NB)) + RU = U1END SUB
END SUB
```
#### SUBRUTINA calcy

```
' SUBRUTINA calcy
 ' Calcula el valor de Y con los Parámetros del Modelo (SIMULACION)
DEFINT I-N
. DEFDBL A-H, O-Z
SUB calcy
'Actualización de Datos
FOR I = NAS TO 2 STEP -1XS(I) = XS(I - 1)NEXT I
XS(1) = -YFOR I = NS TO NS - NBS + 2 STEP -1XS(I) = XS(I - 1)NEXT I
XS(NAS + 1) = U'Cálculo de Y
N1 = NN = NSY = pesc(XS()), TS())
N = N1
```
END SUB

### SUBRUTINA clerr

' SUBRUTINA clerr " Define Colores y Borra la zona de mensajes de Error DEFINT I-N DEFDBL A-H, O-Z SUB clerr COLOR blanco, negro LOCATE 24,  $40$ PRINT SPACE\$(30); COLOR blanco, azul

END SUB

#### SUBRUTINA control

```
<u>---------------</u>
       EJECTA EL PROCESO DE INTERNACIÓN EL PROCESO DE INTERNACIÓN EL PROCESO DE INTERNACIÓN EL PROCESO DE INTERNACIÓN<br>Districo
       base a los parámetros de la trenticia les definitives de la parámetros de la provinció<br>Desde la parámetros de la trenticia les definitives de la partida la partida de la partida de la partida de la
       cuta el proceso de identificación y control en simulación en<br>els les espánetres y uslopes iniciales definidos
' base a los parámetros y valores iniciales definidos.<br>' Produce los gráficos en pantalla de la señal de entrada ( u(t) )
       parametros en p<br>A calida ( v(t) ) v ca
          sailua ( y(t) ) y Laicula los parametros<br>etnec de Ceteede:
  Parámetros de Entrada:<br>"para$(): Parámetros definidos en "scdat"
     val$(): Valores Iniciales definidos en "scdat"
    POL⊅\/¿f<br>=========
    BEFREDBEFEDER<br>Init I_n
DEFINT I-N<br>DEFDBL A-H, O-Z
SUB control (para$(), val$(), pol$())
'Recuperación de Parámetros
     uperacion de<br>.. Nales isisi
     ': Valor inicial de W<br>Defenencie
'<mark>R: Referencia</mark><br>'Umin: valor mínimo permitido de U
'Umax: valor máximo permitido de U
'MaxDat: Número máximo de Datos para la Matriz de Datos
'ERP: Ruido Porcentual
Par = VAL(para$(3))R = VAL(para#(4))Umin = VAL(para$(5))Umax = VAL(para$(6))MaxDet = VAL(para$(7))ERP = VAL(para$(B))'Calculo del grado del polinomio de Polos
IF NA > 2 THENN+ = 3\frac{1}{2}ELSE<br>Nt = 2
     \mathbf{r}'PO
Matriz de Covarianzas
     ensionamiento de natrices y vectores<br>, Matriz de Couarianzas
'MA(), MB(): Matrices auxiliares de cálculo
     ), MB(): Matrices auxiliares de calculo<br>• Vector de Parámetros (modelo ARMA)
'X(): Vector de Datos Entrada-Salida (modelo ARMA)
     ', vector de Datos Entr<br>Le Vector auviliar de c
     'a ( )
Vector de Parámetros a para Control
     , hatiin de controi<br>De Vector de Parámetros a para Control
     '' vector de randuetros a para controi
'TM(): Matriz con las últimos 50 cálculos de parámetros
'TF(): Vector con los Parámetros Promedio
    reditor do<br>T(): Matriz c
            MA(N) AS DOUBLES DOUBLES DE NOTES DE LA SENAIRES<br>A DOUBLE, MA
REDIM P(N, N)
    IN FUN, IV)<br>IM MA(N) N) AS DOURLE MR(N) N) AS DOURLE
    IN MAN, NJ AS DUUBLE, NBN<br>IMT(N), Y(N), V(N), ∈(N, N
    THE LUBLE AUDI, VUBLE SUB
REDIM DAT(MaxDat, N + 2)
```

```
f = f \circ \lambda i = 2 = 2 f = -d = -Talización de T<br>- 2 TO N + 1
FOR I = 2 TO N + 1<br>
T(I - 1) = VAL(val\#(I))'Inicialización de "pol" F = 2 To F = 2 F = 2 F = 11alizacion de "pol"<br>...? TO Nt (1)
FOR I = 2 TO Nt + 1<br>pol(I - 1) = VAL(pol$(I))\mathbf{I}f = f \circ \mathcal{A} is f = f \circ \mathcal{A}FOR J = 1 TO N
FOR I = 1 TO N<br>FOR J = 1 TO N
          S(I, J) = 0IF I = J THEN\frac{1}{2}\mathbf{y}, J) = ran
          ELSE<br>P(I, J) = 0END TE
          CIND IF<br>The O
     NEXT J = 0TF(I) = 0\mathbf{I}'Inicialización de XS
FOR I = 1 TO NAS + NBS
     XS(I) = 0'Inicialización de Variables y Constantes
 'Inicialización de Variables y Constantes
'K: cuenta el número de iteraciones para graficación
'DK: cuenta el número total de iteraciones
       'Euenta el numero t<br>Coãol de optrada a
       Señal de entrada a la planta<br>Esciento de sinido
     A = \begin{bmatrix} 1 & 0 \\ 0 & -1 \end{bmatrix}\overline{O}K = 0<br>DK = 0
U = 0F = .98\overline{\phantom{a}}Y = 0<br>DAT(DK, 1) = Y
DATA(DK, 2) = UUNILLE INICIÓN DE PANTALLA Y COLORES PARA GRAFICACIÓN DE PANTALLA Y COLORES PARA GRAFICACIÓN DE PANTALLA Y COLOR
     SCREEN 9
     TINICION QE |<br>EEN O
SCREEN 9<br>WIDTH 80, 43
CLS
     .<br>Ician Idantif
     PRINT "PRINTIPALION" PRINTIPALIONE UNA TECLA PARA INICIAR PRINTIPALITE UNA PARA INICIAR PRINTIPALITE UNA PARA <br>PRINTIPALITE UNA TECLA PARA INICIAR PRINTIPALITE UNA PRINTIPALITE UNA PRINTIPALITE UNA PRINTIPALITE UNA PRINTIP
     H I<br>NIT
          THESIUME U
DO.
    Q\ = INKEY\LOOP WHILE q\ = ""
```
'Impresión en pantalla de los gráficos y mensajes iniciales CLS CALL deforaf LOCATE 21, 30 PRINT "SIMULACION" COLOR<sub>2</sub> LOCATE 42, 10 PRINT "CONTROL EN PROCESO"; COLOR 15 LOCATE 42, 40 PRINT "Presione una Tecla para terminar..."; 'Inicio del lazo de Identificación DO 'Rutina de Actualización de Datos Entrada-Salida FOR I =  $NA$  TO 2 STEP  $-1$  $X(I) = X(I - 1)$ NEXT I  $X(1) = -Y$ FOR  $I = N TO N - NB + 2 STEP - I$  $X(I) = X(I - 1)$ NEXT I  $X(NA + 1) = U$ 'Cálculo de Y CALL calcy  $Y = Y + R * (ERP / 100 * RND - ERP / 200)$ 'Inicio Algoritmo de Mínimos Cuadrados Recursivo CALL  $\text{pvect}(V()$ ,  $P()$ ,  $X()$ )  $A = F + pesc(X(), V())$ <br>FOR I = 1 TO N  $V(I) = V(I) / A$ NEXT I  $E = Y - pesc(X(), T())$ 'Cálculo Nuevos Parámetros FOR  $I = 1$  TO N  $T(I) = T(I) + V(I) * E$ NEXT I 'Ingreso de valores a la Matriz de Datos IF DK < MaxDat THEN DAT(DK + 1, 1) =  $Y$  $DAT(DK + 1, 2) = U$ FOR  $I = 3$  TO N + 2 DAT(DK + 1, I) =  $T(I - 2)$ NEXT I END IF 'Ingreso de valores a la Matriz de Parámetros FOR  $I = 3$  TO  $N + 2$ TM(DK MOD 50,  $I - 2$ ) = T(I - 2) NEXT I

 $\mathcal{L}^{\perp}$ 

#### A.13

```
\mathbf{F} = \mathbf{F} \mathbf{F} \mathbf{F} \mathbf{F}IO DE MATRIZ O
FOR I = 1 TO N<br>FOR J = 1 TO N
                               \mathsf{I}^{\mathsf{I}} , \mathsf{I}^{\mathsf{I}} , \mathsf{I}^{\mathsf{I}} , \mathsf{I}^{\mathsf{I}} , \mathsf{I}^{\mathsf{I}} , \mathsf{I}^{\mathsf{I}} , \mathsf{I}^{\mathsf{I}} , \mathsf{I}^{\mathsf{I}} , \mathsf{I}^{\mathsf{I}} , \mathsf{I}^{\mathsf{I}} , \mathsf{I}^{\mathsf{I}} , \mathsf{I}^{\mathsf{I}} , \mathsf{IF I = J THEN
                      MA(I, J) = 1 - V(I) * X(J)E<br>Martin
                MA (<br>= - - - - - -
       \mathbf{E}(\mathbf{W})NEXT J<br>T
        \frac{1}{1} \frac{1}{1} \frac{1}{1} \frac{1}{1} \frac{1}{1} \frac{1}{1} \frac{1}{1} \frac{1}{1} \frac{1}{1} \frac{1}{1} \frac{1}{1} \frac{1}{1} \frac{1}{1} \frac{1}{1} \frac{1}{1} \frac{1}{1} \frac{1}{1} \frac{1}{1} \frac{1}{1} \frac{1}{1} \frac{1}{1} \frac{1}{1} \begin{bmatrix} \text{max} & \text{min} & \text{min} \end{bmatrix}FOR I = 1 TO NFOR J = 1 TO N<br>P(I, J) = MB(I, J) / F
       NEXT I
          'Cálculo nuevo vector de Parámetros a parámetros a parámetros a parámetros a parámetros a para Control e Parám<br>Control de Parámetros a para Control de Parámetros a para Control de Parámetros a para Control de Parámetros a
        \frac{1}{2} = \frac{1}{2} = \frac{1}{2} = \frac{1}{2} = \frac{1}{2} = \frac{1}{2} = \frac{1}{2}ICUIO NUEVO VEC
A(1) = T(1) - 1FOR I = 2 TO NAA(I) = T(I) - T(I - 1)<br>NEXT I
A(NA + 1) = -T(NA)\mathbf{r} : \mathbf{r} \mathbf{r} \mathbf{r} \mathbf{r} \mathbf{r} \mathbf{r} \mathbf{r} \mathbf{r}I CI ON MACTIZ SPAT
                   \sim FOR I \sim 1 TO N
                               I U N + 1<br>... 1 TO N
          \begin{array}{rcl} . & \text{FOR} & I & = & 1 & \text{TO} & N \\ & & \text{IF} & J & < \text{NB} & \text{THEN} \end{array}IF I I J THEN\frac{1}{2} \left( \frac{1}{2} \right) \left( \frac{1}{2} \right) \left( \frac{1}{2} \right) \left( \frac{1}{2} \right)\frac{1}{2}, J) = 0
                              ELSEIF I = J THEN<br>s(I, J) = 1s(I, J) = A(I - J)
                                      EIF<br>= / T
                                     s(I, J) = A(I - J)E<br>_/ T T
                               SU(1, 1) = 0END IF<br>ELSEIF J < N + 1 THEN
                                             sil, J) = O
                                      ELSEIF I <= J THEN
                                     s(I, J) = 0ELSEIF I \leq I THENs(I, J) = T(NA + NB + I - J)E LSE<br>S(I, J) = 0END IF
                                      I<sub>F</sub>ELSE
                                             \sim NH, AND \tau / \sim NA, i. t. TUEN
                                      ELSEIF I <= Nt AND I > NA + 1 THEN
                                             \frac{1}{3} iv \frac{1}{2} iv \frac{1}{2} = policies in
                                      ELSEIF I > Nt AND I <= NA + í THEN
                                     s(I, N + 1) = pol(I)ELSEIF I > Nt AND I <= NA + 1 THEN<br>s(I, N + 1) = -A(I)ELSE
```
'Cálculo de Matriz de Matriz de Covarianzas P. Calculo de Covarianzas P. Calculo de Covarianzas P. Calculo de<br>P. Calculo de Covarianzas P. Calculo de Covarianzas P. Calculo de Covarianzas P. Calculo de Covarianzas P. Cal

 $A.14$ 

 $S(I, N + 1) = 0$ END IF END IF NEXT I NEXT J 'Resolución Sistema de Ecuaciones para orden mayor a 2 CALL sist(s(), V(), N, ERS%) 'Error en sistema de ecuaciones  $\cdot$ IF  $ERSX = 1$  THEN 'Impresión mensajes de error CALL ersist 'Redefinición Pantalla y colores SCREEN 0 WIDTH 80, 25 COLOR blanco, negro PALETTE 3, 25 "'Terminar: volver al Menu de Control EXIT SUB END IF 'Calculo del control para un orden del modelo iqual a 1 **ELSE** 'Grado del polinomio de polos es 1 IF  $Nt = 1$  THEN  $V(1) = pol(1) - A(1) / T(2)$  $V(2) = -A(2) / T(2)$ 'Grado del polinomio de polos es 2 **ELSE**  $V(1) = pol(1) - A(1) / T(2)$  $V(2) = pol(2) - A(2) / T(2)$ END IF END IF 'Calculo de la señal de control u CALL calcu $(X()$ ,  $V()$ 'U debe estar entre Umin y Umax IF U > Umax THEN  $U = Umax$ ELSEIF U < Umin THEN  $U = Umin$ END IF 'Nuevo Gráfico si más de 580 valores IF  $K > 580$  THEN

```
'Nuevo Gráfico
      CALL deforaf
      'Inicialización de K
     K = 0END IF
   'Graficar Nuevo Punto
   CALL qraf(K)'Incrementar contadores
   K = K + 1DK = DK + 1'Repetir el lazo hasta la detección de una tecla
LOOP WHILE INKEY$ = ""
'Fin de Identificación
LOCATE 42, 2
PRINT SPACE$(8): "Presione una Tecla para continuar..."; SPACE$(29);
DO
LOOP WHILE INKEY$ = ""
'Cálculo de Parámetros Promedio
FOR I = 1 TO N
   IF DK > 50 THEN
     FOR J = 0 TO 49
        TF(I) = TF(I) + TM(J, I)NEXT J
     TF(I) = TF(I) / 50FI SE
     TF(I) = T(I)END IF
NEXT I
'Definición de Pantalla y Colores para Menús y Cuadros
SCREEN 0
WIDTH 80, 25
COLOR blanco, negro
PALETTE 3, 25
' Menu Final.
' Opciones:
   1. Imprimir Resultados en Papel
   2. Regresar a Menu de Identificación
'Borrar Pantalla
CLS
.'Definición de Arreglos para la impresión de Resultados
'datim(): Nombres Cuadro Resultados
'cimpr(): Nombres Menu Final
```

```
A.16
```
(t\$(): Datos Cuadro Resu 'cim\$(): Datos Menu Final DIM datim(20) AS STRING DIM cimpr(10) AS STRING<br>DIM cdat\$(20)  $DIM$   $Cimf(10)$ finición Cuadro de Resultados  $\text{d} \text{atim}(1) = "$  RESULTADOS  $\mathbf{H}$ 'Nombre de Parámetros del Modelo  $FOR J = 1 TO NAS$ datim(J + 1) = "  $Am(" + LTRIM$(RTRIM$(STR$(J))") + " ) = " NEXT J$ datimized by  $\mathcal{M}(\mathcal{M})$  ,  $\mathcal{M}(\mathcal{M})$  ,  $\mathcal{M}(\mathcal{M})$  ,  $\mathcal{M}(\mathcal{M})$  ,  $\mathcal{M}(\mathcal{M})$  $FOR$  J = 1 TO NBS<br>
datim(NAS + J + 1) = " Bm(" + LTRIM\$(RTRIM\$(STR\$(J))) + ") = " 'Nombre de Parámetros Calculados de Parámetros Calculados = " ) = " (STRIM + 1 M) = " (STRIM + 1 M) = ") = " + " (STRIM + 1 M) = " (STRIM + 1 M)  $FOR J = 1 TO NA$ datim(NS + J + 1) = "  $A(" + LTRIM$ (RTRIM$ (STR$(J)) ) + " ) = "$ <br>NEXT J datimized by the state  $\mathcal{A}$  -  $\mathcal{A}$  ,  $\mathcal{A}$  , FOR J = 1 TO NB<br>datim(NS + NA + J + 1) = " B(" + LTRIM\$(RTRIM\$(STR\$(J))) + ") = "  $J$  $\texttt{d} \texttt{atim}(\textsf{NS} + \textsf{N} + 2) = " \texttt{Iteraciones} = "$ sión de Datos a Caracteres<br>J  $FOR$  J = 1 TO NS  $cdat\$  $(J + 1) = convert\$  $(TS(J))$ <br>NEXT J  $\mathcal{L}(\mathcal{L}(\mathcal{$  $FOR$   $J = 1$   $TO$   $N$  $cdat\$ (NS + J + 1) = convert\$(TF(J))<br>NEXT J  $cdat$ \$ (NS + N + 2) = convert\$ (DK) cimprocess of the financial process of the financial process of the financial process of the financial process<br>The financial process of the financial process of the financial process of the financial process of the financi finición Menu Final<br>" Investo Paul Resultados  $cimpr(1) = "$  FIN DEL CONTROL<br> $cimpr(2) = " Imprimir$  resultados"  $cimer(3) = "Terminar"$ 'Menu Final y Cuadro de Resultados DO. 'Solo visible: Cuadro de Resultados de Resultados de Resultados de Resultados de Resultados de Resultados de R<br>En 1990, en 1990, en 1990, en 1990, en 1990, en 1990, en 1990, en 1990, en 1990, en 1990, en 1990, en 1990, en  ${\sf_{resible}}:$ 'Solo visible: Cuadro de Resultados<br>ERF% = 0  $J =$  menuda(2, 2, NS + N + 2, datim(), 1, cdat\$()) I = menuda $(5, 41, 3, cimplr()$ ,  $2, cim\$()$ SELECT CASE I

#### $A.17$

'Impresión de Resultados en Papel CASE 1

'Borrar zona de mensajes de Error clerr

'Imprimir CALL printer(para\$(), TF(), pol(), DK, 2)

END SELECT

'Repetir hasta la obtener Opción Terminar LOOP UNTIL  $I = 2$ 

END SUB

#### FUNCION convert\$

```
. <u>- - - - - - - - - - - - - - - - -</u>
    ' Transforma da torna un dato numérico en un a reglo de caracteres en un a reglo de caracteres.<br>Dicitor
     ' Parámetro de Entrada:
         d: dato numérico
' Parámetro de Entrada:<br>'   d: dato numérico
' Salida: Arreglo de caracteres
DEFDBL A-H, 0-Z
DEFDBL A-H, O-Z
FUNCTION convert$ (D)
Transformación de dato a caracteres
A$ = LTRIM$ (STR$ (D))'Verificación Tamaño y tipo de Dato
IF D > = 1E+OB AND INSTR(A$, "D") = 0 THEN
        - IETVO HND INSTRIM<del>T</del><br>- IETVO HND INSTRIM<del>T</del>
           D$ = D$ + "O" + LTRIM$(STR$(LEN(A$) - 1»
       EEN= D$ + \degree O\degree + LIRIM$(5) R$(LEN(A$) =
   ELSE<br>D\ = D\ + LTRIM$(STR$(LEN(A$) - 1))
   END IF
       IP is a distribution of \mathcal{A}, \mathcal{A}ELSE
   IF INSTR(A$, "D") \leftrightarrow 0 THEN
       ne<br>LNSI
           - LEFT * (H*, 4) +ELSE<br>D$ = LEFT$(A$, 8)
   END IF
    'Sal ida
'Salidaconvert$ = D$
END FUNCTION
```
#### SUBRUTINA datin

```
' Recupera los valores para los valores para los para los para los para los para los para los para lores de I<br>BRUTINA da tin
  Recupera los valores Predefinidos para los Parámetros, Valores
' Iniciales y Polos del proceso de Identificación o Control
' Parámetros de Entrada:
      para$(): Arreglo con los PARAMETROS<br>val$(): Arreglo con los - VALORES INICIALES
      pol$(): Arreglo con los Coeficientes del Polinomio de POLOS
DEFDBL A-H, D-Z
DEFDBL A-H, D-ZSUB datin (para$(), val$(), pol$())
     \ddot{\phantom{a}}para$(3) = "10000" •
para$(2) = "2"para$(3) = "10000"
para$(4) = "1"para$(5) = "0"
para$(6) = "10"<br>para$(7) = "100"
para$(8) = "10"
     \overline{1} \overline{2}zuperacion valo<br>* "0.1"
val\ (2) = "0.1"
val\ (3) = "0.1"<br>val\frac{1}{2}(4) = "0.1"
val\(5) = "0.1"
val\ (6) = "0.1"<br>val$(7) = "0.1"val\(B) = "0.1"val\(9) = "0.1"
     political political political political political political political political political political political political political political political political political political political political political political p
     cuperación coet<br>**** = "1.3"
pol$(2) = "-1.32"<br>pol$(3) = "0.5"
pol*(4) = "0"END SUB
```
#### SUBRUTINA datos

's consultation and the consultation of the consultation of the consultation of the consultation of the consultation of the consultation of the consultation of the consultation of the consultation of the consultation of th Crea un subsection datos norinn davos a en archivo con 185 datos eci proceso y accede a coroo para .<br>ficación ' graficación.<br>' Genera el Menu de Datos y el Cuadro de definición del Archivo Menu de Datos: Opciones: 1. Definir Nuevo Nombre de Archivo 2. Salida de datos al archivo 3. Cambio al LOTUS DEFINT I-N DEFINT I-N DEFDBL A-H, O-Z 'Definición arreglos para 'Definición arreglos para Menu de Datos DIM DT(10) AS STRING  $DIM$  nom $(10)$  AS STRING  $DIM$   $dd#(5)$  $U = V + V$ 'Definición Menu de Datos  $\mathbf{u}$  $DT(1) = "$  DATOS PARA IMPRESION  $DT(2) = "$ . Nuevo Archivo"  $DT(3) = "$  Sacar datos al disco"  $DT(4) = "Imprimir (LOTUS)"$  $\sum_{i=1}^{\infty}$ 'Definición Cuadro Archivo  $nom(1) = "$  DEFINICION DEL ARCHIVO 'n del archivo predefinitivo predefinidade predefinidade predefinidade predefinidade predefinidade predefinidade predefinidade predefinidade predefinidade predefinidade predefinidade predefinidade predefinidade predefinida 'Nombre del archivo predefinido  $\sum_{i=1}^{N}$ 'Inicializar pantalla y puntero 'd1% = 0: Todo por hacer 'd2% = 1: Datos ya sacados al archivo 'd3% = 2: Matriz de Datos Borrada 'Menú de Datos 'Menu de Datos **DO** 'Accesible: Menu de Datos  $I =$  menuda (2, 2, 5, DT(), 2, dd\$()) 'Nuevo Nombre del Archivo 'Nuevo Nombre del Archivo CASE 1

```
'Borrar zona de mensajes de error
           'Matriz de Datos Existente
     'Matriz de Datos Existente
                \sqrt{2} in EN
                'Solo visible: Menú de Datos
               cesible: Cuadro de detinición de Arch<br>1
          'Solo visible: Menu de Datos
          J = menuda(2, 2, 5, DT(), 1, dd$())<br>J = menuda(15, 15, 2, nom(), 3, dn$())
           'Matriz de Datos Borrada e Brasil de Datos Borrada e Brasil de Datos Borrada e Brasil de Datos Borrada e Brasil<br>De Brasil de Brasil de Brasil de Brasil de Brasil de Brasil de Brasil de Brasil de Brasil de Brasil de Brasil
     'Matriz de Datos Borrada
    ELSE
          'Error
         BEEP
    END IF
'Sacar datos al archivo
CASE 2
           'Borrar zona de mensa jes de mensa jes de mensa jes de mensa jes de 'error error error error error error error<br>De 'error error error error error error error error error error error error error error error error error erro
     'Borrar zona de mensajes de error
          \mathbf{r}riz de Datos Existentes Existentes Existentes Existentes Existentes Existentes Existentes Existentes Existentes Existentes Existentes Existentes Existentes Existentes Existentes Existentes Existentes Existentes Ex
   . 'Matriz de Datos Existente
     IF d1\% <> 2 THEN
          'Datos sacados al archivo
                = 1 and \sim'Solo visible: Menu de Datos
         J = menuda (2, 2, 5, DT(), 1, dd$())
               COLOR blancoi, azul
               presión Mensa<br>22 il
         COLOR blancoi, azul
         LOCATE 19, 15
         PRINT "Archivo: "; dn\$(2) + "data";
         LOCATE 21, 15<br>COLOR verde + 16, negro
         PRINT "SALIDA DE DATOS EN PROCESO"
          'Salida de datos
         arch = "d:\adaptivo\" + dn$(2) + ".dat"
         OPEN arch$ FOR OUTPUT AS #1
         FOR I = O TO Max DatFOR J = 1 TO N + 1PRINT #1, USING "+##.########"; DAT(I, J);
              NEXT I
              PRINT #1, USING "+##.########"; DAT(I, N + 2)
         NEXT I
         COLOR blanco, negro<br>CLOSE #1
         CLS
```

```
'Matriz de Datos Borrada
             ELSE
                 'Error
                 BEEP
             END IF
         'Ejecutar LOTUS
        CASE 3
                  'Borrar zona de mansajes de mansajes de error de mansajes de error de error de error de error de error de error
             'Borrar zona de mansajes de error
                  'Datos sacados aarchivo
             'Datos sacados a archivo
                      ' Verificae ion existencia de archivos
                 'Verificación existencia de archivos
                 NFF' = 0D = 0<br>\theta = 0M = 0<br>N H \neq 0 and \tau is un then
                         U.\adaptivo\tsg\al.bat für INPUT AS #2<br>" = 0 THEN
                     ENDA -<br>OPEN "
                     UILIV<br>TE
                     COLOR blanco, negro
                 COLOR blanco, negro
                 'Archivos existentes
                          \mathbf{v} = \mathbf{v} matri\mathbf{v}'Matriz de Datos Borrada
                     d1% = 2REDIM DAT(1, 1)
                     CLS
                     Ir a LOTUS
                     SHELL "tsgraf.bat"
                     CLS
                  \mathbf{u}'Datos todavía no sacados a archivo
             ELSE
                 'Error
                 E =END IF
     ' Rep itir hasta que se escoja la opción 3 de sentidad de la opción 3 de sentidad de la opción 3 de sentidad d<br>En 1912, en 1913, en 1913, en 1913, en 1913, en 1913, en 1913, en 1913, en 1913, en 1913, en 1913, en 1913, en
'Repitir hasta que se escoja la opción 3
LOGP UNTIL I = 4
```
END SUB

#### SUBRUTINA deforaf

```
subrutina definition definition definition definition definition definition definition definition definition d
        Marcalenca e Imprime los gráficos de Entrada y Salida en pantalla en pantalla.<br>Olitica
     etine e im<br>----------
     BBBBBBBBBBBB<br>TNT T_N
DEFINT I-N<br>DEFDBL A-H, O-Z
SUB defgraf
'Construcción Gráfico de Y
LINE (10, 10)-(629, 140), 1, BF
LINE (10, 10)-(629, 140), 2, B
LINE (20, 125)-(619, 125), 7
     L and L \sim North \simPresion Numbre<br>ATE 17 70
LOCATE 17, 30<br>PRINT "TIEMPO"
LOCATE 5, 3<br>PRINT "Y"
LINE (30, 20)-(30, 130), 7'Construcción Gráfico de U
LINE (10, 185)-(629, 315), 1, BF
     E (10, 1837–(627, 3137, 1, 8)<br>E (10, 195)–(629, 315), 2 R
      120, 3007 - 1817, 3007, 7\overline{z}PRESION NOMOTE<br>PRESION TO
LOCATE 39, 30<br>PRINT "TIEMPO"
LOCATE 27, 3<br>PRINT "U"
LINE (30, 195)-(30, 305), 7END SUB
```
#### SUBRUTINA ersist

' SUBRUTINA ersister i SUBRUTINA ersister i SUBRUTINA ersister i SUBRUTINA ersister i SUBRUTINA ersister i SUB ' General de error si hay un error si hay un error en la solución del solución de error en la solución del sol<br>Un el ITTNA ' SUBRUTINA ersist<br>' Genera mensajes de error si hay un error en la solución del 1stema de<br>----------BEESSEDBEREE<br>Int I n DEFINT I-N<br>DEFDBL A-H, O-Z SUB ersist 'Error detectado color roja presión en p<br>Octobr UK TOJO<br>ATE 40 T LOCATE 42, 3<br>PRINT "Matrix Singular: Control Suspendido";  $F1J$  $L = \frac{1}{2}$  exchange PRINT "Presione una Tecla para terminar,.."; H I<br>من NI FIESIONE UNA IE D<sub>O</sub>  $LOOP$  WHILE INKEY\$ = "" END SUB

#### SUBRUTINA graf

```
' essibela situa da senta de senta de senta de senta de senta de senta de senta de senta de senta de senta de s
       ' Grafica el nuevo valor de Y y U en el gráfico de pantalla ' Parámetro de París.<br>DRUTINA graf
             I de l'Indevo Valor de l'y o en el<br>Islamic Catalogue
\epsilonI: FOSICI<br>----------
      ============<br>TNT T_N
DEFINT I-N<br>DEFDBL A-H, O-Z
SUB graf (I)
      V \setminus \{0, T_{\text{model}}\}IO Imprimir en rojo.<br>The Then
     PSET (I + 30, 25), 4
      E V/O Impoining on
           PSET (PSET (I STATE) POD CO.<br>PSET (200 - TUCH)
     PSET (I + 30, 125), 4
     \simY \setminus I \cup I imptimile en a
ELSE
     YG = -10 * Y + 125PSET (I + 30, YG), 14
       'Si U>10 imprimir en rojo
      U \setminus \{0\} isopining
           PS THEM DISTRIBUTED TO 10 100 APRIL TO 10 100 APRIL TO 10 10 APP ION DISTRIBUTION IN A 1990 APP ION DISTRIBUTE<br>PSET (I distributed in a 1991), 400 APRIL TO 100 APRIL TO 100 APRIL TO 100 APP ION DISTRIBUTED in A 1990 APP I
     PSET (I + 30, 200), 4
      H\wedge impriming \BoxO Imprimir en roja<br>PH 4 o THEN
     PSET (I + 30, 300), 4okUK10 imprimir en am<br>E
ELSE
     UB = -10 * U + 300PSET (1 + 30, \cup 6), 14END IF
```
END SUB

#### SUBRUTINA ident

```
. <u>Subrutina identiti se</u>
         EN DUBBLICACIÓN EN EN EN DUBBLICACIÓN EN SIMULACIÓN EN SIMULACIÓN EN SIMULACIÓN EN EL .<br>Julional idad
         partíciones y valores y valores de la provincia de la provincia de la provincia de la provincia de la provinci<br>Notamientos
         Luta el prodeso de ibentificación en pinocación en pase a 185<br>America y unlamas iniciales definides
' parámetros y valores iniciales definidos.<br>' Produce los gráficos en pantalla de la señal de entrada ( u(t) ) y
         para de Entrada<br>Parámetros de Entradas
            iida ( y(t) ) y calcula los parametros de<br>"tess de "steede.
' Parámetros de Entrada:<br>'    para$(): Parámetros definidos en "sidat"
      DELIP ( ) :<br>-----------
      ==============<br>rn+ t.n
DEFINT I-N<br>DEFDBL A-H, O-Z
SUB ident (para$(), val$())
'Recuperación de Parámetros
       uperacion de l<br>. Neles isisi
       ; valor inicial de W<br>Defecereix
       Referencia<br>' Umax: valor máximo permitido de U
       n: valor mínimo permitido de O<br>... ... las afuise paraitide de U
'Umax: valor máximo permitido de U<br>'MaxDat: Número máximo de Datos para la Matriz de Datos
'ERP: Ruido Porcentual
     2: RUIGO POMLentua<br>|- VAL(parat(3))
     -VHL (para\#(3))
R = VAL(para$(4))<br>Umin = VAL(para$(5))
Umax = VAL(para*(6))MaxDet = VAL(para$(7))ERP = VAL(para$(B))\frac{1}{2}ensionamiento de natrices y vectores<br>... Matric de Caussiares
       : Matriz de Covarianzas<br>\  MR/\; Matricec auxiliares de cálculo
       ), MB(): Matrices auxiliares de Calculo<br>- Usates de Períodines (modelo ARMA)
       : Vector de rarametros (modelo)<br>, Ucchar de Dates Estrada-Salid
       'TM(): Matriz con las últimos 50 cálculos de parámetros
       : Vector auxiliar de cálculo<br>Na Matais seo los Pltimos 50 sílculos de
       ): Matriz con las ultimos ou calculos de parametros
      (): Vector com<br>T/\, M=tair co
      I(): MAUTIZ CON IOS FARAMENTOS Y IAS SENAIES<br>THEOIN AN
REDIM P(N, N)<br>REDIM MA(N, N) AS DOUBLE, MB(N, N) AS DOUBLE
REDIM T(N), X(N), V(N), TM(O TO 49, N), TF(N)
REDIM DAT(MaxDat, N + 2)
      F = 2 \times 1.2 = 2 \times 10^{-4} m de T
          alizacion de la provincia de la provincia de la provincia de la provincia de la p<br>En la Transition de la provincia de la provincia de la provincia de la provincia de la provincia de la provinc
FOR I = 2 TO N + 1<br>
T(I - 1) = VAL(val\#(1))\mathbf{I}\mathbf{F} = \mathbf{F} - \mathbf{F} \mathbf{F} - \mathbf{F} \mathbf{F}alización de r<br>- 1 TO N
                I LUIN<br>- 1 TO N
                     \mathbf{r} = \mathbf{r} = Parish \mathbf{r}IF I = J THEN<br>P(I, J) = ParELSE
```
 $A.27$ 

```
P(I, J) = 0END IF
    NEXT J
    TF(I) = 0<br>X(I) = 0\frac{1}{1}\mathcal{F}_{\mathcal{B}}alización
FDR I = 1 TO NAS + NBS<br>XS(I) = 0'Inicialización de Variables y Constantes
     'K: cuenta el número de iteraciones para graficación de iteraciones para graficación de iteraciones para grafi<br>En 1990, el número de iteraciones para graficación de iteraciones para graficación de iteraciones para grafica
     cialización de Variables y Constantes
'K: cuenta el número de iteraciones para graficación
'DK: cuenta el número total de iteraciones
'U: señal de entrada a la planta
'F: Factor de olvido
'Y: señal de salida de la planta
K = 0DK = 0U = 1F = .98<br>Y = 0\mathbf{O}(DK, 1) = YRANDOMIZE TIMER
    \overline{\mathbf{S}} scale \overline{\mathbf{S}}finición de I<br>-----
SCREEN 9<br>WIDTH 80, 43
CLS
    \overline{\mathbf{L}}PRINT "PRESIONE ESPACIO PARA INICIAR IDENTIFICACIÓN"
LOCATE 24, 30PRINT "PRESIONE ESPACIO PARA INICIAR IDENTIFICACION"
DO.
     q$ = INKEY$
LOOP WHILE q = " "presion en p
    \overline{C}LÓCATE 21, 30
COLOR 15
LOCATE 21, 30
PRINT "SIMULACION"
LOCATE 42, 10
COLOR<sub>2</sub>PRINT "IDENTIFICACION EN PROCESO";<br>COLOR 15
    PRINT "Presione una Tecla para terminar.."";
PRINT "Presione una Tecla para terminar...";
'Inicio del lazo de Identificación
DO
```
```
'Rutina de Actualización de Datos Entrada-Salida
FOR I = NA TO 2 STEP -1X(I) = X(I - 1)NEXT I
X(1) = -YX (I) = N T0 N - NB<br>X (I) = X (I - 1)NEXT I
'Cálculo de U
U = R * (1 + ERP / 100 * RND - ERP / 200)'U debe estar entre Umin y Umax
IF U > Umax THEN
    U = Umax
ELSEIF U < Umin THEN
    U = Umin
END IF
'Cálculo de Y
CALL calcy
    'Actualización de U
'Actualización de U
X(NA + 1) = UInicio Algoritmo de Mínimos Cuadrados Recursivo
CALL pvect(V(), P(), X())
A = F + pesc(X(), V())FOR I = 1 TO N
   V(I) = V(I) / ANEXT I
    'Cálculo Nuevos Parámetros Parámetros Parámetros Parámetros Parámetros Parámetros Parámetros Parámetros Paráme<br>Parámetros Parámetros Parámetros Parámetros Parámetros Parámetros Parámetros Parámetros Parámetros Parámetros
'Cálculo Nuevos Parámetros
FOR I = 1 TO NT(I) = T(I) + V(I) * ENEXT I
'Ingreso de valores a la Matriz de Datos
IF DK < MaxDat THEN
    DAT(DK + 1, 1) = YDAT(DK + 1, 2) = UFOR I = 3 TO N + 2DAT(DK + 1, I) = T(1 - 2)NEXT I
'Ingreso de valores a la Matriz de Parámetros
FOR I = 3 TO N + 2TM(DK MOD 50, I - 2) = T(I - 2) ·
'Cálculo de Matriz de Covarianzas P.
FOR I = 1 TO N
   FOR J = 1 TO N
```

```
IF I = J THEN
                          MA(I, J) = 1 - V(I) + X(J)END IF
                    NEXT J
                    END IF
       NEXT J<br>NEXT I
              \begin{bmatrix} 1 & 1 \end{bmatrix}mat(MB(), MA()
                           \mathbf{P} , \mathbf{P} , \mathbf{P} , \mathbf{P} , \mathbf{P} , \mathbf{P} , \mathbf{P} , \mathbf{P} , \mathbf{P} , \mathbf{P} , \mathbf{P} , \mathbf{P} , \mathbf{P} , \mathbf{P} , \mathbf{P} , \mathbf{P} , \mathbf{P} , \mathbf{P} , \mathbf{P} , \mathbf{P} , J = 1P(I, J) = MB(I, J) / F<br>NEXT J
               \mathbf{I}'Nuevo Gráfico si más de 580 valores
       IF K > 580 THEN'Nuevo Gráfico
             CALL deforaf
             'Inicialización de K
            K = 01<sub>F</sub>'Graficar Nuevo Punto
      CALL graf(K)K = \frac{1}{2}crementar c
      DK = DK + 1'Repetir el lazo hasta la detección de una tecla
LODP WHILE INKEY$ = ""
       \overline{L} \overline{L} \overline{PRINT SPACE$(8); "Presione una Tecla para continuar..."; SPACE$(29);
LOCATE 42, 2PRINT SPACE$(8); "Presione una Tecla para continuar..."; SPACE$(29);
DO.
LOOP WHILE INKEY$ = ""
       \cdot \cdot \cdot \cdotIO DE Parametros F<br>''TS N
                    \begin{bmatrix} 10 & N \\ 0 & 711711 \end{bmatrix}\begin{array}{ccc} \texttt{5} & \texttt{6} & \texttt{6} \\ \texttt{6} & \texttt{7} & \texttt{8} \\ \texttt{7} & \texttt{8} & \texttt{7} \\ \texttt{9} & \texttt{10} & \texttt{11} \\ \texttt{10} & \texttt{11} & \texttt{12} \\ \texttt{11} & \texttt{12} & \texttt{13} \\ \texttt{13} & \texttt{14} & \texttt{15} \\ \texttt{14} & \texttt{15} & \texttt{16} \\ \texttt{16} & \texttt{17} & \texttt{17} \\ \texttt{17}FOR J = 0 TO 49
                   TF(I) = TF(I) + TM(J, I)NEXT J
            TF(I) = TF(I) / 50ELSE<br>
TF(I) = T(I)END IF
        'Definición de Pantalla y Colores para Menús y Cuadros
'Definición de Pantalla y Colores para Menús y Cuadros
SCREEN 0
```
 $\mathcal{M}=\mathcal{M}=\mathcal{$ 

WIDTH 80, 25 COLOR blanco, negro PALETTE 3, 25 ' Menu Final. Opciones: 1. Imprimir Resultados en Papel 2. Regresar a Menu de Identificación 'Borrar Pantalla  $CLS$ 'Definición de Arreglos para la impresión de Resultados 'datim(): Nombres Cuadro Resultados 'cimpr(): Nombres Menu Final 'cdat\$ (): Datos Cuadro Resultados 'cim\$(): Datos Menu Final DIM datim(20) AS STRING DIM cimpr(10) AS STRING  $DIM$   $cdat$ # $(20)$  $DIM$   $Cim\$  $(10)$ 'Definición Cuadro de Resultados  $NS = NAS + NBS$  $\mathbf{u}$  $\text{d} \text{atim}(1) =$  " RESULTADOS 'Nombre de Parámetros del Modelo  $FOR \tJ = 1 TO NAS$ datim(J + 1) = " Am(" + LTRIM\$(RTRIM\$(STR\$(J))) + ") = " NEXT J  $FOR$   $J = 1 TO NBS$ datim(NAS + J + 1) = " Bm(" + LTRIM\$(RTRIM\$(STR\$(J))) + ") = " NEXT J 'Nombre de Parámetros Calculados FOR  $J = 1$  TO NA datim(NS + J + 1) = " A(" + LTRIM\$(RTRIM\$(STR\$(J))) + ") = " NEXT J FOR  $J = 1$  TO NB datim(NS + NA + J + 1) = " B(" + LTRIM\$(RTRIM\$(STR\$(J))) + ") = NEXT J *'Iteraciones* datim(NS + N + 2) = " Iteraciones = " 'Conversión de Datos a Caracteres  $FOR$   $J = 1$  TO NS  $cdat$ \$(J + 1) = convert\$(TS(J)) NEXT J FOR  $J = 1$  TO N  $cdats(NS + J + 1) = converts(TF(J))$ NEXT J  $cdats(NS + N + 2) = converts(DK)$ 

```
'Definición Menu Final
cimpr(1) = " FIN DE LA IDENTIFICACION
                                                                   \mathbf{H}cimpr(2) = " Inprimir resultados"cimpr(3) = "Terminar"'Menu Final y Cuadro de Resultados
DO
    'Accesible: Menú Final
         LESIDIE.<br>Jo uicib
         JO VISIDIE: LUAOPO OE RESUITADOS <sub>.</sub><br>Y - A
    ERF% = 0<br>J = menuda(2, 2, NS + N + 2, datim(), 1, cdat$())
    I = menuda (5, 39, 3, cimpr(), 2, cim\mathfrak{s}())'Impresión de Resultados en Papel
         'Impresión de Resultados en Papel
        CASE 1
             'Borrar zona de mensajes de Error
                   ' Imprimi r
                  \mathcal{D} , \mathcal{D} , \mathcal{D} , \mathcal{D} , \mathcal{D} , \mathcal{D} , \mathcal{D} , \mathcal{D} , \mathcal{D} , \mathcal{D} , \mathcal{D} , \mathcal{D} , \mathcal{D} , \mathcal{D} , \mathcal{D} , \mathcal{D} , \mathcal{D} , \mathcal{D} , \mathcal{D} , \mathcal{D} , CALL printer(paraf(), TF(), T(), DK, 1)
     'Repetir hasta la obtener Opción Terminar
'Repetir hasta la obtener Opción Terminar
LOOP UNTIL I = 2
```
FUNCION menu

```
' FUNCIÓN MENÚSICA
       Genera los meñus Principal, Simulaci ón y Tiempo Real ' Parámetros de Entrada:
           a ios menus rrincipai, simulación y liempo Real<br>characterística
           etros de entrada:<br>superior izquierda de la posición superior izquierda de recu
           x: abscisa de la posición superior
      supy: ordenada de la posición superior izquierda del recuadro
      N\%: número de opciones posibles + 1
      mat(): arreglo con los nombres del Titulo y las opciones mat(1): Titulo
           \texttt{mat(1)}: Detector de procedimientos de procedimientos de procedimientos de procedimientos de procedimientos de procedimientos de procedimientos de procedimientos de procedimientos de procedimientos de procedimientos de
                 Vz, a mat(N): Upc
     b!: Detector de procedimientos<br>Valores posibles:
                 ures posibies:<br>Modelo e Poefectec
                 rogelo o rarametros no<br>Medale definido
            1: Modelo definido<br>2: Parámetros Definidos
            3: Proceso ejecutado
FUNCTION menú Csupx, supy, N% ,* mat O AS STRING, b!) STATIC
FUNCTION menu (supx, supy, N%; mat() AS STRING, b!) STATIC
'Calculo de la Longitud del Titulo
LONX = LEN(mat(1))f_{i} blanc<sup>o</sup>, and a Colora
    TINICION DE COIUM<br>AR Elecce seul
LOCATE supx, supy
'Impresión encabezado
    presión encadezado<br>NT 8 - 1, cTPINC471 ONV
    PRINT "||"; SPACE$(5); mat(l); SPACE$C5); " ||"
    ATE supx + 1, supy<br>NT UUU. COACE#/E\. --
    NI "||"; SPACE$(5); mat(1); SPACE$(5); "<br>^TE
PRINT "|P"; STRING$(LON% + 10, 205); "
'Ubicación del puntero para la opción 1
      Proceso de impresión de impresión de impresión de la opción de la opción de la opción de la opción de la opción de la opción de la opción de la opción de la opción de la opción de la opción de la opción de la opción de 
    \overline{a}50 UE
DO.
         \overline{z}FOR K = 2 TO N%
              = 2 IU N7.<br>V - 5 + LONY - LENLOCA
              \lambda = \lambda \tau = \frac{1}{2}LOCATE supx + J, supy<br>PRINT "\parallel";
             IF p^2: K Then
                  'Colores para la opción escogida
                  COLOR blancoi, magenta
             ELSE
                  'Colores para el resto de opciones
                  COLOR blanco, azul
```

```
END IF\mathbf{C}RI 5PALE$<br>OO ''
         UR DIANCO<br>JT HUH
    PRINI<br>T
     \kappaLÓCATE supx -*- 2 -h N/., supy
    presión línea final<br>^TE suav l.3 : NY - 2050
PRINT "L"; STRING$(LON% + 10, 205); "J"
'Detección de tecla
     \text{INKEY}'Selección de rutina en función de la tecla detectada
SELECT CASE 5$
    'Flecha hacia arriba
    CASE CHR$(O) + CHR$(72).<br>''Modelo o Parámetros definidos
                  \equiv 1 HEN \equiv'Si el puntero está en la primera opción, ir a la última
            IF ptX = 2 THEN
                ptX = NXELSE
                      'ejecutado el proceso, saltar sobre la MATRIZ DE DATOS
                     el puntero está en la última opción, y no se ha<br>cautado el essegero deltar estas la MATOII DE DATOC.
                'ejecutado el proceso, saltar sobre la MATRIZ DE DATOS<br>IF (b! = 2 AND pt% = 7) OR (b! = 1 AND pt% = 6) THEN
                    ptx = ptx - 2E_{\text{max}}\sigma \sim \sigma. \mu \sigmaELSE
                    pt% = pt% - 1END IF
              \mathbf{v} el modelo o los Parámetros no están definidos no están de finidos no están de finidos no están de finidos no están de finidos no están de finidos no están de finidos no están de finidos no están de finidos no está
        'Si el Modelo o los Parámetros no están definidos
        ELSE
                  'Si el puntero está en opción i ir a la última operación i ir a la última operación i ir a la última operación<br>Si el puntero está en opción i ir a la última operación i ir a la última operación i internación i internación
            'Si el puntero está en opción i ir a la última opción
            IF pt% = 2 THEN
                  \mathbf{v}_s = \mathbf{N}E\bullet 11. \bullet 1
            ELSE
                pt% = 2END IF
                                         A.34
```

```
END IF
CASE CHR$(O) + CHR$(BO)'Modelo o Parámetros definidos
    IF b! >= 1 THEN
        'Si el puntero está en la primera opción, ir a la última
        IF ptx = Nx THEN
            pt% = 2ELSE
            'Si el puntero está en la opción anterior a MATRIZ DE
            'DATOS y no se ha ejecutado el proceso, ir a la última
                     p_1IF (b! = 2 AND pt% = 5) OR (b! = 1 AND pt% = 4) THEN
               ptx = ptx + 2'En otro caso, ir a la opción inmediatamente anterior
            ELSE
               pt% = pt% + 1END IF
       END IF
    'Modelo o parámetros no definidos
    ELSE
              'Si el puntero está en la última opción, ir a la puntero está en la primera opción, ir a la primera opción, i<br>Si el puntero está en la primera opción, ir a la primera opción, ir a la primera opción, internacionalmente es
        'Si el puntero está en la última opción, ir a la primera
        IF ptX = NY THEN
           pt% = 2'Si no, ir a la última opción
        ELSE
            pt% = N%END IF
    END IF
     C_{\rm eff} CHR (13) C_{\rm eff}'Enter
CASE CHR$(13)
         menú \mathbb{P}^1 . The properties of \mathbb{P}^1 , \mathbb{P}^1 , \mathbb{P}^1 . The properties of \mathbb{P}^1'Opción seleccionada
    menu = pt% - 1
    'Redefinición de colores
   COLOR blanco, negro
'Resto de Teclas
CASE ELSE
```
# END SELECT

'Repetir el proceso hasta que se teclee ENTER<br>LOOP UNTIL s\$ = CHR\$(13)

 $\ddot{\cdot}$ 

END FUNCTION

FUNCION menuda

```
' FUNCIÓN menuda
   FUNCION menuda
   Genera los menus y cuadros que no se generan con "menu"
   Parámetros de Entrada:
       supx: abscisa de la posición superior izquierda del recuadro
       supy: ordenada de la posición superior izquierda del recuadro
      N\%: número de opciones posibles + 1
       mat (): arreglo con los nombres del Titulo y las opciones
              mat(1): Titulo
              mat(2) a mat(N): Opciones
       b!: Detector de tipo de datos
              Valores posibles:
              1: Datos solo visibles
              2: Menu de opciones
              3: Palabra (Números y Letras)
              10: Parámetros
              20: Valores Iniciales
              30: Otros Datos Numéricos (Parámetros Modelo, Polos)
       dato$(): arreglo de datos de los cuadros en pantalla
DEFINT I-N
DEFINT I-N
DEFDBL A-H, O-Z
      'Calculo de la Longitud de la Longitud de la Longitud de la Longitud de la Longitud de la Longitud de la Longi<br>Longitud de la Longitud de la Longitud de la Longitud de la Longitud de la Longitud de la Longitud de la Longi
'Calculo de la Longitud del Titulo
      \sum_{i=1}^{n}'Detección del acceso al cuadro o menu
           's colored the state of the state of the state of the state of the state of the state of the state of the state of the state of the state of the state of the state of the state of the state of the state of the state of the
     'Solo visible
 COLOR blanco, cian
ELSE
     'Accesible
     COLOR blanco, azul
      'Ubicación de la curso de cursos de cursos de cursos de cursos de cursos de cursos de cursos de cursos de cursos de cursos de cursos de cursos de cursos de cursos de cursos de cursos de cursos de cursos de cursos de cursos
'Ubicación del cursor
      \sum_{i=1}^{n} \sum_{j=1}^{n} \sum_{j=1}^{n}'Impresión encabezado
     DI CORRI CHEGOGRAGO<br>NT Pe<sup>r</sup>: STRING$ (LON%)
     PRINT "||" ; SPACE$(3) ; mat (1 ) ; SPACE$(3) ; " || "
     MILE SUPA + 2, SUP)<br>NT "H": SPACE$(3): ma
    PRINT "|j="; STRING$ CLON'/. + 6, 205); "j|"
PRINT "|P"; STRING$(LON% + 6, 205); "
'Ubicación del puntero para la opción 1
      'Proceso de impresión de impresión de impresión de impresión de la opción de la opción de la opción de la opció<br>Del menú y de la opción de la opción de la opción de la opción de la opción de la opción de la opción de la op
'Proceso de impresión del resto del menu y detección de la opción
```

```
DO
   J = 3FOR K = 2 TO N%
      pi \vee \times = 3 + LON\% - LEN(mat(K))LOCATE supx + J, supy
      PRINT "||";
          'Colores para la opción escogida
         IF ptX = K THEN
             'Colores de acceso
             IF b! <> 1 THEN
                COLOR blancoi, rojo
             ELSE
                COLOR blanco, cian
             END IF
          'Colores para el resto de opciones
         ELSE
             'Colores de acceso
             IF b! = 1 THEN
                COLOR blanco, cian
             ELSE
               COLOR blanco, azul
             END IF
         END IF
      PRINT SPACE$(3); mat(K); SPACE$(piv% - 12); dato$(K); SPACE$(12)
 LEN(dato$(K)));
      IF b! = 1 THENCOLOR blanco, cian
      ELSE
         COLOR blanco, azul
      END IF
      PRINT "\|\cdot\|"<br>J = J + 1NEXT K
   'Impresión línea final
   LOCATE supx + 2 + N, supyPRINT "L"; STRING$(LON% + 6, 205); "4";
   'Acceso Permitido
   IF b! <> 1 THEN
      'Detección de tecla
      55 = 1115$ = INKEY$
      'Selección de rutina en función de la tecla detectada
      SELECT CASE s$
         'Flecha hacia arriba
```

```
CASE CHR$(O) + CHR$(72)'Validación datos presentes
       value = valid(b); data(f); pt%)'Validación aceptada
                      \mathcal{S} el puntero está en la primera opera opción, está en la primera opera opción, está en la primera opera opera opera opera opera opera opera opera opera opera opera opera opera opera opera opera opera opera opera op
              'Si el puntero está en la primera opción,
              'ir a la última
             IF ptX = 2 THEN
                      \mathbf{S} no. pass la anterior passe la anterior passe la anterior passe la anterior passe la anterior passe la passe la passe la passe la passe la passe la passe la passe la passe la passe la passe la passe la passe la pa
                    \overline{R}, p p p p p p p q q qELSE
                    pt% = pt% - 1negada en el propinso de la propinso de la propinso de la propinso de la propinso de la propinso de la propinso<br>La propinso de la propinso de la propinso de la propinso de la propinso de la propinso de la propinso de la pr
       'Validación negada
      ELSE
                      'Error: el puntero no cambia de posición de posición de posición de posición de posición de posición de posició<br>En la puntero de posición de posición de posición de posición de posición de posición de posición de posición
              'Error: el puntero no cambia de posición
              E(E)\mathbf{r}'Flecha hacia abajo
CASE CHR$ (0) + CHR$ (80)'Validación datos presentes
      value = valid(b!, data=(), pt%)'Validación aceptada
                      \mathcal{S} el puntero está en la puntero está en la primera opción, está en la primera opción, está en la primera opción, está en la primera opción, está en la primera opción, está en la primera opción, está en la primera o
              'Si el puntero está en la primera opción,
             'ir a la última
             IF p\,tX = NX THEN
                      \mathbf{S} is a lattice term in \mathbf{S}\overline{E}p_1 + p_2 + p_3 + p_4ELSE
                    pt% = pt% + 1'Validación negada
      'Validación negada
      ELSE
             'Error: el puntero no cambia de posición
             END IF
      END IF
```
'Enter

#### CASE CHR\$(13)

Validación Datos Presentes  $valor = valid(b!, data(f)), pt%)$ 

'Validación aceptada IF valor =  $0$  THEN

> 'Salida<br>menuda = pt% - 1 COLOR blanco, negro

'Validación negada **ELSE** 

 $\gamma$  End  $\gamma$  End  $\gamma$  End  $\gamma$  . Been

.'Ninguna tecla detectada: seguir esperando

.. 'Ninguna tecla detectada: seguir esperando 'Tecla diferente de las anteriores: Ingreso de Datos

'Tecla diferente de las anteriores: Ingreso de Datos  $SE$  and dato making making making  $SE$ 

'Longitud máxima del dato  $NUMAX = B$ 

'Detección tipo de dato SELECT CASE b!

> 'Menu de opciones  $\mathbf 2$

'Palabra (letras o números) CASE<sub>3</sub>

 $\mathcal{L}(\mathcal{A}) = \mathcal{L}(\mathcal{A})$  ,  $\mathcal{L}(\mathcal{A}) = \mathcal{L}(\mathcal{A})$  ,  $\mathcal{L}(\mathcal{A}) = \mathcal{L}(\mathcal{A})$  ,  $\mathcal{L}(\mathcal{A}) = \mathcal{L}(\mathcal{A})$ er and the index of the 1970 of the 1970 of the 1970 of the 1970 of the 1970 of the 1970 of the 1970 of the 19<br>The state of the 1970 of the 1970 of the 1970 of the 1970 of the 1970 of the 1970 of the 1970 of the 1970 of t  $EN$ 

 $\frac{1}{\sqrt{2}}$  $'$ Ingreso posible de nueva letra<br>IF LEN(dato\$(pt%)) < NUMAX THEN  $dato$ \$(pt%) = dato\$(pt%) + s\$

> 'Ingreso imposible de nueva letra EL SE 'Error: el cursor se mantiene en la misma en la misma en la misma en la misma en la misma en la misma en la mi

' posici ón er:<br>Por: **BEEP** 

END IF

'Detección de "Retorno de un espacio": 'válido si hay datos ELSEIF  $5$ \$ = CHR\$(8) AND LEN(dato\$(pt%)) <> 0 THEN 'Borrar última letra  $datatop(f_t x) = LEFT*(datato*(ptx), LEN(data*(ptx)) 1)$ 'Detección de número 'válido si no está al inicio de la palabra ELSEIF (ASC(s\$) >= 48 AND ASC(s\$) <= 57 AND  $LEN$  (dato\$ (pt%)) >= 1) THEN  $data+5$  (pt%) =  $data+5$  (pt%) +  $=$   $=$ 'Caracter diferente de Enter ELSEIF S\$ <> CHR\$(13) THEN 'Error: cursor se mantiene en la misma posición **BEEP** END IF 'Número CASE ELSE 'Caracter es un número o el punto IF (ASC(s\$) >= 48 AND ASC(s\$) <= 57) OR ASC(s\$) = 46 THEN 'Es posible ingresar nuevo caracter IF LEN(dato\$(pt%)) < NUMAX THEN 'Punto IF  $ASC(s*) = 46$  THEN 'No hay datos todavia: 'Ingresar el punto IF INSTR(dato\$(pt%),  $5$ \$) = 0 THEN  $datato\$(pt\%)$ = datato\$(pt\%) + s\$$ 'Si hay datos **ELSE** ''Error: el cursor se mantiene en la 'misma posición **BEEP** END IF 'Numero **ELSE** 'Ingresar nuevo digito  $data+5$  (pt%) =  $data+5$  (pt%) +  $5$  \$

# $A.41$

'Imposible ingresar nuevo caracter **ELSE** 

'Error: el cursor se mantiene en la misma *'*posición **BEEP** 

END IF

'Signo menos ELSEIF ASC $(s*) = 45$  THEN

> 'Si no hay datos, ingresar signo menos IF LEN(dato\$(pt%)) = 0 THEN  $datatop(t)$  =  $dataF(t)$  +  $5$

'Si hay datos, error **ELSE** 

'Si hay datos, error

'Error: el cursor se mantiene en la misma 'posición **BEEP** 

'Error: el cursor se mantiene en la misma en la misma en la misma en la misma en la misma en la misma en la mi<br>En la misma en la misma en la misma en la misma en la misma en la misma en la misma en la misma en la misma en

#### END IF

'Detección de "Retorno de un espacio":  $\prime$ válido si hay datos<br>ELSEIF s\$ = CHR\$(8) AND LEN(dato\$(pt%)) <> 0 THEN

'Detección de "Retorno": "Retorno de un espacionador de un espacionador de un espacionador de un espacionador<br>En 1970, en 1970, en 1970, en 1970, en 1970, en 1970, en 1970, en 1970, en 1970, en 1970, en 1970, en 1970, en

'Borrar última letra  $data*$  $(pt%) = LEFF*(data*$  $(pt%)$ ,  $LEN(data*$  $(pt%)$ 

'Caracter diferente de Enter<br>ELSEIF s\$ <> CHR\$(13) THEN

'Error: el puntero se mantiene en la misma 'posición **BEEP** 

END IF

#### END SELECT

END SELECT

END IF

 $1)$ 

'Repetir hasta detectar Enter y los datos están validados LOOP UNTIL  $(s\$  = CHR\$(13) AND valor = 0) OR b! = 1

### SUBRUTINA modelo

```
superna modelo
        Genera el Menú de Modelo, el de Modelo, el definición y permite la definición y permite la definición y permit<br>Distribución
 ' SUBRUTINA modelo<br>' Genera el Menu de Modelo, el de Orden y permite la definición
 ' de los parámetros
  Menu de Orden:
           ue orden.<br>ienec:
     Opciones:<br>1. Definir el NUEVO ORDEN del modelo
      2. Definir o cambiar los PARAMETROS del modelo
      3. Recuperar el MODELO PREDEFINIDO
 DEFINT I-N
DEFINT I-N
DEFDBL A-H, O-Z
      modelo de arreglos para la definición de arreglos para la definición de la definición de la definición de la d
     finición de arrenlos para la definición del mo
DIM model(10) AS STRING 'Titulo y opciones
DIM modp(ÍO) AS STRING
DIM modp(10) AS STRING
                                          \cdot.
DIM modin$(5)DIM mord$(2)m<sub>p</sub> and m<sub>p</sub> (1907)
    finición del Menu de Modelo .
     \mathsf{MMELON} and \mathsf{C1} include \mathsf{MMEI}\mathbf{u}ei\i) =<br>al(2) = " Nuevo orden"
    el(3) = 'Ndevo biden<br>al(3) = " Parámetros"
    el(4) = " Modelo Prede
model(5) = "Terninar"del Menú de Caractería de la contradición de la contradición de la contradición de la contradición de la contradición de la contradición de la contradición de la contradición de la contradición de la contradición de la con
    finición del Menu de Orden
    \alpha(1) = " ORDEN DEL
modo(2) = "Order = "'Modelo Predefinido
IF F = 0 THEN
    NAS = 2NBS = 2NS = NAS + NBSmord$(2) = "2"
    CALL parin(mpar@())F = 1'Definición como establecer en el como establecer en el como establecer en el como establecer en el como establ<br>En el como establecer en el como establecer en el como establecer en el como establecer en el como establecer
'Definición Cuadro de Parámetros
modp(1) = " PARAMETROS
FOR K = 1 TO NASRnedeKT K KNEXT K<br>FOR K = 1 TO NBS<br>| modp(NAS + K + 1) = " Bm(" + LTRIM$(RTRIM$(STR$(K))) + ") = "
NEXT K
```

```
'Menu de Modelo, Orden y Cuadro de Parámetros
DO
    'Menu de Modelo accesible
        nu de Modelo accesible<br>June De Contras es accesibles esse af un
        den y Parametros no accesibles pero si visibles<br>Constituitos de la mateixa
    J = menuda(3, 50, 2, modo(), 1, mord$())<br>J = menuda(10, 50, NS + 1, modp(), 1, mpar$())
   I = menuda(2, 2, 5, model(), 2, modin$())
   SELECT CASE I
             'Modelo y Parámetros no accesibles pero sí visibles
            nu de j<br>...
        'Modelo y Parámetros no accesibles pero sí visibles
        CASE 1
                J = menuda <2, 2 , 5, model() , 1 , mod in$ C) )
                menuda(10, 50, N5 + 1, modp(), 1, mpar\ast ()
            J = menuda(3, 50, 2, modo(1, 10, mord$(1))NS = 2 * VAL(mord$<2))
                evo orden y recuper<br>- 2 × UALlee -4±/2\\
           NS = 2 * VAL(mord*(2))CALL parin(mpar#())
           NAS = NS / 2<br>NBS = NASNAS " + LITRINIAE " + LITRINIAE " + LITRINIAE " + LITRINIAE " + LITRINIAE " + LITRINIAE " + " ) + " + " (STR$ (
                N = 1- FOR K = 1 TO NBS
                    m \neq 1 and m \in \mathbb{R} and m \in \mathbb{R} and m \in \mathbb{R} and m \in \mathbb{R}modp(NAS + K + 1) = "Bm(" + LTRIM$ (RTRIM$ (STR$K)) ) + " )= \frac{1}{2}NEXT K
             'Cuadro de Parámetros accesible
        'Cuadro de Parámetros accesible
            adro de<br>dele v
                J y druen no accesibies pero si visibies
                \text{map}(3, 2, 5, \text{model}() 1, \text{map}(0, 1)\texttt{mendada}(Z, Z, \mathfrak{I}, \texttt{model}(), 1, \texttt{mod1} \cap \mathfrak{F}() )
           J = menuda(3, 50, 2, modo(), 1, mord$())<br>J = menuda(10, 50, NS + 1, modp(), 30, mpar$())
             'Modelo, Orden y Parámetros sólo visibles
        'Modelo, Orden y Parámetros sólo visibles
       CASE 3
                \mathcal{L}cup<br>'
           CLS
       CASE ELSE
     'Repetir hasta la opción Terminar
'Repetir hasta la opción Terminar
LOOP UNTIL I = 4
```
**CLS** 

 $\sim$  444

'Redefinir tamaños de XS() y TS() REDIM XS(NS), TS(NS)

 $\mathcal{F}$  = 1 TO NS I TO NS I TO NS I TO NS I TO NS I TO NS I TO NS I TO NS I TO NS I TO NS I TO NS I TO NS I TO NS I TO NS I TO NS I TO NS I TO NS I TO NS I TO NS I TO NS I TO NS I TO NS I TO NS I TO NS I TO NS I TO NS I ferencia de nuevos paráme<br>= 1 IO NO FOR I = 1 TO NS<br>
TS(I) = VAL(mpar\$(I + 1)) NEXT I

#### SUBRUTINA parin

```
' Subrusse de Recupera los Parámetros del Modelo Predefinido<br>' Recupera los Parámetros del Modelo Predefinido<br>' Recupera los Parámetros del Modelo Predefinido
' Están definidos Modelos de 19, 29, 39 y 49 orden.<br>' Parámetro de Salida:
DEFINT I-N
DEFINT I-N
DEFDBL A-H, D-ZSUB parin (mp$())
'Calculo del orden del modelo
     R = \frac{1}{2}'Recuperación de Parámetros según el orden
SELECT CASE M1
    'Primer Orden
   CASE 1
       mp$(2) = "-.5"
       mp $ (3) = ".5"
        cundo í
           \overline{a} or den
   CASE<sub>2</sub>
       mp$(2) = "1"<br>mp$(3) = ".4"<br>mp$(4) = ".5"
       mp$(5) = ".9"
       C_{CFT}r urden
   CASE 3<br>mp$(2) = ".5"
       mp\ (3) = ".4"
       mp\ (4) = "-.5"
       mp*(5) = ".9"mp\(6) = "-.3"
       mp\(7) = "2"
       arto Or
           \overline{2} or \overline{2} .
   CASE 4 mp*(2) = "2"mp\ (3) = ".4"
       mp$(4) = "-.5"mp $ (5) = "-.3"mp$(6) = ".8"mp $ (7) = ".5"<br>
mp $ (8) = "-.3"
       mp$(9) = ".4"
END SELECT
END SUB
```
# FUNCION pesc

```
' FUNCIÓN pese ' Calcula el Producto Escalar el Producto Escalar en 1955.<br>'' Calcul
     mulum pesc<br>Jeola al Pardocto Forel
          Ia el producto escal
' Parámetros de Entrada:<br>'   V1#(): Primer Vector<br>'   V2#(): Segundo Vector
    alida: Pro
    ============================<br>TNT T N
FUNCTION pesc (V1#(), V2#()'Inicialización variable auxiliar
     'Cálculo Producto Escalar
    \mathbf{F} - 1 \mathbf{F} - 1 \mathbf{F}IO Producto Escalar<br>- J TO N
FOR I = 1 TO N<br>Z# = V1#(I) * V2#(I) + Z#
     'Sacar Resultado
'Sacar Resultado
presc = 2#END FUNCTION
```
# SUBRUTINA pmat

```
' Calcula el Producto de Dos Matrices
' SUBRUTINA pmat
' Calcula el Producto de Dos Matrices
 Parámetros de Entrada:
    M2# (): Primera Matriz
 M3#(): Segunda Matriz<br>Parámetro de Salida
  M1#(): Matriz Resultado (M1 = M2*M3)
SUB pmat (MlttO, M2#(), M3#<))
SUB pmat (M1#(), M2#(), M3#())
   FOR I = 1 TO N
      lo del Product
FOR I = 1 TO N
  FOR K = 1 TO N
      M1#(I, K) = 0FOR J = 1 TO N
        M1# (I, K) = M1# (I, K) + M2# (I, J) * M3# (J, K)NEXT J<br>NEXT K
NEXT I
```
# SUBRUTINA printer

SUBRUTINA printer Imprime los Resultados en Papel manejando una impresora Parámetros de Entrada: para\$(): Parámetros usados en la Identificación o Control T(): Parámetros Identificados  $P()$ :  $Poles$ DI: Número de Iteraciones K: Tipo de Proceso Ejecutado Valores Posibles: 1: Identificación en SIMULACION 2: Identificación y Control en SIMULACION 3: Identificación en TIEMPO REAL 4: Identificación y Control en TIEMPO REAL DEFINT I-N DEFDBL A-H, O-Z SUB printer (para\$(), T(), P(), DI, K) 'Prueba de impresión . LOCATE 24, 40  $COLOR$  rajo + 16, negro PRINT "Intentando Imprimir"; LPRINT CHR\$(0) 'La impresión se puede realizar IF ERFX = C THEN 'Mensaje de Impresión en proceso LOCATE 24, 40 COLOR verde + 16, negro PRINT "IMPRESION EN PROCESO"; 'Impresión encabezados LPRINT SPACE\$(10); " ESCUELA POLITECNICA NACIONAL LPRINT  $CHR# (13);$ LPRINT SPACE\$(10): " FACULTAD DE INGENIERIA ELECTRICA LPRINT CHR\$(13) TESIS: IDENTIFICACION DE SISTEMAS EN TIEMPO LPRINT SPACE\$(10); " REAL" LPRINT CHR\$(13) 'NLIN: Contador de número de líneas  $NLIN = B$ 'Simulación IF K < 3 THEN 'Imprimir Simulación LPRINT CHR\$(27); CHR\$(45); CHR\$(1) LPRINT "SIMULACION"

A.49

```
LPRINT CHR$(27); CHR$(45); CHR$(0)primin Eenma del Medele
          Primin forma del nodelo<br>בין האיד הייד לאומרי הייד לאומרי הייד כל כל כל הייד כל הייד כל הייד כל הייד כל הייד כל הייד כל הייד כל הייד כל
     LPRINT "<br>LPRINT CHR$(27); CHR$(83); CHR$(0); "-i"; CHR$(27); CHR$(84)
          \begin{array}{ccc} \text{LRT} & \text{LRT} \times \text{LRT} \times \text{LRT}LPRINT CHR$<27>; CHR$(B3); CHRíCO); "-i"; CHR$<27>; CHR$(84)
     LPRINT CHR$(27); CHR$(83); CHR$(0); "-i"; CHR$(27); CHR$(84)
          \overline{B}PRESION NODELO Y FARAMECROS<br>INT CUD#/17)
     LPRINT CHR$(13)<br>LPRINT "1) MODELO DE LA PLANTA"; CHR$(13)
     LPRINT "Orden del Modelo = "; NS / 2
     FOR I = 1 TO NAS1 - 1<br>TIATOO I
          LIMINI HV , 1,
     FOR I = 1 TO NBS1 - 1H(N1|N) = D(N+1) - NNLIN = NLIN + 9 + NS'Tiempo Real
ELSE
     'Imprimir Tiempo Real
          PIIMIT TIEMPO REAI<br>INT CUD&(97), CUD&(4
          LBRINT CHR$(27); CHR$(45); CHR$(1)<br>INT "TIEMPO REAL"
     LPRINT CHR$(27); CHR$(45); CHR$(0)origin canágatr
          pilmi parametros en tiempo real "; contra en el mando" en el mando de tiempo de tiempo de tiempo de tiempo de t<br>INT CHR$(13)
     LPRINT CHR$(13)<br>LPRINT "1) PARAMETROS DE TIEMPO REAL "; CHR$(13)
     LPRINT "Tiempo de muestreo = "; bintv%; " ms"
     NLIN = NLIN + 6END IF
LPRINT CHR$(13)
 'Identificación
IF K = 1 OR K = 3 THEN\mathbf{r}'Identificación y Control
          LPRINT "2) PARÁMETROS DE IDENTIFICACIÓN Y CONTROL"; CHR$(13)
ELSE<br>LPRINT "2) PARAMETROS DE IDENTIFICACION Y CONTROL"; CHR$(13)
      ' Impresi ón parámetros de la proceso de proceso de proceso de proceso de proceso de proceso de proceso de pro<br>En 1970, en 1970, en 1970, en 1970, en 1970, en 1970, en 1970, en 1970, en 1970, en 1970, en 1970, en 1970, en
'Impresión parámetros del proceso
LPRINT "Orden del modelo = "; VAL(para$ (2))
LPRINT "Parametro Alfa = "; VAL(para*(3))LPRINT "Referencia = "; VAL(para$(4))
LPRINT "U minimo = "; VAL(para$(5))
LPRINT "U máximo = "; VAL(para$(6))
NLIN = NLIN + 15
```
LPRINT CHR\$(27); CHR\$(45); CHR\$(0)

```
A.50
```

```
\cdot \cdot \cdot \cdot \cdot \cdotmir Ruido si no es Control en Tiempo Real<br>. . <del>.</del> . . .
            > 4 IHEN -LPRINI<br>... <del>.</del>..
    NLIN = NLIN + 1<br>FND IF
    LPRINT "Número de Iteraciones = "; DI
    NIN = NIN + 1LPRINT CHR$(13)
    'Identificación
    IF K = 1 OR K = 3 THEN
        LPRINT "3) RESULTADOS DE IDENTIFICACION": CHR$(13)
        \mathbb{R}^2ITICACIÓN Y UBITOL
    ELSE
            L = \sqrt{2}INT "3) UBICACION DE POLOS"<br>* i * *
            \frac{1}{2}LNI<br>LNI
       LPRINT CHR$(27); CHR$(83); CHR$(0); "-i"; CHR$(27); CHR$(84)<br>LPRINT
            \frac{1}{2}NI\frac{1}{2}NLIN = NLIN + 8
       LPRINT "t(2) ="; P(2)NLIN = NLIN + B<br>IF NA > 2 THEN
                NLIN = NLIN + 1
            LPRINI<br>... ...
       NLIN = NLIN + 1<br>END IF
            LPRINT "4) RESULTADOS DE IDENTIFICACIÓN Y CONTROL EN EL CONTROL DE IDENTIFICACIÓN Y CONTROL DE IDENTIFICACIÓN Y CONTROL DE IDENTIFICACIÓN Y CONTROL DE IDENTIFICACIÓN Y CONTROL DE IDENTIFICACIÓN Y CONTROL DE IDENTIFICACIÓN 
       LPRINT CHR$(13)<br>LPRINT "4) RESULTADOS DE IDENTIFICACION Y CONTROL": CHR$(13)
         \mathbf{r}\mathbf{F} = \mathbf{F} = 1 \mathbf{F}Slon Resultados de Identific;<br>. 1 TO NA
        1 = 1LPRINI "H("; 1;<br>T
            \mathbf{L} \mathbf{H} \mathbf{H} \mathbf{B} \mathbf{H}NEXT I
         'Cálculo número total de líneas
    'Cálculo número total de líneas
   NLIN = NLIN + 4 + N - 3NF = 66 - NLINMD066'Pasar a la página siguiente
   FOR I = 1 TO NFLPRINT
         'Imprimir en pantalla mensaje de Fin de Impresión
        COLOR verde, negro
        primir en pan<br>Observede 200
   COLOR verde, negro<br>LOCATE 24, 40
    LULHIE<br>DOINT
                                            - 프랑
    PRINT "<br>TE
END SUB
```
# SUBRUTINA pvect

**SUBRUTINA** pvect

```
, calcula el producto de una matriz por una matriz por una matriz por un vector el producto de un vector el pr<br>.
' SUBRUTINA pvect
' Calcula el Producto de una Matriz por un Vector
' Parámetros de Entrada:
     M1#(): Matriz
'    V2(): Vector<br>' Parámetro de Salida:
     V1(): Vector Resultado (V1 = M1*V1)
's a conceder conceder and a conceder and are a conceder and a conceder and a conceder and a conceder and a co
DEFINT I-N<br>DEFDBL A-H, O-Z
SUB pvect (V1(), M1#(), V2())
'Calculo del Producto de M1 por V1
FOR I = 1 TO N<br>V1(I) = 0
            \equiv 0
   FOR J = 1 TO NV1(I) = V1(I) + M1#(I, J) * V2(J)<br>NEXT J
NEXT I
END SUB
```
# SUBRUTINA salidau

```
' SUBRUTINA salidau
' Envia al equipo de adquisición de Datos la señal de salida u(t).
DEFINT I-N
DEFDBL A-H, O-Z
SUB salidau
'Ubicación del último valor enviado
CALL arlastp ("salida", lp!)
lp! = lp! + 1IF lp! > dep! THEN
  lp! = 1END IF
'Salida de Datos
U1! = UCALL arputvalf("salida%", lp!, -1, "ANOUTO", U1!, 0)
END SUB
```
 $A.53$ 

#### SUBRUTINA scdat

```
' SUBRUTINA scdat
 SUBRUTINA scdat<br>Genera Menus y Cuadros para Identificación y Control en SIMULACION
  a) Menu de Control
        1. Visualización y cambio de PARÁMETROS
     Opciones:<br>1. Visualización y cambio de PARAMETROS
     2. Visualización y cambio de VALORES INICIALES
     3. Recuperación de Parámetros y Valores Iniciales Predefinidos
     4. Ubicación de los POLOS para el Control
     5. Inicio del proceso de IDENTIFICACION
     6. Retorno al Menu de Simulación
  b) Cuadro de Parámetros
     1. Orden del Modelo a Identificar
     2. \alpha = valor inicial matrix de covarianzas P
     3. R = Referencia (0 <math>\leq R \leq 10</math>)4. Umin = Valor mínimo permitido de la señal de control
     5. Umax = Valor máximo permitido de la señal de control
        (0 \leq Umin \leq Umax \leq 10)
     6. Numero de Datos a quardarse para la Matriz de Datos
     7. Ruido (%) = Porcentaje de ruido respecto a Y
        (0\% \leq \text{Ruido} \leq 100\%)c) Cuadro de Valores Iniciales
 d) Cuadro de Polos
     Se ingresan los coeficientes del Denominador de la Función de
DEFINT I-N
DEFINT I-N
DEFDBL A-H, O-Z
   'Def inición de Arreglos para la Identificación y Control
'Definición de Arreglos para la Identificación y Control
'sid(): Nombres Menu Control
'scval (): Nombres Cuadro Valores Iniciales
'scoar(): Nombres Cuadro Parámetros
'spol(): Nombres Cuadro Polos
'dato$(): Datos Menu Control
'para$ (): Datos Parámetros
'val$(): Datos Valores Iniciales
'pol$(): Datos Polos (No usado)
DIM sid(10) AS STRING
DIM scyal(10) AS STRING
DIM scpar(10) AS STRING
DIM spol(10) AS STRING
DIM dato$(7)DIM para$(B)DIM val\frac{1}{2}(10)DIM polf(10)'Cambio de Color
   'Definición del Menú de Control
'Definición del Menu de Control
sid(1) = " SIMULACION: IDENTIFICATION Y CONTROL
```

```
sid(2) = " Parametros"sid(3) = " Valores Iniciales"sid(4) = " Parámetros y valores predefinidos"
sid(5) = "Ubicación de polos"sid(6) = " Iniciar control"sid(7) = "Terninar"sinición del cuadre de Parízet
      TINICION OEI CU2OMO OE<br>DORAN = " OARAM
scpar(1) = " PARAMETROS<br>scpar(2) = " Orden = "
signar(3) = " \alpha = "scpar(4) = " R = "scpar(5) = " Umin = "
scpar(6) = " Umax = "
s<sub>capar</sub>(7) = " Número Datos = "scapar(B) = "Ruido (%) = "'Definición del cuadro de Parámetros
IF F = O THENCALL DATIN CALL DATIN (para  (para  (para  (para  (para  (para  (para  (para  (para  (para  (para  (para  (par<br>O) polynomials (para  (para  (para  (para  (para  (para  (para  (para  (para  (para  (para  (para  (para  (par
     Nt = 2<br>CALL datin(para$(), val$(); pol$())
     F = 1'Definición de la cuadro de Polos de Polos de Polos de Polos de Polos de Polos de Polos de Polos de Polos de P<br>De Polos de Polos de Polos de Polos de Polos de Polos de Polos de Polos de Polos de Polos de Polos de Polos de
'Definición del Cuadro de Polos
spol(1) = "\begin{array}{ccc} \mathbf{5} & \mathbf{9} & \mathbf{1} & \mathbf{1} & \mathbfFOR I = 2 TO 4<br>spol(I) = " Polo" + LTRIM$(RTRIM$(STR$(I - 1))) + " ="
       'Datos Predefinidos
'Datos Predefinidos
N = 2 * VAL(para$(2))
NA = N / 2'Defi nición Cuadro de Va lores Inicia les contrados de Va lores Inicia les contrados de Va lores Inicia les c<br>En la cadro de Va lores Inicia les contrados de Va lores Inicia les contrados de Va lores Inicia les contrados
'Definición Cuadro de Valores Iniciales
      FOR K = 1 TO NA
            scribe to the contract of the contract of the contract of the contract of the contract of the contract of the c<br>International structure of the contract of the contract of the contract of the contract of the contract of the
      S = 1\frac{1}{T} \frac{1}{T}\approx 1. TO NR
FOR K = 1 TO NB<br>scval(NA + K + 1) = " B(" + LTRIM$(RTRIM$(STR$(K))) + ") = "
NEXT K
CLS
'Menu de Control y Cuadros de Parámateros, Valores Iniciales y Polos
DO.
             'Accesible: Menú de Controlle de Controlle de Controlle de Controlle de Controlle de Controlle de Controlle de
      'Accesible: Menu de Control
      'Solo visibles: Parámetros y Valores Iniciales
     J = menuda(5, 54, N + 1, scval(), 1, val$())
     J = menuda(14, 10, 8, scpar(), 1, para$())
     I = menuda (2, 1, 7, sid(), 2, dato$())
```

```
A.55
```
SELECT CASE I

```
'Accesible: Cuadro de Parámetros
    CASE 1
         atsipies: Menu de Controi y vaidres INIC<br>Visibles: Menu de Controi y vaidres INIC
CASE 1
    J = menuda(2, 1, 7, sid(), 1, dato$())
    J = menuda(5, 54, N + 1, scval(), 1, val$())
    J = menuda(14, 10, 8, scpar(), 10, para(')'Definición nuevo Orden
    N = 2 * VAL(para*(2))NA = N / 2'Recuperac ion Valores Inicia les
        \epsilonuponaci in Walo
             eración valores iniciales<br>- 1 TO NA
        N = 1SUVAINN ' I' =<br>T V
             \frac{1}{\pi} + 1) \frac{1}{\pi} 1) \frac{1}{\pi}SCVa1(NA + K + 1) = "B(" + LTRIM$ (RTRIM$ (STR$ (K)) ) + " )NEXT K
'CLS<br>Accesible: Cuadro de Valores Iniciales<sup>.</sup>
      esibie<br>o vicil
         VISIDIES: MENU DE CONTROL Y FARAMETROS<br>O
 CASE 2<br>J = menuda(14, 10, 8, scpar(), 1, para$())
    J = menuda(2, 1, 7, sid(), 1, dato$())
    J = menuda(5, 54, N + i, scval(), 20, val$())
     'Recuperaci ón valores predefi nidos
'Recuperación valores predefinidos
CASE<sub>3</sub>
         'Recuperación de la contrada de la contrada de la contrada de la contrada de la contrada de la contrada de la<br>Entre de la contrada de la contrada de la contrada de la contrada de la contrada de la contrada de la contrada
        CALL dating<br>Calleria dating parametros predefinidos
        cuperación parámetros predefinidos<br>L datin(para$(), val$(), onl$())
    CALL datin(para$(), val$(), pol$())<br>N = 2 * VAL(para$(2))
    NA = N / 2'Recuperac ion Valores Inic iales predef i nidos
        F^{11}eracion valores iniciales predefinidos<br>= 1 TO NA
        \frac{1}{2}\begin{bmatrix} 1 & 1 & 1 \\ 1 & 1 & 1 \\ 1 & 1 & 1 \end{bmatrix}= 1 ) TO NR
        SCVal(NA + K + 1) = "B(" + LTRIM$ (RTRIM$ (STR$ (K)) ) + " )NEXT K
     'Accesible: Cuadro de Polos
'Accesible: Cuadro de Polos
'Solo Visibles: Menu de Control, Parámetros y Valores Iniciales
CASE 4
         'Calculo Grado de Polinomio de Polinomio de Polinomio de Polinomio de Polinomio de Polinomio de Polinomio de P<br>Polinomio de Polinomio de Polinomio de Polinomio de Polinomio de Polinomio de Polinomio de Polinomio de Polino
    'Calculo Grado del Polinomio de Polos
    IF NA > 2 THEN
```
 $\overline{a}$ 

1Ł

```
E =z = 2ELSE<br>Nt = 2'Presentación Meñus
             \overline{\phantom{a}}u<br>,
             esentacion menus y<br>Desuda(3, 1, 7, s)
                                            0105<br>1, detect/ ) , 1, val detect
             m = m + 1, m = 10 () , 1, dd (0 = ())<br>1 = c= () 1 () = 1 = () () = 1 = () \
                  uda(3, 34, N + 1, SCVal(), 1, Val$())<br>uda(14, 10, 8, ccaan(), 1, pana$())
             \equiv \equivne<br>C
          'Inicio Identificación y Control
    'Inicio Identificación y Control
    CASE 5
         'Pasar a la Rutina de Identificacción y Control en SIMULACION
        CALL control(para\frac{1}{2}), val\frac{1}{2}(), pol\frac{1}{2}())
        CLS
    CASE ELSE
END SÉLECT
```
'Repetir hasta la opción Terminar LOOP UNTIL  $I = 6$ 

## SUBRUTINA sidat

```
SUBRUTINA sidat
 Genera los Menus y Cuadros para Identificación en SIMULACION
  a) Menu de Identificación
    Opciones:
     1. Visualización y cambio de PARAMETROS
    2. Visualización y cambio de VALORES INICIALES
    3. Recuperación de Parámetros y Valores Iniciales Predefinidos
     4. Inicio del proceso de IDENTIFICACION
     5. Retorno al Menu de Simulación
  b) Cuadro de Parámetros
     1. Orden del Modelo a Identificar
     2. x = valor inicial matrix de covarianzas P
    3. R = Referencia (0 \leq R \leq 10)
    4. Umin = Valor mínimo permitido de la señal de control
    5. Umax = Valor máximo permitido de la señal de control
       (0 1 Umin 1 Umax 10)
    6. Numero de Datos a guardarse para la Matriz de Datos
    7. Ruido (%) = Porcentaje de ruido respecto a Y
       (0% \leq \text{Ruido} \leq 100%)c) Cuadro de Valores Iniciales
DEFINT I-N
DEFDBL A-H, O-Z
SUB sidat STATIC
'Definición de Arreglos para la Identificación
'sim(): Nombres Menu Identificación
'sval(): Nombres Cuadro Valores Iniciales
'spar(): Nombres Cuadro Parámetros
'dato$ (): Datos Menu Identificación
'para$(): Datos Parámetros
'val$(): Datos Valores Iniciales
'pol$(): Datos Polos (No usado)
DIM sim(10) AS STRING
DIM sval(10) AS STRING
DIM spar(10) AS STRING
DIM dato$(6)DIM para (B)DIM val$(10)DIM pol$(10)
'Nuevo Color
PALETTE 3, 25
'Definición del Menu Identificación
sim(1) = "SIMULACION: IDENTIFICACION
sim(2) = " Parámetros"
sim(3) = " Valores iniciales"
sim(4) = " Parámetros y valores predefinidos"
sim(5) = " Iniciar identificación"
sim(6) = " Terminar"
```

```
finiciío del cuadro de Banáme
    spar(2) = " Orden = "
span(1) = " . PARAMETROS<br>
span(2) = " Orden = "<br>
span(3) = " \alpha = "span(4) = " R = "spar(5) = " Umin = "
span(6) = " Umax = "
spar(7) = " Nûmero Datos = "span(B) = "Ruido (%) = "'Datos Predefinidos
IF F = 0 THENCALL DATING<br>
\begin{bmatrix} 0 & 0 \\ 0 & 0 \end{bmatrix}Nt = 2<br>CALL datin(para$(), val$(), pol$())
   F = 1N = 1END IF<br>N = 2 * VAL(para$(2))
NA = N / 2'Definición Cuadro de Valores Iniciales
'Definición Cuadro de Valores Iniciales
    FIRE FOR SAADTS
         sval (K + 1) = " A (" A (" ) = " ) = " (" ) = " ) = " ) = " ) = " ) = " ) = " ) = " ) = " ) = " ) = " ) = " ) = " )<br>" + 1) + TO + NA
    N = 1\frac{1}{T} \frac{1}{T}s=1 to be the state of the internal state of \mathbb{R}^n , the state of \mathbb{R}^nFOR K = 1 TO NB<br>sval(NA + K + 1) = " B(" + LTRIM$(RTRIM$(STR$(K))) + ") = "
NEXT K
CLS
     'Menú de Identificación y Cuadros de Identificación y Cuadros de Paramateros y Valores Inicia les estableces i<br>En 1980, en 1980, en 1980, en 1980, en 1980, en 1980, en 1980, en 1980, en 1980, en 1980, en 1980, en 1980, en
'Menu de Identificación y Cuadros de Parámateros y Valores Iniciales
DO.
    'Accesible: Menu de Identificación
    'Solo visibles: Parámetros y Valores Iniciales
    J = menuda(5, 54, N + 1, sval(), 1, val$())
    J = menuda(14, 10, 8, spar(), 1, para$())
    I = menuda(2, 1, 6, sim(), 2, dato$())
              'Accesible: Cuadro de Parámetros
         'Accesible: Cuadro de Parámetros
             LESIDI<br>10 Uic
                 VISIDIES. HENG DE IDENVITICACIÓN Y VAI
        LASE 1<br>J = menuda(2, 1, 6, sim(), 1, dato$())
             J = menuda(5, 54, N + 1, sval(), 1, val$())
             J = menuda (14, 10, 8, spar(), 10, para$())
             'Definición nuevo Orden
            N = 2 * VAL(para*(2))NA = N / 2''Recuperación Valores Iniciales Iniciales Iniciales Iniciales Iniciales Iniciales Iniciales Iniciales Iniciales Iniciales Iniciales Iniciales Iniciales Iniciales Iniciales Iniciales Iniciales Iniciales Iniciales Iniciales
            'Recuperación Valores Iniciales
            FOR K = 1 TO NA
```

```
sval(K + 1) = "A(" + LTRIM$ (RTRIM$ (STR$ (K)) ) + " ) = "NEXT K
         FOR K = 1 TO NB
            sval(NA + K + 1) = "B(" + LTRIM$ (RTRIM$ (STR$ (K)) ) + " )NEXT K
         CLS
      'Accesible: Cuadro de Valores Iniciales
      'Solo visibles: Menu de Identificación y Parámetros
      CASE 2
         J = menuda(14, 10, 8, spar(), 1, para$())
         J = menuda (2, 1, 6, sim(), 1, dato$())
         J = menuda(5, 54, N + 1, sval(), 20, val$())
         CL<sub>S</sub>
      'Recuperación valores predefinidos
      CASE<sub>3</sub>
         'Recuperación parámetros predefinidos
         CALL datin(paraf(), valf(), polf())
         N = 2 * VAL(para*(2))NA = N / 2NB = NA.'Recuperación Valores Iniciales predefinidos
         FOR K = 1 TO NA
            sval(K + 1) = "A(" + LTRIM$(RTRIM$(STR$K))) + " = "NEXT K
         FOR K = 1 TO NB
            sval(NA + K + 1) = "B(" + LTRIM$ (RTRIM$ (STR$K)) ) + " )NEXT K
         CLS
      'Inicio Identificación
      CASE 4
         'Pasar a la Rutina de Identificación en SIMULACION
         CALL ident(para$(), val$())
         CLS
      CASE ELSE
   END SELECT
'Repetir hasta la opción Terminar
LOOP UNTIL I = 5END SUB
```
 $\mathbf{u}$ 

 $\overline{11}$ 

#### SUBRUTINA simula

SUBRUTINA simulation is a simulated by

```
-----------------
           ' PERMITEN PERMITEN DE SIMULACIÓN DE SIMULACIÓN DE SIMULACIÓN DE SIMULACIÓN DE SIMULACIÓN DE SIMULACIÓN DE SIM<br>IDDITITADA de Santía
       ' SUBRUTINA simula<br>' Permite la entrada a las rutinas de SIMULACION
       ' Genera el Menu de Simulación y las opciones posibles en SIMULACION
         Menu de Simulación
           - 1. Definición de Modelo (Esta Rutina de Modelo (Esta Rutina de Modelo (Esta Rutina de Modelo (Esta Rutina de<br>Decimentos
           Opciones:<br>1. Definición del MODELO (Esta Rutina debe ejecutarse al inicio)
         . 2. IDENTIFICACION de la planta predefinida
           3. IDENTIFICACION Y CONTROL de la planta predefinida
           4. Transferencia de la MATRIZ DE DATOS a un archivo en el disco
       DEFINT I-N
       DEFINT I-N
       DEFDBL A-H. O-Z
_ 'Definición del Menú de Simulac ion
       'Definición del Menu de Simulación
       DIM msim (6) AS STRING
       msim(1) = " SIMULACION
      msim(2) = "Modelo"msim(3) = " Identification"msim(4) = " Identification y Control"msim(5) = "Matrix de Datos"\sum_{i=1}^{n} definition to definition to definition to definition to definition to definition to definition to definition to definition to definition to definition to definition to definition the set of \sum_{i=1}^{n}'si = 0: Modelo no definido todavía; opciones posibles 1 y 5
       's1=1: Modelo ya definido; opciones posibles 1, 2, 3 y 5
       's1=3: Proceso ya ejecutado; todas las opciones son posibles
       'Modelo no definido todavia
           'Menú de Simulaci ón
          nu
              CDO.
          CLS<br>I = menu(8, 17, 6, msim(), s1!)
          SELECT CASE I
                   \blacksquareCASE 1
              'Definir Modelo
\overline{C} definition \overline{C}'Modelo ya definido
              51! = 1CASE 2<br>CASE sidentificación
                   'Proceso ejecutado
              'Proceso ejecutado
              s1! = 3k 'Identificación y Control
               'Identificación y Control
```
CALL scdat

'Proceso ejecutado  $51! = 3$ 

CASE 4 'Matriz de Datos CALL datos

CASE ELSE

END SELECT

'Repetir hasta que se escoja la opción 4 LOOP UNTIL  $I = 5$ 

'Modelo no definido (Regreso al Menu Principal)  $51! = 0$ 

#### SUBRUTINA sist

```
SUBRUTINA sist
' Resuelve es Sistema De ecuaciones Dado por la Matriz A.
 Parámetros de Entrada:
   A(): Matriz ampliada con los coeficientes del sistema de
        ecuaciones
   N: Orden
 Parámetros de salida:
   V1(): Vector de soluciones
   ERS%(): Error en el sistema de ecuaciones
DEFINT I-N
DEFDBL A-H, O-Z
SUB sist (A(), V1(), N, K)
'Definición de los Vectores y Matrices Auxiliares
DIM \subseteq (N), NFILA(N), W(N, N)'Algoritmo de resolución
FOR I = 1 TO N
  VALMAX = ABS(A(I, 1))FOR J = 2 TO N
     IF VALMAX < ABS(A(I, J)) THEN
        VALMAX = \triangle</math> BS(<math>A(I, J)</math>)FND IF
  NEXT J
  S(I) = VALMAXIF s(I) = 0 THEN
     K = 1EXIT SUB
  END IF
  NFILA(I) = INEXT I
FOR I = 1 TO N - 1P = IVALMAX = ABS(A(NFILA(I), I)) / s(NFILA(I))
  FOR J = I TO N
     IF VALMAX < ABS(A(NFILA(J), I)) / s(NFILA(J)) THEN
        VALMAX = ABS(A(NFILA(J), I)) / \leq(NFILA(J))
        P = JEND IF
  NEXT J
   IF A(NFILA(P), I) = 0 THEN
     K = 1EXIT SUB
   END IF
   IF NFILA(P) <> NFILA(I) THEN
     SWAP NFILA(P), NFILA(I)
   END IF
   FOR J = I + 1 TO N
     W(NFILA(J), I) = A(NFILA(J), I) / A(NFILA(I), I)FOR K = 1 TO N + 1A(NFILA(J), K) = A(NFILA(J), K) - W(NFILA(J), I) * A(NFILA(I))
```

```
K)
     NEXT K
  NEXT J
NEXT I
IF A(NFILA(N), N) = 0 THEN
   K = 1EXIT SUB
END IF
VI(N) = A(NFILA(N), N + 1) / A(NFILA(N), N)FOR I = N - 1 TO 1 STEP -1. \quad \forall 1(I) = 0FOR J = I + 1 TO N
     V1(I) = V1(I) + A(NFILA(I), J) * V1(J)NEXT J
   V1(I) = (A(NFILA(I), N + 1) - V1(I)) / A(NFILA(I), I)NEXT I
```
 $\sim$   $\sim$
## SUBRUTINA traery

SUBRUTINA **traery**

' Recupera el último valor de Y leído por el sistema de adquisición ' SUBRUTINA traery<br>' Recupera el último valor de Y leído por el sistema de adquisición ' de datos DEFDBL A-H, 0-Z DEFINT I-N<br>DEFDBL A-H, O-Z SUB traery r al primer valor **DO** CALL arlastp ("entraday%", lp!) LOOP WHILE  $lp! = 0$ CALL argetvalf ("entraday4/" , Ip!, -1, "ANLGO", valor!, O)  $\sup$  erar el  $Y =$  valor!

END SUB

#### SUBRUTINA tredat

```
n de dese de la Genera de la Genera Identificación y Control en Tiempo Real en Tiempo Real en Tiempo Real en T<br>Identificación y Control en Tiempo Real en Tiempo Real en Tiempo Real en Tiempo Real en Tiempo Real en Tiempo 
  SUBRUTINA trodat
  Genera Menus y Cuadros para Identificación y Control en TIEMPO REAL
   a) Menu de Control<br>Opciones:
            2. Visualización y cambio de VALORES INICIALES
       1. Visualización y cambio de PARAMETROS
       2. Visualización y cambio de VALORES INICIALES
       3. Recuperación de Parámetros y Valores Iniciales Predefinidos<br>4. Ubicación de los POLOS para el Control
       5. Inicio del proceso de IDENTIFICACION
       6. Retorno al Menu de Tiempo Real
  b) Cuadro de Parámetros
       1. Orden del Modelo a Identificar
       2. \alpha = valor inicial matrix de covarianzas P
       3. R = Referencia (0 \le R \le 10)
       4. Umin = Valor mínimo permitido de la señal de control
       5. Umax = Valor máximo permitido de la señal de control
           (0 \leq Umin \leq Umax \leq 10)
       6. Numero de Datos a guardarse para la Matriz de Datos
  c) Cuadro de Valores Iniciales
  d) Cuadro de Polos<br>Se ingresan los coeficientes del Denominador de la Función de
       Transferencia en lazo cerrado.
'ssaansessaansessaansessaansessaansessaansessaansessaansessaansessaansessaansessaansessaansessaansessaansessaa
DEFINT I-N<br>DEFDBL A-H, O-Z
SUB tredat STATIC
      'trcont(): Nombres Menú de Control
      inición de Arreglos para la Identificación
'trcont(): Nombres Menu de Control
'trcval(): Nombres Cuadro Valores Iniciales
'tropar(): Nombres Cuadro Parámetros
'tropol(): Nombre Cuadro Polos
'dato$(): Datos Menu de Control
'para$(): Datos Parámetros<br>'val$(): Datos Valores Iniciales
'pol$(): Datos Polos (No usado)
     \overline{D}DIM trcpar(lO) AS STRING
DIM troval(10) AS STRING
DIM trepar(10) AS STRING
DIM trpol(10) AS STRING
DIM dato$(7)DIM para$(8)<br>DIM val$(10)
DIM pol$(10)
'Cambio de Color
PALETTE 3, 25
     \mathbf{1} = \mathbf{1} = \mathbf{1} = \mathbf{1} = \mathbf{1} = \mathbf{1} = \mathbf{1} = \mathbf{1} = \mathbf{1} = \mathbf{1} = \mathbf{1} = \mathbf{1} = \mathbf{1} = \mathbf{1} = \mathbf{1} = \mathbf{1} = \mathbf{1} = \mathbf{1} = \mathbf{1} = \mathbf{1} = inición del Menu de Contr<br>Exause escu
trcont(2) = "Parameteros"
```

```
trcont(3) = " Valores Iniciales"
trcont(4) = " Parámetros y valores predefinidos"
trcont(5) = " Ubicación de polos"<br>trcont(6) = " Iniciar control"
trcont(7) = " Terminar"
'Definición del cuadro de Parámetros
t_{rcpar}(1) = " PARAMETROS
trcpar(2) = " Orden = "
t_{rcpar}(\mathfrak{I}) = " \alpha = "trcpar(4) = " R = "\mathsf{trcpar}(5) = " Umin = "<br>\mathsf{trcpar}(6) = " Umax = "
t_{rcpar}(7) = "Nûmero Datos = "'Definición del cuadro de Parámetros
IF F = 0 THEN
    Nt = 2CALL datin(para$(), val$(), pol$())
    F = 1\mathsf{IF} definición de Polos de Polos de Polos de Polos de Polos de Polos de Polos de Polos de Polos de Polos de Po
      transformation of the state of the state of the state of the state of the state of the \sim'Definición del Cuadro de Polos
trpol(1) = " 1FOR I = 2 TO 4<br>trocl(I) = " Polo" + LTRIM$(RTRIM$(STR$(I - 1))) + " ="
       'Datos Predefinidos
'Datos Predefinidos
N = 2 * VAL(para*(2))<br>NA = N / 2'Definición Cuadro de Valores Iniciales
'Definición Cuadro de Valores Iniciales
trcval(1) = " VALORES INICIALES "
FOR K = 1 TO NAtrcval(K + 1) = " A(" + LTRIM$ (RTRIM$ (STR$ (K)) ) + " ) = "\mathcal{L}_\mathcal{R} , training \mathcal{L}_\mathcal{R} , \mathcal{L}_\mathcal{R} , \mathcal{L}_\mathcal{R} , \mathcal{L}_\mathcal{R} , \mathcal{L}_\mathcal{R} , \mathcal{L}_\mathcal{R} , \mathcal{L}_\mathcal{R} , \mathcal{L}_\mathcal{R} , \mathcal{L}_\mathcal{R} , \mathcal{L}_\mathcal{R} , \mathcal{L}_\mathcal{R} , \mathcal{L}_\NEXT K
FOR K = 1 TO NBtrcval(NA + K + 1) = " B(" + LTRIM$ (RTRIM$ (STR$ (K)) ) + " ) = " NEXT KCLS
'Menu de Control y Cuadros de Parámateros, Valores Iniciales y Polos
           'Accesible: Menú de Control
DO.
            'Solo visibles: Parámetros y Valores Iniciales
     'Accesible: Menu de Control
     'Solo visibles: Parámetros y Valores Iniciales
     J = menuda(5, 54, N + 1, troval(), 1, val$())
     J = menuda(14, 10, 7, tropar(), 1, para$())<br>I = menuda(2, 1, 7, troont(), 2, dato$())
     SELECT CASE I
                'Solo visibles: Menú de Control y Valores Iniciales: Menú de Control y Valores Iniciales Iniciales Iniciales I<br>De Control y Valores Iniciales Iniciales Iniciales Iniciales Iniciales Iniciales Iniciales Iniciales Iniciales
          'Solo visibles: Menu de Control y Valores Iniciales
```
trcontext in the second state  $\mathcal{S}$  is a value of  $\mathcal{S}$ 

```
CASE 1
          J = menuda(2, 1, 7, trcont(), 1, dato$())
          J = menuda(5, 54, N + 1, trcval(), 1, val$())
          J = menuda(14, 10, 7, tropar(), 10, para$())
          'Definición nuevo Orden
          N = 2 * VAL (para$(2))
          NA = N / 2' Recuperar ion Va lores Iniciales
              \cdots = \cdots + \cdots + \cdots + \cdots + \cdotstración valores iniciales<br>- 1 TO NA
              N = 1FOR K + 1, =<br>F V
                  \pm 1 TO NR
             trcval(NA + K + 1) = "B(" + LTRIM$ (RTRIM$ (STR$ (K))) + "NEXT K
           'Accesible: Cuadro de Va lores Iniciales
       'Accesible: Cuadro de Valores Iniciales
          Zesible<br>Le viei
              VISIDIES; MENU DE CONTROL Y FARAMETROS
      CASE<sub>2</sub>
              \sum_{n=0}^{\infty} \sum_{n=0}^{\infty} \sum_{n=0}^{\infty} \sum_{n=0}^{\infty} \sum_{n=0}^{\infty} \sum_{n=0}^{\infty} \sum_{n=0}^{\infty}\begin{array}{ccccccccc}\n\text{memuaa}(14, 10, 7, \text{trcpar}(2, 1, \text{para}^{*}))\n\end{array}J = menuda(2, 1, 7, troont(), 1, dato$())<br>J = menuda(5, 54, N + 1, troval(), 20, val$())
           ' Recuperación valores predefi nidos
       'Recuperación valores predefinidos
      CASE 3
              \simuperación parámetros<br>datio(para$() val$
          CALL datin(para$(), val$(), pol$())<br>N = 2 * VAL(para$(2))
          NA = N / 2'Recuperación Valores Inicia les predefinidos
              F(0)tración valores iniciales predetinidos<br>- 1 TO NA
              N = 161 C V A 2 (1 X + 1 2 ) =<br>T | V
                  \pm 1 TO NB
             trcval(NA + K + 1) = "B(" + LTRIM$ (RTRIM$ (STR$ (K))) + "\equiv \equivNEXT K
           'Accesible: Cuadro de Polos
       'Accesible: Cuadro de Polos
       'Solo Visibles: Menu de Control, Parámetros y Valores Iniciales
      CASE 4
          'Calculo Grado del Polinomio de Polos
          IF NA > 2 THEN
             Nt = 3ELSE
```

```
Nt = 2END IF
                                           Nenus
                    \mathcal{L} = \mathcal{L} \left( \mathcal{L} \right)1. 7,
                                           15<br>-
                    esentación Mem<br>.
                                                  Cu
                                                             \mathbf{5}, trcom
                           \mathsf{ada}\ (2, 1, 1)t(), 1, d
                                                                              ()) and (\textnormal{\texttt{eval}}\left(\;\right) \,,\;\; 1\,,\;\; \textnormal{\texttt{val}}\,\mathfrak{s}\left(\;\right) \,)menuda (5, 54, \overline{a}\vee + 1,
                    mei
              CLSIdentificación y Control
          'Inicio Identificación y Control
         CASE 5
                             trcontrol(para \mathcal{O}()), pol\mathcal{O}()sar
              CLS
         CASE ELSE
    END SELECT
'Repetir hasta la opción Terminar
LOOP UNTIL I = 6
```
END SUB

#### SUBRUTINA treontrol

```
Ejecuta el proceso de IDENTIFICACIÓN y CONTROL en TIEMPO REAL en
' SUBRUTINA troontrol
' Ejecuta el proceso de IDENTIFICACION y CONTROL en TIEMPO REAL en<br>' base a los parámetros y valores iniciales definidos.
' Produce los gráficos en pantalla de la señal de entrada ( u(t) )
'y de salida ( y(t) ) y calcula los parámetros de la planta.<br>'Parámetros de Entrada:
    para$(): Parámetros definidos en "trcdat"<br>val$(): Valores Iniciales definidos en "trcdat"
    pol$(): Polos definidos en "trodat"
DEFDBL A-H, 0-Z
    S_N transfer transfer transfer transfer transfer transfer transfer transfer transfer transfer transfer transfer transfer transfer transfer transfer transfer transfer transfer transfer transfer transfer transfer transfer 
SUB treontrol (para$(), val$(), pol$())
'Recuperación de Parámetros
'Par: Valor inicial de «
'R: Referencia<br>'Umin: valor mínimo permitido de U
'Umax: vàlor máximo permitido de U
'MaxDat: Número máximo de Datos para la Matriz de Datos
Par = VAL(para$(3))R = VAL(para#(4))Umin = VAL(para$(5))Umax = VAL(para\#(6))MaxDet = VAL(para#(7))lo del
IF NA > 2 THENNt = 3END IF
     IFnamiento de Matrices y Vectores
     ens
     : Matriz de Covarianzas
'MA(), MB(): Matrices auxiliares de cálculo
'I(): Vector de Parámetros (modelo ARMA)
'X(): Vector de Datos Entrada-Salida (modelo ARMA)
     : Vector auxiliar de cálculo
's (): Matrix de Control
'a(): Vector de Parámetros a para Control
'pol(): Vector de coeficientes de polos
'TM(): Matriz con las últimos 50 cálculos de parámetros
'TF(): Vector con los Parámetros Promedio
'DAT(): Matriz con los Parámetros y las señales de entrada y salida
'C(): Vector con los últimos 20 valores de U
'unit(): Vector con sus valores en 1
REDIM tim(O TO 7) AS INTEGER, DT(O TO 7)<br>REDIM P(N, N)
    \mathsf{RM}(\mathsf{N},\mathsf{N})IM MA(N, N) AS DOUBLE, MB(N,
REDIM T(N), X(N), V(N), S(N, N + 1), A(NA + 1), pol(N)<br>REDIM TM(O TO 49, N), TF(N)
```

```
REDIM DAT(MaxDat, N + 2)
REDIM C(dep!), unit(dep!)
'Inicialización de T
FOR I = 2 TO N + 1T(I - 1) = VAL(valg(I))NEXT I
'Inicialización de "pol"
FOR I = 2 TO Nt + 1
   pol(I - 1) = VAL(pol$(I))NEXT I
'Inicialización de P, TF y X
FOR I = 1 TO N
   FOR J = 1 TO N
      S(I, J) = 0IF I = J THEN
          P(I, J) = ParELSE
          P(I, J) = 0END IF
   NEXT J
   X(I) = 0TF(I) = 0NEXT I
'Definición Arreglos de Entrada y Salida de Datos
CALL anin("entraday", dep!, "ANLGO", bintv", -1, "nt", "tarea1")<br>CALL armake("salida", dep!, -1, "ANOUTO")<br>CALL anout("salida", "ANOUTO", bintv", "tint", "tarea3")
'Inicialización Arreglo de Salida de datos, Vectores C y unit
FOR I! = 1 TO dep!CALL arputvalf("salida%", I!, -1, "ANOUTO", 0!, 0)
     unit(I!) = 1C(I!) = 0NEXT I!
'Inicialización de Variables y Constantes
'K: cuenta el número de iteraciones para graficación
'DK: cuenta el número total de iteraciones
'U: señal de entrada a la planta
'F: Factor de olvido
'Y: señal de salida de la planta
'NF: Falla del Control (NF=0: no falla; NF=1: falla)
K = 0DK = 0F = .98Y = 0U = 0NF = 0DAT(DK, 1) = Y
DAT(DK, 2) = U
RANDOMIZE TIMER
```
'Definición de Pantalla y Colores para graficación SCREEN<sub>9</sub> WIDTH BO, 43 'Iniciar Identificación **CLS** LOCATE 24, 30 PRINT "PRESIONE UNA TECLA PARA INICIAR CONTROL" DO.  $q$ \$ = INKEY\$  $LOOP$  WHILE  $q\ddot{p}$  = "" 'Impresión en pantalla de los gráficos y mensajes iniciales CLS CALL defgraf LOCATE 21, 30 PRINT "TIEMPO REAL" COLOR<sub>2</sub> LOCATE 42, 10 PRINT "CONTROL EN PROCESO"; COLOR<sub>15</sub> LOCATE 42, 40 PRINT "Presione una Tecla para terminar..."; 'Inicialización Timer 'tim(0)=1: conteo con timer 0 'ndf: detección cuenta final del timer 'DT: Conteo del número de muestras  $\text{tim}(0) = 1$  $DT = 1$  $ndf = -1$ CALL timerstart(tim(), "nt", "timer") 'Iniciar interrupciones CALL inton $(1, "min")$ 'Inicio del lazo de Identificación DO. 'Rutina de Actualización de Datos Entrada-Salida FOR  $I = NA TO 2 STEP -1$  $X(I) = X(I - 1)$ NEXT I  $X(1) = -Y$ FOR  $I = N TO N - NB + 2 STEP -1$  $X(I) = X(I - 1)$ NEXT I  $X(NA + 1) = U$ 'Recuperar valor de Y CALL traery 'Inicio Algoritmo de Minimos Cuadrados Recursivo CALL  $\text{pvect}(\vee()$ ,  $P()$ ,  $X()$  $A = F + pesc(X())$ ,  $V())$ 

```
FOR I = 1 TO N
     V(T) =E = Y - pescíX O , T< ) )
E = Y - pesc(X(), T())'Cálculo Nuevos Parámetros
FOR I = 1 TO N
     T(I) = T(I) + V(I) * E'Ingreso de valores a la Matriz de Datos
'Ingreso de valores a la Matriz de Datos
IF DK < MaxDat THEN
     DAT(DK + 1, 1) = YDAT(DK + 1, 2) = U
     FOR I = 3 TO N + 2L – J<br>NATINK
     E(YT, T)'Ingreso de valores a la Matriz de Valores a la Matriz de Valores a la Matriz de Parámetros de Parámetros de P<br>En 1980, estableceu de la Matriz de Parámetros de Parámetros de Parámetros de la Matriz de Parámetros de Parám
     areco de valores a
          50 DE VAIDTES A IA HACTIZ JE FAT<br>= T TN N + 2
FOR I = 3 TO N + 2<br>TM(DK MOD 50, I - 2) = T(I - 2)
       'Cálculo de Matriz de Covarianzas P.
'Cálculo de Matriz de Covarianzas P.
FOR I = 1 TO N
     FOR J = 1 TO N
          IF I = J THEN.<br>MA (T
                    (1, 3) = 1 - \sqrt{(1)} + \chi(3)ELSE<br>MA(I, J) = -V(I) * X(J)
          END IF
     NEXT I
     NEXIJ<br>Ti
NEXT I<br>CALL pmat(MB(), MA(), P())
FOR I = 1 TO N
     FOR J = 1 TO N
        P(I, J) = MB(I, J) / FNEXT I
       'Cálculo nuevo vector de Parámetros a parámetros a parámetros a parámetros a para Control de Parámetros a pará<br>Control de Parámetros a para Control de Parámetros a para Control de Parámetros a para Control de Parámetros a
'Cálculo nuevo vector de Parámetros a para Control
A(1) = T(1) - 1FOR I = 2 TO NA \cdot\overline{111} =AÍNA + 1 ) = -T(NA)
      'Definición Matriz s para orden mayor a 2000 en 2000 en 2000 en 2000 en 2000 en 2000 en 2000 en 2000 en 2000 e<br>Definición mayor a 2000 en 2000 en 2000 en 2000 en 2000 en 2000 en 2000 en 2000 en 2000 en 2000 en 2000 en 200
     finición Matri
          TEIDH HACIIZ 3 PAM.<br>2 THEN
IF N > 2 THEN<br>FOR J = 1 TO N + 1FOR I = 1 TO N
              IF J < NB THEN
                   IF I \left\langle J THENS(I, J) = 0
```

```
ELSEIF I = J THEN
            s(I, J) = 1ELSEIF I \leq NA + 1 + J THEN
            S(I, J) = A(I - J)ELSE
            s(I, J) = 0END IF
      ELSEIF J < N + 1 THEN
         IF I \leq 1 - NB + J THEN
            S(I, J) = 0ELSEIF I <= J THEN
            S(I, J) = T(NA + NB + I - J)ELSE
            S(I, J) = 0END IF
      ELSE
         IF I \leq Nt AND I \leq NA + 1 THEN
            S(I, N + 1) = pol(I) - A(I)ELSEIF I <= Nt AND I > NA + 1 THEN
            S(I, N + 1) = pol(I)ELSEIF I > Nt AND I \leq NA + 1 THEN
            S(I, N + 1) = -A(I)ELSE
            S(I, N + 1) = 0END IF
      END IF
   NEXT I
NEXT J
'Resolución Sistema de Ecuaciones para orden mayor a 2
CALL sist(s(), V(), N, ERS%)
'Error en sistema de ecuaciones
IF ERSX = 1 THEN
   'Suspender el Control
   CALL intoff
   CALL ardel("entraday%")
   CALL ardel("salida%")
   'Impresión mensajes de error
   CALL ersist
   'Redefinición Pantalla y colores
   SCREEN 0
   WIDTH BO. 25
   COLOR blanco, negro
   PALETTE 3, 25
   'Terminar: volver al Menu de Control
   EXIT SUB
END IF
```
'Calculo del control para un orden del modelo iqual a 1

```
ELSE
   'Grado del polinomio de polos es 1
   IF Nt = 1 THEN
      V(1) = pol(1) - A(1) / T(2)V(2) = -A(2) / T(2)'Grado del polinomio de polos es 2
   ELSE
      V(1) = pol(1) - A(1) / T(2)V(2) = pol(2) - A(2) / T(2)END IF
END IF
'Calculo de la señal de control u
CALL calcu(X(), V()'U debe estar entre Umin y Umax
IF U > Umax THEN
   U = UmaxELSEIF U < Umin THEN
  U = Umin
END IF
'Falla del Control: enviar señal de recuperación
IF (pesc(C(), unit()) / dep!) = Umin THEN
   U = Umax
END IF
'Actualización Vector de Salida
C(DK MOD dep!) = U'Sacar valor de U
CALL salidau
'Nuevo Gráfico si más de 580 valores
IF K > 580 THEN
   'Nuevo Gráfico
   CALL deforaf
   'Inicialización de K
   K = 0END IF
'Graficar Nuevo Punto
CALL graf(K)'Verificación de Interrupciones
DO
   'Recuperar valor del Timer
```

```
CALL timerread(DT())
      'Muestreo siquiente detectado
      IF DT(0) / bintv% > DT THEN
         ndf = 1'Final del Conteo Detectado
      ELSEIF DT(0) / bintv% \langle -3 THEN
         ndf = 0END IF
   'Repetir hasta que se dé el siguiente muestreo
   LOOP UNTIL ndf >= 0
   'Actualizar Conteo de Muestras
   DT = ndf * INT(DT(0) / bintvX) + 1ndf = -1'Incrementar contadores
   K = K + 1DK = DK + 1'Falla del Control
   IF DK + 1 <> DT AND NF = 0 THEN
      LOCATE 42, 3
      BEEP
      NF = 1COLOR rojo
      PRINT "FALLA DEL CONTROL" + SPACE$(12);
      COLOR blancoi
   END IF
'Repetir el lazo hasta la detección de una tecla
LOOP WHILE INKEY$ = ""
'Suspender proceso en Tiempo Real
CALL intoff
CALL ardel("entraday%")
CALL ardel("salida%")
'Fin de Identificación
LOCATE 42, 2
PRINT SPACE$(8); "Presione una Tecla para continuar..."; SPACE$(29);
DO
LOOP WHILE INKEY$ = "."
'Cálculo de Parámetros Promedio
FOR I = 1 TO N
   IF DK > 50 THEN
      FOR J = 0 TO 49
         TF(I) = TF(I) + TM(J, I)NEXT J
      TF(I) = TF(I) / 50
```

```
ELSE
      TF(I) = T(I)END IF
NFXT I
'Definición de Pantalla y Colores para Menús y Cuadros
SCREEN 0
WIDTH 80, 25
COLOR blanco, negro
PALETTE 3, 25
Menu Final.
  Opciones:
    1. Imprimir Resultados en Papel
    2. Regresar a Menu de Identificación
'Borrar Pantalla
CLS
'Definición de Arreglos para la impresión de Resultados
'datim(): Nombres Cuadro Resultados
'cimpr(): Nombres Menu Final
'cdat$ (): Datos Cuadro Resultados
'cim$(): Datos Menu Final
DIM datim(20) AS STRING
DIM cimpr(10) AS STRING
DIM cdat\ (20)
DIM Cimf(10)'Definición Cuadro de Resultados
                                         \overline{11}\texttt{d} \texttt{atim}(1) = "RESULTADOS
'Nombre de Parámetros Calculados
FOR J = 1 TO NA
   datim(J + 1) = " A(" + LTRIM$(RTRIM$(STR$(J))) + ") = "
NEXT J
FOR J = 1 TO NB
   datim(NA + J + 1) = " B(" + LTRIM$(RTRIM$(STR$(J))) + ") = "
NEXT J
'Iteraciones, Interrupciones
\text{d} \text{atim}(N + 2) = " \text{ Iteraciones} = "\text{d} \text{atim}(N + 3) = " Interrupciones = "
'Conversión de Datos a Caracteres
FOR J = 1 TO N
   cdats(1 + 1) = converts(TF(J)) 'LEFT$(LTRIM$(RTRIM$(STR$(TF(J)))),
\thetaNEXT J
cdat\(N + 2) = convert$ (DK)
cdat\(N + 3) = convert (DT - 1)'Definición Menu Final
cimpr(1) = "FIN DEL CONTROL
```

```
cimpr(2) = " Imprimir resultados"cimpr(3) = "Terninar"'Menu Final y Cuadro de Resultados
DO
       'Accesible: Menú Final
               LESIDIE.<br>1a uisib
               JO VISIDIE: LUAGMO DE KESUITADOS<br>7 = 0
               \begin{array}{ccc} \text{A} & = & \bigcup & \text{A} & \text{B} & \text{C} & \text{C} & \text{D} & \text{A} & \text{A} & \text{B} & \text{C} & \text{A} & \text{B} & \text{C} & \text{A} & \text{B} & \text{B} & \text{B} & \text{B} & \text{B} & \text{B} & \text{B} & \text{B} & \text{B} & \text{B} & \text{B} & \text{B} & \text{B} & \text{B} & \text{B} & \text{B} & \text{B} & \text{B} & \text{B} & \text{B} & \text{S = \begin{bmatrix} \text{max} & \text{max} \\ \text{max} & \text{max} \end{bmatrix}'Impresión de Resultados en Papel
              'Impresión de Resultados en Papel
             CASE 1
                     'Borrar zona de mensajes de Error
                               ' Imprimi r
                             CALL prínter(para* O, TF(), pol ( ), DK, 4)
                 CALL printer(para\overline{*}(), TF(), pol(), DK, 4)
         \overline{\text{max}} is the period Termin narrative in the period Termin narrative in the period Termin narrative in the period Termin narrative in the period Termin narrative in the period Termin narrative in the period Termin narr
'Repetir hasta la obtener Opción Terminar
```
LOOP UNTIL  $I = 2$ 

END SUB

SUBRUTINA treal

```
' subsuccession is permitted as alas rutinal and \epsilon and \epsilon and \epsilon ruting \epsilon . Then \epsilonSUBRUTINA treal
  Permite la entrada a las rutinas en TIEMPO REAL
  Genera el Menu de Tiempo Real y las opciones posibles en TIEMPO<br>REAL.
  Menu de Tiempo real<br>Opciones:
            es: \overline{a}1. Definición de PARAMETROS para la adquisición de datos (se
        ejecuta al inicio)
     2. IDENTIFICACION de la planta
     3. IDENTIFICACION Y CONTROL de la planta
     4. INICIALIZACION del equipo de adquisición de datos<br>5. Transferencia de la MATRIZ de DATOS a un archivo en disco
     6. Retornar al Menu Principal
's se a bas a conceder de la conceder de la conceder de la conceder de la conceder de la conceder de la conced
DEFINT I-N<br>DEFDBL A-H, O-Z
     {\tt treal}Inicialización de Rutinas para el equipo de adquisición de datos
CALL softinit
IF ERNUMY <> 0 THEN
PRINT ERNUMX;<br>END IF
CALL init.
    finición Menu de Tiempo Real i
DIM mtreal(10) AS STRING
mtreal(1) = " T I E M P O R E A L
                                                 \mathbf{u}mtreal(2) = " Parámetros"<br>mtreal(3) = " Identificación"
mtreal(4) = " Identificación y Control"
mtreal (5) = " Inicialización"<br>mtreal (6) = " Matriz de datos"
mtreal(7) = "Terminar"'Transferências: operativas: operativas: operativas: operativas: operativas: operativas: operativas: operativas
     =0: Parámetros no definidos todavía: opciones posibles 1 y 6
'TR!=3: Proceso ya ejecutado: todas las opciones son posibles
     \equiv 0
'Menu de Tiempo Real
DO
   CLS
   I = \text{menu}(B, 17, 7, \text{m.}SELECT CASE I
   CASE 1
       'Definición de Parámetros
       CALL trparam
       'Parámetros definidos
```
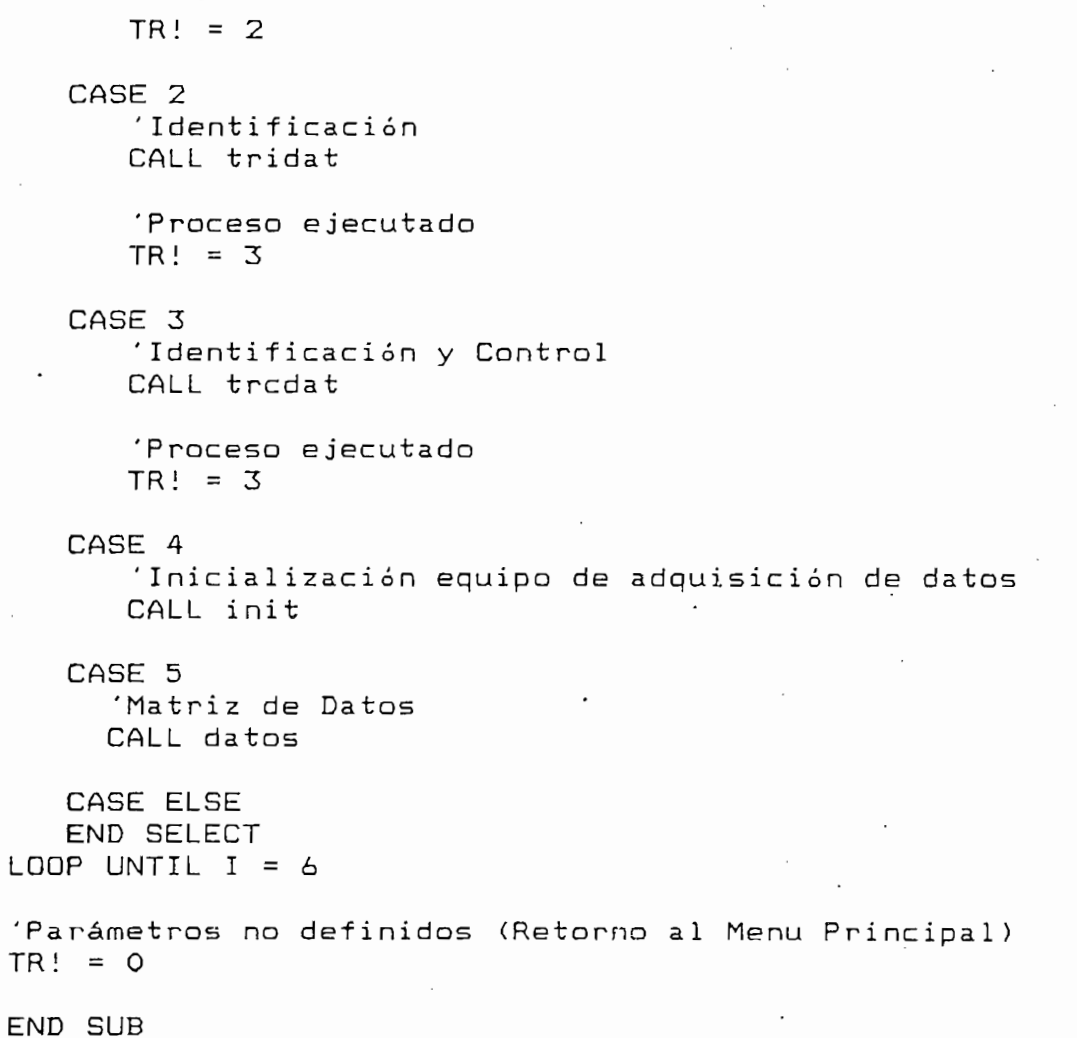

#### SUBRUTINA tridat

```
SUBRUTINA tridat
  Genera los Menus y Cuadros para Identificación en TIEMPO REAL
  a) Menu de Identificación
    Opciones:
    1. Visualización y cambio de PARAMETROS
    2. Visualización y cambio de VALORES INICIALES
    3. Recuperación de Parámetros y Valores Iniciales Predefinidos
    4. Inicio del proceso de IDENTIFICACION
    5. Retorno al Menu de Tiempo Real
  b) Cuadro de Parámetros
    1. Orden del Modelo a Identificari
    2. \alpha = valor inicial matrix de covarianzas P
    3. R = Referencia (0 <math>\le R \le 10</math>)4. Umin = Valor mínimo permitido de la señal de control
    5. Umax = Valor máximo permitido de la señal de control
       (0 \leq Umin \leq Umax \leq 10)
    6. Numero de Datos a quardarse para la Matriz de Datos
    7. Ruido (%) = Porcentaje de ruido respecto a Y
        (0% ≤ Ruido ≤ 100%)
 c) Cuadro de Valores Iniciales
DEFINT I-N
DEFDBL A-H, O-Z
SUB tridat STATIC
'Definición de Arreglos para la Identificación
'trid(): Nombres Menu Identificación
'trival(): Nombres Cuadro Valores Iniciales
'tripar(): Nombres Cuadro Parámetros
'dato$(): Datos Menu Identificación
'para$ (): Datos Parámetros
'val$(): Datos Valores Iniciales
'pol$(): Datos Polos (No usado)
DIM trid(10) AS STRING
DIM trival(10) AS STRING
DIM tripar(10) AS STRING
DIM dato$(6)DIM para$(B)DIM val$(10)DIM Dol$(10)'Nuevo Color
PALETTE 3, 25
'Definición del Menu Identificación
triad(1) = "TIEMPO REAL: IDENTIFICACION
trid(2) = "Parámetros"trid(3) = " Valores iniciales"
trid(4) = " Parámetros y valores predefinidos"
trid(5) = " Iniciar identificación"
trid(6) = "Terninar"
```

```
tripard) = " PARÁMETROS
           tinicion del cuadro de<br>2000 - " " Orden
           par(1) = "<br>' <sup>a</sup> = " a = " a = "
           par(z) = " Broen"
      tripar(3) = " \alpha = "<br>tripar(4) = " R = "
           tripar(6) = " Umax = "
           tripar(7) = " Número Datos = "
      tripar(6) = " Umax = "<br>tripar(7) = " Número Datos = "
      tripar(B) = "Ruido (%) = "'Datos Predefinidos
      IF F = 0 THEN
               CALL DATING<br>O DIFIERENTE DATING
               – 2<br>1 det
           END IF
           \mathcal{L} = 1END IF<br>N = 2 * VAL(para$(2))
      NA = N / 2'Definición Cuadro de Valores "Iniciales
      'Definición Cuadro de Valores Iniciales
           FINICION CURDIO<br>"A MALA" = " UALA"
               trivalí K + 1 + 1 ) = 1 (" ) = literaturalistica" + 1 + LTRIMS(STRIMS(STRIMS) + 1 + LTRIMS(STRIMS(STRIMS) + 1 + LTRIMS(STRIMS(STRIMS) + 1 + LTRIMS(STRIMS(STRIMS(STRIMS) + 1 + LTRIMS(STRIMS(STRIMS) + 1 + LTRIMS(STRIMS) + LT
           N = 1GETVATINT TIME<br>To M
               \pm 1. TO MB
      FOR K = 1 TO NB<br>trival(NA + K + 1) = " B(" + LTRIM$(RTRIM$(STR$(K))) + ") = "
      NFXT K
      CI<sub>S</sub>
            ' Menú de Identificación y Cuadros de Identificación y Cuadros de Paramateros y Va lores Inicia les estados y
      'Menu de Identificación y Cuadros de Parámateros y Valores Iniciales
      DO.
           'Accesible: Menu de Identificación
           'Solo visibles: Parámetros y Valores Iniciales
           J = menuda(5, 54, N + 1, trival(), 1, val$())
          J = menuda(14, 10, 8, tripar(), 1, para$ ())
          I = menuda (2, 1, 6, trid(), 2, dato$())
                    'Accesible: Cuadro de Parámetros
               'Accesible: Cuadro de Parámetros
                   LESIUI<br>10 Uic
                        visibles: Menu de Identificación y Valores<br>.
               CASE 1
                        \overline{D} = menuda(2, 1, \overline{A}, \overline{A}, \overline{A}, \overline{A}, \overline{A}, \overline{A}, \overline{A}, \overline{A}, \overline{A}, \overline{A}, \overline{A}, \overline{A}, \overline{A}, \overline{A}, \overline{A}, \overline{A}, \overline{A}, \overline{A}, \overline{A}, \overline{A}J = menuda(14, 10, 8, tripar O t 10, para$())
                   J = menuda(14, 10, 8, tripar(), 10, para\frac{1}{2}())
                   'Definición nuevo Orden
                   N = 2 * VAL (para$(2))
                   NA = N / 2NB = NA'Recuperación Valores Iniciales
                   FOR K = 1 TO NA
```
'Definición de Parámetros de Parámetros de Parámetros de Parámetros de Parámetros de Parámetros de Parámetros<br>Definición

医子宫

```
trival(K + 1) = " A(" + LTRIM$ (RTRIM$ (STR$ (K)) ) + " ) = "NEXT K
          FOR K = 1 TO NB
             trival(NA + K + 1) = " B(" + LTRIM$(RTRIM$(STR$(K))) + ")
\approx \frac{1}{2}NEXT K
          CLS
       'Accesible: Cuadro de Valores Iniciales
       'Solo visibles: Menu de Identificación y Parámetros
       CASE 2
          J = menuda(14, 10, 8, tripar(), 1, para$())
          J = menuda(2, 1, 6, trid(), 1, dato$())<br>J = menuda(5, 54, N + 1, trival(), 20, val$())
          CLS.
       'Recuperación valores predefinidos
       CASE<sub>3</sub>
          'Recuperación parámetros predefinidos
          CALL datin(paraf(), valf(), polf())
          N = 2 * VAL(para*(2))NA = N / 2NB = NA'Recuperación Valores Iniciales predefinidos
          FOR K = 1 TO NA
             trival(K + 1) = " A(" + LTRIM$ (RTRIM$ (STR$K)) ) + " ) = "NEXT K
          FOR K = .1 TO NB
             trivial (NA + K + 1) = "B(" + LTRIM$ (RTRIM$ (STR$ (K))) + " )\approx -11NEXT K
          CLS
       'Inicio Identificación
       CASE 4
          'Pasar a la Rutina de Identificación en SIMULACION
          CALL trident(para$(), val$())
          CLS
      CASE ELSE
   END SELECT
'Repetir hasta la opción Terminar
LOOP UNTIL I = 5END SUB
```
#### SUBRUTINA trident

SUBRUTINA trident

```
' SUBRUTINA trident ' Ejecuta el proceso de IDENTIFICACIÓN en TIEMPO REAL en base a los
 Ejecuta el proceso de IDENTIFICACIDN en TIEMPO REAL en base a los
'' parámetros y valores iniciales definidos.
' Produce los gráficos en pantalla de la señal de entrada ( u(t) ) y
' de salida ( y(t) ) y calcula los parámetros de la planta.<br>' Parámetros de Entrada:<br>' - para$(): Parámetros definidos en "sidat"
     val$(): Valores Iniciales definidos en "sidat"
DEFDBL A-H, 0-Z
DEFINT I-N<br>DEFDBL A-H, O-Z
SUB trident (para$(), val$())
      'Par: Valor inicial de oí
      uperación de
'Par: Valor inicial de «<br>'R: Referencia
      'Umax: valor máximo permitidode U
      n: valor mínimo permitido de U
'Umax: valor máximo permitido de U
'MaxDat: Número máximo de Datos para la Matriz de Datos
'ERP: Ruido Porcentual
Par = VAL(para*(3))R = VAL(para$(4))Umin = VAL(para$(5))Umax = VAL(para*(6))<br>MaxDat = VAL(para$(7))
ERP = VAL(para$(B))'tim ( ) : Timer
      ensionamiento de Matr<br>''
      \Omega: Timer
      ); Conteo de limer<br>Matrices auxiliares de cálculos
'P(): Matriz de Covarianzas
'MA(), MB(): Matrices auxiliares de cálculo
'T(): Vector de Parámetros (modelo ARMA)
'X(): Vector de Datos Entrada-Salida (modelo ARMA)<br>'V(): Vector auxiliar de cálculo
      : Vector auxiliar de cálculo<br>No Mateir est los Altimos PO aflavias de
      ): Matriz con las ultimos ou calculos de parametros<br>No Machaeles les Parámeters Persedie
'TF(): Vector con los Parámetros Promedio
'DAT(): Matriz con los Parámetros y las señales de entrada y salida
REDIM tim(0 TO 7) AS INTEGER, DT(0 TO 7)<br>REDIM P(N, N)
     IM P(N, N)<br>Im Main, N), AG POURLE, MRIN, N), AG POURLE
     IM MA(N, N) AS DOUBLE, MI<br>IM T(N), Y(N), H(N), TM(
REDIM DAT(MaxDat, N + 2)
     \ddot{i} \ddot{j} \ddot{k} \ddot{k} \ddot{k} \ddot{k} \ddot{k} \ddot{k} \ddot{k} \ddot{k} \ddot{k} \ddot{k} \ddot{k} \ddot{k} \ddot{k} \ddot{k} \ddot{k} \ddot{k} \ddot{k} \ddot{k} \ddot{k} \ddot{k} \ddot{k} \ddot{k} \ddot{k} \ddot{k} \ddot{k} \ddot{kdiizacion de F<br>J TO N
\begin{array}{rcl} \text{FOR} & I & = & 1 & \text{TO} \text{N} \\ \text{FOR} & J & = & 1 & \text{TO} \text{N} \end{array}P = \frac{1}{2}\frac{1}{2}P(I, J) = ParELSE<br>P(I, J) = 0END IF
```

```
NEXT J
   X(I) = 0TF(I) = 0NEXT I
'Inicialización de T
FOR I = 2 TO N + 1T(I - 1) = VAL(vals(I))NEXT I
'Inicialización de Variables y Constantes
'K: cuenta el número de iteraciones para graficación
'DK: cuenta el número total de iteraciones
'U: señal de entrada a la planta
'F: Factor de olvido
'Y: señal de salida de la planta
'NF: Falla del Control (NF=0: no falla; NF=1: falla)
K = 0DK = 0U = RF = .98Y = 0\sim \simNF = 0DAT(DK, 1) = U
DAT(DK, 2) = Y
RANDOMIZE TIMER
'Definición de Pantalla y Colores para graficación
SCREEN<sub>9</sub>
WIDTH 80, 43
CLS
'Definición Arreglos de Entrada y Salida de Datos
CALL armake("salida%", dep!, -1, "ANOUTO")
CALL anout ("salida%", "ANOUTO", bintv%, -1, "nt", "tarea3")
CALL anin("entraday%", dep!, "ANLGO", bintv%, -1, "nt", "tarea1")
'Inicialización Arreglo de Salida de datos
FOR I! = 1 TO dep!
     CALL arputvalf("salida%", I!, -1, "ANOUTO", 0!, 0)
NEXT I!
'Iniciar Identificación
CLS
LOCATE 24, 30
PRINT "PRESIONE ESPACIO PARA INICIAR IDENTIFICACION"
nn
    q$ = INKEY$
LOOP WHILE q$ = ""
'Impresión en pantalla de los gráficos y mensajes iniciales
CLS
CALL defgraf
LOCATE 21, 30
PRINT "TIEMPO REAL"
```
COLOR<sub>2</sub> LOCATE 42, 10 PRINT "IDENTIFICACION EN PROCESO"; COLOR 15 LOCATE 42, 40 PRINT "Presione una Tecla para terminar...": 'Inicialización Timer  $'$ tim(0)=1: conteo con timer 0 'ndf: detección cuenta final del timer 'DT: Conteo del número de muestras  $\text{tim}(0) = 1$  $ndf = -1$  $DT = 1$ CALL timerstart(tim(), "nt", "timer") 'Iniciar interrupciones CALL inton(1, "mil") 'Inicio del lazo de Identificación DO. 'Rutina de Actualización de Datos Entrada-Salida FOR  $I = NA TO 2 STEP -1$  $X(I) = X(I - 1)$ NEXT I  $X(1) = -Y$ FOR  $I = N$  TO  $N - NB + 2$  STEP -1  $X(I) = X(I - 1)$ NEXT I  $X(NA + 1) = U$ 'Recuperar valor de Y CALL traery 'Calculo de U  $U = R * (1 + ERP / 100 * RND - ERP / 200)$ 'U debe estar entre Umin y Umax IF U > Umax THEN  $U = U$ max ELSEIF U < Umin THEN  $U = Umin$ END IF 'Sacar valor de U CALL salidau 'Inicio Algoritmo de Mínimos Cuadrados Recursivo CALL pvect( $V()$ ,  $P()$ ,  $X()$ )  $A = F + pesc(X())$ ,  $V())$ FOR  $I = 1$  TO N  $V(I) = V(I) / A$ NEXT I  $E = Y - pesc(X(), T())$ 

```
lo Nuevos Parámetros<br>...
FOR I = 1 TO N<br>T(I) = T(I) + V(I) * E
         'Ingreso de valores a la Matriz de Datos
        IF DK < MaxDat THEN
              DATÍDK + 1, 1) = Y
IF DK < MaxDat THEN
      DAT(DK + 1, 1) = YDAT(DK + 1, 2) = UFOR I = 3 TO N + 2
      DAT(DK + 1, I) = T(I - 2)<br>NEXT I
         IF a la Matriz de valores a la Matriz de Valores a la Matriz de Parámetros a la Matriz de Parámetros a la Matriz de Parámetros a la Matriz de Valores a la Matriz de Parámetros a la Matriz de Valores a la Matriz de Valore
        \mathbf{F} = \mathbf{F} \mathbf{F} \mathbf{F} + \mathbf{F} \mathbf{F} \mathbf{F} + \mathbf{F} \mathbf{F} \mathbf{F} + \mathbf{F} \mathbf{F} \mathbf{F} + \mathbf{F} \mathbf{F} \mathbf{F} + \mathbf{F} \mathbf{F} \mathbf{F} + \mathbf{F} \mathbf{F} \mathbf{F} + \mathbf{F} \mathbf{F} \mathbf{F} + \mathbf{F} \mathbf{F} \mathbf{F} + \mathbf{F} \mathbf{F} \mathbf{F} + \mathbf{F} \mathbf{F} \mathbf{F} + \mathbf{so de valores a la Matriz de Par<br>Turcións
FOR I = 3 TO N + 2<br>TM(DK MOD 50, I - 2) = T(I - 2)
         'Cálculo de Matriz de Covarianzas P.
        \frac{1}{2} = 1 \frac{1}{2} \frac{1}{2} \frac{1}{2} \frac{1}{2} \frac{1}{2}LO de Matriz de
\begin{array}{rcl} \text{FOR} & I & = & 1 \quad \text{TO} \quad \text{N} \\ \text{FOR} & J & = & 1 \quad \text{TO} \quad \text{N} \end{array}TO N<br>X, TUEM
                     \begin{bmatrix} 1 & \pi & 0 \\ 0 & 0 & \pi \end{bmatrix}MA(I, J) = 1 - V(I) * X(J)\frac{1}{2}JAM<br>TT
        END IF<br>NEXT J<br>FI
        \frac{1}{1} = 1 \frac{1}{100} \frac{1}{100} \frac{1}{100}R = \frac{1}{2}TO N<br>Distribution of the MBU , July 1990
              J = IP(I, J) = MB(I, J) / F<br>NEXT J
         \frac{1}{\sqrt{2}}'Nuevo Gráfico si más de 580 valores
IF K > 580 THEN
       'Nuevo Gráfico
      CALL defgraf
      'Inicialización de K
      K = 0\mathbf{r}'Graficar Nuevo Punto
CALL graf(K)
       \mathbf{K} = \mathbf{K} \times \mathbf{K}rementar co<br>K + 1
DK = DK + 1
```
FOR I = 1 TO N

```
'Verificación de Interrupciones
   DO.
      'Recuperar valor del Timer
      CALL timerread(DT())
      'Muestreo siguiente detectado
      IF DT(0) / bintv% > DT THEN
         ndf = 1'Final del Conteo Detectado
      ELSEIF DT(0) / bintv% < DT - 3 THEN
         ndf = 0END IF
   'Repetir hasta que se dé el siquiente muestreo
   LOOP UNTIL ndf >= 0
   'Actualizar Conteo de Muestras
   DT = ndf * INT(DT(0) / bintv%) + 1ndf = -1'Falla del Control
   IF DK + 1 \langle > DT AND NF = 0 THEN
      LOCATE 42, 3
      BEEP
      NF = 1COLOR rojo
      PRINT "FALLA IDENTIFICACION" + SPACE$(12):
      COLOR blancoi
   END IF
'Repetir el lazo hasta la detección de una tecla
LOOP WHILE INKEY$ = ""
'Suspender proceso en Tiempo Real
CALL intoff
CALL ardel ("entraday%")
CALL ardel("salida")
'Fin de Identificación
LOCATE 42, 2
PRINT SPACE$(8); "Presione una Tecla para continuar..."; SPACE$(29);
DO.
LOOP WHILE INKEY$ = ""
'Cálculo de Parámetros Promedio
FOR I = 1 TO N
   IF DK > 50 THEN
      FOR J = 0 TO 49
         TF(I) = TF(I) + TM(J, I)NEXT J
      TF(I) = TF(I) / 50ELSE
```

```
TF(I) = T(I)END IF
NEXT I
'Definición de Pantalla y Colores para Menús y Cuadros
SCREEN 0
WIDTH BO, 25
COLOR blanco, negro
PALETTE 3, 25
' Menu Final.
' Opciones:
    1. Imprimir Resultados en Papel
    2. Regresar a Menu de Identificación
'Borrar Pantalla
CLS.
'Definición de Arreolos para la impresión de Resultados
'datim(): Nombres Cuadro Resultados
'cimpr(): Nombres Menu Final
'cdat$(): Datos Cuadro Resultados
'cim$(): Datos Menu Final
DIM datim(20) AS STRING
DIM cimpr(10) AS STRING
DIM cd<sup>\pm(20)</sup>
DIM Cim\(10)'Definición Cuadro de Resultados
\det (1) ="
                                        \mathbf{u}RESULTADOS
'Nombre de Parámetros Calculados
FOR J = 1 TO NA
   \text{d} \text{atim}(J + 1) = " A(" + LTRIM# (RTRIM# (STR#(J)) ) + " ) = "NEXT J
FOR J = 1 TO NB
   datim(NA + J + 1) = " B(" + LTRIM$(RTRIM$(STR$(J))) + ") =
NEXT J
'Iteraciones, Interrupciones
\text{d} \text{atim}(N + 2) = " \text{ Iteraciones} = "\text{d} \text{atim}(N + 3) = " Interrupciones ="
'Conversión de Datos a Caracteres
FOR J = 1 TO N
   cdat$(J + 1) = convert$(TF(J))
NEXT J
cdat\(N + 2) = convert$ (DK)
cdat\(N + 3) = convert (DT - 1)'Definición Menu Final
cimpr(1) = " FIN DE LA IDENTIFICACION
                                            \overline{\mathbf{1}}cimpr(2) = "Imprimir resultados"
```
 $cimpr(3) = "Terminar"$ 'Menu Final y Cuadro de Resultados **DO** 'Solo visible: Cuadro de Resultados de Resultados de Resultados de Resultados de Resultados de Resultados de R<br>En 1990, establecente de Resultados de Resultados de Resultados de Resultados de Resultados de Resultados de R  $\mathop{\mathsf{resible}}\nolimits\colon$  $'$  Solo visible: Cuadro de Resultados<br>ERF% = 0  $\alpha = 0$ menuda(2, 2, SELECT CASE I 'Impresión de Resultados en Papel CASE 1 ' Borrar zona de mensa jes de mensa jes de mensa jes de mensa jes de Error e mensa jes de Error e mensa jes de 'Borrar zona de mensajes de Error ' Imprimir  $C_{\rm eff}$  printer (para  $\sim$  10  $\pm$  10  $\pm$  10  $\pm$  10  $\pm$  10  $\pm$  10  $\pm$  10  $\pm$  10  $\pm$ CALL printer(para\$(),  $TF()$ ,  $T()$ ,  $DK$ , 3) END SELECT 'Repetir hasta la obtener Opción Terminar

END SUB .

LOOP UNTIL  $I = 2$ 

#### SUBRUTINA trparam

SUBRUTINA trparam

```
------------------
     - General el Cuadro de Para Tiempo Real de París de Para Tiempo Real de París.<br>Dollardo - Para Tie
    enera el cu<br>---------
    ==============<br>Tnit t_ni
DEFINT I-N<br>DEFDBL A-H, O-Z
SUB trparam
STATIC PR AS INTEGER
'Definición de arreglos para el Cuadro de Parámetros
DIM trpar(10) AS STRING
     Uefinic\phi (Z)
     tioiriío Cuadro de Parámetros
     tripart (1999) - " International Controller (ms) - " International Controller" |<br>| International Controller (ms) - " DADAMETROGLER (MS) - " International Controller" |
trpar(2) = "Interrupciones (ms) = "'Valor Predefinido
IF PR = 0 THENbinty% = 100PR = 1'Conversión de dato a carácter
'Conversión de dato a caracter
trint$(2) = LTRIM$(RTRIM$(STR$(bintv%)))
CLS
'Accesible: Cuadro de Parámetros en Tiempo Real
I = menuda (5, 20, 2, trpar(), 30, trint$())
    finicián c\thetabinteron constantes de l<br>( = 20)
binty% = VAL(trint*(2))END SUB
```
#### FUNCTION valid

```
reamas da atos da datos ingresados da los da atos da los
  FUNCTION valid
  Permite la validación de los datos ingresados
  Parámetros de Entrada:
     b!: Tipo de datos
          Valores posibles:
          1: Datos solo visibles
          10: Parámetros
          20: Valores Iniciales
    P%: Posición del puntero de opciones
  Parámatros de Entrada-Salida
     V$ (): Vector de datos
  Salida: Validación
     Valores Posibles:
     O: Datos correctos
FUNCTION valid (b!, V$ O , P'/.)
FUNCTION valid (b!, V$(), P%)
SELECT CASE b!
   CASE 10
        'Cero si vacío o punto
        IF LEN(\vee$(P',X)) = 0 DR \vee$(P',X) = "," THEN<br>
\vee$(P',X) = "O"
              \mathbb{P} Posic ion del Puntero del Puntero del Puntero del Puntero del Puntero del Puntero del Puntero del Puntero del Puntero del Puntero del Puntero del Puntero del Puntero del Puntero del Puntero del Puntero del Puntero
        SELECT CASE P%
            CASE 2
               T = VAL (V$(2))IF T - INT(T) = 0 AND T > = 1 AND T < 5 THEN
                   D = VAL(V$(7))IF T = 3 AND D > 900 THEN<br>V$(7) = "900"
                   ELSEIF T = 4 AND D > 740 THEN
                       V$(7) = "740"
                   END IF
                   valid = 0END IF
                   valid = 1END IF
           CASE<sub>3</sub>
                IF VAL (\forall$ (3)) >= 0 THEN
                   valid = 0ELSE
```

```
valid = 1END IF
      \epsilon + \epsilonencia
     T = VAL(V$(4))valid = O
           \begin{array}{c} \square \\ \square \end{array}valid = 0E LSE<br>valid = 1
     END IF
 'Uma\timesCASE 5
     T = VAL(V$(5))L(V = U)ELSE<br>ELSE
          valid = 0ELSE<br>valid = 1
     END IF
.<br>''Umin
 CASE 6<br>
T = VAL (V$ (6))IF T >= 0 AND T <= 10 THEN
           ELSE<br>Sensi
               \mathfrak{g} = \mathfrak{g}E LSE<br>valid = 1
     END IF
      \overline{a}\overline{D} de Datos
 CASE 7
     T = VAL(V$(7))D = VAL(V$(2))
               INT(1) = 0 AND T \lambda= 0 THEN<br>UAL(UE/ON)
                    _\Y#\∠//<br>_ O AND T
               ELSEIF D = 3 AND T <= 900 THEN
                    \begin{bmatrix} 0 & - & 0 \\ 0 & - & 7 & 0 \end{bmatrix}EIP D = 3 AND T \zeta = 700 Then
          valid = 0<br>ELSEIF D = 4 AND T \le 740 THEN
               EIF<br>Sena
                    \mathbf{u} = \mathbf{v}E LSE<br>valid = 1
          END IF
               \mathbf{v} and \mathbf{v} and \mathbf{v}E LSE<br>valid = 1
     END IF
 'Error Porcentual
           IF VAL(V$(8)) >= O AND VAL(V$(8)) <= 100 THEN
CASE 8
     IF VAL(V$(B)) >= 0 AND VAL(V$(B)) <= 100 THEN
           VHL \<br>Us 1 3 .
               \overline{\phantom{a}}E LSE<br>valid = 1
     END IF
```

```
END SELECT
           IS iniciales
          JAL (\
         valid = 1ELSE<br>valid = 0
      END IF
   'Otros Datos Numéricos
      'Cero si vacío o punto
      IF LEN(V$(PX)) = 0 DR V$(PX) = "." THEN<br>V$(PX) = "0"
      END IF
          le opcione
      valid = 0END SELECT
```
END FUNCTION

# APENDICE B: PROGRAMAS ADICIONALES

APÉNDICE B: PROGRAMAS ADICIONALES

1. PROGRAMA TSGRAF.BAT.

## a) Su funcionamiento

Este programa con comandos del sistema operativo (tipo BATCH) permite la transferencia del control al programa LOTUS 123 desde el subdirectorio d:\ADAPTIVO. Esto se realiza copiando el archivo TESISAD.WK1 al directorio D:\LOTUS con un nuevo nombre (AUTO123.WK1) para que el LOTUS 123, al ejecutarse, ingrese directamente al archivo de graficación. Al salir, este archivo es borrado del directorio.

Este programa con comandos del sistema operativo (tipo BATCH)

#### b) Listado

TDGRAF.BAT contiene:

 $\circ$  of figure  $\circ$  defined as a set of  $\circ$  which contains  $\circ$  which contains  $\circ$ 

copy d:\adaptivo\tesisad.wk1 c:\lotus\auto123.wk1

c:\lotus

 $\mathbf{S}$ 

 $del$  auto $123.$ wk $1$ 

d:\adaptivo

#### 2. PROGRAMA COMPIL.BAT

Este programa iqualmente desarrollado con comandos DOS, permite la compilación externa del programa TESISAD.BAS, dado que por su tamaño, no es posible compila rio desde el QB. que por su tamaño, no es posible compilarlo desde el QB.

Consta de los siguientes comandos:

link c: $\delta$  for  $\delta$   $\sim$   $\delta$   $\sim$   $\delta$   $\sim$   $\delta$   $\sim$   $\delta$   $\sim$   $\delta$   $\sim$   $\delta$   $\sim$   $\delta$   $\sim$   $\delta$   $\sim$   $\delta$ link c:\qb45\tesisad.obj,,,qlib.lib /e

## 3. ARCHIVO TESISDAD.WK1

Este archivo es una hoja electrónica para LOTUS 123. Allí se encuentran predefinidos los valores que permiten a los valores que permiten a los valores que permiten a lores<br>En la propiedad de la propiedad de la propiedad de la propiedad de la propiedad de la propiedad de la propieda encuentran predefinidos los valores que permiten la construcción de los gráficos, un listado de gráficos prestablecidos para facilitar su elaboración y un macro elaboración y un macro elaboración y un macro elaborac<br>Desde altres elaboración y un macro elaboración y un macro elaboración y un macro elaboración y un macro elabo preestablecidos para facilitar su elaboración y un macro autoejecutable al entrar a la hoja electrónica que permite ingresar directamente los datos requestas y que pasa de la construcción de la construcción de la construcción<br>En el pasa de la construcción de la construcción de la construcción de la construcción de la construcción de l automáticamente a la zona de graficamente a la zona de graficación de graficación de graficación de graficació<br>Lotus 123. en 123. en 123. en 123. en 123. en 123. en 123. en 123. en 123. en 123. en 123. en 123. en 123. en automáticamente a la zona de graficación del LOTUS 123.

Los gráficos predefinidos son:

10900: Entrada y Salida con 900 datos entrada y Salida con 900 datos entrada y Salida con 900 datos entradas y<br>1090 datos entradas y Salida con 900 datos entradas y Salida con 900 datos entradas y Salida con 900 datos en IO900: Entrada y Salida con 900 datos P2A100: Parámetros "a" 2° orden, 100 datos P2A900: Parámetros "a" 2° orden, 900 datos P2A900: Parámetros "a" 2° orden, 900 datos

10100: Entrada y Salida con 100 datos entrada y Salida con 100 datos entrada y Salida con 100 datos entradas y<br>100 datos

 $B.2$ 

P2B100: Parámetros "b" 2° orden, 100 datos P2B900: Parámetros "b" 2° orden, 900 datos P3A100: Parámetros "a" 3° orden, 100 datos P3A900: Parámetros "a" 3° orden, 900 datos P3B100: Parámetros "b" 3° orden, 100 datos P3B900: Parámetros "b" 3° orden, 900 datos P4A100: Parámetros "a" 4° orden, 100 datos P4A900: Parámetros "a" 4° orden. 900 datos P4B100: Parámetros "b" 4° orden, 100 datos P4B900: Parámetros "b" 4° orden, 900 datos

El ingreso de datos al LOTUS se realiza a través del comando IMPORT NUMBERS.

# APENDICE C: PROGRAMA PID

# 1. CONTROL TIPO PID

Como una prueba adicional a las realizadas se realizó un pequeño programa para controlar las plantas con control tipo PID. El objetivo es mostrar el comportamiento y las definiencias del PID cuando existen variaciones en las características de la planta. Allí el control adaptivo tipo self-tuning resulta mucho más eficiente.

Como una prueba adicional a las realizadas se realizó un

Para esta prueba se desarrolló un programa basado en los algoritmos de graficación desarrollados en este trabajo. Posteriormente se realizaron dos pruebas en tiempo real con la planta de segundo orden.

2. PID DISCRETIZADO.

En el dominio del tiempo, la señal de control de  $U \cap$ controlador tipo PID está dada por:

En el dominio del tiempo, la señal de control de un

$$
u = K_p e + K_i \int e dt + K_d \frac{de}{dt}
$$

siendo:

u: señal de control

error in constante proporcional e proporcional e proporcional e proporcional e proporcional e proporcional e p<br>De la proporcional e proporcional e proporcional e proporcional e proporcional e proporcional e proporcional e

K<sub>p</sub>: constante proporcional

 $C.1$ 

# $K_i$ : constante integral

## K.: constante derivativa

En el plano s (transformada de Laplace), la ecuación está dada por:

$$
u(s) = \left(K_p + \frac{K_i}{s} + K_d s\right) e(s)
$$

Realizando la transformada z con aproximando la integral por el método de las sumas de trapecios, se obtiene:

$$
\frac{u(z)}{e(z)} = K_p + K_i \frac{T(z+1)}{2(z-1)} + \frac{K_d}{T} \frac{z-1}{z}
$$

donde T es el periodo de muestreo.

donde T es el periodo de muestre o .<br>T es el periodo de muestre o .

 $u(x) = u(x) + u(x)$  and  $u(x) = u(x) + u(x)$  .  $u(x) = u(x) + u(x)$  is  $u(x) = u(x) + u(x)$ 

 $u(k) = u(k-1) + b_1 e(k) + b_2 e(k-1) + b_3 e(k-2)$ 

Entonces, con la transformada z inversa, se tiene:

donde:

$$
b_1 = K_p + K_i \frac{T}{2} + \frac{K_d}{T}
$$
  

$$
b_2 = -K_p + K_i \frac{T}{2} - \frac{2K_d}{T}
$$
  

$$
b_3 = \frac{K_d}{T}
$$

Con lo que queda definido el algoritmo a implementarse en QUICK BASIC.

#### 2. EL PROGRAMA

El programa consta de un módulo principal (PID.BAS) y alqunas rutinas adicionales elaboradas para este trabajo: SALIDAU, TRAERY, GRAF, DEFGRAF y una rutina elaborada aqui: SPID. Los parámetros b, son almacenados en el vector  $T()$ . El diagrama de flujo se muestra en el diagrama C.1. y el listado del programa se muestra en la sección 4 de este apéndice.

#### 3. PRUEBAS

Se reaizaron dos pruebas con el PID. Ambas utilizaron la planta de segundo orden ya descrita para el tirmpo real (circuito RC-RC). Se tomaron como parámetros para el PID, los siquientes valores:  $K_a = 4$ ;  $K_i = 2$  y  $K_a = 1$ .

Se realzaron dos pruebas con el PID. Ambas utilizaron, la

1.- Control con perturbación momentánea,

Se trata aquí de realizar el control de la planta cuando ésta sufre una perturbación momentánea (corto-circuito). Los resultados de señal de control y señal de salida se muestran en los gráficos C.1 y C.2 respectivamente.

La planta no ha cambiado y el PID está en capacidad de responder adecuadamente cuando existe una perturbación momentánea. El resultado que se obtiene es similar al caso del control adaptivo.  $\sim$ 

 $.C.3$
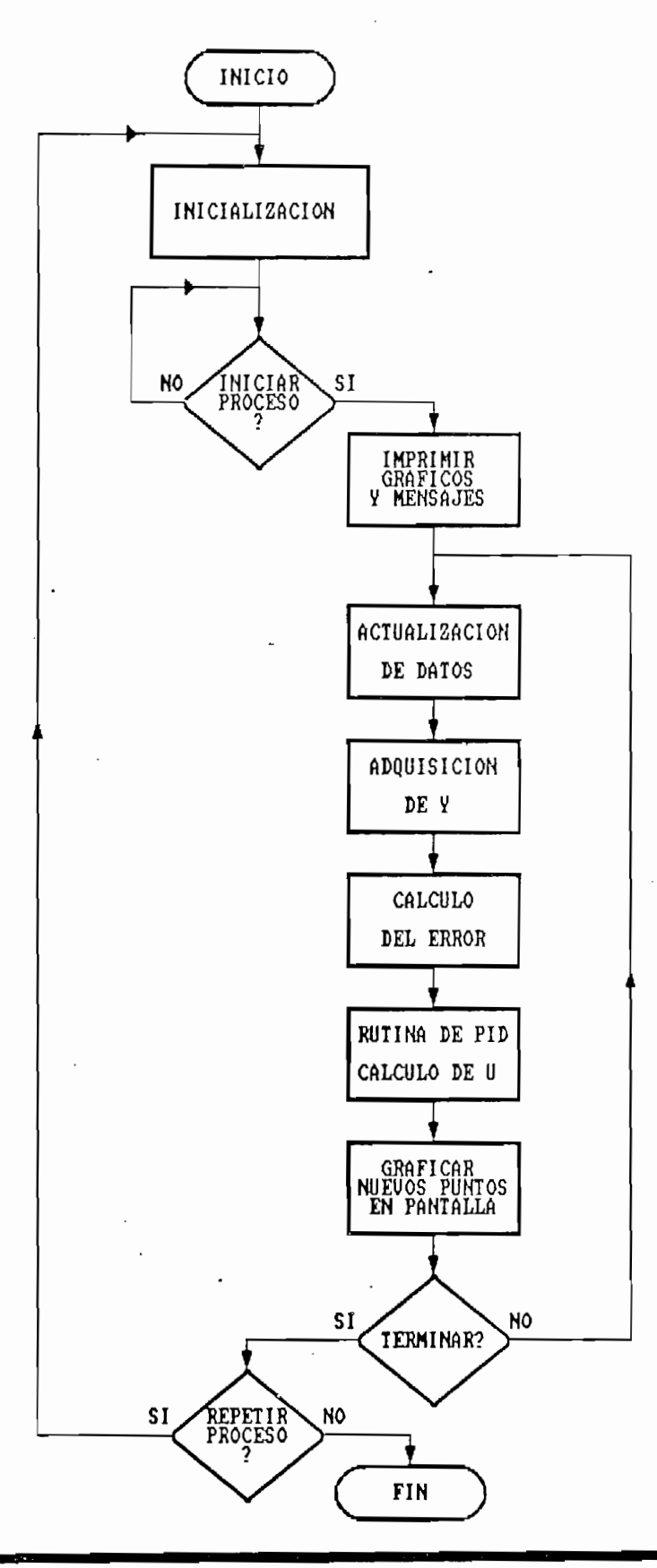

Diagrama C.1

 $PID$ 

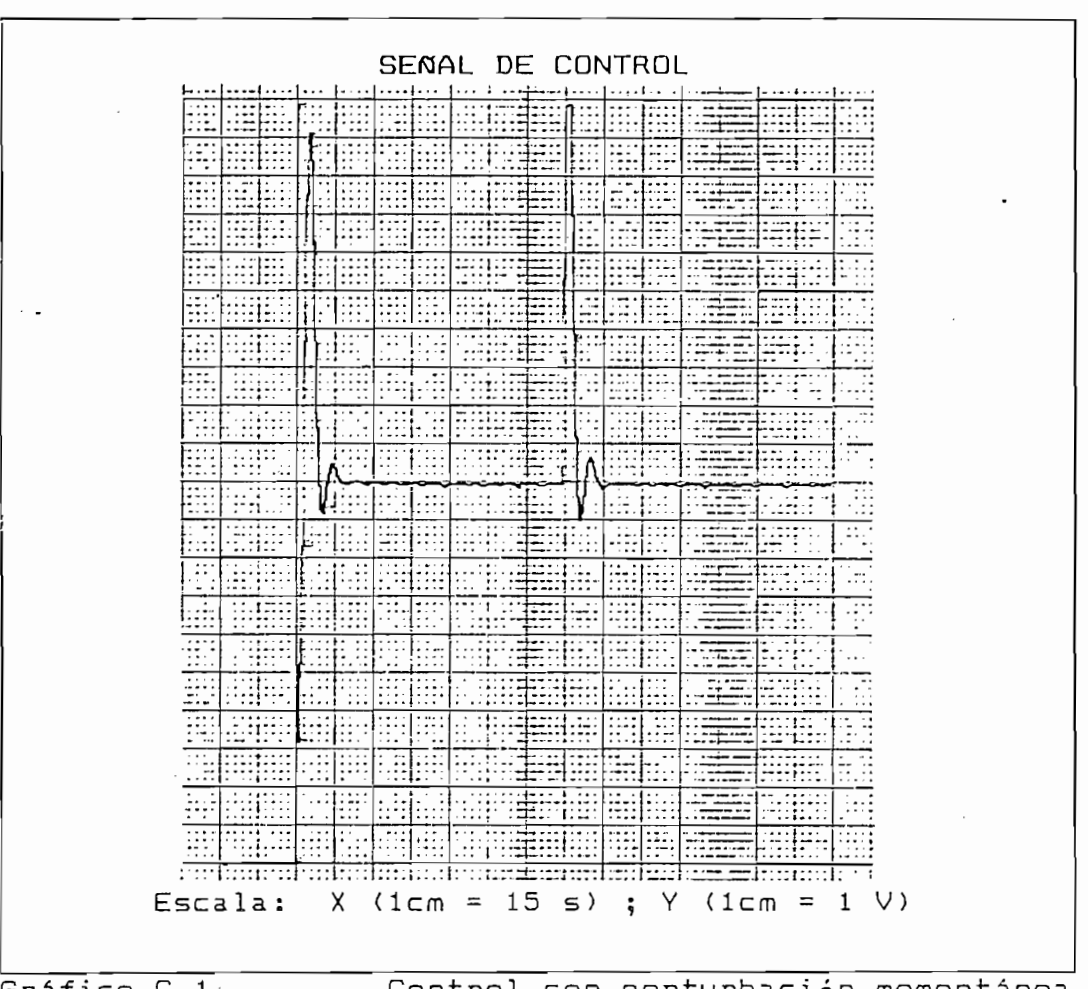

 $Grafi$ co  $C.1$ 

Control con perturbación momentánea

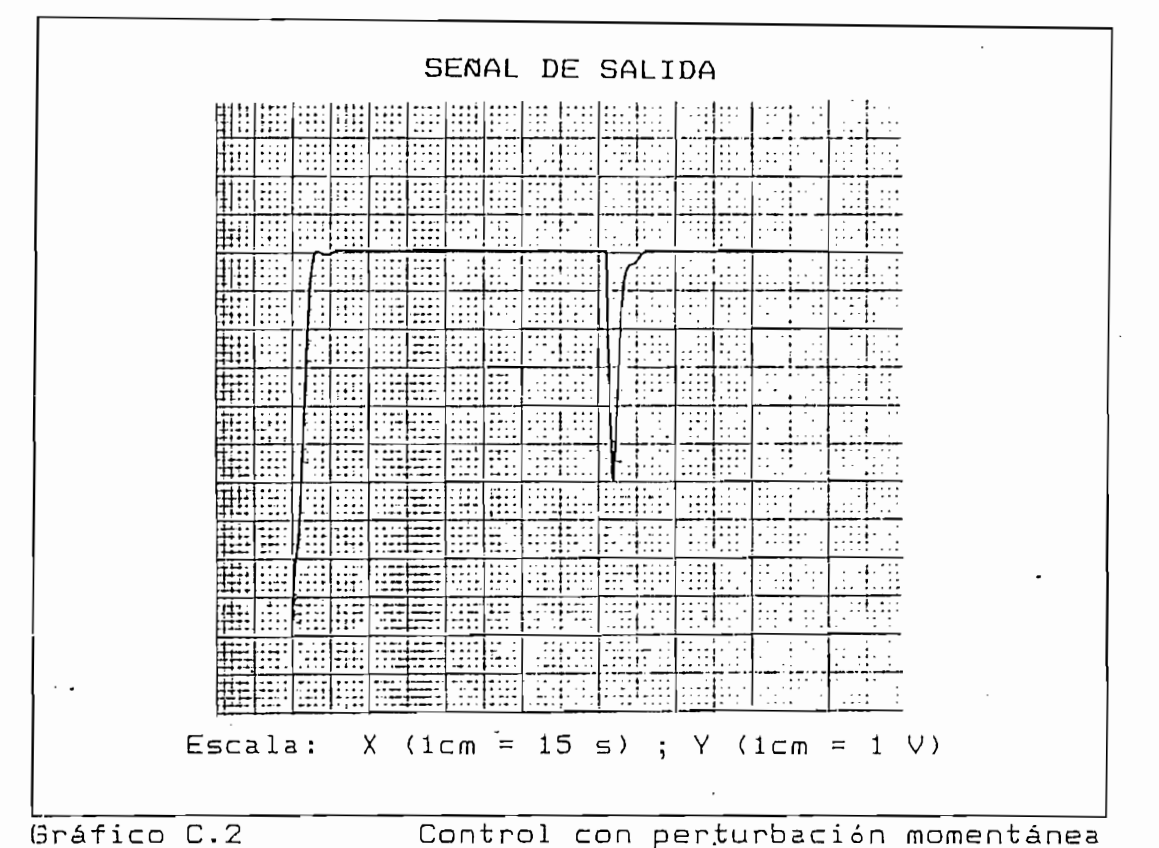

2.- Control con cambio de planta.

En este caso la perturbación es permanente al cambiar físicamente la planta (se ha añadido un condensador). Los resultados se muestran en las figuras  $C.S$  y  $C.A.$  Aqui se puede apreciar claramente la diferencia con el control adaptivo. Los parámetros definidos para el PID ya no corresponden a la nueva planta y la dinámica cambia. El PID finalmente ajusta la salida a la referencia pero después de una serie de oscilaciones que son bastante significativas especialmente en la señal de control.

En este caso la perturbación es permanente al cambiar

C.6

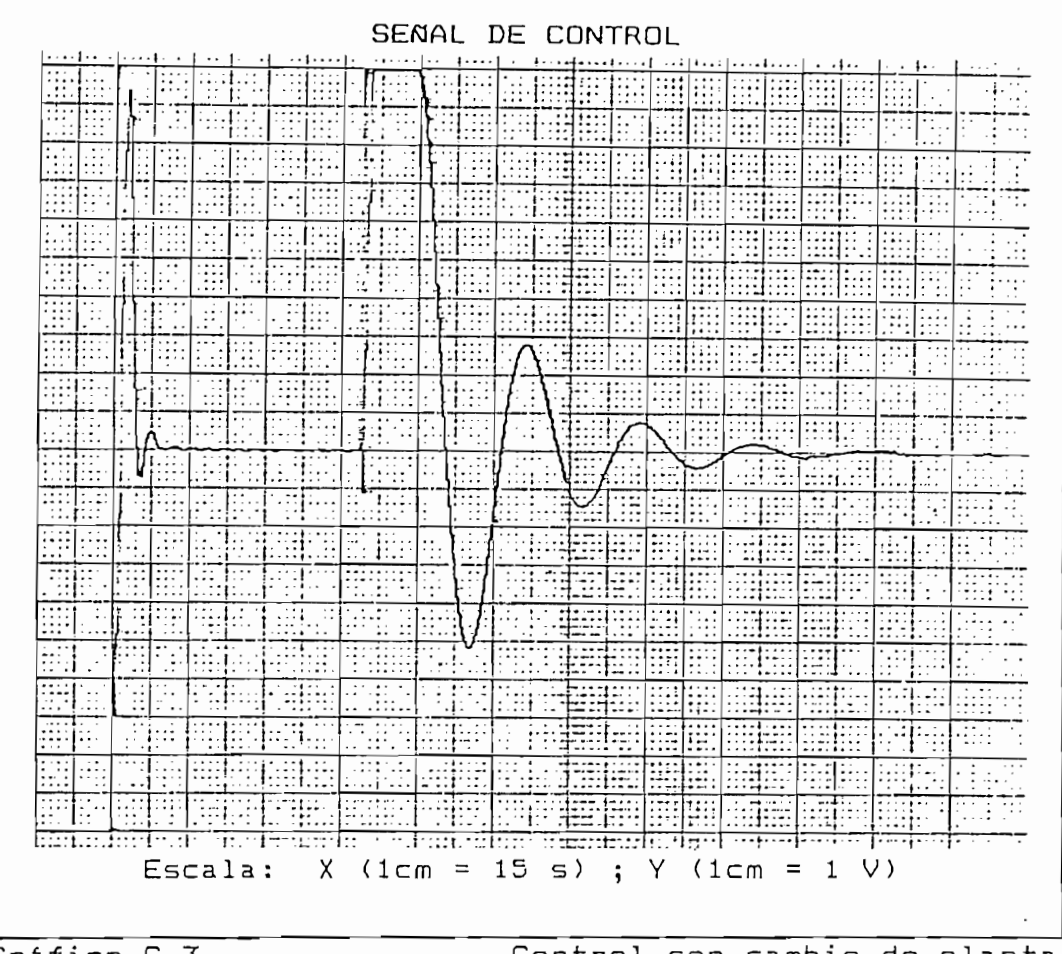

Gráfico C.3

Control con cambio de planta

Con esto queda verificada experimentalmente la utilidad del control adaptivo frente al PID clásico. El control adaptivo está en condiciones de responder mucho mejor a variaciones de la planta con una respuesta que definitivamente supera lo que puede hacer el PID.

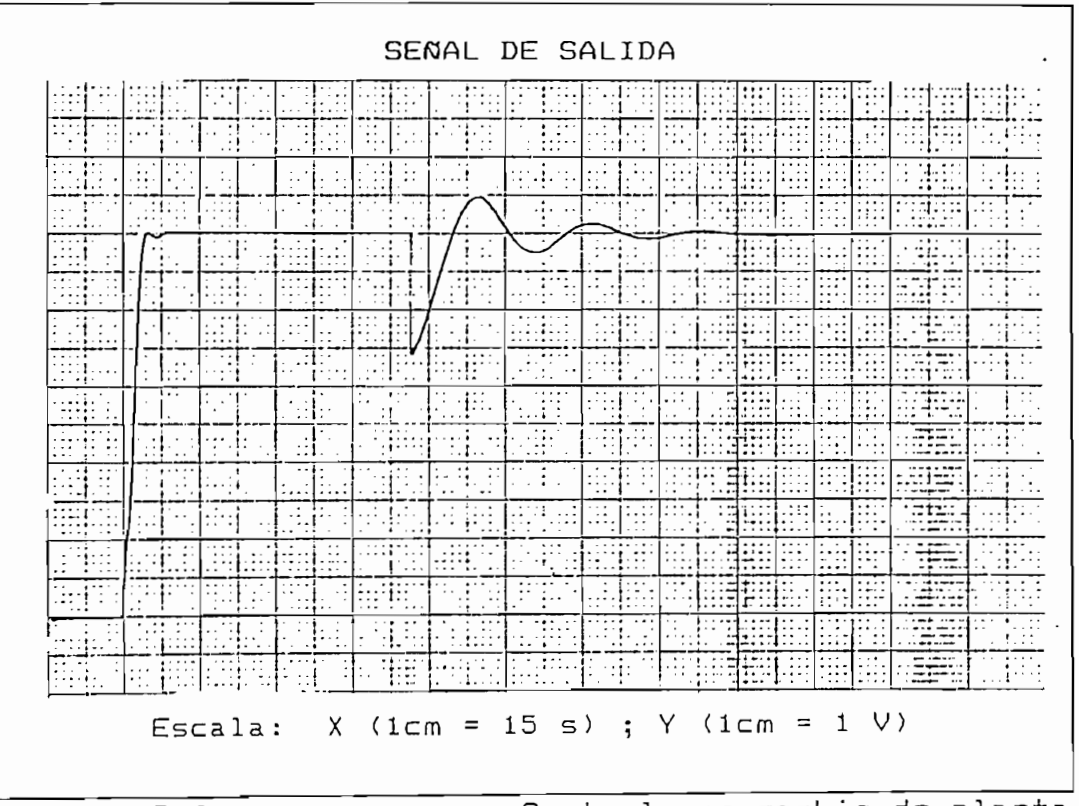

Gráfico C.4

Control con cambio de planta

# APÉNDICE D: MANUAL DEL USUARIO

### 1. SOFTWARE Y REQUERIMIENTOS

#### a) Software

- $E1$  sistema consiste en:
- \* un archivo TESISAD.EXE ejecutable
- \* un archivo TESISDAD. BAS realizado en QUICK BASIC 4.5
- \* un archivo TSGRAF.BAT (DOS 3.30)
- \* un archivo TESISAD.WK1 para LOTUS 2.0
- \* un archivo COMPIL.BAT para la compilación de TESISAD.BAS

### b) Requerimientos

Para poder ser ejecutado, compilado o editado, el sistema ulere:<br>  $\overline{a}$ 

- \* Microsoft QUICK BASIC 4.5
- \* Tarjeta de gráficos VGA a colores
- \* Librerías y rutinas del QUICK 500 de KEITHLEY
- \* Equipo de adquisición de datos KEITHLEY 500A

\* Todos los archivos que conforman el sistema deberán estar instalados en el directorio D:\ADAPTIVO.

2. EJECUCION DEL PROGRAMA PRINCIPAL

El programa TESISAD.EXE se debe ejecutar con el prefijo QRUN para activar las rutinas de tiempo real.

Inicio: D:\ADAPTIVO\QRUN TESISAD

Al ejecutarse correctamente el programa aparece un primer menú con tres opciones:

> 1. Simulación -----> Rutinas de Simulación 2. Tiempo Real -----> Rutinas de Tiempo Real 3. Salir -----> Terminar

1. Simulaci ón en el simulaci ón el simulaci ón el simulaci ón el simulaci ón el simulaci ón el simulaci ón el

#### NORMAS GENERALES PARA EL USO:

1) Las opciones se escogen ubicando el cursor sobre la que se desea (con las flechas) y presionando ENTER.

2) El ingreso de un nuevo valor se debe hacer borrando el anterior. Se usa para esto la tecla BACKSPACE, se ingresan los datos y se presiona ENTER. Una señal auditiva indicará un error en el ingreso de datos.

 $D.2$ 

2.1. Simulación

En simulación se tiene el menu siguiente:

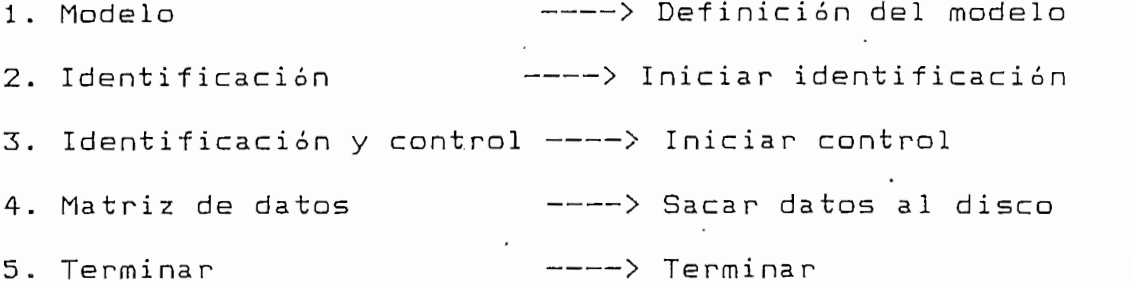

Es obligatorio iniciar con la opción 1 antes de pasar a las

Es obligatorio iniciar con la opción 1 antes de pasar a las otras.

2.1.1. Modelo

Aparecen tres ventanas, una de las cuales está activada. Las otras están sólo visibles (en celeste). En el Menu de Modelo hay 4 opciones:

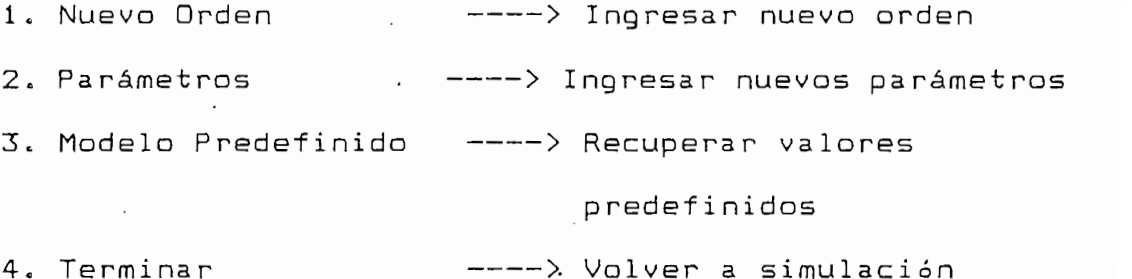

2.1.2. Identificación

Para la identificación aparecen tres ventanas. Sólo el Menu de Identificación está activado al inicio. Aparecen las opciones siquientes:

Para la identificación aparecen tres ventanas. Sólo el Menú

1 . Parámetros : Nuevos parámetros parámetros parámetros parámetros parámetros parámetros e parámetros parámet<br>1 . Parámetros parámetros parámetros parámetros parámetros parámetros parámetros parámetros parametros paramet

1. Parámetros XIII en la parametros xinternas en la parametros 2. Valores Iniciales · · · · · · · · · · Nuevos valores 3. Parámetros y valores predefinidos ----> Recuperar 4. Iniciar Identificación (Calledona ----> Inicio 5. Terminar ----> Menú Simulación

Si se escoje la opción 4, se inicia la identificación y aparecen los siguientes mensajes, en su orden: \* PRESIONE ESPACIO PARA INICIAR IDENTIFICACION

\* Presione una tecla para terminar ---> Queda el gráfico en  $\mu$ alitatta

\* Presione una tecla para terminar ---> Se pasa al Menu Final

Se tienen entonces los resultados en una ventana sólo visible y el menu final con dos opciones:

1. Imprimir Resultados ---> Reporte en la impresora 2. Terminar  $\leftarrow \rightarrow \text{Volume}$ 

Si la impresora no está conectada y se está conectada y se está conectada y se está conectada y se está conect<br>Si la primera de la primera de la primera de la primera de la primera de la primera de la primera de la primer

1. Imprimir Resultadas > Reporte en la impresora

Si la impresora no está conectada y se escoje la primera opción se verá un mensaje de error.

 $D.4$ 

2.1.3. Identificación y control.

Las ventanas y las opciones son las mismas que para identificación, sólo que ahora se añade una más:

4. Ubicación de polos ---> Define los coeficientes de polos

Los mensajes de salida del control son similares (ver 2.1.2. identificación).

2.1.4. Matriz de datos

2.1.4. Matriz de datos

Aparece un Menu de Datos Para Impresión. Opciones:

Aparece un Menú de Datos Para Impresi'ón. Opciones:

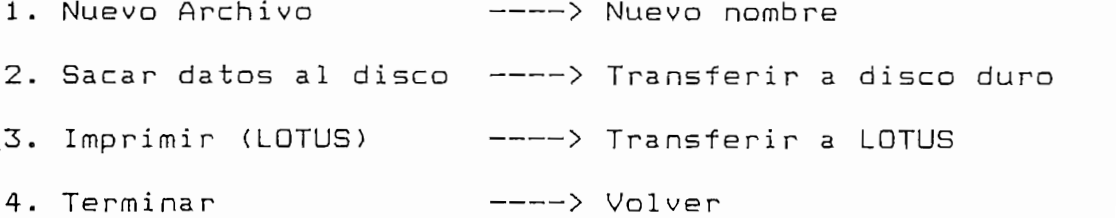

Aparecerá un error si no se encuentran presentes los archivos TSGRAF.BAT y TESISAD.WK1 en D:\ADAPTIVO.

## 2.2. Tiempo Real

Al entrar a tiempo real debe estar encendido el equipo de adquisición de datos. Caso contrario, se tendrá un error.

Los menús para tiempo real son similares a los de identificación. Hay dos diferencias en el Menú de Tiempo Real:

Los me ñus para tiempo real son similares a los de

----> Periodo de muestreo 1. Parámetros 4. Inicialización ----> Inicialización Equipo Adquisición

La opción 1 es obligatoria.